## Commodore's New 64C Computer

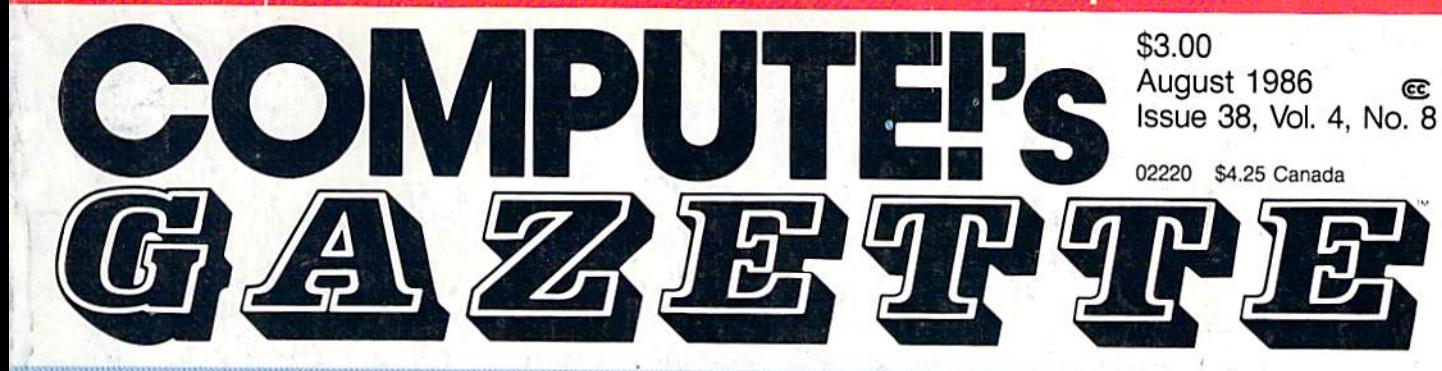

## FOR **COMMODORE** PERSONAL COMPUTER USERS

## The Complete TurboDisk: The 1541 Transformed

Commodore 128 and 64 versions plus two 64 support utilities— TurboDisk Relocator and Turbo Boot Maker

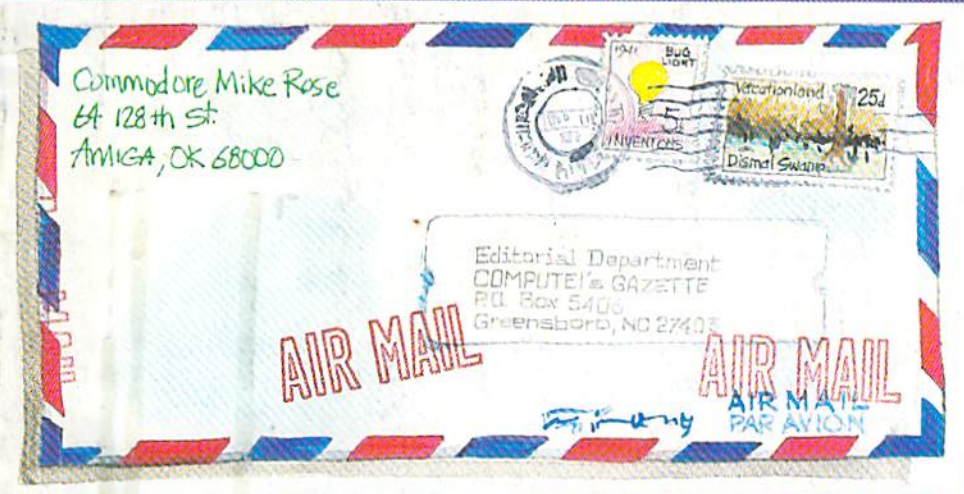

## Address **Cataloger**

Fast, versatile, and easyto-use, this database for the 64 offers instant searches, quick sorts, and several printout formats.

## **Programming** The Z80 Chip

A brand-new world of machine language programming is there for the exploring inside the Commodore 128. Get started with this thorough tutorial.

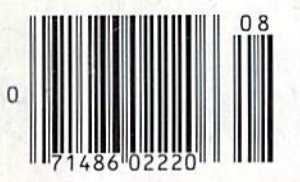

Also In This Issue: Graphics Printouts On The 1526 And 802 Printers 128 Sprite Rotator Software Reviews

And More

#### An Introduction To Assemblers For The Commodore 64 And 128

Planning to program in machine language? You'll need a good assemblerhere's how to find the right one.

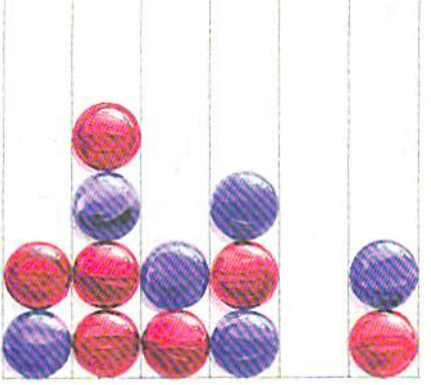

## Slots

Match wits with a very intelligent opponent—your computer. An intriguing four-level strategy game for the Commodore 64, Plus/4, and 16.

## When the Going Gets Tough, the Bard Goes Drinking.

nd the going is tough in Skara Brae town. The evil wizard Mangar has cast an eternal winter spell. Monsters control the streets and dungeons beneath. Good citizens fear for their lives. What's worse. there's only one tavern left that serves wine. But the Bard knows no fear. With his trusty harp and a few rowdy minstrel songs he claims

are magic, the Bard is ready to boogie. All he needs is a band of loyal followers: a light-fingered rogue to find secret doors, a couple of fighters to bash heads, a conjurer to create weird allies, a magician for magic armor.

Then it's off to combat, as soon as the Bard finishes one more verse. Now what's a word that rhymes with "dead ogre?"

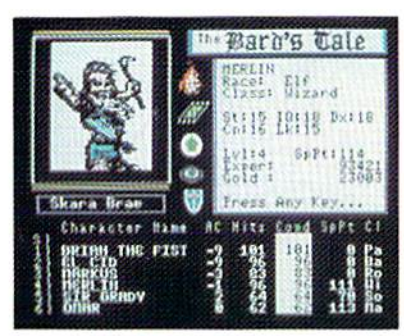

4 classes of magic user, including wizard and sorceror. 85 new magic spells in all.

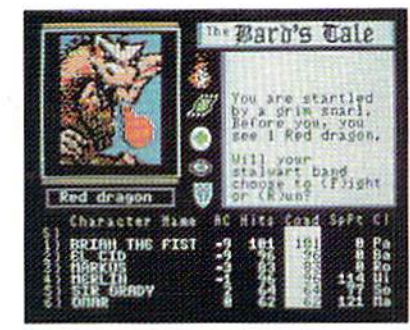

128 color monsters, many animated. All challenging.

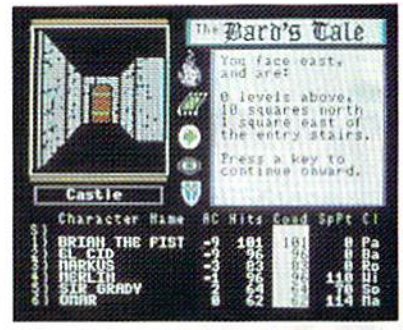

Full-color scrolling dungeons. 16 levels, each better than the one before. 3-D city, too.

## The Bard's Tale<sup>\*\*</sup>

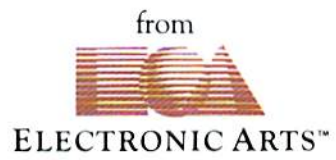

Specs: 100% machine language. 400K worth on 2 disks. 64K RAM minimum; enhanced for 128K. Now available for Apple II family for \$44.95, C-64 & 128 for \$39.95. To order: Visit your retailer or call (800) 245-4525 (In Calif. call (800) 562-1112) for VISA or MasterCard orders. To purchase by mail, send check or money order to Electronic Arts, P.O. Box 306, Half Moon Bay, CA 94109. Add \$3 for insured shipping and handling. Allow 1-4 weeks for delivery. The Bard's Tale is worth the wait. Apple is a trademark of Apple Computer. Wizardry is a registered trademark of Sir-Tech Software, Inc. Ultima is a registered trademark of Richard Garriott. The Bard's Tale and Electronic Arts are trademarks of Electronic Arts. For a copy of our complete catalogue and direct order form, send \$.50 and a stamped, self-addressed envelope to Electronic Arts, 2755 Campus Drive, San Mateo CA 94403.

# holds the sequence of the sequence of the sequence of the sequence of the sequence of the sequence of the sequence of the sequence of the sequence of the sequence of the sequence of the sequence of the sequence of the sequ  $t$

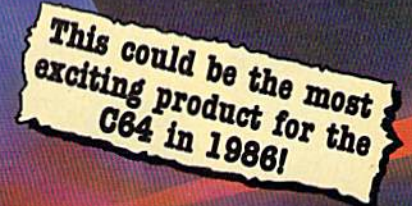

An innovative 'hi tech'

MASTERTRONTON

inport that will shock

some U.S. software

publishers...

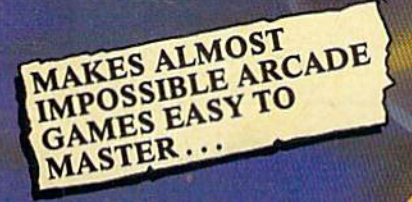

- Q: What is the Infinity Machi
- A: A unique and revolutionary accessory for the Commodore 64<br>and 128. This powerful cartridae now lets you effortlessly play all those impassible games without being killed!
- Q: Sounds difficult.
- A: It's Simple- Just plug into your C64/128 and press **button to activate the Infinity Shield.**<br>Q: How does it wark?
- 
- A: All the thousands of published action and animated games that use **o** programming device called "Sprite collision<br>detection", are disabled by the Infinity and the Infinity Shield protects the player Mad ing and the immersion
- at can I now do in a game that I couldn't before?

tivating the cartridge enables you to:— "Enter a game at any level you choose". "Explore all the areas and levels of the game and find the parts of the game you didn't know existed without being killed." Deactivating the cartridge at any point you choose enables you to continue to play the game totally normally.

The Infinity Machine is brought to you at 524.99 by Maitertronic, producers of incredible value Commodore 64/128K software such as Slugger, 5-a-side Soccer and The Last V8 all available at \$9.99.

Contact the Mastertronic hot line for the secret of eternal life on 301-695 8877, Mastertronic International Inc., 7311 Grove Road, Frederick, Maryland 21701

## with COMPUTE! Books' 40 Great Flight Simulator Adventures

- •Maneuver around the towers of the World Trade Center.
- •Sightsee the Hudson River.
- •Practice night flying and aerobatics.

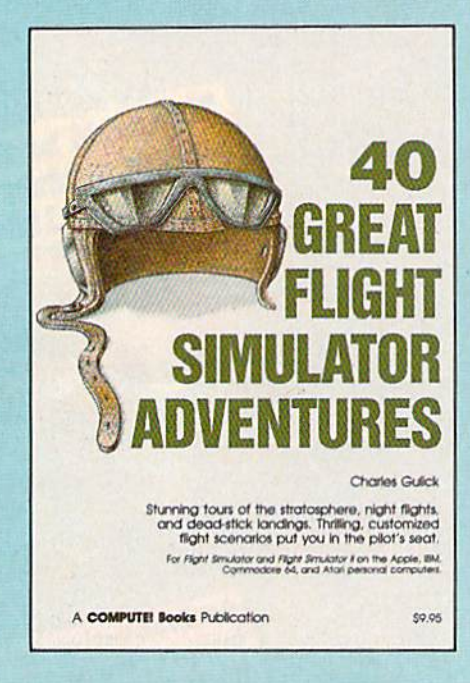

Discover the thrill of

#### 40 Great Flight Simulator Adventures **Charles Gulick**

Forty exciting, customized flight simulator scenarios put you in the pilot's seat as you fly over bridges, around skyscrapers, and land at mysterious airports. Flight Simulator (IBM PC) and Flight Simulator II (Apple II, Commodore 64, Atari) are two of the most popular games/simulations for personal computers. With this book, you can experience flight adventures from the moment you load the program. Parameters set up each flight and a running commentary describes what you'll see (and where to look to see it). Ranging from the simple and straightforward to the advanced and even mystical, these 40 flights will open a new dimension to an already outstanding program.

89.95 ISBN 0-87455-022-X

Note: Flight Simulator from Microsoft Corporation or Flight Simulator II from Sublogic Corp. is required in order to use this book. The book is designed to enhance the programs.

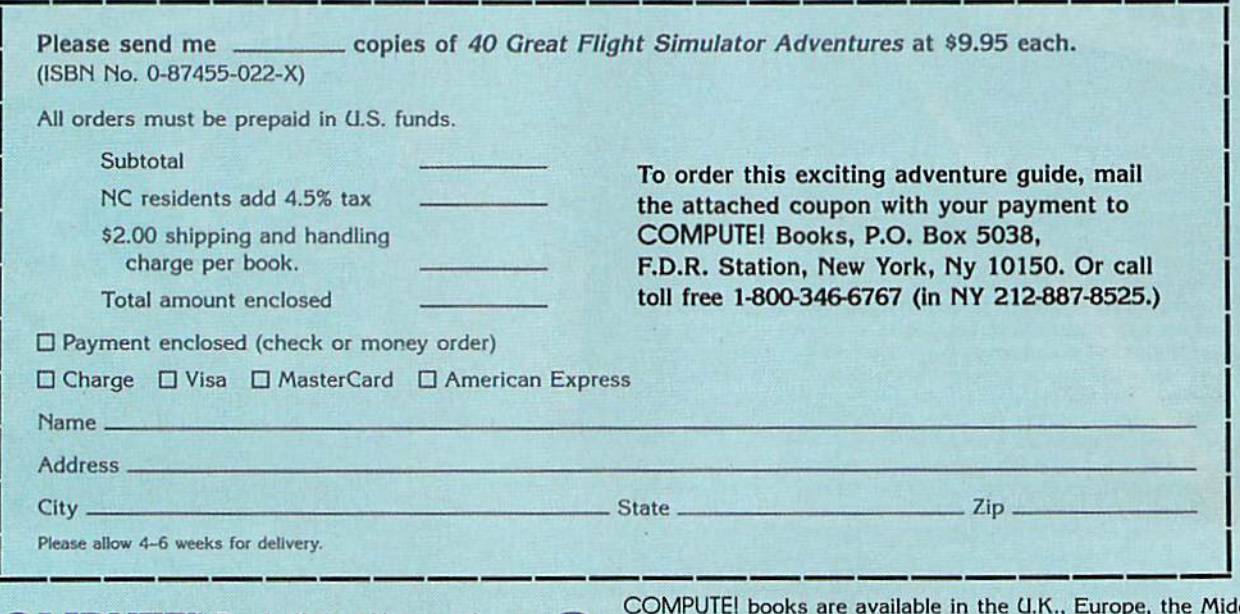

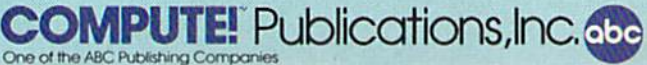

COMPUTEl books are available in the U.K., Europe, the Middle East, and Africa from Holt Saunders, Ltd., 1 St. Anne's Road, Eastbourne, East Sussex BN21 3UN, England.

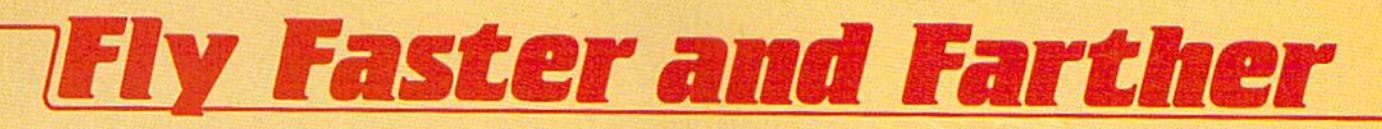

## with COMPUTE!'s 40 More Great Flight Simulator Adventures

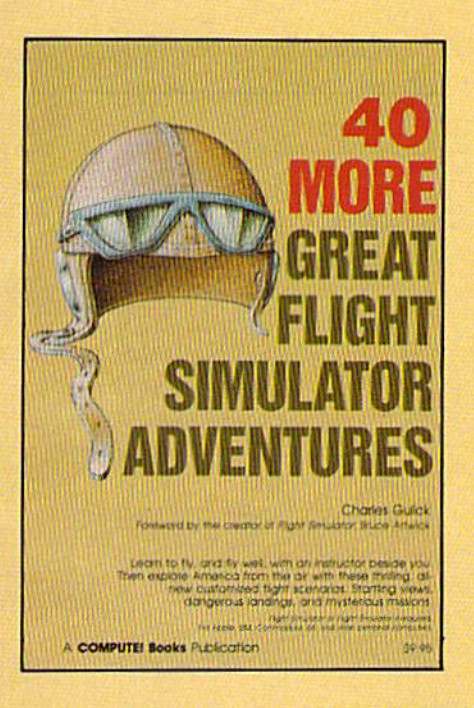

This follow-up to the popular 40 Great Flight Simulator Adventures brings you 40 more exciting, suspenseful flight simulator scenarios to help you get the most enjoyment from your Flight Simulator or Flight Simulator II software.

#### 40 More Great Flight Simulator Adventures Charles Gulick

Microsoft's Flight Simulator (IBM PC) and Sublogic's Flight Simulator II (Apple II, Commodore 64, Atari) are two of the most popular software pack ages today. They put you in the pilot's seat, letting you experience the thrill of flight. Now, 40 More Great Flight Simulator Adventures, the sec ond such guide, brings you more dazzling flights drawn from both fact and fancy.

Now you can fly where no one has flown before, with the author as your flight instructor. He helps you explore the unknown regions of flight simulation—taking you through cities, over mountains, under bridges—as you explore America from the air. Complete parameters and Instructions at each step make flight easier and more exciting than ever before. S9.95 ISBN 0-87455-043-2

Note: The Flight Simulator program itself is not included and must be purchased separately.

To order any COMPUTE! book, call toll free 800-346-6767 (In NY 212-887-8525). Or mail In the attached coupon with your payment. Include \$2.00 shipping and handling per book.

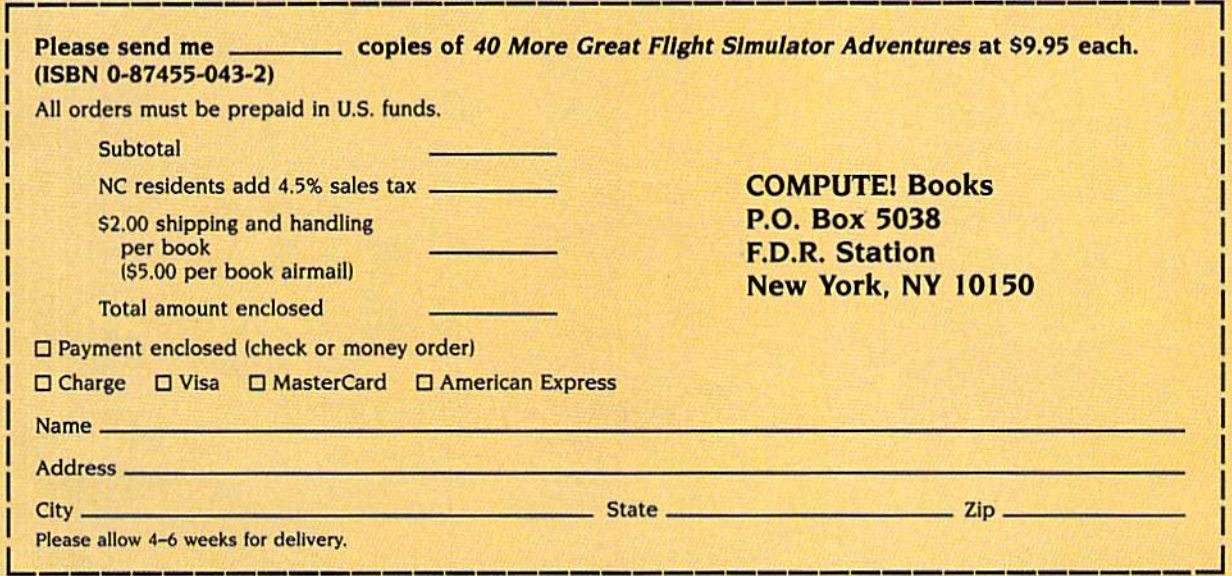

**COMPUTE!** Publications, Inc. 666 Part of ABC Consumer Mogazines, Inc. **Mosazing Mogazines**, inc.

825 7th Avenue. 6th Floor. New York. NY 10019

COMPUTE! books are available in the U.K., Europe, the Middle East, and Africa from Holt Saunders, Ltd., 1 St. Anne's Road, Eastbourne, East Sussex BN2I 3UN, Eng land and in Canada from McGraw-Hill, Ryerson Ltd., 330 Progress Ave., Scarborough, Ontario, Canada M1P 2Z5.

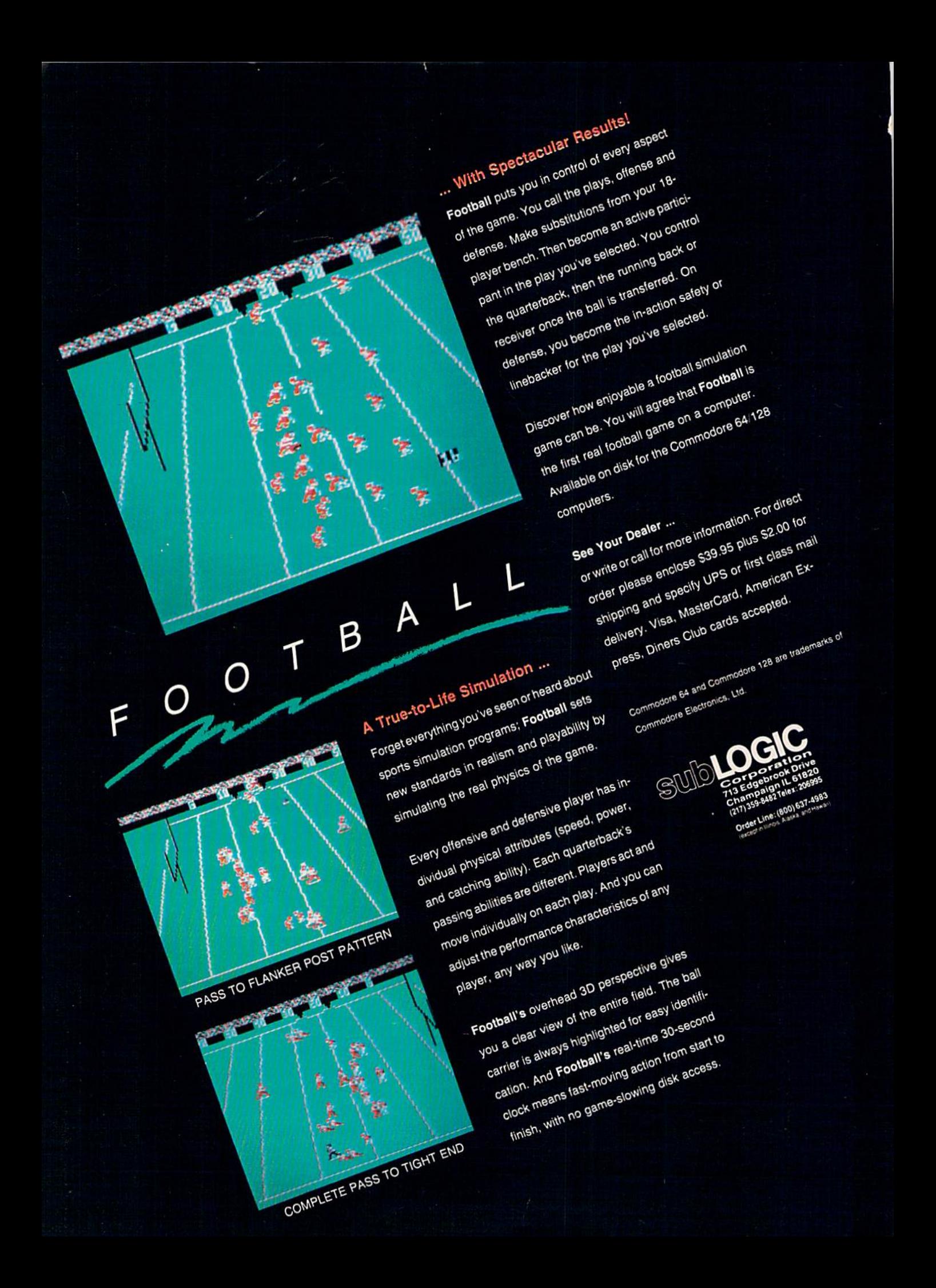

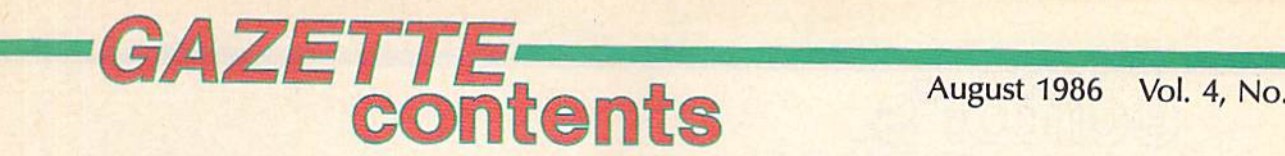

## features

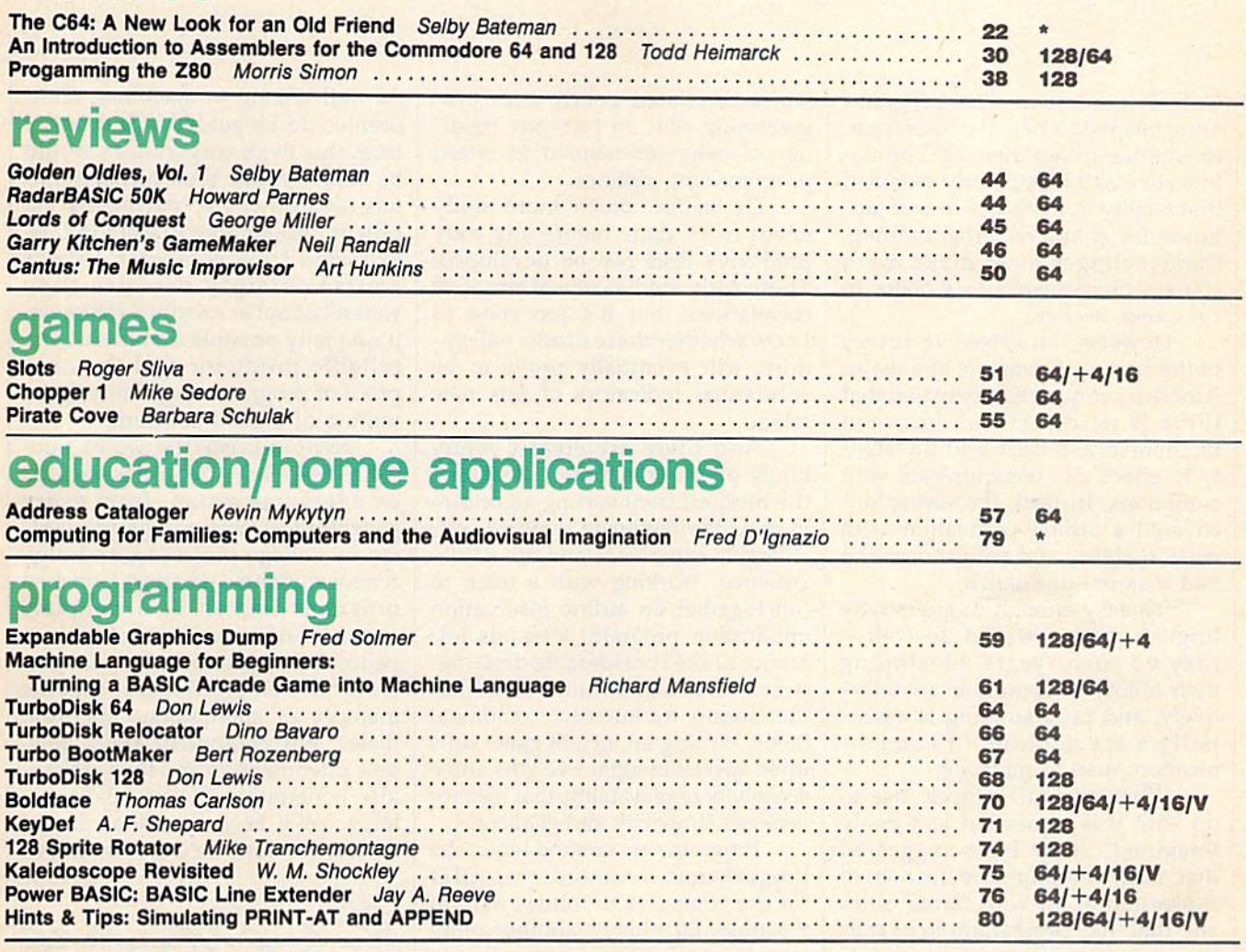

### departments

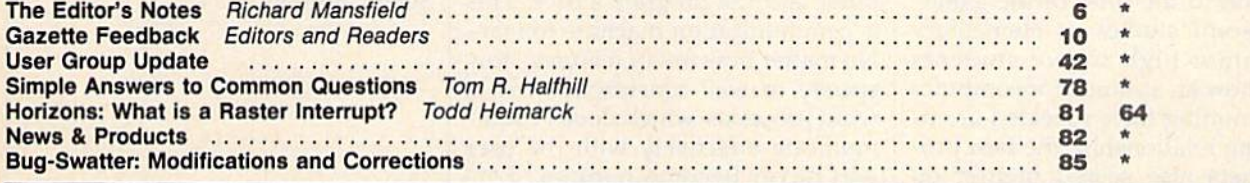

## program listings

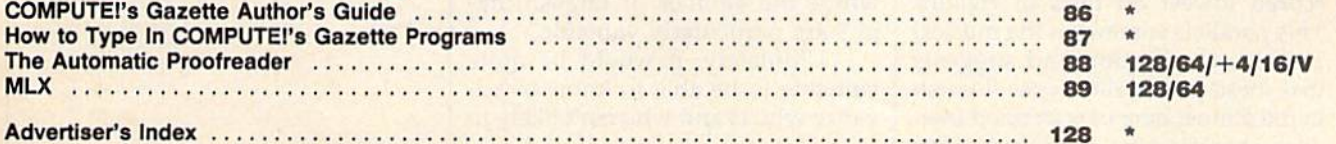

\*=General, V=VIC-20, 64-Commodore 64, +4=Plus/4, 16=Commodore 16, 128=Commodore 128

COMPUTE: 8 CAZE I I Eis published monthly by COMPUTE Publications, Inc., 825 7th Avenue, New York, NY 10019 USA. Phone: (212) 265-8360. Editorial offices are located at 324<br>West Wendover Avenue, Greensboro, NC 27408. Domes

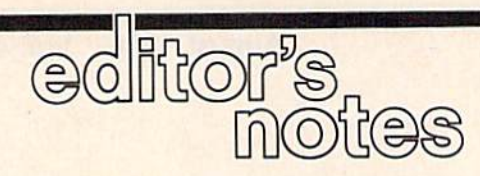

Nobody's quite sure what program ming talent is, where it comes from, or whether or not there are correla tive talents. It is popularly assumed that facility in math ties in with ap titude for computer programming. Some colleges even make math courses prerequisites to a major in computer science.

However, an extensive survey of the best programmers at a major American corporation revealed that there is no direct link between mathematical facility and the abili ty to effectively communicate with computers. Instead, the survey un covered a strong correlation with musical ability and with those who had majored in English.

It's easy enough to guess why English majors would do well they've spent years developing their ability to communicate effectively, and programming is essen tially a special kind of communication: man to machine.

What musical aptitude has to do with it is somewhat less easily imagined. Some have suggested that music combines the freedom of expression of art with formal rules and that, like programming, it calls upon a person's imagination while simultaneously requiring a focused attention to the rules of the game.

Recent studies of elementary and junior high school students who show an aptitude for computer programming have revealed an in teresting relationship: the best pro grammers also scored highest on personality tests in the areas of adaptability and flexibility and scored lowest on tests of rigidity. This parallels somewhat the musical abilities association and suggests that these personality types flourish in the atmosphere of restrained free dom characteristic of both musical and programming activities. Nota bly, students scoring at the extreme ranges of the masculinity/femininity

scales correlated poorly with pro gramming skill. In fact, any rigidi ties of behavior seemed to retard programming abilities.

Of course, much more study needs to be done before any truly predictive tests can be developed. These early studies reveal tentative correlations, but it's too soon to know whether these results will en dure, will eventually prove to be substantial indicators of this new talent.

And there are clearly many kinds of programming. Designing the most efficient sorting algorithm in machine language requires con siderable experience and not a little patience. Working with a team to put together an airline reservation application program demands tol erance of the considerable delay be tween actions and results as well as the capacity for intensive communal labor. Writing an arcade game calls upon special imaginative gifts and sensitivity to playability, that balance between simplicity and challenge.

Programs are created when the programmer communicates rules for the computer to follow, man to machine. But there's another more important act of communication the interaction between the com puter and the program's user. This is communication machine to man. No matter how full of features, how speedy or well-constructed it is, a word processor which doesn't com municate effectively with the user will never become popular. Per haps it's in this area of program ming, often called the user interface, where the abilities of English ma jors are particularly valuable.

Ultimately, it would be quite valuable to be able to know in advance who is and who isn't likely to

do well talking to machines. Chil dren could be guided into or away from this field; corporations would be able to refine their hiring meth ods; and otherwise potentially excellent programmers wouldn't be excluded from computer science courses simply because they weren't adept at calculus. However, it's equally possible that there is no reliable predictor and the only proof of programming ability is the writing of a good program.

Here at COMPUTE! we've published excellent programs created by every age group, from every geographical area, programs writ ten by college professors and high school students—in short, polished programs written by a complete spectrum of educational and occu pational backgrounds. No real pat terns have emerged except that the majority of submissions are from males. But computers are a quite new phenomenon and they are rap idly penetrating the population at large. We'll keep a lookout. If any trends develop, we'll let you know.

Kirkand Manufello

Richard Mansfield Senior Editor

First, there was PHANTASIE", one of the most popular fantasy role-playing games ever made.

ÄSIE.

**Now, a new adventure** 

begins...

For no reason other than for perverse pleasure, the Dark Lord Nickademus fashioned an evil orb, through which he cast a curse on a beautiful island and its people.

Now, six intrepid adventurers under your guidance brave the cruel warlock's wrath to find and destroy his nefarious handiwork.

If you've played the original PHANTASIE, you may transfer those same characters to this sequel. If you haven't, don't worry. You can<br>always start with new characters that range from mere humans to exotic, unearthly creatures.

This exciting adventure can start right away by a quick visit to your local computer/software or game store today!

If there are no convenient<br>stores near you, VISA & M/C<br>holders can order this \$39.95<br>game by calling **toll-free**<br>800-443-0100, x335. To<br>order by mail, send your check to: STRATEGIC **SIMULATIONS, INC.** 1046 N. Rengstorff Ave.,<br>Mountain View, CA 94043. (California residents, add 7%<br>sales tax.) Please specify computer for-<br>mat and add \$2.00 forshipping and handling. All our games carry a<br>14-day satisfaction or your money back" guarantee.<br>
WRITE FOR A FREE COLOR<br>
CATALOG OF ALL OUR<br>
GAMES TODAY.

> **ON DISK FOR 48K APPLE®II SERIES &**  $C - 64$ .

PHANTASIE PHANTASIE II coming soon on the ATARI®ST

in gre

A small section of the wilder ness your band must explore.

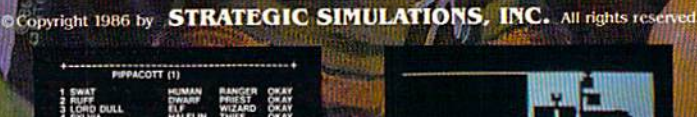

LIST PURGE NIEW MEMBER

A sample of recruits from the Adventurers' Gulld.

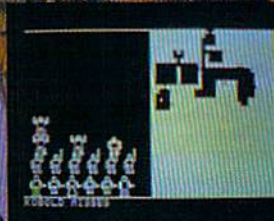

You must map out dungeons and fend off hideous monsters.

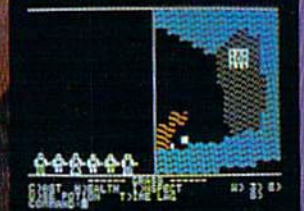

Your group has found Pluto's Palace in the Netherworld.

APPLE, C-64 and ATARI ST are trademarks of Apple Computer, Inc., Commodore Electronics, Ltd., and Atari, Inc., respectively,

ध्य

### **OMPUTE!** Publications, Inc.

Publisher James A. Casella Founder/Editor in Chief Robert C. Lock **Senior Editor Richard Mansfield Managing Editor Kathleen Martinek Executive Editor** Selby Bateman Editor Lance Elko **Assistant Editor Todd Heimarck Production Director Tony Roberts** 

#### Editors

Tom R. Halfhill, Editor, COMPUTE! Magazine; Stephen Levy, Editor, COMPUTE! Books Division; Gail Cowper, Production Editor; Ottis R. Cowper, Technical Editor; Charles Brannon, Program Editor

#### Assistant Editors

Gregg Keizer, Ann Davies (Books); George Miller, (Technical); Philip Nelson (COMPUTE! Magazine); Kathy Yakal, Assistant Features Editor; Mark Tuttle, Submissions Reviewer

#### Editorial Programmers

Patrick Parrish (Supervisor), Tim Victor, Kevin Mykytyn

#### Programming Assistants

David Florance, David Hensley

#### Administrative Staff

Executive Assistant, Debi Nash; Julia Fleming, Iris Brooks, Mary Hunt, Sybil Agee

#### Production

Irma Swain, Production Manager; Janice Fary, Art & Design Director; Lee Noel, Assistant Editor, Art & Design; De Potter, Mechanical Art Supervisor; Terry Cash, Carole Dunton, Typesetting

#### Artists

Dabney Ketrow (Publications), Debbie Bray (Books); Harry Blair, Illustrator

#### Associate Editors

Jim Butterfield (Toronto), Harvey Herman (Greensboro), Fred DTgnazio (Alabama)

#### Customer Service

Diane Longo, Customer Service Manager; Orchid Tamayo, Dealer Sales Supervisor; Cassandra Greene, Customer Service **Supervisor** 

#### Receptionist, Anita Armfield

Warehouse Manager, John Williams

President James A. Casella Vice President, Advertising Richard J. Marino Director, Finance & Planning Chris Savine

#### Promotion

Caroline Dark, Promotion Assistant

#### Advertising Sales

Richard J. Marino, Vice President, Advertising Sales; Peter Johnsmeyer, Director of Advertising Sales; Bernard J. Theobald, Jr., Associate Advertising Director; Kathleen Hanlon, Production Coordinator

#### Sales Representatives

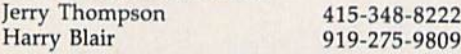

Address all advertising materials to: Kathleen Hanlon, COMPUTE!'s GAZETTE 324 West Wendover Ave., Suite 200, Greensboro, NC 27408

#### Sales Offices

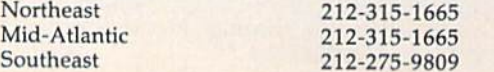

#### Sales Offices, Jules E. Thompson

1290 Howard Avenue Suite 303 Burlingame, CA 94010 **Midwest** Texas Pacific Northwest Northern CA Southern CA Arizona New Mexico 312-726-6047 713-731-2605 415-348-8222 415-348-8222 213-378-8361 213-378-8361 213-378-8361

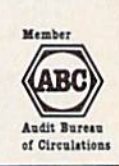

COMPUTE! Publications, Inc., publishes

COMPUTEI COMPUTEI Books COMPUTEI's GAZETTE **COMPUTE!'s GAZETTE Disk Apple Applications** 

303-595-9299

Editorial Office:

Colorado

324 West Wendover Ave., Suite 200, Greensboro, NC 27408 Corporate Offices:

825 7th Avenue, New York, NY 10019

Customer Service:

P.O. Box 5038, F.D.R. Station, New York, NY 10150 Telephone; (In NY) 212-887-8525; (In U.S.) Toll free 1-800-346-6767 Office Hours: 8:30 AM to 4:30 PM Monday-Friday

#### Subscription Orders COMPUTE!'s GAZETTE P.O. Box 10957, Des Moines, IA 50340

TOLL FREE Subscription Order Line 1-800-247-5470 In IA 1-800-532-1272

#### **COMPUTE!'s GAZETTE** Subscription Rates

(12 Issue Year): US (one year) \$24. Canada, Mexico and Foreign Surface Mail \$30, Foreign Air Mail \$65.

The COMPUTE!'s GAZETTE subscriber list is made available to carefully screened organizations with a product or service which may be of interest to our readers. If you prefer not to receive such mailings, please send an exact copy of your subscription label to: computeis GAZETTE, P.O. Box 10958, Des Moines, IA 50950. Include note in dicating your preference to receive only your subscription.

Authors of manuscripts warrant that all materials submitied to COMPUTE's GAZETTE are original materials with full ownership rights resident in said authors. By submitting articles to COMPUTE's GAZETTE, authors acknowledge that such materials, upon accep tance for publication, become the exclusive property of **COMPUTE**!<br>Publications, Inc. No portion of this magazine may be reproduced in any form without written permission from the publisher, Entire<br>contents copyright © 1986 **COMPUTEI** Publications, Inc. Rights to programs developed and submitted by authors are explained in our author contract. Unsolicited materials not accepted for publication will be returned if author provides a self-addressed, stamped envelope. Where programs are included in an article submission, tape or disk must accompany the submission. Printed listings are optional, but helpful. Articles should be furnished as tvped copy (upper and lowercase, please) with double spacing. Each article page should bear the title of the article, date, and name of the author. COMPUTEI Publications, Inc., assumes no liability for errors in articles or advertisements. Opinions expressed by authors are<br>not necessarily those of **COMPUTE!** Publications, Inc. **COMPUTE**! Publications assumes no responsibility for damages, delays, or fail ure of shipment in connection with authors' offer to make tape or disk copies of programs published herein.

PET, CBM, VIC-20, Commodore 64, Plus/4, 16, and 128 are trade<br>marks of Commodore Business Machines, Inc., and/or Commodore Electronics Limited. Other than as an independent supplier of quality information and services to owners and users of Com modore products, COMPUTEI Publications, Inc., is in no way asso ciated with Commodore Business Machines, Inc., or any of its subsidiaries.

## Earth will be destroyed in 12 minutes to make way for a hyperspace bypass. Should you hitchhike into the next galaxy? Or stay and drink beer?

Slip the disk in your computer and suddenly you are Arthur Dent, the dubious hero of THE HITCHHIKER'S GUIDETOTHEGALAXY.aside-splittingmastenvork ofinteractive fiction by novelist Douglas Adams and Infocom's Steve Meretzky. And every decision you make will shape the story's outcome. Suppose for instance you decide to linger in the pub. You simply type, in plain English:

#### >DRINK THE BEER

And the story responds: YOU GET DRUNK AND HAVE A TER-RIFIC TIME FOR TWELVE MINUTES, ARE THE LIFE AND SDUL OF THE PUB, THEY ALL CLAP YOU ON THE BACK

TELL YOU **WHAT A GREAT** CHAP YOU ARE AND THEN THE EARTH GETS UNEXPECTEDLY DEMOLISHED, YOU WAKE UP WITH A HANGOVER WHICH LASTS FOR ALL ETERNITY, YOU HAVE DIED.

Suppose, on the other hand, you decide to: >EXIT THE VILLAGE PUB THEN GO NORTH

In that case you'll be off on the most mind-bogglingly hilarious adventure any earthling ever had.

You communicate – and the story responds – in full sentences. So at every turn, yon have literally thousands of alternatives. If you decide it tnight be wise, for instance, to wrap a towel around your head, just say so:

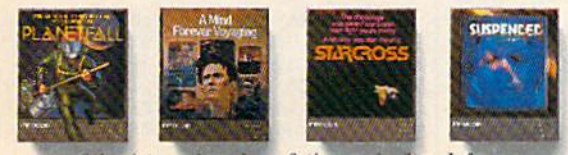

Other interactive science fiction stories from Infocom

#### >WRAP THE TOWEL AROUND MY HEAD And the story responds:

THE RAVENOUS BUGBLATTER BEAST OF TRAAL IS COMPLETELY BEWILDERED, IT IS SO DIM IT THINKS IF YOU CAN'T SEE IT, IT CAN'T SEE YOU.

Simply staying alive from one zany situa tion to the next will require every proton of puzzle solving prowess your mere mortal mind can muster. So put down AGE I'MS EXAMPLINGS

that beer and hitchhike down to your local software store today. Before they put that bypass in.

> Comes complete with Peril Sensitive Sunglasses, a Microscopic Space Fleet,<br>a DON'T PANIC Button, a package of<br>Multipurpose Fluff and orders for the<br>destruction of your home and planet.

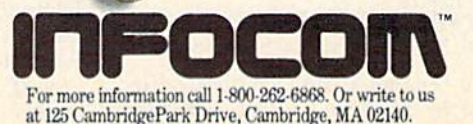

@1985 Inforom, Inc. THE HITCHHIKER'S GUIDE TO THE GALAXY is a trademark of Douglas Adams. PLANETFALL, STARCROSS, SUSPENDED and A MIND FOREVER VOYAGING are trademarks of INFOCOM, Inc.

AND

#### Editors and Readers

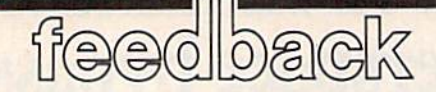

Do you have a question or a problem? Have you discovered something that could help other Commodore users? We want to hear from you. Write to Gazette Feedback, COMPUTE!'s GA-ZETTE, P.O. Box 5406, Greensboro, NC 27403. We regret that due to the volume of mail received, we cannot respond individually to programming questions.

#### Switching Cases

was recently fooling around with CHR\$ and discovered that PRINT CHR\$ (14) puts the letters into upper/lower case mode. Is there a CHRS that changes them back to uppercase/graphics? Matthew Whitaker

Try PRINT CHR\$(142) for uppercase/ graphics. You can find a complete list of these CHRS codes (also called ASCII codes) in an appendix at the end of your user's guide.

#### The Grammar Of Disk Commands

How do I rename or scratch a program? When I try the examples in the disk drive manual, they don't work. The commands I'm using are

PRINT#15, "RENAME0: newname=old name" ,8

PRINT#15, "SCRATCH0: programname" ,8

Julie Anne Mood

Computers are quite literal and are sensi tive to spelling and syntax. You've made at least one error—the ,8 should not be in the command. Also, before you PRINT# to channel 15, it must be opened. Type OPEN 15,8,15 to prepare channel 15; when you're done sending disk com mands, CLOSE 15 turns it off.

All disk commands can be abbreviat ed to a single letter; "R" instead of "RE-NAME" and "S" instead of "SCRATCH". This saves you a little typing. Also, the character after the command is the num ber zero (0), not the letter O. So, to scratch a file called PINETREE, enter the three lines below:

#### OPEN 15,8,15 PRINT#15, "SO:PINETREE" CLOSEI5

To rename a file currently called OAK to the new name CEDAR, enter these

#### three lines:

**OPEN 15,8,15** PRINT#15, "R0:CEDAR=0:OAK" CLOSE15

Readers who own a 128 can use the built-in SCRATCH and RENAME com mands instead of going through the disk command channel.

#### Orderly Characters

I'm taking a computer class in high school. My teacher showed us a program that waits for you to press a key and then prints the character and its ASCII code. I translated it to Commodore BASIC (listing enclosed). Most of the keys work, but some don't. Can you explain what's wrong?

#### Mark Riddle

One of the lings in your program is IF  $A$> = ''0''$  THEN 50. Line 50 then prints the character and its ASCII code. If the character in AS is less than "0", the program loops back to check for another key to be pressed.

Look for an appendix that lists ASCII and CHR\$ codes in the back of your user's guide, the book that came with the com puter. These are Commodore ASCII codes, not true ASCII, so they may differ slightly from the ASCII you've studied in school. Some of the numbers are different, but the idea is the same.

When your computer executes the IF statement, what it's really doing is check ing the ASCII value of the string variable A\$ against the ASCII value of the string literal "0". (A string literal is a series of zero or more characters inside quotation marks.) The character "0" has an ASCII value of 48, as you'll see if you examine the appendix in the user's guide. Or type PRINT ASC("0") to see what your computer says. You could also try PRINT CHR\$(48), to verify that character num ber 48 is a zero.

Your program is almost correct, but it prints only characters higher than "0" on the list of ASCII codes. It ignores charac ters such as  $!,$  #, or / (with corresponding ASCII codes of 33, 35, 47) because they're less than CHR\$(48), the string literal "0". To fix it, change the IF statement to IF  $A$>=CHR$(0), or if you want to bypass$ the control codes (color changes and the  $like$ ), IF  $AS = CHR\$(32)$ .

#### Making Backups

always use the Wedge program that comes on the 1541 Demo disk. I have tried repeatedly to copy the two sepa rate programs from the Demo disk. can save the BASIC program called "C-64 WEDGE", but no matter what I try, I am unable to save the "DOS 5.1" pro gram, the machine language portion of the Wedge. Can you set me right?

James C. Platt

BASIC programs like "C-64 WEDGE" are easy to load and save using the commands BASIC offers. BASIC also has a provision for loading machine language (ML) programs. Just add the number 1 after the 8 (for example, LOAD "DOS 5.1",8,1). Un fortunately, there is no command to save an ML file on the 64. Many other comput ers, including the Commodore 128, have command to do this (BSAVE).

One solution is to use the "MLX" machine language editor. This only works, however, if you know the starting and ending addresses of the program you're trying to save. To back up DOS 5.1, you'd load and run MLX and give it a starting address of CCOO, ending address CFFF. Load DOS S.I from MLX, switch disks, and save to the new disk (see the MLX in struction page for more details). If you don't know the starting and ending ad dresses of the program, you can't use MLX to make a backup.

The following short program simpli fies the copying of Commodore 64 pro gram files. It works with both ML and BASIC programs. Before you run it, put disk into the drive. When the program is run, it writes a program called COPYIT on the disk.

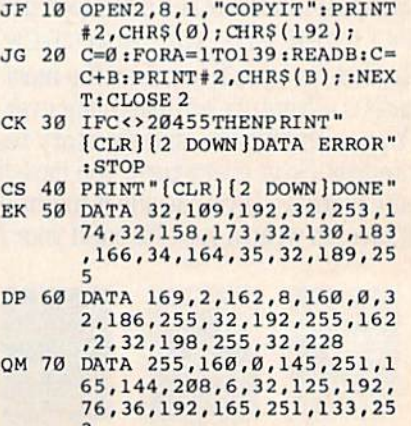

# **BRADY adds** more power to<br>your Commodore.

Nobody understands how to get the most out of Commodore computerswithout having to add more machine-better than Brady Books. And now you can too. Call toll-free or use the coupon below to order today.

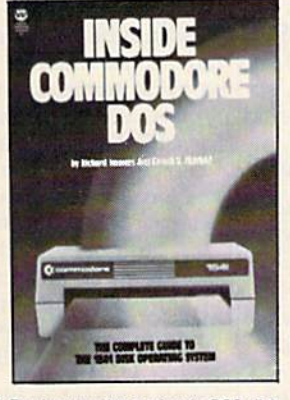

1. Teaches you about using the DOS, disk<br>formatting and organization, direct-access<br>programming, DOS protection recovering<br>"damaged" data, and includes an overview<br>of DOS 2.6. Also includes disk RAM map,<br>math conversion ro

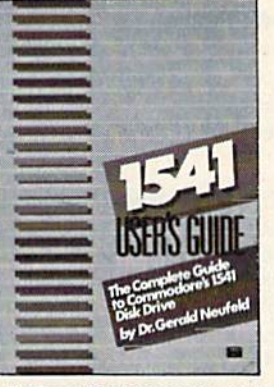

2. Clarifies confusing areas and corrects 2. Consistent the equipment's user's manufactured in the equipment's user's manual. You'll learn how to validate, initialize,<br>reuse disks, and more. Also includes a mail-<br>ing list application listing for demonstration<br>as w

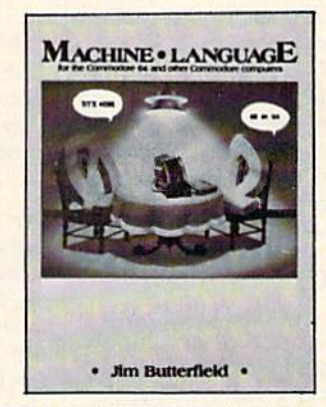

3. A revision of the bestselling classic (old<br>edition shown above), this real learn-by-<br>doing utorial includes discussions of chip<br>architecture along with commands and im-<br>portant concepts such as output, address<br>modes, me

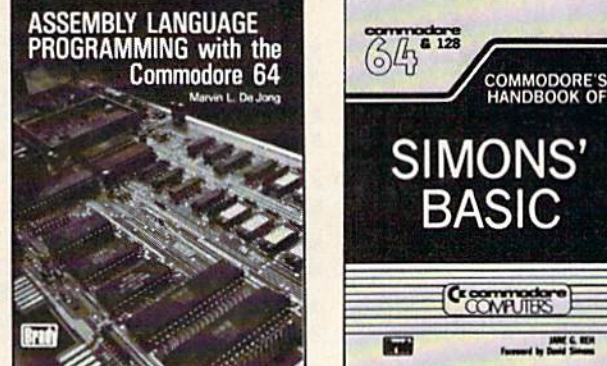

S. With a foreword written by David Simon<br>himself, here's the first and last word on<br>Simons' BASIC. A complete reference to 144<br>commands, and includes a "guided-tour" of<br>practical tips for this language. For both the<br>64 an

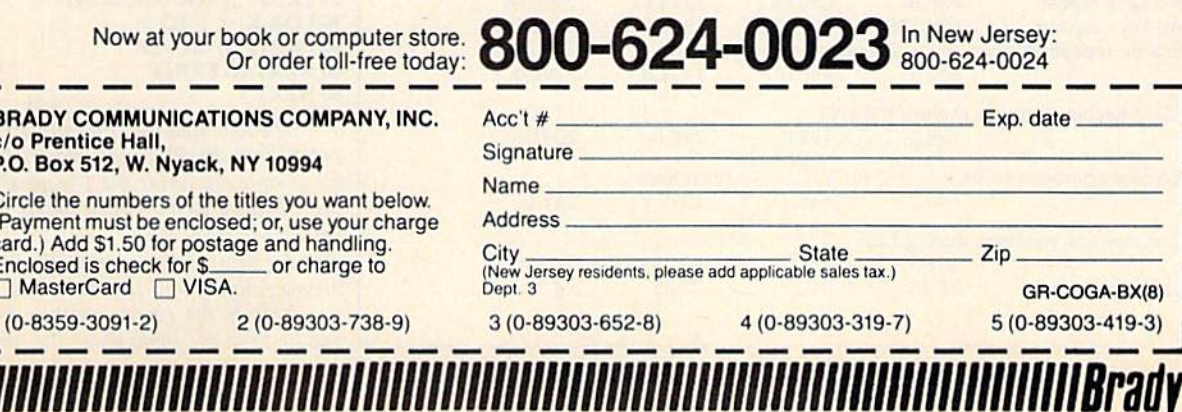

4. Perfect beginner's introduction to<br>assembler. Shows how to write, debug, and<br>execute programs and includes exercises to<br>familiarize you with the instruction set of<br>the 6510 processor. \$14.95 (Disk and kit<br>available)

ſ

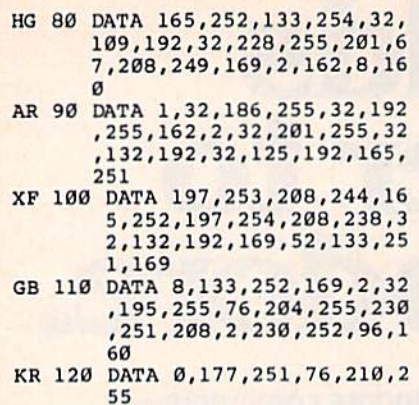

To copy a program, LOAD "COPY IT" ,8,1, then type NEW. insert the disk containing the program to be copied into the drive. Type SYS 49152,"filename", substituting the name of the file you want to copy for "filename".

When the red disk drive light goes off, remove the disk and put the disk onto which you want to copy the program into the  $\mu$ rive. Press the  $\epsilon$  key (remember that means Copy). When the READY prompt ap pears, your copy is done.

#### Commodore POKEs

Could you print a list of POKEs for the 64 like the ones you published for the 128 in the March issue? These were the POKEs for disabling RUN/STOP-RE STORE and the like.

Stuart Hopcraft

We've assembled the following useful POKEs from previously published lists.

If you disable the keyboard in direct mode, you won't be able to enter the POKEs to get it back because, of course, the key board is inoperative. RUN/STOP-RE STORE still works, unless you've disabled it, too, and will allow you to regain a functional keyboard. Also, strange things hap pen when you POKE22.35 to stop the printing of line numbers. For one thing, printing a string inside quotation marks (PRINT "ABC") won't work, although string variables can still be printed.

The POKE to remove line numbers gives you a simple sort of word processor. You can type a message with line numbers as if it were a BASIC program, enter the POKE, and then LIST to the printer. Your message will print out with no numbers.

#### Reprogramming The Function Keys

Is there a way to disable the  $Plus/4's$ function keys (which are preset), so they could be used for various functions in other programs?

Frank E. Armstrong

The 128, Plus/4, and 16 all have a KEY command which does two things. Type KEY all by itself and you'll see the current list of function key definitions. It also allows you to redefine the strings printed by the func tion keys. Entering KEY 1, "OPEN 4,4: CMD4: LIST'' + CHR\$ (13) would change fl to print the commands for listing a program to the printer plus a carriage return, the CHR\$(13). Add a number 1-8 after KEY, followed by a comma and the characters or CHR\$ codes you wish to be printed.

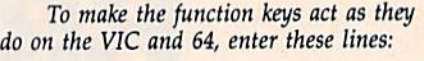

 $10$  C=133

- $20$  FOR  $J = 1$  TO 7 STEP 2
- 30 KEY J, CHR\$(C): KEY J+1,

 $CHRS(C + 4)$  $40$  C = C+1: NEXT J

After running this program, the func tion keys will be defined as the ASCII codes 133-140. A program could test for  $\beta$ , for example, with something like 411 GETKEY  $AS: IFAS = CHRS(134) THEN 500. At$ that point in the program, if the user pressed f3, the program would go to line 500.

#### Spelling Practice

use "SpeedCheck" (December 1985), the spelling checker for SpeedScript, as an educational aid for my three elemen tary school children. I encourage them to bring home a list of their spelling words, which I then enter into the SpeedCheck dictionary of words. Once this is done, I recite the words as my child types them in with SpeedScript. The spelling checker then highlights any misspelled words.

This not only makes studying the spelling list more fun, it also helps the child learn the computer keyboard.

Richard L, Eberhardy

You've invented an interesting new application for "SpeedCheck"; it sounds as if it works well.

#### Nested Loops

In one of your programs, a common mistake was made. FOR and NEXT should be used in pairs, not FOR-FOR followed by NEXT-NEXT. A proposed solution for "Bug-Swatter" is to split that part of the program into two sepa rate loops.

G. Brandt

That part of the program is written correct ly; there's no error in the line you men tioned. The situation you've described is nested FOR-NEXT loop, where one loop is inside another. Type in the following program to see how nested loops operate. It works on all Commodore computers.

 FOR  $I = 1$  TO 5 PRINT J, "OUTER LOOP' FOR  $K = 1$  TO 3 PRINT K;"INNER"; NEXT K: PRINT <sup>60</sup> NEXT

The loop that uses the variable K as an index, lines 30-50, counts from 1 to 3. But it's completely inside the J-loop, which re peats 5 times, so the K-loop counts to 3 a total of 5 times. The "OUTER LOOP" message prints 5 times, while the "INNER" message appears 15 times  $(5 \times 3)$ .

This is the correct method for using two loops at the same time. The inner loop

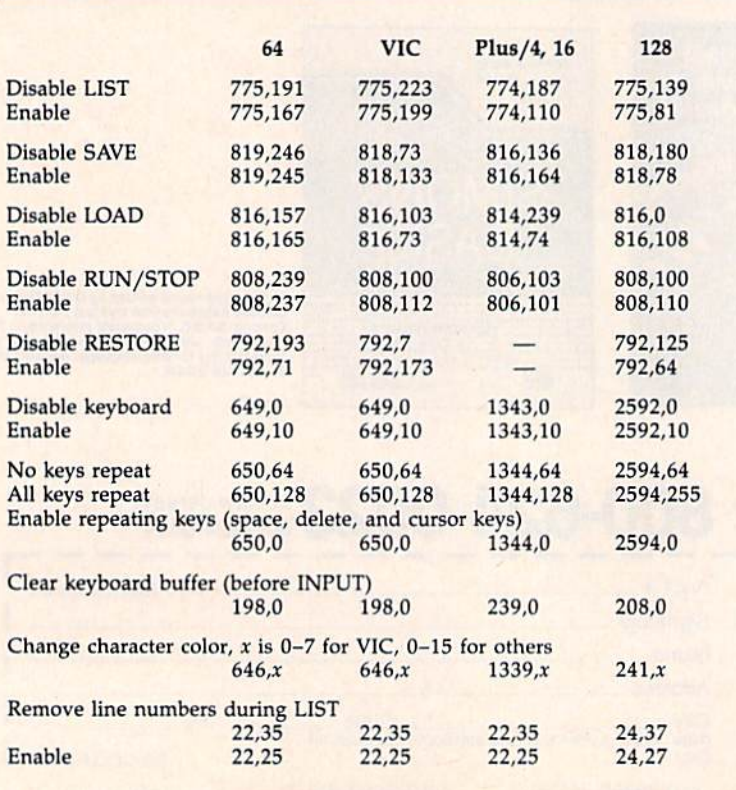

## **Two Exciting New Books**

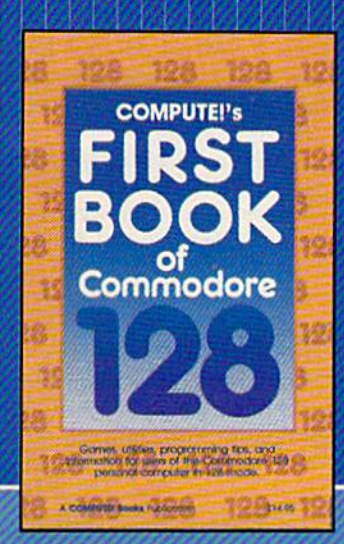

from **COMPUTE!** 

## Electronic Computer Projects

■:"■■■:

for Commodore and Atari Personal Computers

 $\Lambda_{B}$  may derive particle to the<br>electron of projections compute interfaces, but and the particle projection<br>consider  $\Lambda_{B}$  and the particle particle of the<br> $\Lambda_{B}$  and  $\Lambda_{B}$  and  $\Lambda_{B}$  and<br> $\Lambda_{B}$  and  $\Lambda_{B}$  and

#### COMPUTE'S First Book of the Commodore 128

A spectacular collection of articles and programs exclusively for the Commodore 12S In 128 mode. Edited

The editors at COMPUTE! Publications have col lected some of the best games, programs, and tu torials for the Commodore 128 from COMPUTE! and COMPUTE!'s Gazette, plus some never-beforepublished articles and programs. Learn how to cre ate windows, program sound, and make disks autoload. You'll even find a map of all the important memory locations. There's something for every 138 user. All programs run in 128 mode. A disk is available which includes programs in the book, \$12.95.

SI4.95 ISBN 0-87455-059-9

#### Electronic Computer Projects

Learn how to build all kinds of new devices to Interface with your computer from Inexpensive, available parts.

For the Commodore 64. 128, VIC, and any eight-bit Atari personal computer.

#### Soori Slvakumaran

This introduction to digital electronics and computer interfacing is the easy way to learn how computers interact with the outside world. Using a Commodore 64, 128, VIC, or any eight-bit Atari computer and Electronic Computer Projects, you'll be guided through the steps to building a joystick, light pen, game paddle, and numerous other devices. And since each project is independent from the others, you can choose only those projects that interest you. All the projects can be built at home and most re quire fewer than half a dozen parts.

S9.95 ISBN 0-87455-052-1

Visit your local book or computer store for these new titles. Or order directly from COMPUTE! Books. Call toll-free 800-346-6767 (in NY 212-887-8525) or write COMPUTE! Books, P.O. Box 5038, F.D.R. Station, New York, NY 10150.

Please include \$2.00 per book (S5.00 air mall) for shipping and handling. NC residents add 4,5 percent sales tax. Allow 4-6 weeks from receipt of order for delivery.

**COMPUTE!** Publications, Inc. 656 Part of ABC Consumer Magazines, Inc. One of the ABC Publishing Companies

COMPUTE! books are available in the U.K.. Europe, the Middle East, and Africa from Holt Saunders, Ltd., 1 St. Anne's Road, Eastbourne, East Sussex BN2I 3UN, England, and In Canada from McGraw-Hill, Ryerson Ltd.. 330 Progress Ave.. Scarborough. Ontario. Canada MIP 225.

is said to be nested in the outer loop. Note in the example above that line 10 starts the Jloop and line 60 ends it. The K-loop runs from line 30 to 50. The first loop to start should always be the last to finish. Another way of looking at it is that a nested loop should be completely inside the outer loop.

Placing one loop inside another is a useful programming technique. It's used widely in alphabetizing and sort routines and comes in handy when you're working with arrays.

#### The Paperwork Stacks Up

Here is a program that doesn't work on my 128:

 $10$  FOR  $A = 1$  TO  $10$ 20 PRINT "HELLO"; <sup>30</sup> GOSUB <sup>200</sup> <sup>40</sup> END <sup>200</sup> PRINT "GOODBYE" **210 NEXT A** <sup>220</sup> RETURN

I've programmed for a few years with the Apple He, TI-99/4A, and now the 128, and I can't say I've run across this problem before. Could you please explain why this program won't work? L. Darrell Olson

You cannot split a FOR-NEXT loop, putting the FOR in the main program and the NEXT in a subroutine. Here's why:

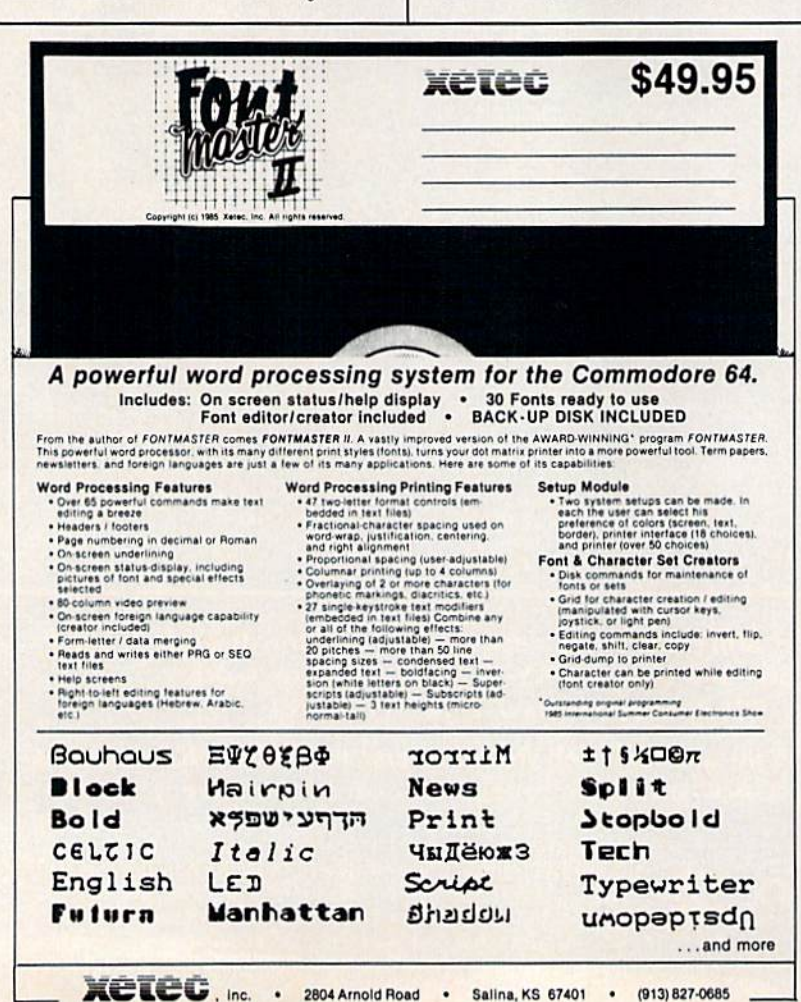

Imagine that you've received several letters in the mail and you place them, one atop another, in a neat pile. Each piece of mail is covered by another, except the one on the top. To get to the third one down, you must remove the two letters from the top.

Computers have an area of memory called the stack, which operates a lot like this fictional pile of correspondence. You can push numbers onto the stack and pull numbers off the top. But only the number on top of the stack is directly accessible.

The Commodore 128 (as well as the VIC, 64, Plus/4, and 16) saves various information on the stack. In a simple FOR-NEXT loop, the FOR pushes information about the loop onto the stack. Then, when the <sup>128</sup> sees the NEXT instruction, it pulls that information off the stack and decides whether the loop should continue or end. If the loop isn't finished, the information re mains on the stack. The most recently start ed loop has its data on top of the stack.

Incidentally, this is the technical rea son for the nested-loop rule mentioned in the previous letter. If you start the first loop with the index variable  $I$ , the  $I$  information is pushed onto the stack. Then, when you start the K loop, the K information is pushed on top of the stack. The NEXT K must come before the NEXT ], because the loop infor mation for  $K$  is higher on the stack.

Subroutines also use the stack. When GOSUB 200 (line 30) executes, the 128 has to remember where to come back to when the subroutine is done. The relevant infor mation is pushed on the stack. When RE TURN ends the subroutine, the computer pulls that data back and jumps back to the line after the COSUB.

In your program, the FOR pushes some information on the stack, then the GOSUB pushes more information (which is now the top of the stack). When the NEXT occurs within the subroutine, your 128 tries to lo cate the information about the loop. But what it finds on the stack is the GOSUB, which isn't the right information. As a result, it stops and prints the NEXT WITH OUT FOR error.

This is not a quirk of Commodore computers. You'll find that the Apple and Tl re turn similar error messages (the message is worded differently, but the error has the same cause).

#### Hidden lines

How do you make a line number disappear when someone tries to list a BASIC program? Also, how do you make an entire line flash and then erase itself? Mark Sanders

List the line you want to flash and add a colon, REM, and a quotation mark: :REM"

Press RETURN and then cursor back up to the end of the line. Press CTRL-9 (RVS ON) and then type enough reverse T's to match the number of characters up to and including the quotation mark after the REM. When the line is listed to the screen, the reverse T's act as delete char acters. The line prints and is quickly deleted.

This trick doesn't prevent users from listing to the printer, however, because it's not possible for printers to delete or erase characters once they've been printed on paper.

#### Golfing Stats

For two years I've been using a BASIC program for the 64 to calculate handi caps and keep win/loss records for my Retiree's Golf League. My problem is that the league expands to 160 players each winter and the program uses a directory entry for each man. I therefore can handle only 144 golfers on a single disk, with the records for the extras on a second disk.

Last summer I purchased a Commodore 128 with the expectation that when I bought a 1571 disk drive, it would use both sides of the disk and allow 288 directory entries. But, alas, the 1571 allows only 144 entries. So this past winter I had the same problem.

It has occurred to me that maybe there could be a way to get 288 entries by reprogramming the 1571 to use only one side of the disk at a time. If you could help, I'd appreciate it.

George Cowing

You're right, the 1541 and 1571 both have a limit of 144 directory entries. The directory track contains exactly 18 disk sectors and each can hold information about 8 files. Hence the 144 entry maximum.

You're also right about expanding the 1571's directory to 288 entries. The 1571 can treat double-sided disks as if they are two single-sided disks.

First, insert a new double-sided disk into the drive and type two lines:

#### OPEN15,8,15,"U0>MQ" CLOSE15

This makes the 1571 act like a singlesided 1541. Think of M0 as "mode zero"  $(M1$  turns the drive back into a doublesided 1571, which is mode one). Be sure to type the O's as zeros, not the letter O.

Even though it's using only one side, the 1572 still has two read/write heads (head 0 and head 1). Turn on head 0 and formal that side of the disk with the fol lowing lines:

#### OPEN 15,8,15,"U0> HO" PRINT#15,"N0:diskname.id" CLOSE <sup>15</sup>

Formatting erases everything on the disk, so be sure not to use a disk containing anything you want to keep. Now type the three lines above again, but substitute "UO>H1" in the first line (this switches over to read/write head 1). Also, use a different disk name and a different ID. The different ID is essential; if you use the same ID, you may encounter some serious problems.

Once you've created the two-headed disk, you might want to mark the label so that you don't treat it as a normal doublesided disk. To use the disk in your pro gram, you'd want to find a dividing point; for example, names A-M on one side and names N-Z on the other. Start the pro gram with the "U0>M0" command to put it into mode 0 (1541 emulation), and then switch sides by sending "U0>HO" and "U0>H1" to channel 15.

One more thing: When you send the command to switch sides, you should not have any files open. Close all files (except the disk command channel 15) before changing read/write heads. After switch ing, it wouldn't hurt to initialize the disk by issuing a DCLEAR (128 mode) or a PRINT#15,"I0" (64 mode).

#### Safe Memory

I have a couple of questions about programs for the 64. The program "Arcade Baseball" (May) begins with POKE 56,48: POKE 55,0. What do these POKEs do? I have seen them in other programs, so they would seem to have some widespread use. When I enter them in direct mode, however, nothing

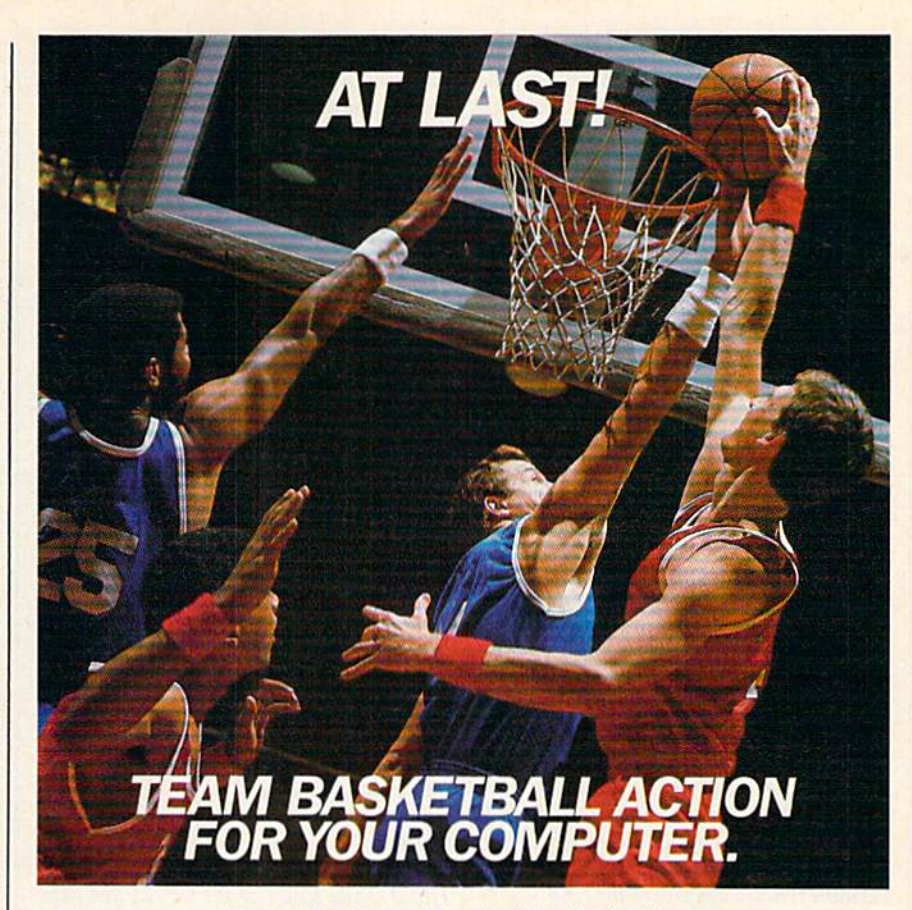

#### IWo-On-IWo Basketball Action

One-on-one is OK for a little practice, but real basketball is a team sport. To be really good at it, you need all the skills passing, dribbling, shooting, stealing and rebounding. That's what it takes to win a championship. That's what GBA Championship Basketball™: TWo-on-Two" delivers. From the roar of the crowd to the swish of the net, from slam dunks to three-point shots, it's all here - fast and competitive.

Not only is there team action, but you can even compete in a 4-division,  $23$ -team league  $-$  all the way to the playoffs and the GBA Championship game!

When you're ready to jump into the big leagues of com puter basketball, start with the game that begins where the others leave off— GBA Championship Basketball: Two-on-Two.

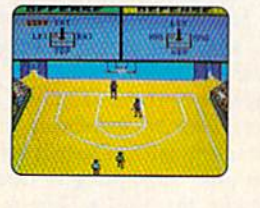

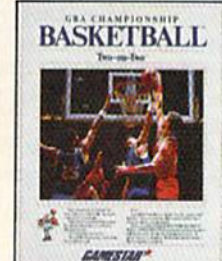

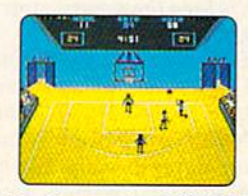

For Commodore 64""/128™ computer systems.

GAM STAR

Distributed and marketed exclusively by Activision. 01986 Activision Inc. All rights reserved.

Commodore 64 and 128 are trademarks of Commodore Electronics, Limited. Gamestar is a trademark of Activision Inc.

seems to happen.

Also, very often in machine lan guage programs, I see the number 169 followed by the number 0. Is there some special significance to these two numbers?

#### Paul Dexter

When you first turn on a 64, you'll find the numbers  $1$  and  $8$  in locations  $43-44$  and the numbers  $0$  and 160 in 55-56. These numbers refer to memory addresses; to convert them into decimal notation, mul tiply the second number by 256, and add the first number (8 times 256 is 2048, then add 1 to get 2049). The pointer in addresses 43-44 contains the lowest address available for a BASIC program, which is 2049 (\$0801 in hexadecimal notation), lo cations 55-56 point to 40960 (hex SA00O), one byte above the highest location avail able for a BASIC program. These are sometimes called the bottom of BASIC and the top of BASIC, respectively.

Locations 43-44 and 55-56 are im portant because they tell the computer which part of memory is not currently used by the system. Because it's free mem ory, you can put BASIC programs and variables in this space. After a program is loaded, another pointer at 45-46 is set. This pointer, sometimes called bottom of variables, indicates where the BASIC pro gram ends and variables begin. All of the memory between the bottom of variables and the top of BASIC is open; when you run a program, variables are stored here.

This poses a problem for sprites, hires screens, custom characters, machine language (ML) programs, and anything else that needs memory. If you put an ML program in the variable space, chances are good that variables will eventually overwrite the program.

POKEing new values to 55-56 and issuing a CLR command moves the top of BASIC. The number in 56 should be lower than its usual value of 160. This reduces the memory available to BASIC programs and variables. It also sets up a section of memory that's safe from BASIC. "Arcade Baseball," for example, needs some safe space to keep the sprite shapes and custom characters.

Entering the POKEs in immediate mode might seem to have no effect. But if you type PRINT FRE(Q) before and after the POKEs, you'll see a reduction in the amount of free memory. You haven't real ly removed any memory from the com puter; you've just told it that BASIC programs must fit within a smaller amount of memory.

The 169 and 0 you've noticed in machine language programs means LDA #0 (LoaD the Accumulator with the number 0). This is common ML instruction, one that's usually followed by a store (STA) command. To read through a machine language program, you need a disassembler, which is a program that trans-

lates numbers like 169 and 0 into corresponding, easier-to-understand mnemonics such as LDA #0.

#### Reading Alternate Disk Formats

have trouble booting WordStar for the Kaypro <sup>11</sup> on my 128 and 1571. On the Kaypro, all have to do is type WS and the program is booted. On the 128, I've tried typing WS. After about ten sec onds, the disk drive stops and KAYPRO IV appears in reversed characters on the bottom of the screen. The cursor doesn't appear again until I press RE-TURN. Can you help?

Paul Van Beber

With certain disk formats, CP/M can't tell for sure which computer the disk came from. The KAYPRO IV prompt is essen tially asking you if you're using a Kaypro IV disk. You're not, so press the right and left gray cursor keys (above INST/DEL on the top row) to select Kaypro II. Then press RETURN. If you plan to use several Kaypro II disks, you can lock in this for mat with CONTROL-RETURN instead of RETURN. If you do this, you don't have to select Kaypro II every time you swap disks.

For more about disk formats, type HELP while side  $1$  of the CP/M disk is in the drive. Select the topic C128\_CP/M and subtopic MFM\_FORMATS (type the back-arrow key above CONTROL to get the underline character).

#### Disk Flaws

I own a 64 and 1541 disk drive. When I type LOAD"\$",8 on one of my disks, it prints SEARCHING and LOADING, but then the red light starts blinking. I've used this disk before and it has been formatted. What did I do wrong?

#### Alfred Schmalfuhs

Your letter mentions a single faulty disk. Assuming that you have other disks which work with your system, you can probably rule out the computer and disk drive as the cause of the problem, It's likely that you have a bad disk. Depending on what went wrong with it, you may or may not be able to salvage its files.

Since you can't LOAD"\$" to get a directory, there may be something wrong with the directory track. Run the following program after attempting to load the directory, while the 1541's light is still flashing:

#### OFEN1S,8,1S INPUT#15, E,ES,T,S: PRINT E,ES,T,S CLOSE15: END

You should see the error number, the error message, and the track and sector where the problem occurred. If the problem is on track 18, something has hap pened to the directory. Initializing or validating the disk may help. First, enter this line:

OPEN15,8,15,"I0": CLOSE15: LOAD"\$0",8

If that doesn't work, try this:

#### OPEN15,8,15,"V0"

The process of validating a disk takes some time. When the drive busy light turns off, enter CLOSE15 and try loading the directory again.

The directory track may be scram bled, which means initializing and vali dating won't have any effect. One possible cause of a scrambled directory is misusing a program that writes directly to a disk and putting the wrong bytes in the wrong places. You may be able to fix it with "track and sector editor" program, if you can figure out which bytes should be changed. You'd have to know how infor mation is organized on Commodore disks and be able to recognize the bad bytes for this to work.

You may also have a magnetism problem; disks can be adversely affected by magnetism from a motor, a television, or some other electrical equipment. This is not usually something to be concerned about; the magnetism put off by most equipment is fairly weak and frequently won't have any effect on disks.

The disk itself may have a physical flaw, which could have been there when you bought it or could have been a result of improper handling (poking it with ballpoint pen or touching the exposed disk surface, for example). If the disk is dam aged, there's usually nothing you can do to repair it.

Finally, the disk may simply be stuck in its sleeve, unable to spin properly. You may have accidentally set a heavy book on top of it or squeezed too many disks into a disk box. The solution to this problem is to put two fingers in the middle of the disk and gently turn it. This should loosen it enough to allow it to spin.

If any of these suggestions help and you're able to load the directory, it would be prudent to immediately back up the files on the disk. If it failed once, it may fail again.

#### The 128 Memory Expander

have some questions about the 1700 RAM Expansion Module I just purchased. I had hoped I would be able to address the 128K in banks 2 and 3 using the Kernal INDFET and INDSTA rou tines ( $FF74$  and  $FF77$ ) as I do with bank 1. Apparently this is not the case; the  $128$  thinks bank  $2$  is bank  $0$  and bank 3 is bank 1.

Is it possible to directly access the expansion memory using the techniques I use for bank 1? If not, then how do you "swap" a block of memory in machine language? If Commodore never intended to allow direct access of the

## **E REAL AND ANNS ANNS ANNS ANNS ANN** when you subscribe now to COMPUTE!'s Gazette

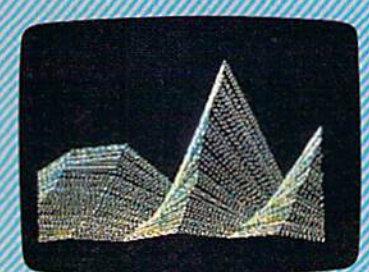

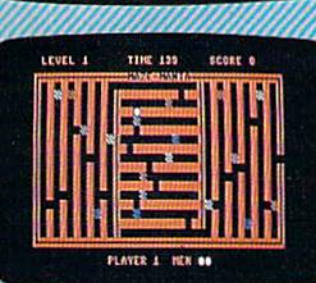

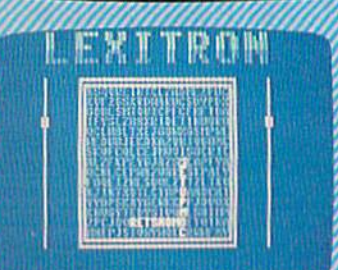

Subscribe to COMPUTEI's Gazette today through this special introductory money-savin offer, and you'll be getting a lot more than just another computer magazine. That's because each issue of COMPUTEI's Gazette comes complete with up to 20 all-new, action-packed programs.

Subscribe now and you can depend on a steady supply of high quality, fun-filled programs for your Commodore computer programs like Disk Editor, Mini-Filer, Arcade Baseball, Budget Planner, Sound Designer, SpeedScript, and hundreds of other educational, home finance and game programs the entire family can use all year long.

The superb programs you'll find in each issue are worth much, much more than the low subscription price.

And there's more to COMPUTEI's Gazett than just exciting new programs. Month after month, the superb articles in COMPUTEI's Ga zette deliver the latest inside word on every thing from languages to interfaces...from programming to disk drives.

Whether you're a novice or an experienced user, COMPUTEI's Gazette is the agazine for you. So subscribe today. Return the enclosed card or call 1-800-247-5470 (in lowa, 1-800-532-1272). Do it now.

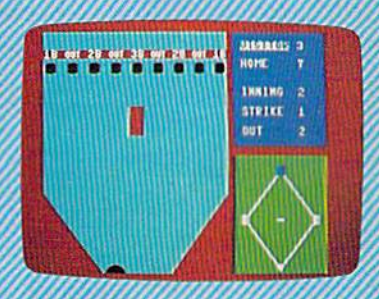

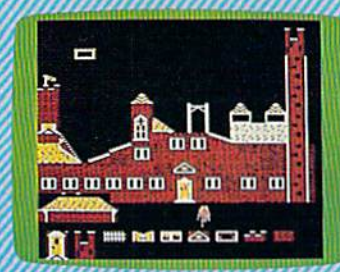

**NGTNO** Computers And MIDI DS  $\sqrt{2}$ **COMPUTE!** Publications, Inc. abe

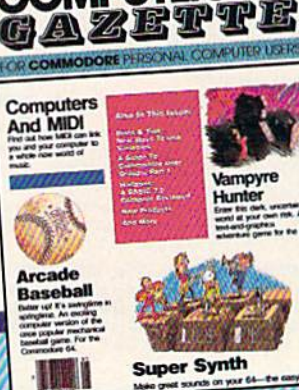

One of (he ABC Publishing Com panics If attached order card is missing, write: COMPUTEI's Gazette PO. Box 10955, Des Moines, IA 50950

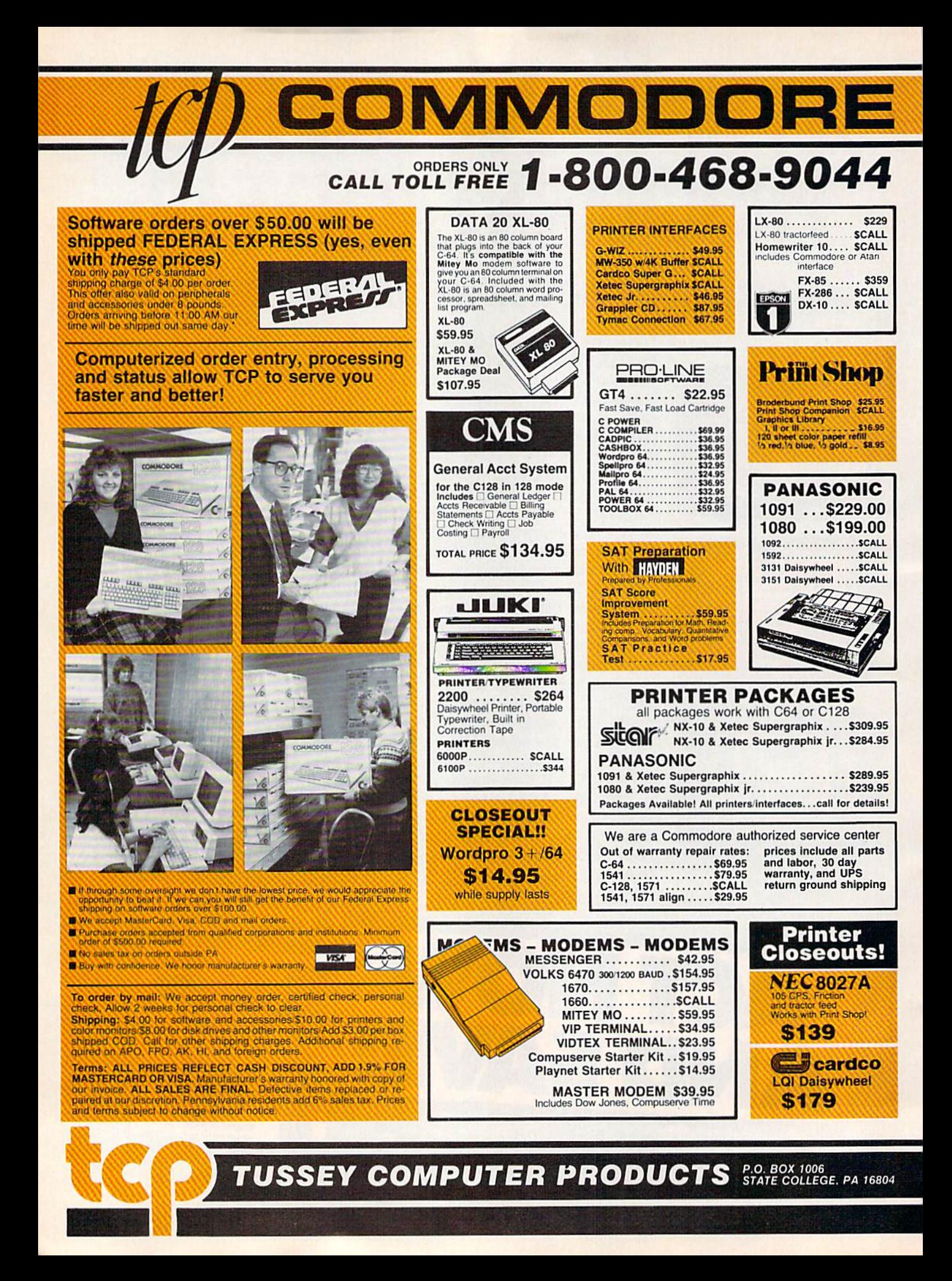

#### **INFORMATION AND** PA ORDERS 814-234-2236

#### OPEN 9-8 Mon-Fri; 10-5 Sat EAST COAST TIME

1285 CLASSIFIEDS

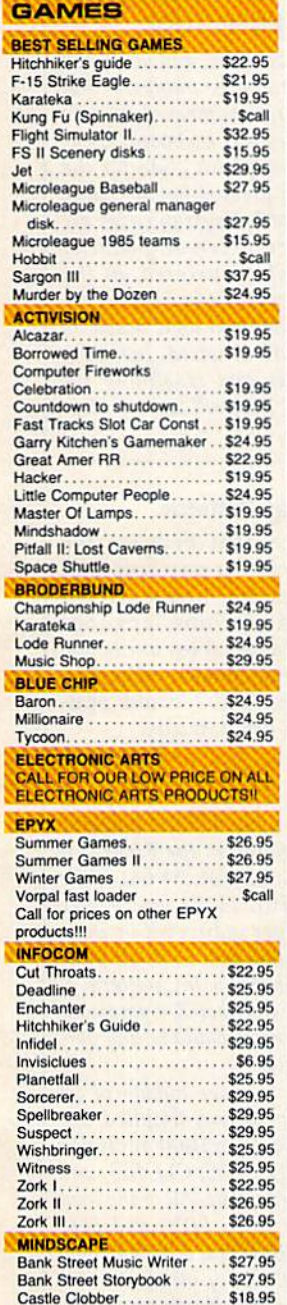

**EN-IANCER** 

**\$159 DRIVE** 

**1 YEAR WARRANTY** 

2000.

**DISK** 

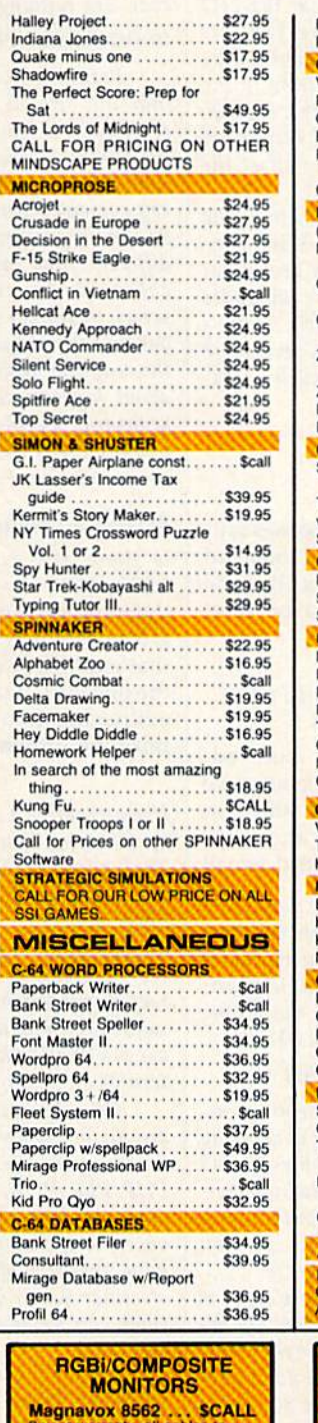

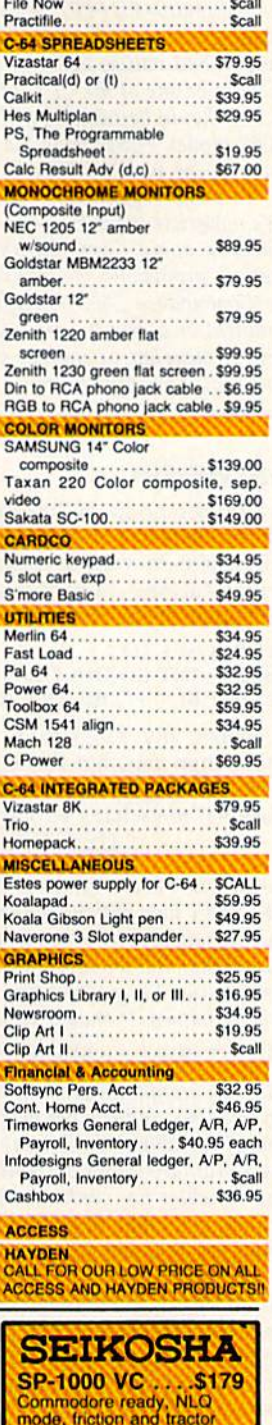

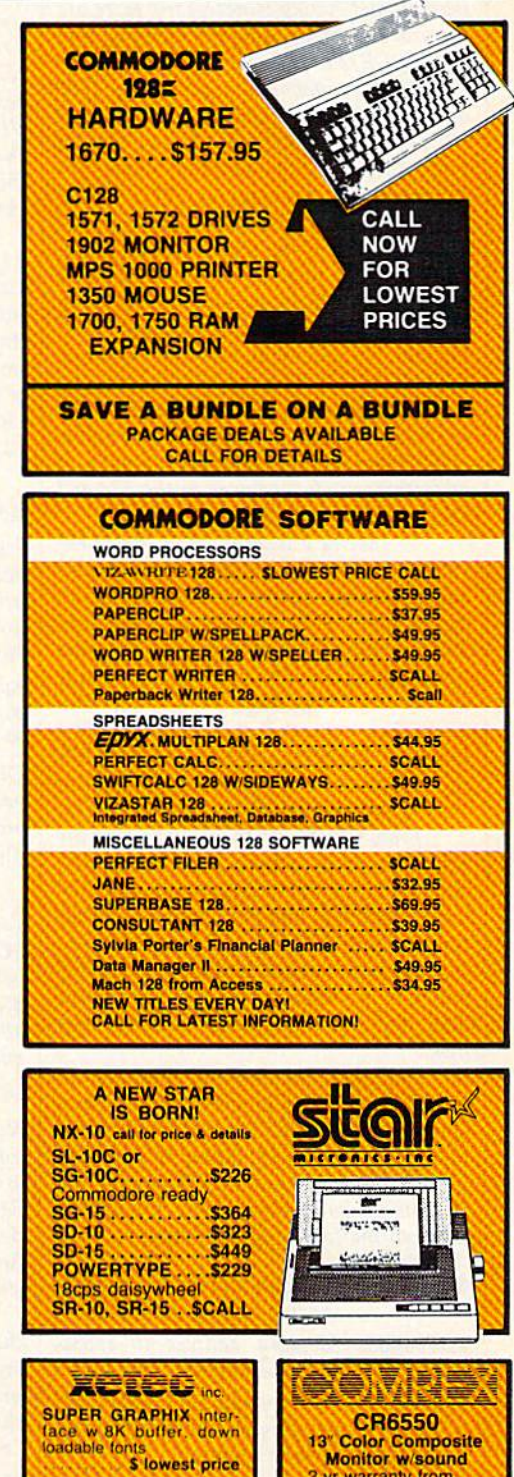

**Monitor w/sound**<br>2 yr warranty from

Comrex, a division<br>of Epson Best Value

\$129.00 Color Monitor

SUPERGRAPHIX jr<br>printer interface. \$46.95

Font Master II . \$34.95

1-800-468-9044 **ORDERS ONLY...CALL TOLL FREE** 

eed standard.

**Centronics parallel** version of above printer

SP-1000.....SCALL

128 included. Monochrome<br>mode available at flick of switch

**Thompson Monitor SCALL** 

4 modes of operation. All cables<br>to 128 included.

RAM expansion, why was the MMU designed to handle bank 2 and 3 configurations?

#### Richard W. Irwin

It's not possible to directly PEEK and POKE the expansion memory; a form of loading and saving is necessary. Here are the procedures for using the memory from BASIC, CP/M, and machine language:

BASIC commands to access the 1700 or 1750 include FETCH, STASH, and SWAP. For example, BANKO:STASH 1000,1024,1,2000 saves the current 40 colunm screen to locations 67536-68535 in the expander. The BANK command at the beginning of the line sets the current bank to zero (where screen memory is found). The four numbers following STASH are the number of bytes to store, the starting address in the 128's memory, the bank inside the memory expander, and the address inside the expander. To re trieve the screen you saved, substitute FETCH for STASH. Note the two sets of addresses, one for memory in the 128 and one for memory in the expander.

To specify a location in memory expansion, you must include a bank and an address (banks in the 1700 and 1750 are independent of the banks inside the 128). The memory address can be a number from 0 to 65535. The 1700 (128K) expan der has two banks, numbers 0-1. The 1750 (512K) has eight, 0-7. When you STASH large number of bytes to the end of a bank, the overflow will automatically wrap around to the beginning of the next bank.

From CP/M mode you can treat the expander as if it were a very fast disk drive, called drive M:. After you PIP (copy) programs and files to drive M:, the time to load a file is almost instantaneous. Making disk backups is also easy. You PIP disk to the expander, insert a formatted disk, and PIP everything to the backup disk.

Accessing the memory expander in machine language is similar to the way you do it in BASIC. Several registers for the expander can be found at locations 5DFOO-DF0A in bank 15. After switching to bank 15 by storing a zero into \$FF00, write to the following addresses:

- SDF02-03: Low-byte and high-byte of the starting address in the 128.
- \$DF04-05: Memory address (0-65535) in the expander.
- $$DF06:$  Bank number (0-1 or 0-7, depending on the memory size of the expander).
- SDF07-08: Number of bytes to send or receive.

All numbers are stored low-byte first. When everything is set up, load the  $X$  register with the bank you want to access in the 128, and load Y with the command. Use S80 for STASH, \$81 for FETCH, \$82 for SWAP, and \$83 for verify (after verifying, bit 5 of \$DF00 will be cleared to zero to indicate a successful verify). When all this is done, fSR to the Kernal routine DMA-CALL at location SFF50. While the memory expansion is being used, the 8502 will be put in a "wait" state, during which no ML instructions will be executed. Two warnings: First, stay away from the I/O area (SFD00O-FDFFF) in the 123; at tempting to store to bank 0 or bank 1 may result in bad values being written to the VIC chip or one of the CIA chips. Second, the 128 should be running at 1 megahertz (SLOW mode). FAST mode may affect the timing of the memory transfer.

To answer your other question: The 128's nonexistent banks 2 and 3 are mentioned in some Commodore technical notes as provisions for future upgrades (the Commodore 256, perhaps?). There's no indication at this time that Commodore plans to develop or market such a machine, but it's a possibility.

#### Array Variables

I'm writing a program that chooses random numbers in a FOR-NEXT loop and prints them in various ways. But the numbers always turn out to be zero. Here's part of my program:

 $10$  FOR  $A = 1$  TO 2  $20 B(A) = INT (RND(1) * 10 +1): NEXT$ 30 PRINT B1; "+"; B2;: INPUT C

Of course, my program is more ad vanced than this, but this seems to be where the bug is located. Could you please tell me what's wrong and why? Uzair Hamecd Ismail

Your program is correct up to a point. The FOR-NEXT loop assigns random numbers between one and ten to array variables B(l) and B(2). But when you print the vari ables in line 30, you're using the wrong variable names. It should look like this:

30 PRINT B(1); "+"; B(2);: INPUT C

Note the parentheses around the numbers. Variables B(l) and B(2) are part of an array (a list of variables), while variables Bl and B2 are ordinary scalar variables (indepen dent variables not connected with a list). Because you used B(A) in line 20, you should use B(l) and B(2) in line 30.

The reason you see all those zeros is that undefined numeric variables are as signed the value 0 when you use them in a program. Your program hadn't done any thing with Bl or B2 before line 30, so the computer assumes you want them to equal zero.

#### The 128's Keypad

In a program for the 128, how can you tell if a number was typed on the keypad to the right or by the number keys above the normal keyboard?

Kurt Hindenburg

If you INPUT, GET, or GETKEY, you won't be able to tell the difference between the numeric keys to the right and the numbers above the keyboard. When you're retrieving characters, a 5 is a 5, no matter where you type it. There is a way to check for the two different sets of keys, how ever. Try running the following program:

#### 10 DO: PRINT PEEK(213);: LOOP

Press the number keys, and you'll see that the keypad produces numbers that are different from the numbered keys in the top row of the regular keyboard. Loca tion 213 holds the keyscan code for the key currently being pressed (or the value 88 if no key is pressed). Keyscan codes are different from either screen or character codes, so the numbers printed on the screen might not seem to be in a logical order, but there's an internal logic based on the way the keyboard is wired. For more about keyscan codes and redefining the keyboard, see the "KeyDef" article else where in this issue.

#### Machine Language Patterns

Is there any correlation between the 6502/6510 opcode bit patterns and their addressing modes? I have written a disassembler in machine language that requires two large tables to decode the opcodes. If the opcodes hold certain addressing information, I could optimize the program dramatically.

Rick Nash

If you examine a sorted list of hexadecimal opcodes, you'll see some definite patterns (such a list can be found in the Programmer's Reference Guide for the 64). If the lower nybble is 1 (\$01, 11, 21, up to \$F1), the operation is either indirect-X or indirect-Y. Breaking it down further, all indirect-Y operations have a bit pattern of xxxOOOOl, and alt indirect-X operations are xxxlOOOl (where xxx could be any pat tern of on or off bits).

Opcodes with a lower nybble of \$8 are all one-byte operations (implied ad dressing mode). So xxxxlOOO includes PHP, PLP, PHA, CLC, SEC, CLI, SEI, and other one-byte instructions. All of the load opcodes, including LDA, LDX, and LDY have a pattern of 101xxxxx, a high nybble of either \$A or \$B. Many other correla tions can be discovered if you study the list.

Knowing the patterns may not speed up your disassembler or reduce the amount of memory it needs, however. You may find that using a lookup table is faster and more efficient. If it's any comfort, popular monitor programs like Supermon, VICMON, and the Commodore 128's built-in monitor all use tables rather than mathematical algorithms to disassemble opcodes.

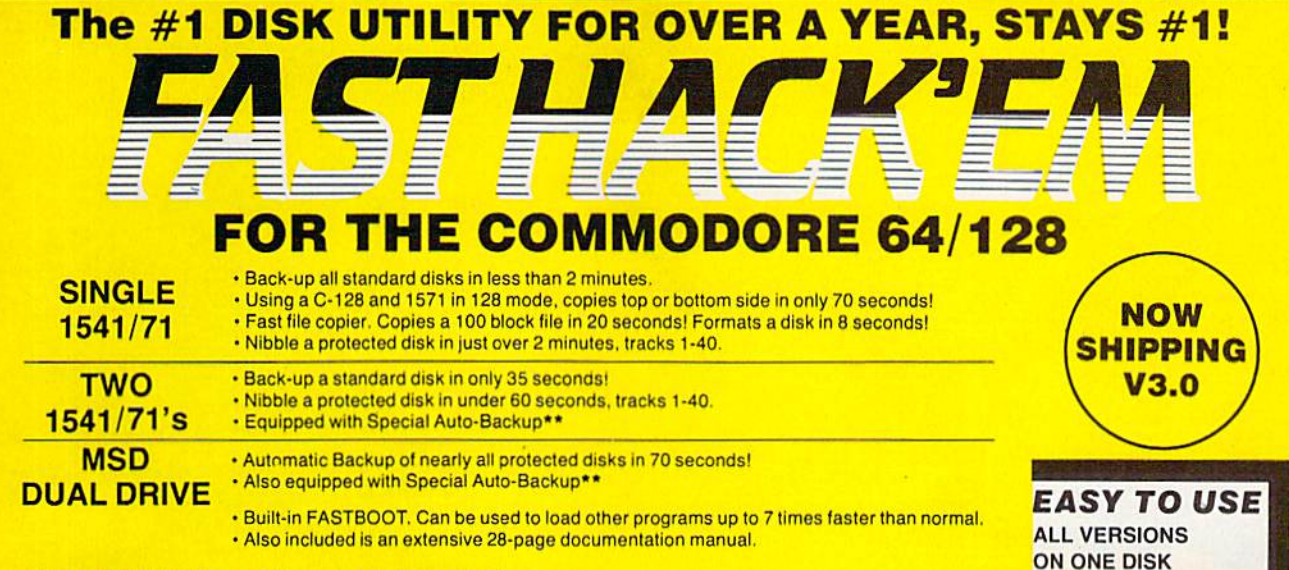

What sets Fast Hack'em apart from our nibbling competition:

It's called a Parameter Copier. By using special copy parameters that tell the nibbler how to either copy or remove protection from a particular disk, programs that would normally be impossible for any nibbler to ever copy are easily backed-up by Fast Hack'em.

Parameter updates of 25 to 30 new parameters are released bi-monthly and are \$6.00. Major disk updates will be announced when available and are  $$12.00 + original disk$ .

**Dealer Inquiries** Welcome!

#### "SPECIAL

Auto-Back-up After booting up, the computer is no longer necessary, and may be disconnected. The drives automatically detect the disk being inserted and removed. An absolute must for multiple back-ups!!! All routines are highly reliable and include full verify option.

#### BASEMENT BOYS SOFTWARE **ENT BOYS SOFTWARE** (503) 256-5506

#### Have your Cas smart as wor **The Command Center** consoli dales all Ihese peripherals

with the Command Center, a space saving cabinet specially designed for the C-128 Personal Computer System. Jus! install your keyboard and disk drives, set your CRT on top, and you've got Commodore value with the look of a much more expensive system.

It will untangle your wires and unclutter your desk. And look at all it includes:

- **Built-in AC Power Strip with surge** protection and line noise filtering.
- Built-in Drive/CPU Cooling Fan. **Phone/Modem**
- telecommunications switch. **M** Master A.C. Switch with power indicator light.

Free 30-day trial offer and one year warranty. Order your Command Center today. Write: KETEK, P.O. Box 203, Oakdale, IA 52319.

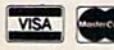

For faster service, call 1-800-626-4582 toll-free.

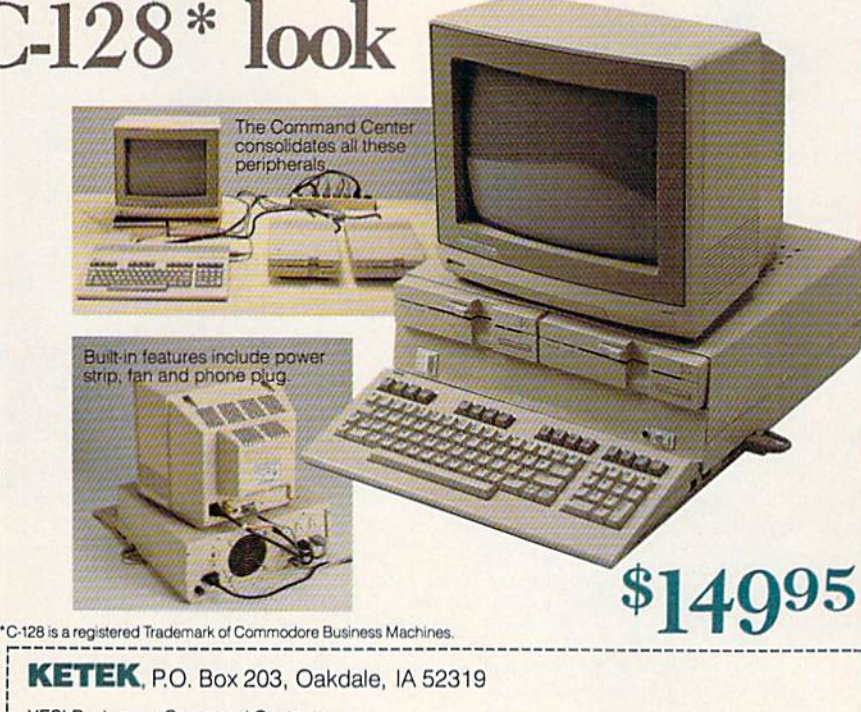

YES! Rush me a Command Center to complete my C-128 system. I may<br>enjoy it for up to 30 days and return it for a full refund. Enclosed is my check<br>or money order for \$153.45 (\$149.95<br>plus \$3.50 for shipping and handling).

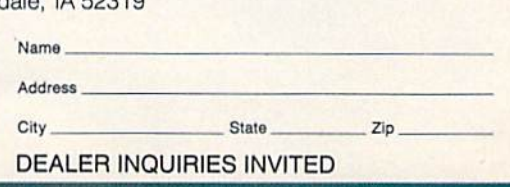

ONLY \$29.95 ADD S3 00 SHIPPING

> Check, Money Order. VISA, MASTERCARD Accepled **Add \$3.00 for** C.O.D.'s

VISA

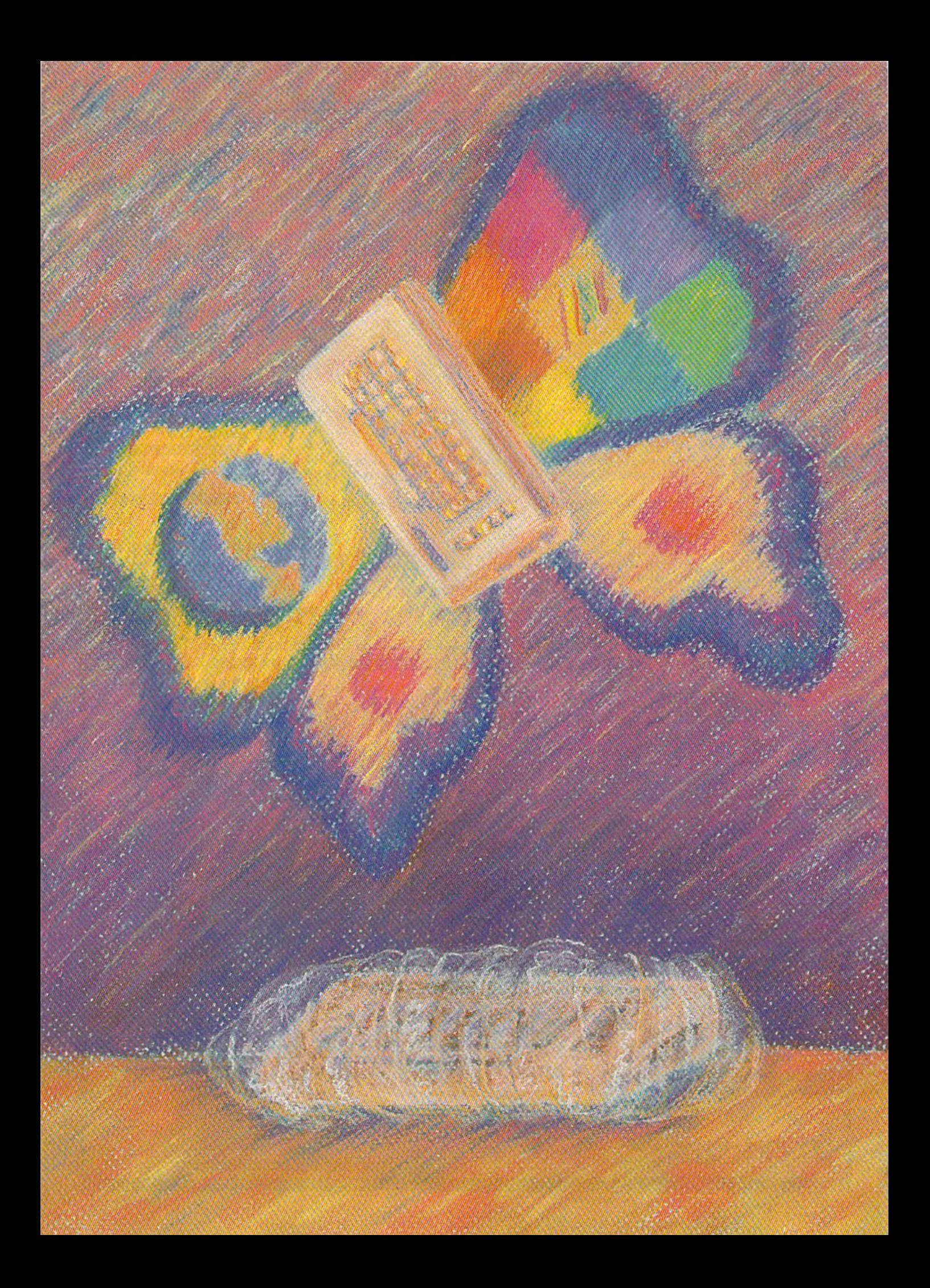

## THE 64 LOOK FOR AN OLD FRIEND

Selby Bateman, Features Editor

The ever-popular Commodore 64 is undergoing the first major change in its four-and-a-half-year history: encased in a creamcolored 128-style shell, and sold with a new disk-based iconoriented operating system featuring a built-in word processor and paint program. Commodore is also placing a major emphasis on telecommunications for the 64C through the Quantum-Link online service. For several million 64 and 128 owners, the good news is that Commodore plans to continue supporting the 64 for quite some time.

#### f you can't beat them, join them.

That's apparently Commodore's philosophy as the company rolls out the new Commodore 64C computer. At least twice Commodore stopped pro duction of the 64 in late 1985, only to be forced back to the assembly line by high numbers of orders for the machine. And Commodore official says that the 64 was still backordered during the first quarter of 1986. So, rather than try to fight success, Commodore hopes the repackaged and re furbished 64 will continue its reign as the king of low-cost computers for the rest of 1986, into 1987, and—who knows?

Announced at the Consumer Elec tronics Show (CES) in Chicago June 1-4, the Commodore 64C represents a major new direction for Commodore, which had been emphasizing the higher priced 16-bit Amiga computer and the popular 128 in piace of the 64. But now, like the U.S. Statue of Liberty, the 64 is getting a major facelift and a new lease on life. Commodore says that the 64C should begin to be available about the time you read this.

For producers of <sup>64</sup> software, Com modore's altered marketing strategy means two important things. First, that the present installed base of more than twoand-a-half million 64s will continue to grow rather than be orphaned by Commo dore, giving those companies further rea son to keep producing 64 software. And second, the new GEOS (Graphic Environment Operating System) software to be bundled with the 64C, and sold separately to current 64 owners, will provide an entirely new software universe for the computer.

Similar to the Commodore 128 in its low-slung architecture and cream color, the new 64C is the same 64 internally. Its keyboard, side and rear ports, and switch es are also identical to the 64's. The ROMbased operating system hasn't been changed either. So, all 64 software will be 100-percent compatible.

**NEW HOURS!** Mon-Thur 9AM-8PM<br>Fri 9AM-6PM Sat 10AM-6PM

L

 $\pi$ 

 $\frac{S}{T}$ 

### **LYCO COMPUTER MARKETING & CONSULTANTS**

**NEW HOURS!** Mon-Thur 9AM-8PM<br>Fri 9AM-6PM Såt 10AM-6PM

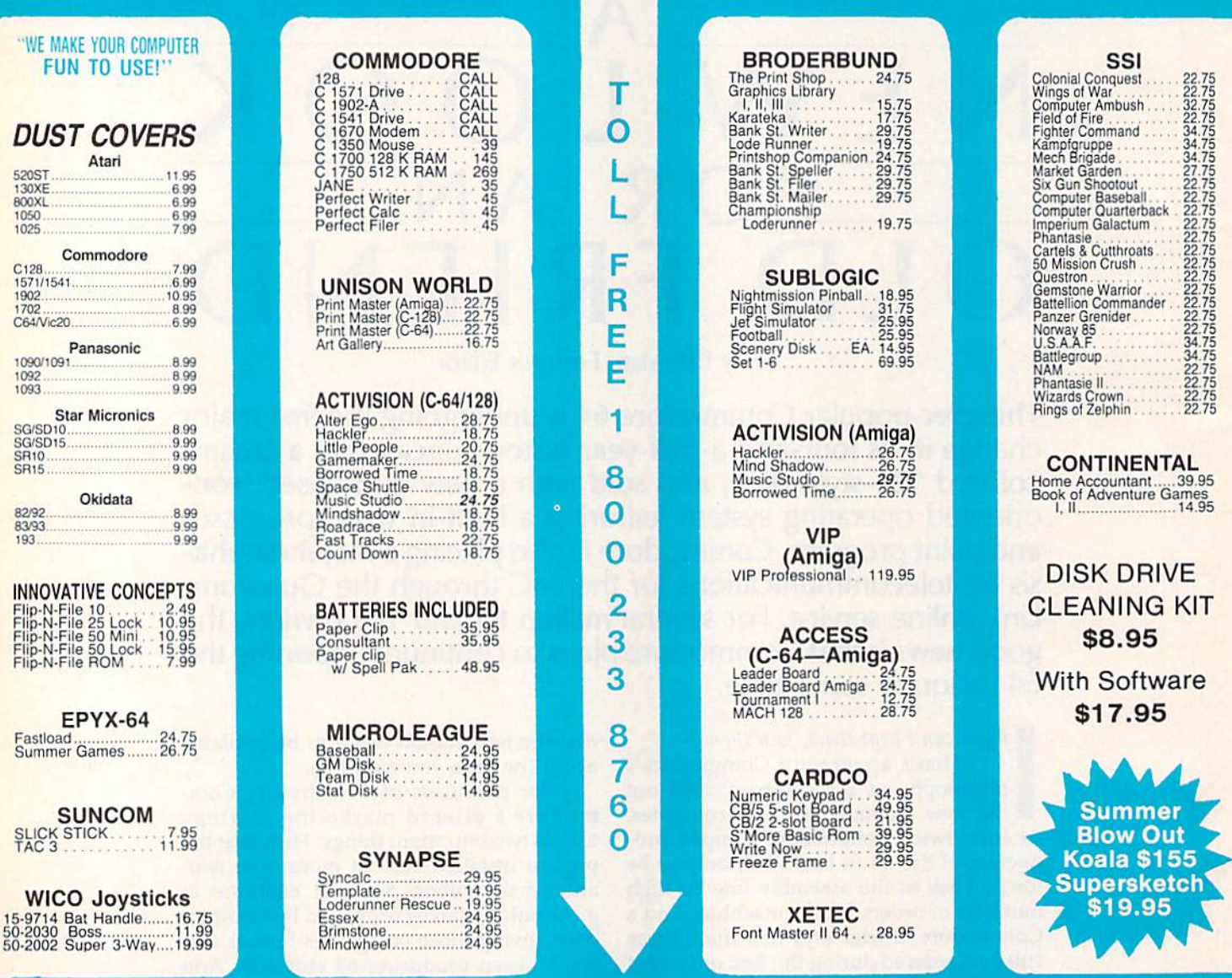

#### Buy Lyco and Enjoy

\* THE LOWEST PRICES \* TOLL FREE ORDER LINE \* \* Free shipping on prepaid cash orders in U.S. \* All Merchandise Factory Fresh \* Fast Service from one of the oldest and most established Computer Supplier \* 24 hrs. shipping on in-stock product \* Access to our Multi Million \$ inventory \* No deposit on UPS C.O.D. orders \* Orders outside PA Save state sales tax \* Air freight service available \* Full Manufacturer's Warranty apply! \* Full accessory line in stock  $\star$  Purchase orders Accepted from educational institutions!  $\star$  We check for stolen credit cards! \* We ship to our servicemen overseas! \* You'll love our Courteous Sales Staff! \* We satisfy more customers monthly than most of our competitors combined  $\star$ 

### **LYCO COMPUTER MARKETING & CONSULTANTS**

**NEW HOURS!** Mon-Thur 9AM-8PM **Fri 9AM-6PM** Sat 10AM-6PM

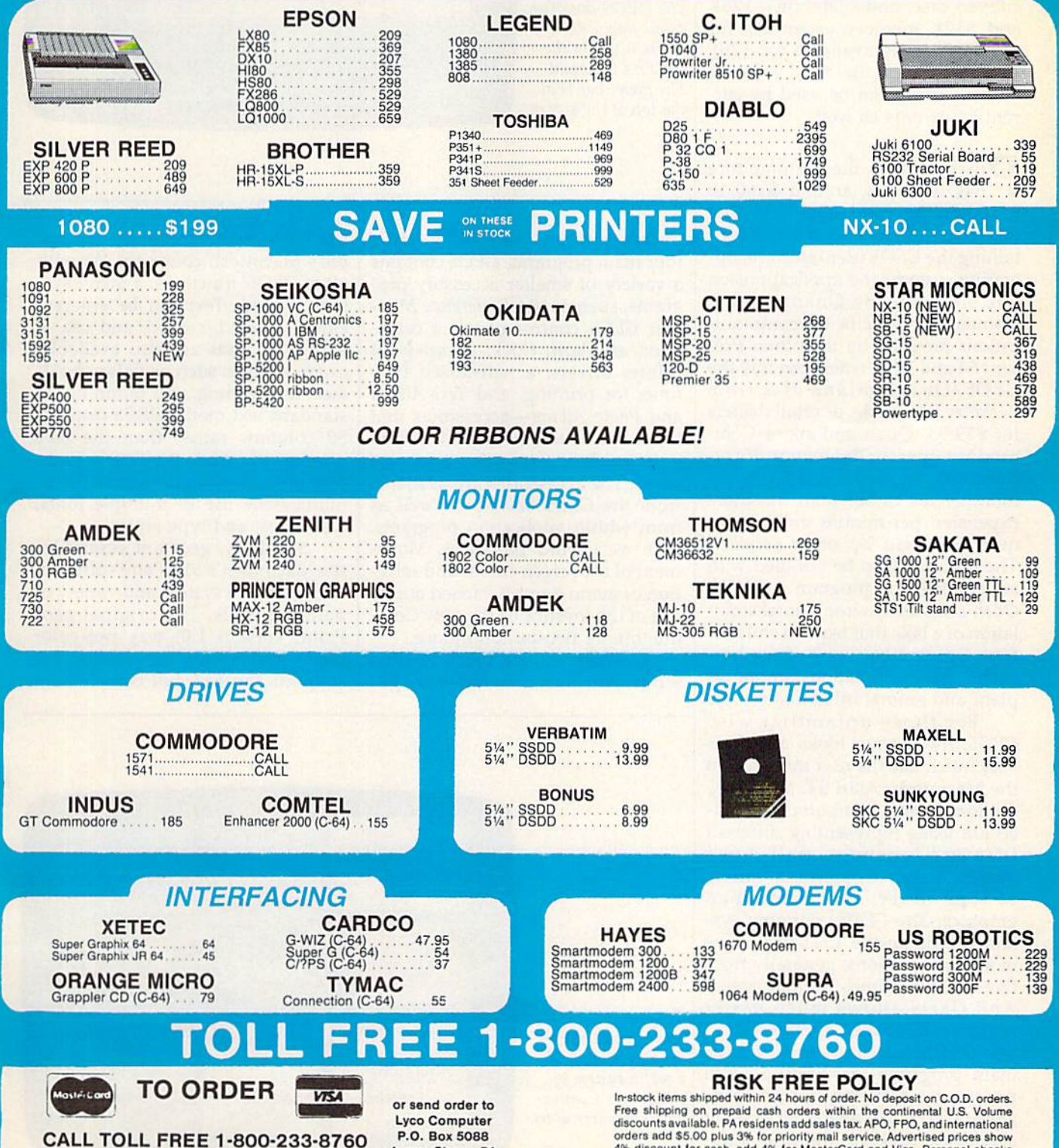

In PA 717-494-1030 Customer Service 717-494-1670

**NEW HOURS!** 

Mon-Thur 9AM-8PM<br>Fri 9AM-6PM

**Sat 10AM-6PM** 

**Jersey Shore, PA** 17740

The amplitude of Aresidents add sales tax. APO, FPO, and international<br>discounts available. PA residents add sales tax. APO, FPO, and international<br>orders add \$5.00 plus 3% for priority mail service. Advertised prices show

label shipping. All merchandise carried under manufacturer's warranty. Free catalog with order. All items subject to change without notice.

However, the real story of the 64C is not the new look, but the software and hardware additions: GEOS, the new user interface and operating system software; the tiein with the QuantumLink online service; and the new peripherals that will support the 64, including the Commodore  $1581$   $3\frac{1}{2}$ -inch disk drive (around \$225), the stan dard 1541 disk drive in a new 128colored case, and—later on—128K and 512K memory expanders for the 64 (already available for 128). Happily, all of the new software and hardware can be used by cur rent 64 owners as well.

**Purchasers of the Commodore** 64C will pay around \$160 to \$180 for the computer itself. The machine will come with a disk containing the GEOS user interface, op erating system, and applications on one side and the QuantumLink Commodore-specific telecommuni cations program on the other. Pre sent 64 and 128 owners can buy the G£OS/QuantumLink disk from Berkeley Softworks or retail dealers for \$59.95. QuantumLink, a Commodore-specific telecommunica tions network, charges a flat \$9.95 monthly fee rather than the more expensive per-minute online con nect fees used by other services. The 64C will also be bundled with an educational program on disk, Odell Lake, an environmental simu lation of a lake that teaches children from five to eight years of age how such a habitat functions among its plant and animal inhabitants.

For those unfamiliar with GEOS, the system looks and feels very much like the user interface on the Macintosh, Atari ST, and Com modore Amiga computers. Includ ed are icons representing different files and functions, pull-down menus, screen windows, a variety of type fonts, and bitmapped graphics. The GEOS operating sys tem speeds up the 1541 disk drive in all its operations, generally from five to seven times normal speed. And GEOS allows much easier movement between applications.

GEOS is composed of four main programs, geoWrite, a word processor; geoPaint, a paint program; GEOS, the operating system; and GEOS deskTop, the user interface from which you control all of

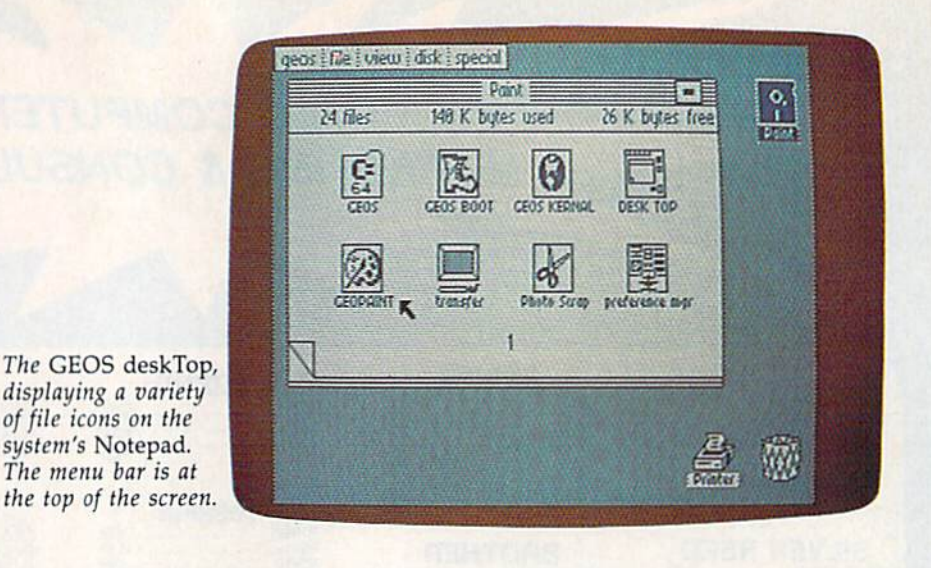

the other features. In addition to the four main programs, GEOS contains a variety of smaller accessory programs, such as the Preference Man ager GEOS control panel, a calcu lator, an alarm clock, a variety of printer drivers, a half-dozen type fonts for printing, and Text Album and Photo Album—accessories that let you paste text from geoWrite into your geoPaint artwork—and vice versa. The accessories are available from the GEOS deskTop as well as from within application programs, such as a word processor. Movement of the screen cursor and selec tion of menu items is carried out by use of the joystick or the new Com modore 64 two-button mouse.

geoWrite is very much like the what-you-see-is-what-you-get MacWrite word processor on Ap ple's Macintosh computer. As with all of GEOS' functions, a menu system is used. Text can be entered, edited, moved, copied, and cut. variety of fonts are also available, as are formats such as italics, bold face, underlining, and outlining. In standard text mode, GEOS displays 80 columns rather than the 64's normal 40. And, geoWrite's highresolution text display allows the simultaneous use of multiple fonts, type sizes, and type styles.

Similarly, geoPaint resembles the Macintosh's MacPaint software, with its menu system and variety of painting tools. The original geo Paint, version 1.0, was two-color (black-and-white), but version 1.2 supports the 64's full complement

People Connection |. CoHnodore CoMModore Software Showcase Information Network Just<br>For<br>Fun Learning Center The QuantumLink opening screen offers CustoMer Service Center News Informationmenu system of choices for Commo The Mall dore computer users.

26 COMPUTE!'s Gazette August 1986

ROV and  $\Delta$ EOR

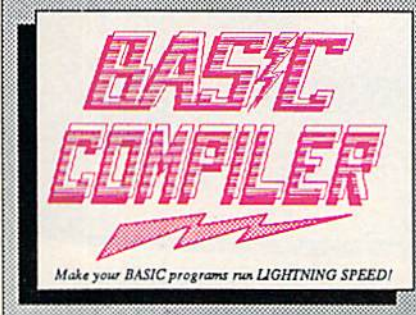

optimization, memory usage, I/O handling, 80 column hi-res graphics, faster, higher precision math functions, speed and space saving tips, more. A great<br>package that no software library should be without. 128 Compiler \$59.95<br>64 Compiler \$39.95

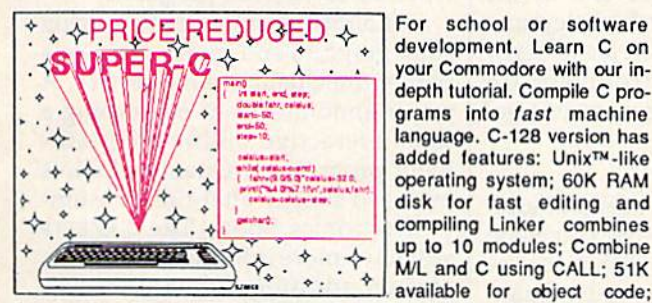

Fast loading (8 sec. 1571, 18 sec. 1541); Two standard I/O librarys plus two additional libraries—math functions (sin, cos, sqrt, etc.) & 20+ graphic commands (line, fill, dot, etc.).

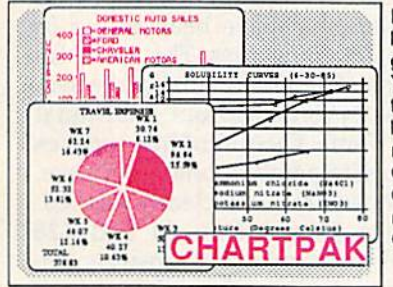

Easily create professional high quality charts and graphs without programming. You can immediately change the scaling, labeling, axis, bar filling, etc. to suit your needs. Accepts data from CalcResult and MultiPlan. C-128 version has 3X the resolution of the '64 version. Outputs to most printers. \$39.95  $C-128$ 

 $C-64$ 

C-128 \$59.95  $C-64$ 

\$59.95

\$39.95

PowerPlan

One of the most powerful spreadsheets with integrated graphics. Includes menu or keyword selections, online help screens, field protection, windowing, trig functions and more. PowerGraph, the graphics package, is included to create integrated graphs and charts. C-64 \$39.95

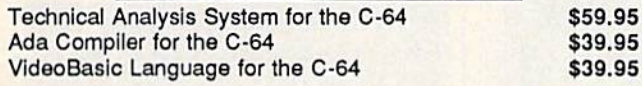

The complete compiler and development package. Speed up your programs 5x to 35x. Many options: flexible memory management; choice of compiling to machine<br>code, compact p-code or<br>both. '128 version: 40 or 80 column monitor output and FAST-mode operation. '128 Compiler's extensive 80-page programmer's guide covers compiler directives and options, two levels of

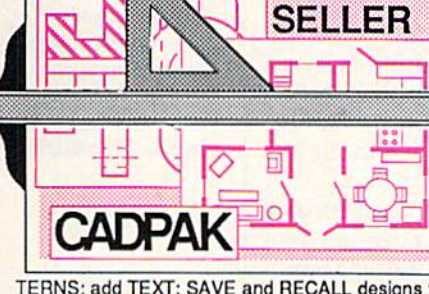

Remarkably easy-to-use interactive drawing package for accurate graphic designs. New dimension-<br>ing features to create exact scaled output to all major dot-matrix printers. Enhanced version allows you to input via keyboard or high quality lightpen. Two graphic screens for<br>COPYing from one to the<br>other. DRAW, LINE, BOX, CIRCLE, ARC, ELLIPSE available. FILL objects

With preselected PAT-<br>TERNS; add TEXT; SAVE and RECALL designs to/from disk. Define your own<br>library of symbols/objects with the easy-to-use OBJECT MANAGEMENT SYSTEM-store up to 104 separate objects.  $C-128$  \$59.95<br> $C-64$  \$39.95

**BEST** 

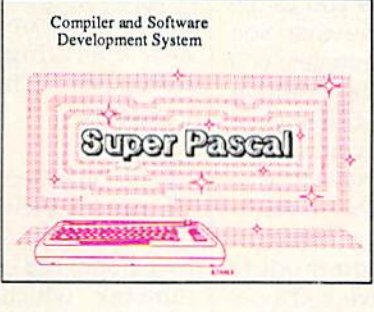

Not just a compiler, but a complete system for developing applications in Pascal with graphics and sound features. Extensive editor with search, replace, auto, renumber, etc. Standard J & W compiler that generates fast machine code. If you want to learn Pascal or to develop software using the best tools available-SUPER Pascal is your first choice.  $C-128$  \$59.95

 $C - 64$ \$59.95

#### **OTHER TITLES AVAILABLE:**

#### **COBOL Compiler**

Now you can learn COBOL, the most widely used commercial programing language, and learn COBOL on your 64. COBOL is easy to learn because its easy to read. COBOL Compiler package comes complete with Editor, Compiler, Interpreter and Symbolic Debugger. C-64 \$39.95

#### **Personal Portfolio Manager**

Complete portfolio management system for the individual or professional investor. Easily manage your portfolios, obtain up-to-the-minute quotes and news, and perform selected analysis. Enter quotes manually or automatically through Warner Computer Systems. C-64 \$39.95

#### Xper

XPER is the first "expert system" for the C-128 and C-64. While ordinary data base systems are good for reproducing facts, XPER can derive knowledge from a mountain of facts and help you make expert decisions. Large capacity. Complete with editing and reporting. C-64 \$59.95

> C-128 and C-64 are trademarks of Commodore Business Machines Inc. Unix is a trademark of Bell Laboratories

## **Abacus** Software

P.O. Box 7219 Dept. G8 Grand Rapids, MI 49510 - Telex 709-101 - Phone (616) 241-5510<br>Call now for the name of your nearest dealer. Or to order directly by credit card, MC, AMEX of VISA call (616) 241-5510. Other software and books are available-Call and ask for your free catalog. Add \$4.00 for shipping per order. Foreign orders add \$12.00 per item. Dealer inquires welcome-1400+ nationwide.

of 16 colors. (For a detailed over view of GEOS, see the June GA-ZETTE, "GEOS: The Quiet Revolution.")

Berkeley Softworks began marketing GEOS by mail order prior to Commodore's announcement that it would bundle the software with the 64C computer. Any 64 owner who purchased the first ver sion will automatically get the latest upgrades of the program free, in cluding a disk with additional type fonts that work with geoWrite. A considerable number of conve niences have been added in the lat est version (Version 1.2). For example, there's now a command to easily UPDATE a file as you work. And GEOS also automatically saves information to disk anytime you move up or down the screen or close your document. A RECOVER menu command returns you to the last version of your file that you saved. And RENAME now lets you rename a file with ease. Another menu selection, CLEAR, has been added to the Copy Box commands. Users can now make whatever is in the Copy Box disappear—an efficient way to erase a large area.

Owners of the Commodore 128 and 1571 disk drive can boot GEOS and use all of the functions in 64 mode. A 128-specific GEOS system is planned for early fall, possi bly in September. Later this summer, Berkeley Softworks will have complete programmer's reference manual available—all of the tech nical documentation for software developers who want to create pro grams within the new operating geoPaint now supports color graph ics. Note the color selection bar along the bottom right, dis playing 16 available colors.

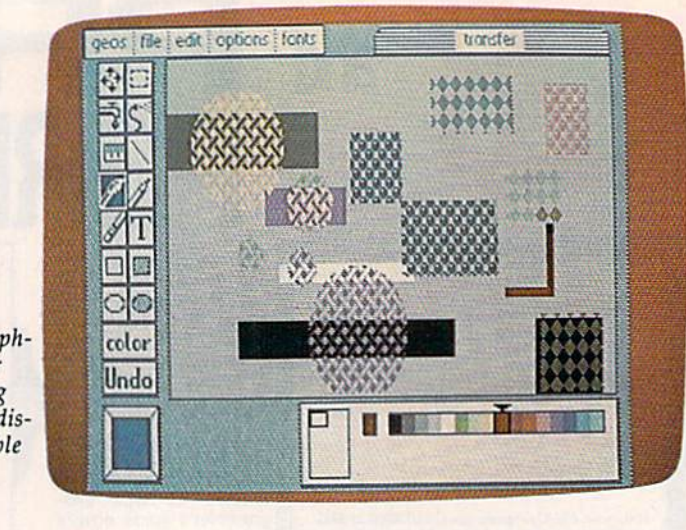

system. In fact, that's one of the long-range goals for Berkeley and for Commodore—to create a totally new operating environment for hundreds of future commercial programs.

he QuantumLink telecommunications software that comes on the back of the GEOS disk is for use by 64 and 128 owners only. Quan tumLink, which began operations with marketing support from Com modore in late 1985, presents its users with color graphics, a menu selection system of options, downloadable software, and features similar to other online services. In addition, QuantumLink offers 64 and 128 owners the chance to pre view new commercial software packages online before deciding

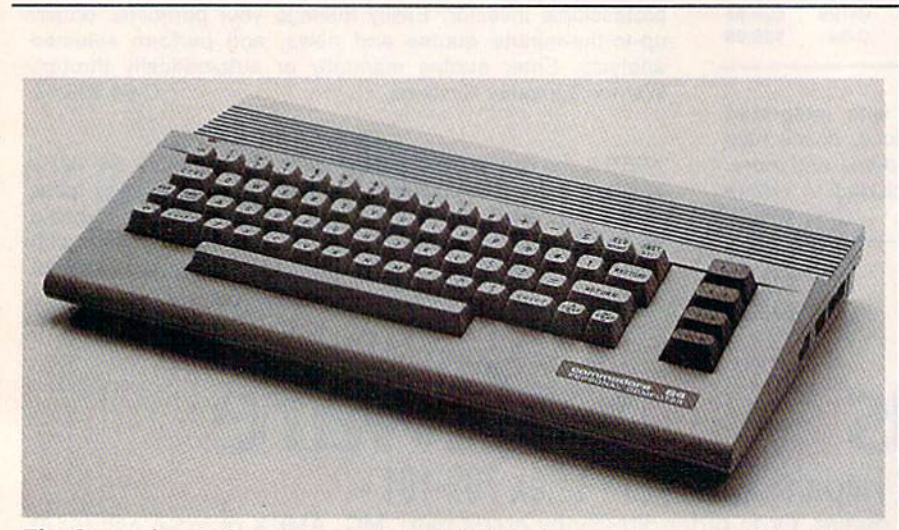

The Commodore 64C sports a new 128-style look, is completely compatible with earlier 64s, and offers a new RAM-based operating system and other options. 28 COMPUTE!'s Gazette August 1986

whether to buy the programs.

Interactive online games, using color graphics and sound, are also a part of the QuantumLink service. A major announcement concerning new interactive online entertain ment program on QuantumLink is expected shortly after the Consum er Electronics Show. The GAZETTE will have more information on that, and on additional QuantumLink features, in the September issue.

As mentioned earlier, Quan tumLink requires a flat \$9.95 fee for access through local telephone numbers that have been set up in more than 500 cities. This provides unlimited access to most of the sys tem's services without additional fees. Some QuantumLink services do require an additional surcharge, but those areas are clearly labeled.

For Commodore 64 and 128 owners, the new 64C answers im portant questions about the future of Commodore's commitment to the 64 market. Even with the company's obvious long-range plans for the Amiga and the 128, Commodore is unable to ignore the enduring popu larity of the venerable 64.

For further information, contact: Commodore Business Machines 1200 Wilson Dr. West Chester, PA 19380

Berkeley Softwarks 2150 Shattuck Ave. Berkeley, CA 94704

QuantumLink Quantum Computer Services, Inc. S620 Westwood Center Dr. Vienna. VA 22180

œ

# 28 AUTHORITATI and C-

sitical & excy to use

BE

**TRICKS & TIPS** 

Abacus **Killin** Software

 $-1$ 

ō

**REIGHED BY** 

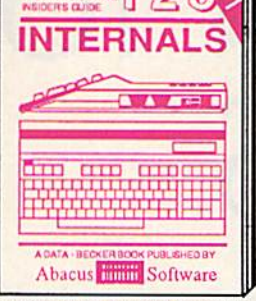

Detailed guide presents the 128's<br>operating system, explains graphic<br>chips, Memory Management Unit, 80<br>column graphics and commented **ROM listings. 500pp \$19.95** 

COMMODORE | 28

**BASIC Training Guide** 

**A AVEC D** 

OK PUBLISHED BY

.0

 $\sigma$ 

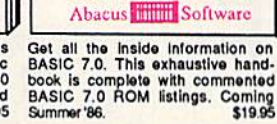

Complete BASIC<br>7.0 RCM Estings

**BASIC 7.0 INTERNALS** 

Filled with info for everyone. Covers and column hi-res graphics, win-<br>dowing, memory layout, Kernal<br>routines, sprites, software pro-<br>tection, autostarting. 300pp \$19.95

UBLISHED BY

**AA ATEND** 

arawan ing Pili

O  $\delta$ 

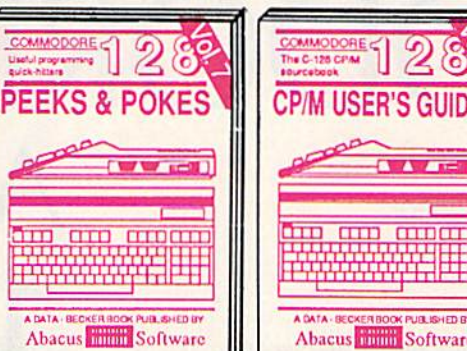

Introduction to programling; problem<br>analysis; thorough description of all<br>BASIC commands with hundreds of examples; monitor commands; util-<br>ities; much more. \$15.95

Abacus **Times** Software

**ANATOMY OF C-64 Insider's guide to the** '64 internals. Graphics, sound, VO, kernal, memory maps, more. Complete commented<br>ROM listings. 300pp \$19.95 ROM listings.

ANATOMY OF 1541 SDRIVE Best<br>handbook on floppy. Sixplains all. Many<br>examples and billings. Suity commented<br>1541 ROM listings. 500pp \$19.95

MACHINE LANGUAGE C-64 Learn 6510 code write fast programs. Many samples and listings for complete assembler,<br>monitor, & simulator. 200pp \$14.95

GRAPHICS BOOK C-64 - best reference covers basic and advanced graphics.<br>Sprites, animation, Hires, Multicolor, lightpen, 3D-graphics, IRO, CAD, projections, curves, more. 350pp \$19.95

Presents dozens of programming<br>quick-hitters. Easy and useful<br>techniques on the operating system, stacks, zero-page, pointers, the<br>BASIC interpreter and more. \$16.95

> TRICKS & TIPS FOR C-64 Collection of easy-to-use techniques: advanced graphics, improved data input, enhanced BASIC CP/M, more. 275pp \$19.95 1541 REPAIR & MAINTENANCE Handbook describes the disk drive hard-ware, Includes schematics and techniques 200pp \$19.95 to keep 1541 running. ADVANCED MACHINE LANGUAGE Not covered elsewhere; - video controller,<br>interrupts, timers, clocks, VO, real time,<br>extended BASIC, more. 210pp \$14.95

> PRINTER BOOK C-64/VIC-20 Understand Commodore, Epson-compatible print-<br>ers and 1520 plotter, Packed: utilities; graphics dump, ware.<br>ROM listings, more. hics dump; 3D-plot; commented MPS801 330pp \$19.95

Essential guide for everyone inter-<br>ested in CP/M on the 128. Simple<br>explanation of the operating system,<br>memory usage, CP/M utility pro-<br>grams, submit files & more. \$19.95

SCIENCE/ENGINEERING ON C-64 In depth intro to computers in science. Topics: chemistry, physics, biology, astronomy, electronics, others. 350pp \$19.95 CASSETTE BOOK C-64/VIC-20 Comprehensive guide; many sample<br>programs. High speed operating system<br>tast file bading and saving. 225pp \$14.95 IDEAS FOR USE ON C-64 Themes: auto expenses, calculator, recipe file, stock<br>lists, diet planner, window advertising, others. Includes listings. 200pp \$12.95 COMPILER BOOK C-64/C-128 All you need to know about compilers: how they work; designing and writing your own;<br>generating machine code. With working example compiler. 300pp \$19.95

 $\bar{D}$ Abacus **Immir** Software

Insiders' guide for novice & advanced users. Covers sequential & relative files, & direct access com-Learn fundamentals of CAD while Learn unmanientum of system. Design<br>dejects on your screen to dump to a<br>printer. Includes listings for '64 with<br>Simon's Basic. 300pp \$19.95 mands. Describes DOS routines.<br>Commented listings. \$19.95

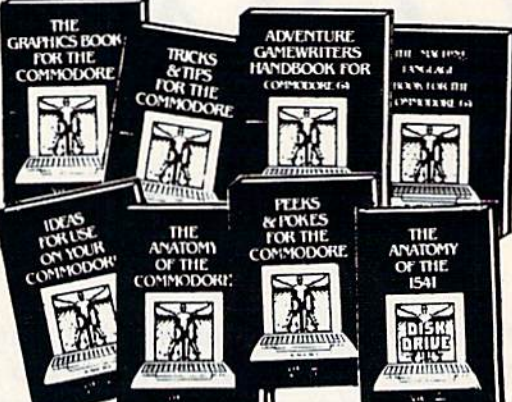

Ġ

**NAV RELE** 

**INTERNA** 

Abacus **William** Software

Adventure Gamewriter's Handbook Step-by-step guide to designing and writing your own adventure games. With automated adventure game generator. 200pp \$14.95

PEEKS & POKES FOR THE C-64 Includes in-depth explanations of PEEK, POKE, USR, and other BASIC commands.<br>Learn the "inside" tricks to get the most out of your '64. 200pp \$14.95

Optional Diskettes for books For your convenience, the programs<br>contained in each of our books are available on diskette to save you time entering them from your keyboard. Specify name of book when ordering. \$14.95 each

C-128 and C-64 are trademarks of Commodore Business Machines Inc.

#### 1111154444 **THEFRIS bacus** *<u>ware</u>* P.O. Box 7219 Dept. G8 Grand Rapids, MI 49510 - Telex 709-101 - Phone (616) 241-5510

Optional diskettes available for all book titles - \$14.95 each. Other books & software also available. Call for the name of your nearest dealer. Or order directly from ABACUS using your MC, Visa or Amex card. Add \$4.00 per order for shipping. Foreign orders add \$10.00 per book. Call now or write for your free catalog. Dealer inquires welcome--over 1400 dealers nationwide.

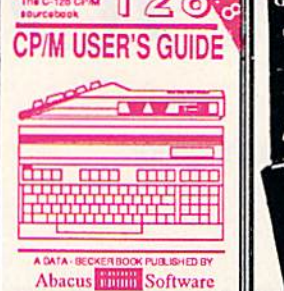

## AN INTRODUCTION T ASSEMBLERS FOR THE COMMODORE 6 AND

Todd Heimarck, Assistant Editor

If you plan to get into machine language, you need an assem bler. Here's an overview of features to consider before purchas ing one—and an up-to-date list of commercially available assemblers.

A machine language assembler turns source code written by a programmer into object code, the pro gram which can be executed by the computer. (Source code is some times referred to as assembly lan guage because it's a language for communicating with assemblers.)

any assemblers have at least two parts: the assembler itself and an editor program. A standard editor allows you to enter source code, insert lines, delete lines, print out the program, and save a file to disk. It may be a separate program, or it may be built into the assembler.

128;

An editor program is similar to word processor and, in some cases, you can substitute your fa vorite word processor if its files usually sequential ASCII—are compatible with the files used by the assembler. The advantage of this is that you don't have to learn a new set of commands for using the assembler's text editor.

There's a disadvantage as well: If the editor and assembler are sep arate programs, writing an ML pro gram takes several steps: 1. load the editor, 2. type in the program, 3. save it to disk, 4. load the assem-

"If you know BASIC and want to learn machine language, this is the place to start .... Building on your experience as BASIC programmer, Mansfield very gently takes you through the fundamentals of machine language."

—Whole Earth Software Catalog

## COMPUTE! Books' Best-selling Machine Language Books

"Understandable"—The Now York Times

"Presents the machine language novice with a very good tutorial in simple, understandable terms." —Antic

"I highly recommend Machine Language for Beginners as your first introduction to the world of machine language." —Commodore Power/Play

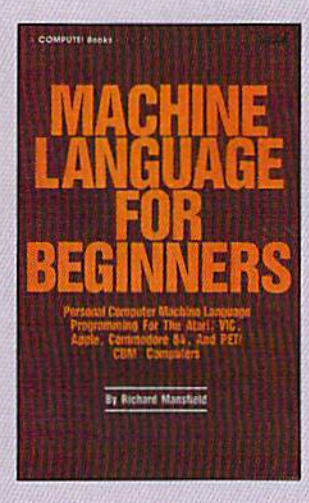

#### Machine Language for Beginners Richard Mansfield

Most commercial software is written in machine language because it's far faster and more versatile than BASIC. Machine Language for Beginners is a step-by-sfep introduction. In cludes a simple assembler, a disassembler, and utilities, to help beginners write programs more quickly and easily. \$14.95

ISBN 0-942386-11-6

everything you need to learn machine language programming

Machine Language for Beginners and The Second Book of Machine Language:

The LADS Disk

LADS, the assembler used in The Second Book of Machine Language, is available on disk for only \$12.95. This is a great accompaniment to the book, saving you hours of typing time by providing the complete source and object programs for all versions of the assembler, and more. And LADS disks are specific to your Apple, Atari, or Commodore computers.

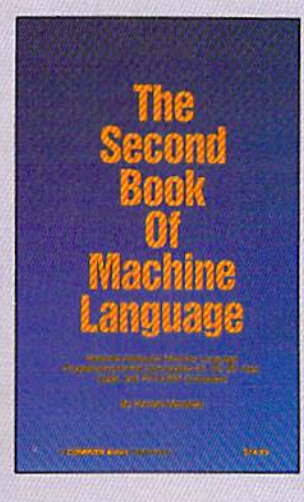

#### The Second Book of Machine Language Richard Mansfield

The follow-up to the best-selling Machine Language for Begin ners, this book leads the pro grammer deeper into the most powerful and efficient program ming techniques available for personal computers, Fully tu torial, with easy step-by-step explanations, the book shows how to construct significant, effective machine language programs. Included is a highspeed, professional-quality, la bel-based assembler. Everything that's needed for optimized programming on the Com modore 64, Apple, Atari. VIC-20, ond PET/CBM computers.

\$14.95 ISBN 0-942386-53-1

on your Apple, Atari, and Commodore personal computers.

To Order: Call Toll Free 800-346-6767 (In NY 212-887-8525) or mall this coupon with your payment to COMPUTE! Books, P.O. Box 5038, F.D.R. Station, New York, NY 10150. The Second Book of Machine Language, \$14.95 **Machine Language for Beginners, \$14.95**  $-LADS Disk$  (Apple) \$12.95 LADS Disk (Atari) \$12.95 LADS Disk (Commodore), \$12.95 Payment Enclosed (check or money order) Charge MasterCard Visa American Express Acct. No. 1 Book for 2 Books for **LADS Disk for** NC residents add 4.5% sales tax Shipping and handling (\$2.00 per book SI.00 per disk) \$14.95 S 25.00 \$12.95

Total Paid

All orders must be prepaid. Please allow 4-6 weeks for delivery.

Name Address<sub>—</sub>

 $City$   $-$ 

Signature<sub>-</sub>

State Zip

**COMPUTE!** Publications, Inc.a.

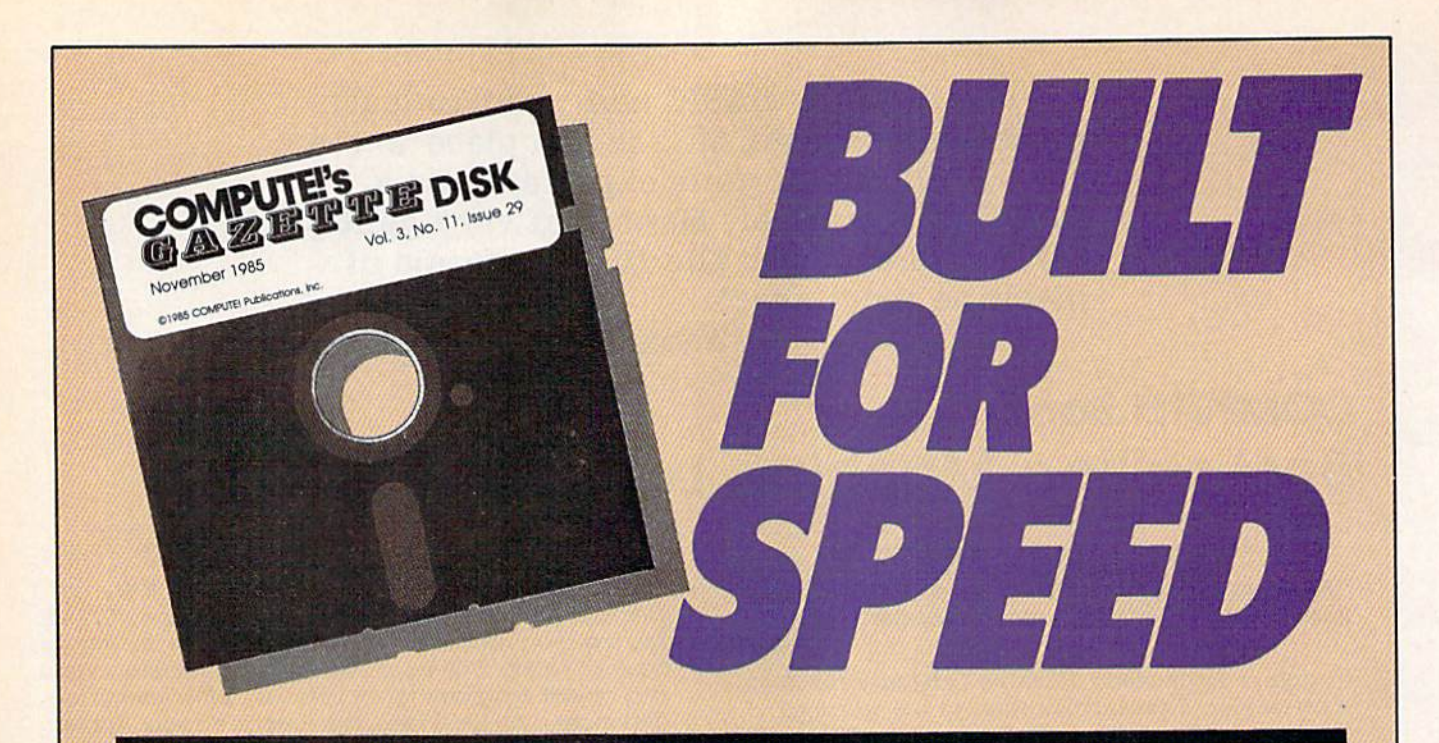

## Now Get Inside Your Commodore with COMPUTE'S Gazette Disk.

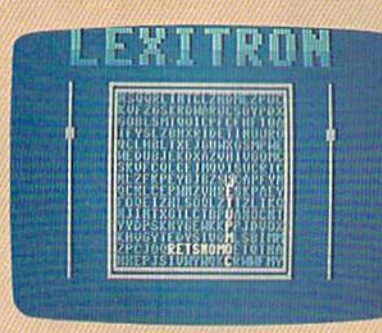

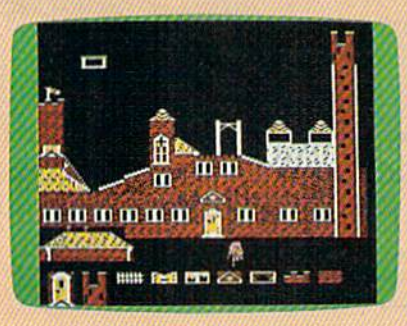

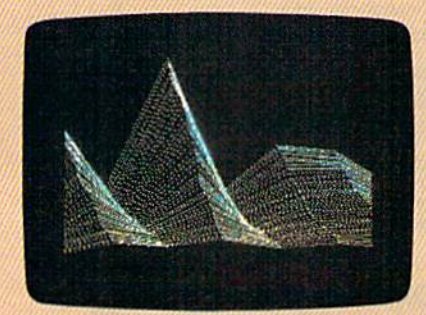

Now there's a way to get all the exciting, fun-filled programs of **COMPUTE!'s Gazette-already on disk-with COMPUTE!'s** Gazette Disk.

Subscribe today, and month after month you'll get a new, fullytested 5W-inch floppy disk guaranteed to run on your Commodore 64, Commodore 128, or VIC-20 personal computer.

**COMPUTE!'s Gazette Disk brings you all the latest, most** challenging, most fascinating programs published in the corresponding issue of **COMPUTE!'s Gazette**. So instead of spending hours typing in each program, now all you do is insert the disk...and your programs load in seconds.

RESULT; You have hours more time to enjoy all those great pro grams which appear in **COMPUTE!'s Gazette**—programs like Disk Editor, Face-Off, Turbo Copy, Arcade Baseball, Sound Designer, SpeedScript, and hundreds of others.

So don't waste another moment. Subscribe today to **COMPUTE!'s** Gazette Disk at this money-saving price. Take a full year's subscription for just \$69.95. You save 55 percent off the single issue price. Subscribe for two years and save even more! Return the enclosed card or call toll-free 1-800-247-5470 now (in Iowa call 1-800-532-1272).

Individual issues of the Disk are available for \$12.95 (plus \$2.00 shipping and handling) by calling 1-800-346-6767 (in NY 1-212-887-8525).

bier, and 5. assemble the file into object code. To make changes to the program—if there are bugs, for ex ample—you have to go back to the editor, load the file, and edit it.

An integrated editor/as sembler gives you both programs in memory at the same time. It's not necessary to go through the process of loading one, then loading the other, switching back and forth as you develop a program. Having available both the editor and as sembler saves time, especially for programmers who like to write a few lines, assemble them, test the program, make a few changes, and continue from there. One disadvan tage of an integrated package is that two programs take up more memo ry than a single program; you may have less memory available for storing the source code.

In addition to separate editors and integrated editor/assemblers, there's a third type. Some assemblers let you create source code with the built-in BASIC editor. You write and edit the source code with line numbers, as if it were a BASIC program. To look at the program, you LIST it. To save to disk, just SAVE. Relying on the BASIC editor means it's not necessary to load a separate program that takes up valuable memory. Also, if you use "BASIC Aid," "MetaBASIC," the "DOS Wedge," or other programming utilities, you can usually have them in memory at the same time as the assembler and thus have ad ditional conveniences such as automatic line numbering and the like.

When you're writing ML programs, you'll be spending a lot of time in the editor, so it's important to find one that you feel comfort able with. Some programmers pre fer an editor that's like a word processor, while others lean to as semblers that let you write with the built-in BASIC editor.

he source code for an ML program is made up of mnemonics, English-like abbreviations for ML instructions. On eight-bit Commo dore machines, including the VIC, 64, Plus/4, 16, and 128, all mne monics are three letters (an exception is CP/M mode on the 128; for more about this, see "Programming the Z80," elsewhere in this issue).

The three-letter abbreviation for "LoaD the Accumulator with a number" is LDA. in source code, for example, the line LDA #0 means load the number 0 into the accumulator, a register inside the main chip. When the file is assem bled, the source code instruction  $LDA \neq 0$  is turned into the object code (numbers) 169 and 0. The pri mary task of an assembler is this translation from mnemonics to numbers.

A disk-based assembler requires the source code to be stored on disk. When it comes time to as semble, you save the file and tell the assembler to start creating the object code from the source code on disk. RAM-based assemblers, (which almost always have a disk option as well), read through the source code in memory. RAM-based assemblers are much faster than disk-based as semblers, which are hampered by Commodore's slow serial communications.

Depending on your instruc tions to the assembler, the object code (the executable ML program) can be sent to a disk file or to mem ory. When a program is assembled to disk, you have to load the pro gram before testing it. If the assem bler places the object code directly in memory, you can SYS to it im mediately after assembly.

\*;

58

R.

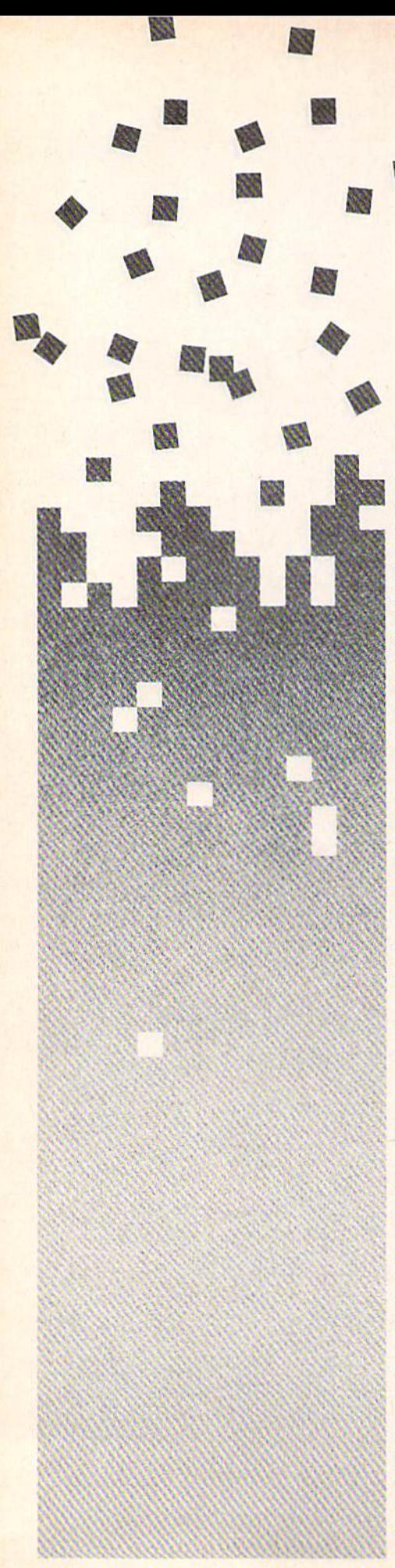

n BASIC, GOTO and GOSUB require a line number reference-GOTO 500, for example. The corre sponding ML instructions jump (JMP) and jump to subroutine (JSR) are followed by memory addresses, which serve the same function as line numbers in a BASIC program. But in a source code file, the current memory location (also known as the program counter) is not usually evident. You may have a general subroutine for reading the joystick, but if you don't know the exact starting address, you can't JSR to it in the program.

Assemblers solve this problem by allowing labels within your source code. You place the label at the beginning of a subroutine, and elsewhere in the program you can call it by name. You might label the joystick routine something like READJOY and then JSR READJOY when you need to use it. Labels are also used extensively within loops and branches.

Equates are another sort of la bel. At the start of the program, you can give names to important mem ory locations, so you can use a name instead of a number. The screen background color on the 64 is stored in 53281, which could be called BACKGROUND. To modify the screen color, you would store a value into BACKGROUND. When the assembler got to that line, it would know that BACKGROUND stands for location 53281.

Assemblers that allow labels and equates are usually advertised as "two-pass" or "three-pass" or "label-based." In the first pass through the source file, the assem bler sets up a list of labels and the equivalent memory locations or values. During the final pass, the file is assembled and the numbers are substituted for the labels.

he 128 and Plus/4 include the **MONITOR** command, which enables the built-in machine lan guage monitor. Although the 64 does not come with a monitor, programs like Micromon and Supermon are widely available.

Monitors generally have a simple assembler, which is suitable for writing short routines, but lacking many features found in a fullfledged assembler. Simple assem blers don't support labels, for one thing, leaving it up to the program mer to calculate the addresses where subroutines start and end. Another shortcoming is that it's often difficult to insert new lines or make corrections; if an assembler/ editor is like a word processor, then monitor is like a typewriter—to add a sentence may require retyping the whole page.

The commands for disassem bly and memory display make ML monitors useful for debugging, though, so some assemblers for the 64 include a monitor to complement the other programs in the package.

n assembler without frills should include at least the following features:

• A way to type, save, and load source files, whether it's a separate editor or the built-in BASIC editor.

Assembly from disk or mem ory, with object files written to disk or memory.

Labels and equates.

• Error-checking, to flag misspelled labels, duplicate labels, and mistakes of syntax.

In addition, many assemblers offer additional features like macroinstructions—usually called macros for short. A macro is essentially a fill-in-the-blanks mini-program.
# DIGITAL SOUND SAMPLING

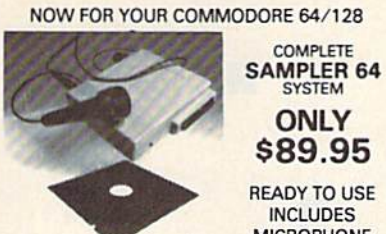

READY TO USE INCLUDES **MICROPHONE** 

THE

Record any sound inio memory and replay mslanily over several octaves, ascending descending scale, echo, reverb, endless looping elc. Many professional and instruclional uses and tun for hobbyists.

- **Sample editing capabilities**
- Full 8 bit ADC and DAC conversion
- Powerful sequencer with real time input Live effects menu with real time echo, reverb,
- digital delay, etc.<br>Line and Mic input, line output and feedbacl control

#### DIGfTAL DRUM BONUS!

Get the COM-DRUM Digital Drum Software for<br>only \$14.95 (Reg. \$29.95) when purchased with<br>the Sampler 64.

- Turns Sampler 64 into a digital drum machine Real time and step sequencer
- Polyphonic sound
- Includes Digitally Recorded Drumkit Samples and pre-programmed rhythms to get you started.

SEND CHECK OR MONEY ORDER TODAY TO MICRO ARTS PRODUCTS<br>P.O. Box 2522, Dept. CG<br>Philadelphia, PA 19147 (215)336-1199 Include \$3.50 shipping and handling. PA residents<br>add 6% sales tax. Visa and Master Card Accepted.

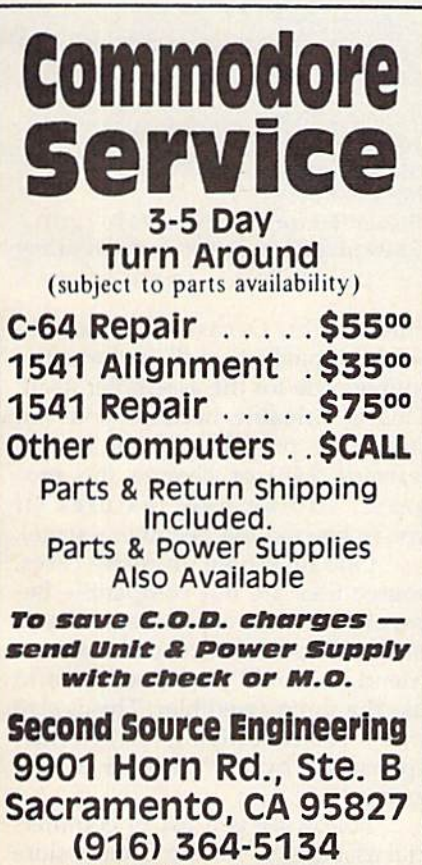

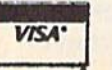

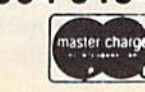

# You wouldn't settle for half the screen. Don't settle for half the sound!

INTRODUCING

SOUND-S-YSTEM"

The ULTRAWOX Sound System cannot be compared to any other peripheral, such as a modem, prince or dist-drive cause there is no other direct sound e xpansion-periphera

11:43

"The sound is incredible!" **Greg Rohlfing, Portland, Oregon** 

COMMON OF

"My favorite peripheral!" Ltsa Rodgers, Tampa. Florida

"An outstanding addition to my system!" - Jeff Paul, Ontario, Canada

## THE ULTIMA TE SOUND PERIPHERAL

Highly-sophisticaled, with crossover frequencies designed specifically for the COMMODORE and MACINTOSH

There's no other peripheral like it! The ULTRAVOX Sound System® adds an ex citing new dimension to all your game and music programs by generating in comparable stereo sound from your Commodore 64,12B (64 or 128 mode), 16, or  $+4$ , or from your Macintosh computer. A built-in amp powers your speakers directly, or plug the low level outputs right into your home stereo. And with the headphone jack you can even enjoy your full-stereo sound in private.

- Fill stereo separation.
- 100% compatible with all software.
- **Easy to use, no software required.**
- Sets up in seconds, no soldering.
- Low level outputs compatible with your stereo.
- Direct speaker outputs.
- Headphone jack included.
- Full volume control.

manual included.

- 100% external hardware.
	- Power supply and complete operations

COMPLETE READY-TO-GO  $\,$   $\rm{569.95}$  plus \$4.00 shipping insurance

VISA, Mastercard, C.O.D. (For COD orders add an additional \$4,00.)

 **CALL NOW (503) 254-7855** 

OR SEND CHECK OR MONEY ORDER TO

PRECISION PERIPHERALS AND SOFTWARE P.O. Box 20395 Portland, Oregon 97220

All orders shipped within 24 hours. Dealer inquiries welcome.

Portland, OR 97222<br>(503) 654-2641<br>Total Software Development System 64 and 128 versions on same disk) \$49.95

Instant Editor Assembler (64) \$17.95

Abacus Software

616) 241-5510

Aguarian Software

P.O. Box 22184

539.95

P.O. Box 7211<br>Grand Rapids, MJ 49510.

sembler Monitor 64 (64)

Commodare Business Machines. 1200 Wilson Dr West Chester, PA-19380.  $(215)$   $431 - 9100$ Commodore 64 Macro Assembler Development System (64) \$49.95

**COMPUTE! Pablications P.O. Box 5038 F.D.R.** Station New York. NY 10150 (800) 346-6767 (212) 887-8525 (in NY) LADS (64/128) 512,95 to \$16,95. depending on version (plus shipping)

macro that opens a sequential file for reading, for example, might call several ROM routines and leave a blank for the filename. Within your source code, you would provide the name of the OPEN macro and tell it the name of the file to be opened for reading. When the assembler as sembled that line, it would find the macro in the library and insert as many instructions as necessary in the object code, plus it would fill in the name of the sequential file you wanted to open for reading. Mac ros, however, are often rather cum bersome to use; the complexities of passing parameters to them can make them more trouble than they're worth.

Most assemblers allow you to insert comments in the source file. 3239 Linda Dr.<br>Winston Salem, NC 27106.  $(919)$  748-8446 MAE Macro Assemblet/Text Editor

■■:■■■ -, ■:"■■■■

\$19.95 (phis shipping)

Eastern House Software

FSI Software P.O. Box 635 Faribault, MN 55021  $(507) 332 - 8122$ The Machine Shop (64) \$39.95

Hughes Assueiatcs 45341 Harmony Ln. Belleville, MI 48111  $(313) 699 - 1931$ Freedom Assembler ■\$39.95 (64)'' \$49.95 (128)

**Micol Systems** 9 Lynch Rd. Toronto, Ontario Canada M2/ 2V6  $(416)$   $495 - 6864$ M-2000 Machine Language Development System (64) \$49.95

These notes to yourself are like REM statements in BASIC. Some assemblers offer conditional assem bly, which is helpful if you're writ ing for several different systems, 64 and a 128, for example. Like macros, however, conditional as sembly is an additional level of complexity (and thus an additional potential source of bugs). Writing dual-purpose source code is, many programmers think, of dubious value.

Some also include utility pro grams. An unassembler, for example, reads an object file and turns it into source code which can be loaded, edited, and re-assembled. You may also find a disk disassembler, which reads machine language file di rectly from disk and lists it out as 813 323-8389 Rebel Assembler Editor (64/128)

Softwar

m-Age

2311-28th St N

St. Petersbury, FL

58

Pro-Line Software, Ltd.<br>755 The Queensway East Unit 8

Mississauga, Ontario.<br>Canada L4Y 4C5  $(416)$  273-6350 Buddy 128. Assembler (128). \$69.95 PAL (64) \$49.95

Roger Wagner Publishing P.O. Box 582 Santee, CA 92071 (619): 562-3221 Merlin 64 Macro Assembler (64) \$49.95

Robin's Software 10349 Zinran Cir. Bloomington, MN 55438 (612) 944-8654 instant Editor Assembler (64) \$5.00 plus S2.0Q shipping and handling

mnemonics. Occasionally, an as sembler package will include the source code for the assembler itself. This is valuable because you can study the program (if you're just learning ML) or change the pro gram, adding new features (if you're beyond the beginner's stage).

One final note: In many cases, source files are not compatible be tween different assemblers. If you plan to trade source code with a friend, it would be a good idea to use the same assembler. This is also true if you're studying ML in a class sponsored by a college or a user group.

Following is a list of commercial assemblers for the Commodore 64 and 128. For more information, contact the manufacturer.

# OGRAMMIN

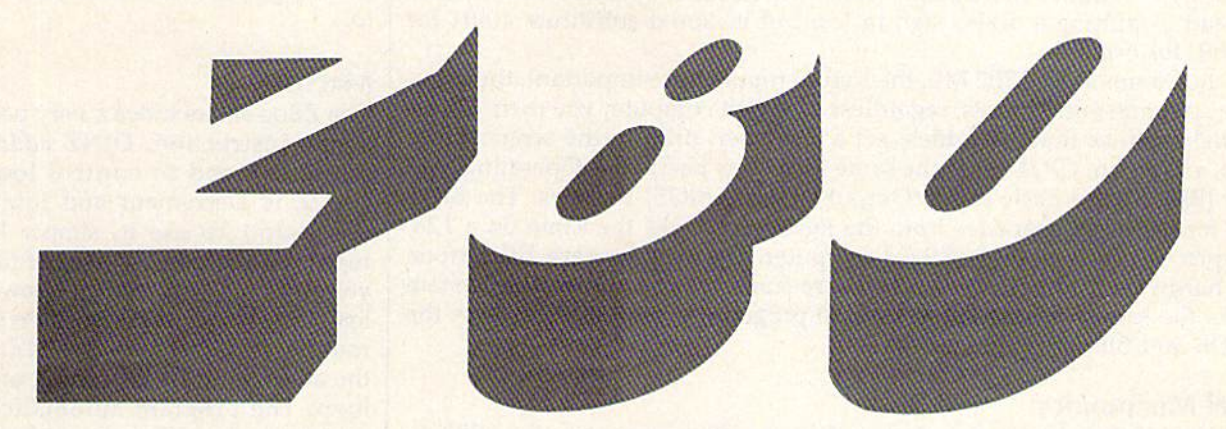

#### Morris Simon

If you've already explored BASIC and 6502 machine language, the Commodore 128 offers brand new and fascinating world of programming the Z80 chip.

Are you taking full advantage of the powerful Z80 processor in your Com modore 128? I don't mean just using CP/M mode to run the thousands of free programs in public domain libraries, although that's a good start. I mean writing your own applications in Z80 assembly language.

Why? For the same reasons that many professional programmers pre fer machine language (or assembly language) over high level languages like BASIC: speed, efficiency, maximum control, and just plain fun.

With a little reading and a little money, you can convert your 128 into an excellent Z80 CP/M development system. All you need to start is an assembler to assemble your source code into machine language; a loader to put your program where it'll be running in your RAM; and a debugger—since machine language programs don't always run the first time. Note that I didn't mention an editor: Most word processors will do just fine. Except for the Commodore 128, the rest of the system can cost less than \$100.

You have to start learning one of two kinds of assembly language: either Intel's 8080 or Zilog's Z80 instruction set. Which one? By the time you finish this article, you'll be able to make this decision for yourself.

#### The Transition From 6502 Machine Language

If you've ever written a machine language (ML) program for the 64 or 128, learning Z80 machine language shouldn't be very difficult. The same ML operations found in the 6502 family of chips are available in the Z80 (plus few more), but the Z80 uses different mnemonics. If you know what the 6502's LDA #5 means, you'll probably recognize the 280 instruction LD A,5. The two instructions are spelled a little differently, but they do the same thing; they put the number 5 into the accumulator.

There are a few differences of which you should be aware before starting, especially if you're experienced in 6502 ML. First, the Z80 has more registers than the 6502's A, X, and Y. The Intel instructions support seven registers: B, C, D, E, H, L, and A. These are sometimes paired up for use as pointers to memory: BC, DE, and HL (the memory location pointed to by HL is called the M register, even though it's in RAM and isn't a true register). The Zilog commands include other registers, IX and IY for example. All of these additional registers serve a purpose—Indirect-Y addressing, which is widely used in 6502 programs, is not directly supported on the Z80. Instead of putting an address in a zero-page address and loading the accumulator through the pointer there, as you would in a 6502 program, you put the address into a register pair (HL, for example). The register pair serves the same purpose on the Z80 as zero-page indirect addressing does on the 6502.

There's a minor difference in hexadecimal notation, as well. When writing Z80 ML, it's more common to add the letter H after a hex number instead of putting a dollar sign in front of it. You'd substitute 400H for \$0400, for example.

In Commodore 6502 ML, the Kernal routines are important; they pro vide common entry points, regardless of which computer you own, for es sential routines that open files, get a character, print to the screen, close files, and so on. CP/M uses the same idea in its Basic Disk Operating Sys tem (BDOS) and Basic Input/Output System (BIOS) routines. The BIOS call for getting a character from the keyboard works the same on a 128, Kaypro, Osbome, or other CP/M computer. The machines are different on the hardware level, but from a software standpoint, the operating system looks the same. If you plan to do Z80 program, it pays to learn how the BDOS and BIOS routines work.

#### Intel Mnemonics

The Intel instruction set was designed for the Z80's precursor, the 8080. In the early days of microcomputers, most programmers wrote in 8080 as sembly language. Digital Research's CP/M and most of the earlier CP/M software is written in 8080 code.

Intel (8080) mnemonics can be confusing when you're first learning them. For example, MOV means Load, as in;

#### MOV A,C ;LOAD REGISTER A WITH BYTE IN REGISTER C

(In machine language, anything after a semicolon is a comment to be read and will not be processed by an assembler.)

In the example above, it might appear as if the byte in register C has been shifted to register A, but actually it's only been copied to register A (the accumulator). Other instruction sets, including the Zilog, use LD (for Load) for this operation. Note that MOV and LD are just different ways of saying the same thing; when the program is assembled, the object code the numbers in memory—will be the same.

#### Zilog Mnemonics

The Zilog instruction set reflects the greater power of the Z80 CPU, which has many more 16-bit registers and register pairs, and facilities for direct input/ouput operations. The major improvements over the 8080 instruc tion set include: direct loading of all 16-bit registers and pairs, instructions for two new 16-bit index registers {IX and IY), instructions to switch sets of registers, direct input and output addressing, block shift and block transfer instructions, enhanced jump instructions, and a more comprehensible system of mnemonics.

Obviously, Zilog's instruction set was designed to take advantage of all the Z80 improvements over its cousin, the pioneer 8080. In fact, if you write programs using Z80 mnemonics, you're accessing about as much power as you can from any eight-bit processor. So why would anyone go to the trouble of learning 8080 code when they could master the Z80 in struction set just as easily? Let's look into that.

The choice between Intel and Zilog instruction sets depends on the as sembler you're using to convert your source code into machine language. Digital Research (the people who invented CP/M) decided to stick with the Intel 8080 instruction set for all their software, including their work horse assemblers, which Commodore packages for the 64 (ASM) and the

#### 128 (MAC & RMAC).

The Z80 commands are a swperset of 8080 commands, in the same way that Commodore 128 BASIC (version 7.0) is a superset of the Commodore 64's BASIC 2.0. The Z80 can do everything the 8080 can do, plus it has many addi tional commands and more registers.

Even though the 128's CP/M assembler supports the Intel mne monics, there's an easy way to use the Zilog instruction set if you want to.

#### Macros

The Zilog set includes a very useful single instruction, DJNZ address, which is used to control loops. (DJNZ is Decrement and Jump if Not Zero.) To use it, simply load register B with the number of times you want a loop to occur, follow the load instruction with your loop subroutine, and end it with DJNZ and the address of the beginning of the loop. The program automatically decreases the value in register and repeats the loop until B equals zero.

If you want to emulate DJNZ with Intel instructions, you have to list both components of DJNZ sepa rately, first by DEC B, which de creases the counter by one, and then by JNZ address, which per forms the routine as long as B does not equal zero. You might then de clare the combination "DEC  $B'' +$ "JNZ loop address" as an external macro.

Not all Z80 instructions can be emulated by Intel mnemonics, how ever, even with complex Intel mac ros. That's why you'll find a file called Z80.LIB on the one of the CP/M source disks from Commo dore (these are the disks you re ceive when you mail the card in the CP/M section of the System Guide; there's also a very detailed  $500+$ page CP/M manual included with the disks).

To use Z80.LIB, put this line at the beginning of your source file: MACLIB Z80

This tells the assembler you want to include the macro library file called Z80. With this line at the beginning of your program, you can use any or all of the Z80 command set. In a nutshell, it provides a lookup table that matches the Z80 mne monics with the appropriate opcodes. It doesn't just emulate DJNZ by splitting it into DEC and JNZ, for example, it actually assem bles the DJNZ instruction into the corresponding 8080-style ML instruction.

### CP/M And Assembly Language

CP/M is an operating system rather than a language. The relationship between CP/M and machine lan guage is very simple. From your program, you make calls—or jumps—to constant locations in CP/M memory any time you need the operating system to do some thing. CP/M has further instruc tions stored at those locations and will return control to your program when the job (whatever it is) is done.

For example, location O000H contains a jump instruction to the warm boot routine in CP/M's BIOS. Therefore, anytime you wish to exit a program you could include JP 0000H (or JP 0 since decimal  $0 =$ OH) and the program would exit to warm boot at that point. This is the way to finish up a program and send the user back the the CP/M A> prompt.

Most CP/M calls are made to location 0005H, where another jump instruction passes control of the program to CP/M's BDOS. Before you CALL BDOS, your pro gram needs to give  $CP/M$  a little more information, particularly the number of the service call you wish to make. You put this number in register C. For example, CP/M ser vice call number 9 is a print string function which prints to the screen an ASCII string ending in a dollar sign (\$). BDOS must see the num ber 9 in register C and the string's starting address in register pair DE. At another place in your program, you'll define the string to be printed with a DB (Data Byte) instruction (and end it with a  $$$ ). For example:

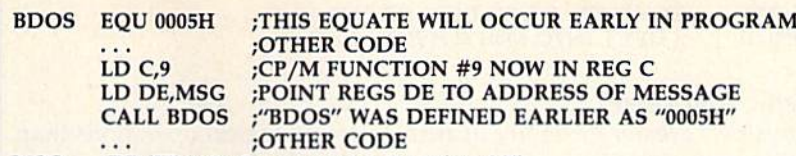

MSG DB "This is the message to be printed.\$"

Notice how the entries BDOS and MSG are defined in the leftmost la bel column. A good assembly program will clearly separate labels, instructions, operands, and comments:

LABEL INSTR OPERAND ;COMMENT

It's common practice among Z80 programmers to place comments on nearly every line of source code.

In the 128 version of CP/M (CP/M 3.0, also called CP/M-Plus), there are more than 60 specialized CP/M service calls you can use in your as sembly language programs. To get the most out of your machine, you should begin practicing each of the service calls in sample programs until you understand what it does.

#### Z80 Programming Techniques

In the examples which follow, I've used true Zilog mnemonics simply be cause they take less space and are easier to understand.

#### Loading And Storing Registers

The Z80 allows you to load practically any register from memory, from an other register or by immediate loading of a value. The basic form of a typical load instruction is

LD destination, source

The destination may be either a register or a memory location, and source may be a register, memory location, or a value. For example,

LD A,C ;LOAD ACCUMULATOR FROM C

Values can be loaded directly into registers:

LD C,6 ;PUT VALUE 6 DECIMAL IN REGISTER C

or indirectly from addresses in RAM:

LD A,(5973H) ;LOAD A WITH BYTE FROM ADDRESS 5973 HEX

or indirectly from addresses in registers:

#### LD A, (BC) ;LOAD A WITH BYTE FROM ADDRESS IN BC

Note that a value in parentheses is an address, while one without parentheses is a numeral. Remember that if you want a hex number (or address), you must add the letter H. Z80 assemblers default to decimal numbers.

Storage of data is done by the reverse procedure:

LD (address), register

The stack pointer (SP) is a 16-bit value in the Z80, which means you can point it to any location in memory. This is quite useful in situations where you need to clear out a section of memory. Just set the stack pointer and PUSH a series of zeros onto the stack. If you wanted to save the stack pointer first, you'd use this instruction:

LD (0A71H),SP ;LOAD STACK POINTER (A 16-BIT ADDRESS) ;INTO THE TWO-BYTE LOCATION STARTING AT ;A71 HEX; THE LOW BYTE WILL BE STORED ;FIRST, THEN HIGH BYTE AT A72 HEX

A common application of the Z80 loading operations is to initialize RAM locations with certain values. For example, let's store a byte of data (BYTE) at location 500H:

LD A.BYTE ;PUT DATA BYTE INTO ACCUMULATOR LD (0500H),A ;COPY BYTE IN REGISTER A TO <sup>500</sup> HEX

The same principle can be used to initialize word-length values by sending them through the HL register pair, which functions almost as a 16-bit accumulator:

#### LD HL,WORD ;PUT DATA WORD INTO HL PAIR LD (0500H), HL : COPY L INTO 500H & H INTO 501H

#### Arithmetic And Logic

The Z80 allows greater flexibility in arithmetic and logical operations than most other eight-bit CPU's. For a simple example, let's add a constant, NUMBER, to whatever variable happens to be in a given location, (VAR), and then change the variable:

LD A,(VAR) ADD A,NUMBER LD (VAR), A ;COPY VARIABLE INTO ACCUMULATOR ;DO THE ADDITION ;AND CHANGE THE VARIABLE AT LOCATION VAR

Further examples of such routines would take up too much space in this article, but there are good mathematical macros in most Z80 libraries for anything you want to do. The ZSO's double (16-bit) registers make dou ble-precision calculations a breeze.

#### Bit Manipulation

Most eight-bit computers have only one way to manipulate individual bits—by using logical instructions such as AND and OR to mask or set por tions of bytes. The Z80 lets you use those, if you wish, but also provides three special bit manipulation instructions: SET, RES (for reset), and BIT (to test a bit). Each of these codes works the same way:

```
SET n,r ;SET BIT n OF REGISTER r
RES n,r ;CLEAR (RESET) BIT n OF REGISTER r
BIT n,r ;TEST BIT n OF REGISTER r-SET THE ZERO
         ;FLAG IF n=0 OR CLEAR IT IF n=l
```
#### Shift Operations

For those of you who like binary operations, the Z80 allows you to per form shift and rotate functions on any register or memory location.

#### Branching Instructions

. . .

The ZSO's amazing repertoire of relative and absolute jumps allows condi tional and unconditional branching by testing single bits, individual flags, and value comparisons. You can test a value either in a register or in memory for sign, carry, zero, or parity/overflow and then branch in ways which resemble GOTO, IF, and THEN instructions in BASIC. Some com mon examples:

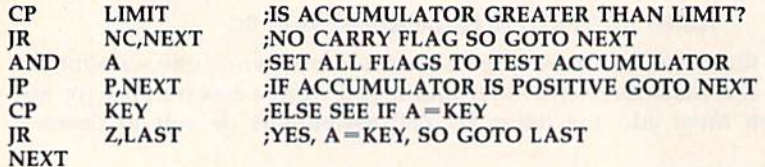

#### LAST

Here's something to watch out for if you're a 6502 programmer. With the 6502, you set the carry (SEC) before a subtract with carry (SBC) operation. If the carry is still set after the subtraction, it means the first number was larger than the second. The Z80 is just the opposite: You clear the car ry before adding or subtracting. This also affects comparisons. In the ex ample above, the CP instruction compares the Accumulator to the number called LIMIT. If there's no carry, then the Accumulator was larger than LIMIT. (On the 6502, the carry would be set if LIMIT was smaller.)

#### Loops

Looping with subroutines is facilitated in the Z8D by the DJNZ instruction mentioned earlier. It's very easy to combine registers B and  $\overline{C}$  to use a 16bit loop for longer executions, or to design nested loops within loops using DJNZ.

### **Books**

8080/Z80 Assembly Language by Alan Miller; John Wiley & Sons, 1981. (A good introduction to both instruction sets.)

Dr. Dobb's Z80 Toolbox by David E. Cortesi; M&T Publishing. 1995. (Uses Intel instruction set; available on disks.)

Soul of CP/M by Mitchell Waite and Robert Lafore; Howard Sams & Co., 1983. (A classic on the Intel instruction set.)

Z80 Assembly Language Subroutines by Lance A. Leventhal and Winthrop Saville; Osborne/McGraw-Hill, 1933. (My favorite on Zilog mnemonics.)

#### **Software**

Commodore 128 development package (MAC, RMAC, SID, etc.); from Commodore Business Machines, 1200 Wilson Dr., West Chester, PA 19380-

Echelon development system utilities (Z-Tools); for either Intel or Zilog programs; from Echelon, Inc., 885 N. San Antonio Rd., Los Altos, CA 94022.

Microsoft development system (M80, L80, etc.); for either Intel or Zilog programs; from Microsoft, Inc., 10700 Northrup Way, Beilevue, WA 98004.

SYSLIB3 by Richard Conn. (In my opin ion, the best collection of Z80 routines. Available in either Intel or Zilog mne monics from Echelon or on some bulletin boards.)

Any GAZETTE readers wanting further information on Z80 assembly language programming are wel come to write to me at 118 Brookhaven, Tuscaloosa AL 35405. Send self-addressed, stamped envelope for a quick reply.

#### Handling Arrays, Tables, And Indexing

The two extra index registers plus easier access to all register pairs allow you to handle both indexed and unindexed arrays neatly and quickly. One common style of array handling involves pointing HL to a memory loca tion, and then loading byte after byte from that location into DE for further processing. If desired, register B can be used as a counter:

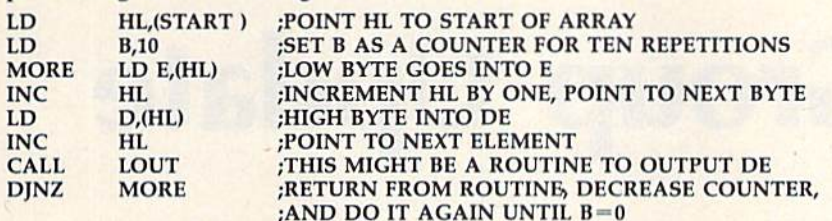

With indexing, a register is loaded with an offset value which is then added to the base of the array each time the loop is repeated. This example loads the accumulator with every eighth element in an array until 20 en tries have been checked:

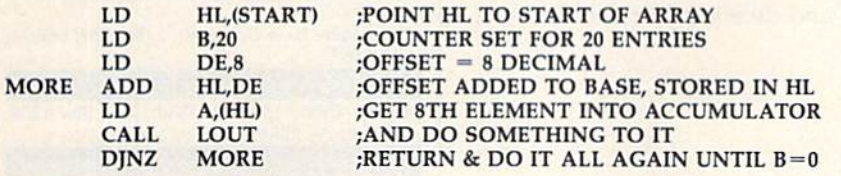

#### Block Move (LDIR) And Compare (CPIR)

These categories of instructions are two of the more powerful enhance ments of the Z80 over the 8080. Logically, both procedures are very simple and work the same way. You put the size of a block (in bytes) in register pair BC, then point to the beginning of the block with HL. If you're moving the block, you put the destination starting address in register pair DE:

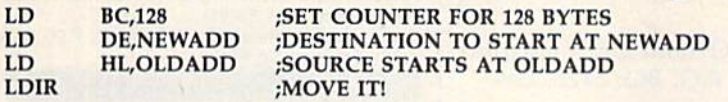

If all you want to do is scan a block of data for a particular byte, you can omit the destination address, since the comparison will be done in the accumulator:

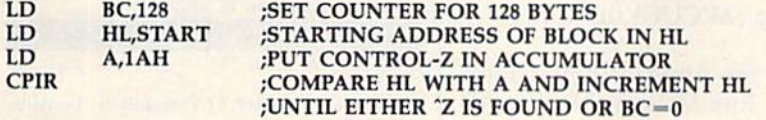

#### Enhanced Input And Output Instructions

With the Z80, you can input or output data from either your registers or RAM directly to and from your computer's various ports. And you can do this by blocks. The relevant instructions are IN, OUT, INI, IND, OUTI, OUTD, OTIR, and OTDR. They're easy to use, simply by specifying the port in question:

#### IN A,(28H) ;GET A BYTE FROM PORT 28 HEX

OUT (C),B ; OUTPUT BYTE IN B VIA PORT NUMBER IN C

The block transfers (INIR, INID, OTIR, OTDR) work very much like the block move and compare instructions described in the last section, re serving register C for the port address and HL for a memory address.

#### Interrupt Processing

Fast interrupts on the Z80 use the RST instruction plus the destination ad dress. For example:

RST 38H FRANSFERS CONTROL TO ADDRESS 38 HEX

There will usually be a permanent jump instruction at the desti nation which then sends control to a special routine, such as a graphics driver. You can also store an elaborate subprogram in the alternate register set and shift to it with an RST jump.

#### Your Choice

Have you decided which instruc tion set and assembler you want to use in your 128? If you've already bought the optional Commodore development package, which in cludes MAC, RMAC (for Relocat able code MACRo assembler), the SID debugger. LINK loader, and LIB library manager, then you've got a choice. If you include the Z80.LIB macro file, you can use either (or both) instruction sets.

Two other fine assembler packages are Echelon's ZAS-ZLINK and Microsoft's M80-L80 systems. Both are compatible with the Intelbased ASM-MAC family, and ZAS can even assemble code for the Hi tachi HD64180, a new eight-bit CPU which is upward compatible with the Z80.

Regardless of your assembler selection, you should build up a collection of good Z80 subroutines. The best Z80 library I know of is SYSLIB3, a public domain version of which may be on a CP/M bulletin board near you. Echelon distrib utes SYSLIB3 in a set with other libraries and manuals for Z80 de velopment systems for under \$100.

You really can't appreciate the speed and efficiency of your Z80 until you start speaking its own lan guage. Until then, you'll just have to be content with running thou sands of excellent programs written by other people. Learning Z80 as sembly language will give you even greater computing power and wilt allow you to do exactly what you want to do with your machine. To make it easier, refer to the list of books and software on page 40.

# User Group Update

When writing to a user group for information, please remember to enclose a self-addressed envelope with postage that is appropriate for the country to which you're writing.

Send typed additions, corrections, and deletions for this list to:

COMPUTE! Publications P.O. Box 5406 Greensboro, NC 27403 Attn: Commodore User Groups

#### User Croup Notes

The Midwest C-64 Users Group has changed its mailing address to P.O. Box 9311, Highland, IN 46322.

The C64/128 User Group of Koeln, West Germany has disbanded.

The Platte Valley Commodore Users Group has changed its name and address to Platte Computer Users Group (PVCUG), 1685 Bonanza, Gering, NE 69341.

The CIVIC64 Commodore Users Group of Oxnard and Camarillo, CA has changed its mailing address to C1VIC64, P.O. Box 2442, Ox nard, CA 93034-2442.

The Westinghouse BWI Commodore Users Group has changed its name and address to Westinghouse Commodore Users Group, P.O. Box 8756, Baltimore, MD 21240.

Antelope Valley Commodore User Group (AVCUG) has a new address: P.O. Box 4436, Lancaster, CA 93539.

The Commodore Club of Mobile is now the Amiga/Commodore Club of Mobile. The address remains: 3868-H Rue Maison, Mobile, AL 36608.

The Arizona VIC & 64 Users Group has changed its name and address. It's now the Arizona Commodore Users Group, P.O. Box 27201, Tempe, AZ 85282.

Power Surge Users Group also has a new address: c/o Orangewood Academy, 13732 Clinton Ave., Garden Grove, CA 92643,

The Colorado Commodore Computer Club's new address is 11855 Adams St., Northglenn, CO 80233.

The Naugatuck Valley Commodore User Group has a new mailing address: P.O. Box 622, Waterbury, CT 06720.

The Redwood Falls Area Computer Exchange can now be reached at <sup>717</sup> E. Wyoming St., Redwood Falls, MN 56283.

The Heartland Users Group's new address is P.O. Box 443, Cape Girardeau, MO 63701.

The Tri-Cities Commodore Club has a new address: 802 Kimrod Dr., Johnson City, TN 37601.

The Old Hickory Commodore Users Group can now be reached at 542 Lambuth Blvd., Jackson, TN 38301.

Billy Schultz of McKinney, Texas is interested in starting a Commodore user group. He can be reached at 2808 Colonial Ct, McKinney, TX 75069.

#### New Listings

#### ALABAMA The Byte Bunch. 318 Ferryman St., Evergreen. AL 36401 Commodore User Group, Rt. 2, Box 105, Smiths, AL 36877 ALASKA Mat Su Commodore 64 Club Inc., Box 1208, Palmer, AK 99645 ARIZONA Phoenix Arizona Commodore Club, P.O. Box 34905, Phoenix, AZ 85067 ARKANSAS Commodore Information Association, P.O. Bo\* 1755, Conway, AR 72032 CALIFOKNIA C.P.LJ. Commodore Users Group. 27202 Corcubion, Mission Viejo, CA 92692 Point Mugu Users Association, P.O. Box 42360, Point Mugu, CA 93042 Commodore Systems User Network, P.O. Box 261, Lompoc, CA 93438 **FLORIDA** Welaka Commodore Users Croup, P.O. Box 909, Welaka, FL 32093 Northwest Florida Commodore User Group, P.O. Box 15565, Pensacola. FL 32514 Fellsmere's Club Compu-Mania, 2149 Watkins Rd. S.E., Palm Bay, FL 32907 ILLINOIS The Software Link, 763 Stewart Ave., Elgin, IL. 60120 The 64 Smorgasboard, 51 Thomhill Dr., Danville, 1L 61832 INDIANA Kosciusko Commodore User's Group, 1721 S. Latta St., Warsaw, IN 46580 Richmond Area Commodore Users Group, P.O. Box 1332, Richmond, IN 47375 **IOWA** Plymouth County Commodore Users Group, 300 Third Ave. SE, Lemars, IA 51031 KANSAS Newton Area Commodore Club, Larry Wilson, 112 Brookside, Newton, KS 67114 MASSACHUSETTS Commodore Users Croup of Cape Cod. P.O. Box 1490, Cotuit, MA 02635 Massachusetts Electronic Modem Operators (MEMO). P.O. Bo< 3336, Fall River, MA 02722- 3336 MICHIGAN Downriver Commodore Group. P.O. Box 1277, Southgate, Ml 4B195 Washlenaw Commodore Users Group, 4490 - Oakengates Dr., Ypsilanti, MI 48197<br>Central Michigan Commodore Users Group, 5600 N. Bellinger Rd., Vestaburg, Ml 48891

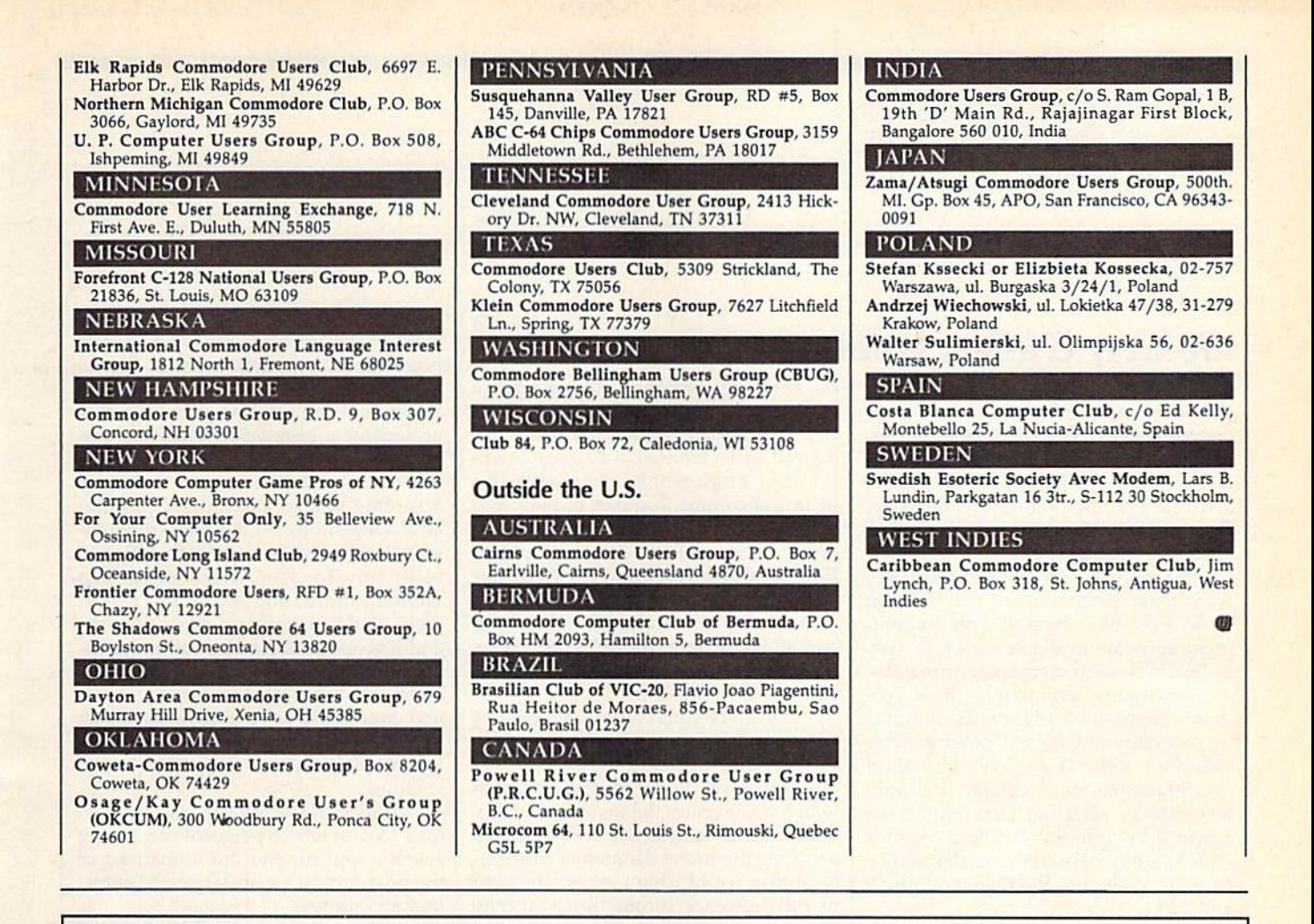

#### **To Our Readers:**

COMPUTE! Publications is a part of the ABC Consumer Magazines aroup of ABC Publishing, Inc. and recently we consolidated many of our operations and moved our Customer Service Department to the New York ABC headquarters. If you have any questions regarding back issues, disk orders, book orders, or how to place an order, call toll free 1-800-346-6767. New York residents should call 212-887-8525.

If you want to order a subscription to COMPUTEI, COMPUTEI's GAZETTE, COMPUTEI's GAZETTE DISK, or the COMPUTE! DISK, call **1-800-247-5470** or in lowa call 1-800-532-1272.

Our Editorial Offices remain in Greensboro, North Carolina. If you wish to submit an article for publication, write us at COMPUTE! Publications, Inc., P.O. Box 5406, Greensboro, NC 27403.

We thank you for your interest and continued support of COMPUTE! Publications.

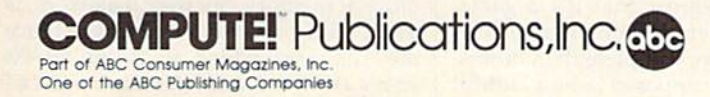

reviews

# Golden Oldies, Volume

Golden Oldies is a slice of computer history on a disk, containing four classic computer software games—the first alltext computer adventure game, Adven ture; the self-replicating world-withina-world. Life; the original arcade game. Pong, and the famous simulated com puter psychiatrist, Eliza.

It's only fair to state immediately what these programs are not. They in no way can be compared with the com puter software available today; in fact, as one experienced computer program mer and writer points out, these pro grams represent early, crude attempts at programming before programming was done well. They also show all of the limitations of computer hardware just 10 to 15 years ago. Don't expect the advanced graphics and sound features and the other bells and whistles you've come to expect on the Commodore 64 and 128.

On the other hand. Golden Oldies is a fascinating look at just how far computer software has come. For anyone interested in the roots of personal computing, these four programs each repre sent a distinctly different cornerstone of today's software. Adventure was the precursor to all of the computer fantasy and adventure games. Eliza has been hailed as a program important in the early thinking about artificial intelli gence, even though its author viewed it as a joke. Life is, in many ways, the forerunner of today's sophisticated computer simulation and modeling programs. And Pong spawned the en tire arcade computer game industry. Though the programs are seriously dat ed by today's standards, remember that each one was a pioneering effort in its time.

These programs are recreated here in a form faithful to the original. For example, this is the authentic version of Adventure endorsed by its creators. Will Crowther and Don Woods, who origi nally developed the game on a mainframe computer in the early days of "hacking," or computer programming. The version of Pong included on the disk is actually a recreation of the origi nal game by Al Alcorn, who first devel oped Pong for Nolan Bushnell's thenfledgling company, Atari. There's also an alternate version included with a few more features.

The Golden Oldies package is en hanced by its manual, a 42-page booklet that engagingly recreates the historical context, samples of play, and related information. Excerpts from such recent books as Tracy Kidder's Pulitzer Prize-winning The Soul of a New Machine, Steven Levy's Hackers, Scott Cohen's Zap, The Rise and Fall of Atari, and William Poundstone's The Recur sive Universe all help to set the stage as you use the programs.

For those unfamiliar with each of the programs, here's a brief explanation of what they're about:

Adventure is an all-text game in which you explore the mysteries of Co lossal Cave, gathering treasure and avoiding the many dangers of this sub terranean world. Don't expect the kind of full-sentence interaction you may have come to expect from recent text adventures. Adventure understands one- or two-word commands, and only the first five letters of each word. Still, the game itself is fun, if limited in scope.

Pong (from Ping-Pong) is the origi nal computer table tennis game, in which you control an onscreen paddle that bounces the ball, a white blip on the screen, back and forth. You can play against the computer, or two people can play against each other.

Eliza, first developed by computer scientist Joseph Weizenbaum to mimic Rogerian psychotherapy, has been tak en seriously by many people as an early example of artificial intelligence. It's really just a very clever program that appears to understand your questions and statements, leading you gently through an exploration of your feelings. Weizenbaum was reportedly quite surprised when people began calling Eliza an example of machine intelligence. He meant it more as a joke than a serious endeavor. It can be a lot of fun to play with, but remember that it's a game. There are other implementations of Eliza, some more complete than others. This version is supposed to be a faithful recreation of Weizenbaum's original.

Life is a computer simulation that was originally developed by British

mathematician John Conway, and then popularized by science writer Martin Gardner in the October 1970 issue of Scientific American. The game of Life is played on a grid field, where successions of small screen symbols—called generations of cells—live out their lives according to a set of arbitrary physical laws. Depending on the rules, the individual cells live and prosper, die and make way for new cells, mutate into different forms, and so on. It's a complete world or universe in microcosm, and has fascinated many computer us ers since its introduction on mainframe computers (and later on microcomput ers). You really have to experience Life to understand it, and once hooked on its complexities, you may find it fas cinating.

Golden Oldies is a trip into the past for a look at where personal computing started. And despite the limitations of the programs, it's a nostalgic and entertaining joumey.

—Selby Bateman

Software Country 9713 Santa Monica Blvd. #202 Beverly Hills, CA 90210 Electronic Arts (distributors) 1820 Gateway Dr. San Matco, CA 94404 S29.95

# RADARBASIC 50K

RADARBASIC 50K is a handy utility program offered on a plug-in cartridge for the Commodore 64. It's a product of Radarsoft, a Dutch software company that's fairly new in this country.

As the title implies, RADARBASIC 50K gives you 50K (51,199 bytes) of free RAM, all of which is available for BASIC programs. This is 12K more RAM than is normally available with the Commodore 64, and there's no con flict with your old BASIC programs. They may not take advantage of the additional memory, but they'll all work as usual with one minor exception: Since the 12K area added to BASIC RAM starts at 40960 and extends to 53247 (SA000 and SCFFF in hex), any BASIC program that uses this area to PEEK or POKE memory, or for a machine language routine, will not work properly. It's not necessary to unplug the cartridge if you do have a program that uses this area. Merely type in a shifted K (for Kill) and press RETURN. The computer is reset to its conventional status and you can load and run your program as usual.

Perhaps the most interesting thing about this program is the commands it adds to the standard Commodore oper ating system to easily access disk and tape drives. Similar in some ways to other disk wedge programs, I found the ease of use, versatility, and logic of these new commands to be better than any other disk enhancement program I've used. All the commands are en tered by pressing a single shifted key and RETURN. Never has it been so easy to perform all the functions that are necessary to access your disk drive. People who use two drives will greatly appreciate the way you can switch from one to the other. The program starts with device #8 as the default device. It you have a second drive, just type #9 (or whatever device number it's set for) and it becomes the new default device, accessible by all the single key com mands. Typing #8 and pressing RE TURN takes you back.

Cassette users will also be interest ed in this program. Type #1 and then press RETURN and the cassette is now the default device with all the single key commands available (except those that only relate to a disk drive). And there's another option for the cassette user. Set the device to #2 and you can SAVE and LOAD at ten times normal speed. That's about as fast as your disk drive and it worked reliably every time I tried it. You must remember though that programs saved this way cannot be loaded without use of the cartridge.

Two other commands are available. SH1FT-R lets you renumber BASIC program, selecting a new starting line number and increment value. SHIFT-C followed by a number between 1 and 16 immediately changes the screen and border color-much faster than the usual POKEing method.

RADARBASIC 50K is a handy utility package. It provides additional RAM for BASIC, convenient commands, and it's not necessary to unplug the car tridge to run other programs. The car tridge also works well in 64 mode on the Commodore 128. The brief instruc tion manual is not as clearly written as it should be, but operation is so easy to understand that no one will have any difficulties using the program.

—Howard Parries

### Radarsoft

Adam, Cobb, & King, Inc. 655 John Muir Dr. E411 San Francisco, CA 94132 \$37.50

# Lords of Conquest

This is a classic strategy game for the Commodore 64 in which the player's ultimate goal is territorial supremacy. It's a game of maps, invasions, and defense—and it has a large number of options. Up to four players may compete, or you can play against your computer. As in Risk or the Japanese game Go, board games similar in concept to Lords of Conquest, players take turns selecting territories on the map. Some of these are important because of their location, others because of their wealth in natu ral resources.

Action takes place in yearly cycles consisting of several phases: develop ment, production, trading, shipment, and conquest. During each phase, each player must make important decisions: Should you move your stockpile of re sources to a new territory, better protected from an attack? Or should you use your wealth to develop a weapon or establish a new city?

The first phase to be considered in each year—after the first year—is de velopment. You can invest your wealth in developing weapons or in building new city. Often the choice is a difficult one: Is one of your neighbors preparing for an invasion? Will you gain more in the long run by developing a new city rather than a new weapon?

Next, in a multiplayer game, you're faced with deciding whether to trade resources with other players. Of course, you may threaten, reason, bribe, or deceive your opponents in at tempts to gain your own advantage. The computer doesn't intervene in this phase—all trades are made verbally be tween players. Once a deal has been struck, you relay the results to your 64.

Following the trade phase, you de cide whether to move your stockpile of wealth or transfer some of your forces to a more strategic location.

Finally, you enter the conquest phase. This is where the real action in Lords of Conquest occurs. It's your chance to launch a relentless attack on a neighboring territory. If you've plotted your moves correctly, you could gain a strategic victory. A wrong move could tip your hand prematurely.

Lords of Conquest is a highly involved scenario with many levels of complexity so that each game, whether against friends or the computer, is bound to have a different outcome. You may choose to play on any of the 20 maps included, or, once familiar with the rules, you may create your own map.

This is a highly enjoyable game. The designers have made it easy to use and easy to play. You'll find yourself very quickly concentrating on your

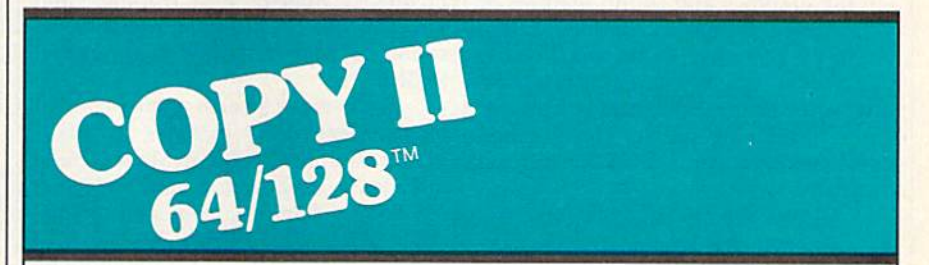

#### BACKUP PROTECTED SOFTWARE FAST.

From the team who brought you COPY II PLUS (Apple), Copy II PC (IBM) and COPY II MAC (Macin tosh) comes a revolutionary new copy program for the Commodore 64 and 128 computers.

- Copies many protected programs—automatically. (We update Copy II 64/128 regularly to handle new protections; you as a registered owner may update at any time for \$15 plus \$3 s/h.)
- Copies even protected disks in under 2 minutes (single drive).
- Copies even protected disks in under 1 minute (dual drive).
- Maximum of four disk swaps on a single drive.

· Includes fast loader, 12-second format.

Requires a Commodore 64 or 128 computer with one or two 1541 or 1571 drives.

Call 503/244-5782, M-F, 8-5:30 (West Coast time) with your in hand. Or send a check for S39.95 U.S. plus \$3 s/h, \$8 overseas.

### \$39.95

Central Point Software, Inc. 9700 S.W. Capitol Hwy. #100 Portland, OR 97219

Central Point  $S$ *Software*  $\sim$  imaged that the  $\frac{1}{2}$ 

Backup utilities also available for the IBM, Apple II, Macintosh and Atari ST. This product is provided for the purpose of enabling you to make archival copies only.

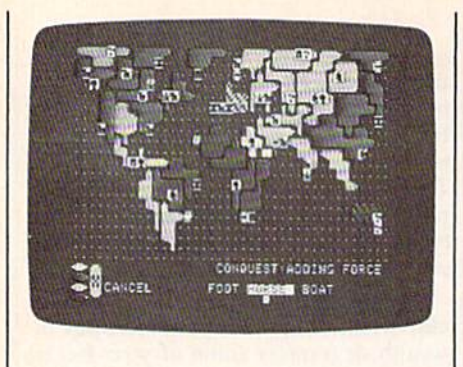

strategy and not on how to communi cate with the program. Playing time is usually less than three hours, and a "save game" option is available.

Success in this game requires care ful strategy and an ability to play offen sively and defensively. Make the right moves, and you'll be hailed as the reign ing Lord of Conquest.

—George Miller

Electronic Arts 1820 Gateway Dr. San Mateo, CA 94404 \$32.95

# Garry Kitchen's GameMaker

For those of us still using programming incompetence as an excuse for not cre ating our own computer games, Activision's GameMaker comes as a rude shock. GameMaker is a thorough, complete package that makes it relatively easy to design arcade games that actu ally work. Game design is still no pic nic, but spending the time needed to understand GameMaker will put the burden on the creative rather than the mechanical side of creating quality games. We can no longer hide behind incompetence.

GameMaker consists of five sepa rate modules: SceneMaker, Sprite-Maker, SoundMaker, MusicMaker, and the Editor. You use the first four to cre ate the graphics and sound features of your design, then combine them into a working game by using the Editor. Once satisfied that your game is a good one, you can save it to disk and play it, give it away, or sell it. The finished game runs independent of the original program.

All you need to design a game is a joystick; you don't have to type any thing. In each module, you use the joy stick to move from feature to feature, name to name, even number to num ber. Even the program commands are selected by joystick from a Command Window; lines with more than one in struction still use only the joystick. Those without joysticks can use the function keys and the space bar instead.

SceneMaker allows you to design the backdrops against which your game moves. It is in effect a paint program, with a wide choice of colors and such commands as Draw, Circle, Line, Box, Fill, Zoom, Copy, View, Move, and Erase. Anyone familiar with paint pro grams will recognize that this list allows considerable flexibility in creating a picture. In fact, CameMaker's individual modules are all thorough and flexible.

With SpriteMaker, you create the sprites that will move across the scene. Once again, everything is done with the joystick. You simply draw the sprite as you want it, then, if you wish, combine it with other sprites, or with other frames of the same sprite, to animate it. For example, you might use four sprites to create a horse, then give each of the four six separate moving "frames". Your horse will then run across the screen, or buck up and down. The animation is as sophisticated as you make it.

SoundMaker creates sound effects. The SoundMaker screen resembles a "sound board" found in a recording studio, with knobs and sliders and gauges. The master controls are Repeat, Equalizer, Volume, Speed, and Frame (complex sounds can consist of several linked frames). Sound controls include Wave (noise, square, sawtooth, or trian gle). Attack, Decay, Sustain, Release, Frequency, Speed, Pulse, Duration, and Tie. You use the joystick to create the sound, listen to it, modify it, and save it to disk.

Since most arcade games contain music, GameMaker includes a Music-Maker module. The MusicMaker screen includes a keyboard, a staff, selectors for notes, channels, and instruments, and a music sheet. Those familiar with music programs on the Commodore 64 will find this module, like all the mod ules in GameMaker, quite sophisticated and versatile.

To ease you into creating your own games from scratch, GameMaker in cludes several samples for each mod ule. There are plenty of precreated scenes, sprites, sounds, and tunes on the GameMaker library disk, which you can load and examine, change, or copy. These not only save time, but also help you learn how to use the features of the individual modules. By loading a sound effect into SoundMaker, for example, then twisting the knobs and moving the sliders, you can figure out quite easily what each command does. If you wish, you can create entire games by mixing the sprites, sound, music, and scenes al ready provided.

Once you have a scene, the sprites, the sounds, and the music ready to go, you put them all together using the Edi tor. The Editor provides the program ming language itself, and is the hardest module for nonprogrammers to use. Once again, though, GameMaker helps out. The manual contains a runthrough of the various commands and tutorial to get you started. Furthermore, the library disk includes several prede signed games (Pitfall and Megamania among them) that you can load into the Editor and examine. How does Pitfall Harry grab the rope and jump over the pond? How does the score change? Simply load it into the Editor and find the appropriate line in the program.

The heart of the manual is the Advanced Game Design section. Here Garry Kitchen, GameMaker's creator, explains what to keep in mind when designing a game. Here too are listed all the commands possible in the Game-Maker modules, including explanations of the numerous commands in the Edi tor. To create truly excellent games, you will need to master much of this section, and doing so is not easy. But you need not master them all at once, and you can work on individual commands as you create your design.

If you get good enough, and you create an arcade game that you feel the world will want to play, Activision will welcome it as an entry in the Game-Maker design contest. The winner re ceives \$5000, a paid visit to Activision, and, most importantly, Activision will publish the game. If you've always felt able to design a great game, but never had the programming skill to attempt it, GameMaker is for you. Like any good game, writing it is not easy, but once you've done so, the rewards are endless. —Neil Randall

Activision, Inc. 2350 Bayshore Frontage Road Mountain View, CA 94043 \$39.95

> To receive additional information from advertisers in this issue, use the handy reader service cards in the back of the magazine.

# **Giant Printer Sale 10" Comstar Aero Sale 19900 150-170 CPS 150-170 CPS**

#### **• Tractor Friction Printer**

- . Dot Matrix, Impact, Prints Single Sheets or Continuous Feed Paper, 10" Carriage
- · Print buffer
- . 9 x 9 Dot Matrix, Double Strike
- . Near Letter Quality\*, High Resolution, Dot Bit Image
- · Underlining, Backspacing, Left-Right Margin
- . True Low Descenders, Super and Subscript
- · Prints Standard, Block Graphics
- . Better than Gemini 10X
- · Centronics Parallel Interface

## **10" Comstar Aero 160 S List \$499** Sale

## **One Year Free Replacement Warranty**

**Comstar Aero 160** 

 $\cdot$  00

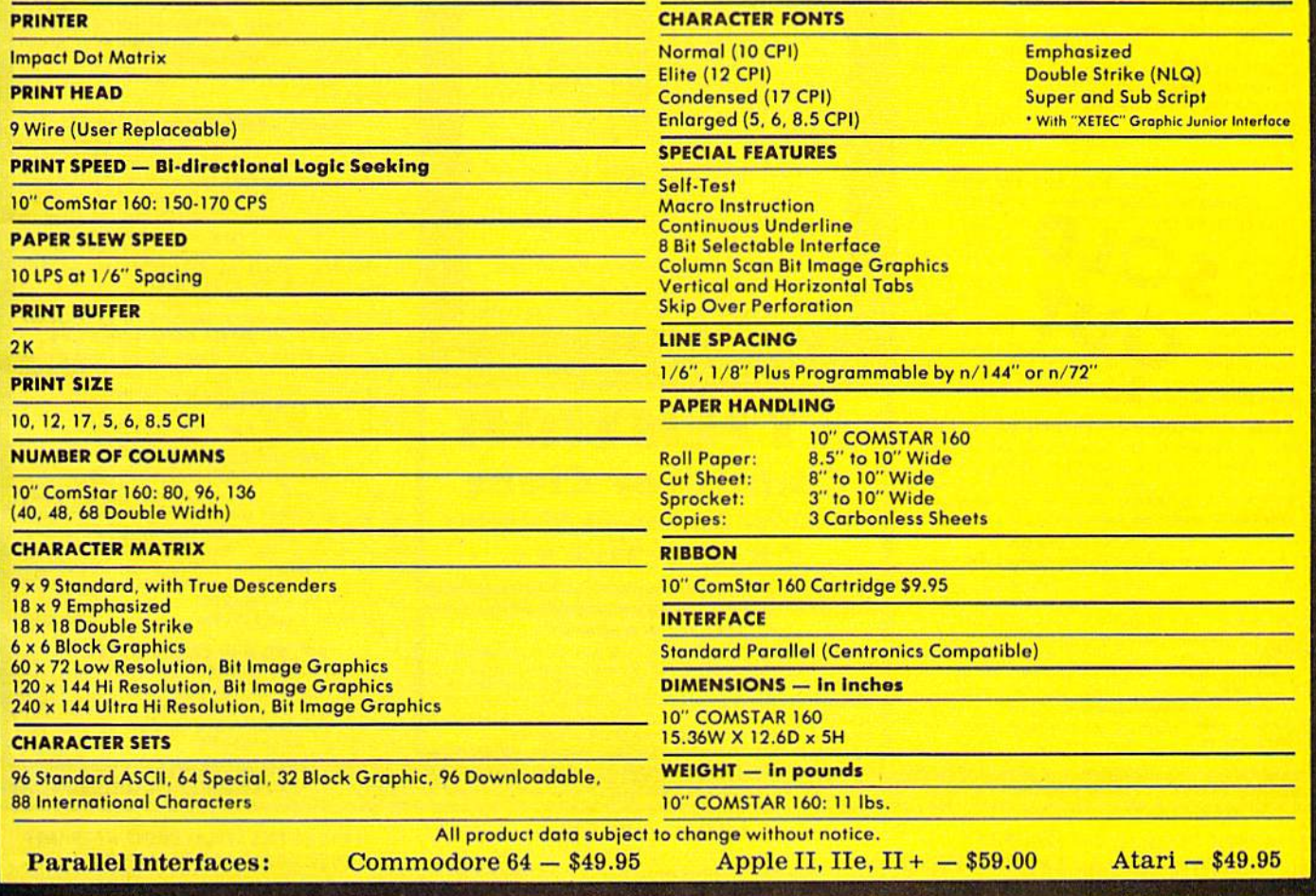

Add \$10.00 for shipping, handling and insurance, Illinois residents<br>please add 614 % tax. Add \$20.00 for CANADA, PUERTO RICO,<br>HAWAII, ALASKA, APO-FPO orders. Canadian orders must be in U.S.<br>dollars. WE DO NOT EXPORT TO OT

**PROTECTO** 

**We Love Our Customers** 22292 N. Pepper Rd., Barrington, Illinois 60010 312/382-5244 to order

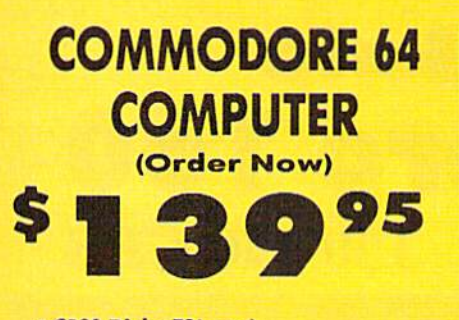

• C128 Disks 79° ea.\*

- · Paperbock Writer 64 \$39.95
- . 13" Color Monitor \$139.95

### **CALL BEFORE YOU ORDER**

### **COMMODORE 64 COMPUTER \$139.95**

You pay only \$139.95 when you order the<br>powerful 84K COMMODORE 64 COMPUTER! LESS<br>the value of the SPECIAL SOFTWARE DISCOUNT COUPON we pack with your computer that allows<br>you to SAVE OVER \$250 off software sale prices!! With only \$100 of savings applied, your net computer cost is \$39,95!!

\* C128 DOUBLE SIDED DISKS 79' EA. Cet these 5%" Double Sided Floppy Disks<br>specially designed for the Commodore 128<br>Computer (1571 Disk Drive), 100% Certified,<br>Lifetime Warranty, Automatic Lini Cleaning<br>Line included, 1 Box of 10 - \$9.90 (99' ea.), 5<br>Boxes -\$79.00 (79' ea.).

13" COLOR MONITOR \$139.95 You pay only \$139.95 when you order this 13"<br>COLOR MONITOR. LESS the value of the SPECIAL SOFTWARE DISCOUNT COUPON we pack with your monitor that allows you to save over \$250 off<br>software sale prices!! With only \$100 of savings applied, your net color monitor cost is only \$39.95.  $(16$  Colors).

## Premium Quality 120-140 CPS<br>Comstar 10X Printe: \$148.00

140 CPS, 9 capabilit

margin se<br>and subsc

carriage, 120-<br>double strike<br>(near letter The COMSTAR 10X ~ 120 x 144 dot quality), eft and right with super ..alic, block

graphics an round on printers costing quality and as much!! (Centronics Parallel Interface) List \$399.00 Sale \$148.00.

**4 SLOT EXPANDER & 80 COLUMN BOARD \$49.95** Now you program 80 COLUMNS on the screen at<br>one time! Converts your Commodore 64 to 80 COLUMNS when you plug in the 80 COLUMN<br>EXPANSION BOARD!! PLUS 4 slot expander! Limited Quantities. Sale \$49.95. Coupon \$39.95

**80 COLUMNS IN COLOR** 

**PAPERBOCK WRITER 64 WORD PROCESSOR \$29.95** This PAPERBOCK WRITER 64 WORD PROCESSOR is the finest available for the COMMODORE 64<br>computer! The ULTIMATE FOR PROFESSIONAL<br>Word Processing, DISPLAYS 40 or 80 COLUMNS IN COLOR or black and white! Simple to operate,<br>powerful text editing, complete cursor and<br>insert/delete key controls line and paragraph<br>insertion, automatic deletion, centering, margin settings and output to all printers! List \$99.00.<br>SALE \$29.95.

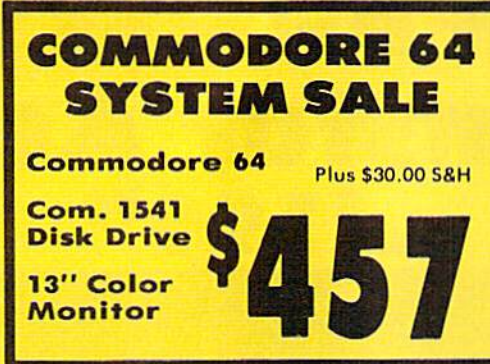

#### **SPECIAL SOFTWARE COUPON**

We pack a SPECIAL SOFTWARE DISCOUNT<br>COUPON with every COMMODORE 64<br>COMPUTER, DISK DRIVE, PRINTER, or<br>MONITOR we sell! This coupon allows you<br>to SAVE OVER \$250 OFF SALE PRICES!!

#### (Examples) **PROFESSIONAL SOFTWARE COMMODORE 64**

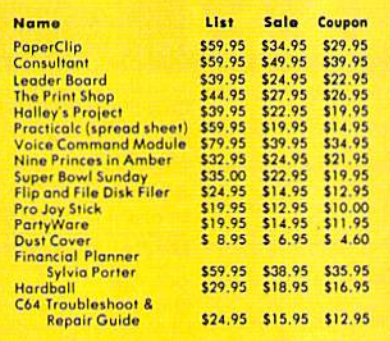

(See over 100 coupon items in our catalog)

**Write or call for** 

**Sample SPECIAL SOFTWARE COUPON!** 

## **ATTENTION Computer Clubs We Offer Big Volume Discounts CALL TODAY!**

#### **PROTECTO WARRANTY**

All Protecto's products carry a minimum 90 day warranty. If anything fails within 90 days from the date of purchase,<br>simply send your product to us via United Parcel Service<br>prepaid. We will IMMEDIATELY send you a replacement at no charge via United Parcel Service prepaid. This warranty<br>proves once again that We Love Our Customers.

# **C128 Commodore Computer & 1571 Disk Drive**  $\mathbf{O}(\mathbf{O})$

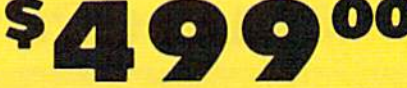

• Voice Synthesizer \$39.95 **. 12" Monitor \$79.95** 

## PRICES MAY BE LOWER

#### C128 COMPUTER & 1571 \$499.00

Now you can get the C128 Commodore computer & the 1571 Disk Drive for one low price of only \$499.00. List \$698.00 **SALE \$499.00.** 

#### 340K 1571 COMMODORE **DISK DRIVE \$259.00**

Double Sided, Single Disk Drive for C-128 allows<br>you to use C-128 mode plus CPM mode. 17 times<br>faster than 1541, plus runs all 1541 formats. List \$349.00. Sale \$259.00

#### **SUPER AUTO DIAL MODEM \$29.95**

Easy to use, Just plug into your Commodore 64<br>computer and you're ready to transmit and<br>receive messages. Easier to use than dialing your telephone, just push one key on your computer! Includes exclusive easy to use program for up and Best In U.S.A. List \$99.00. SALE \$29.95. Coupon \$24.95

#### **VOICE SYNTHESIZER \$39.95**

For Commodore-64 computers, Just plug it in and<br>you can program words and sentences, adjust<br>volume and pitch, make talking adventure games, sound action games and customized talkies!!<br>PLUS (\$19.95 value) TEXT TO SPEECH program included FREE, just type a word and hear your<br>computer talk — ADD SOUND TO "ZORK", SCOTT<br>ADAMS AND OTHER ADVENTURE GAMES!! (Disk or tape.) List \$89.00. SALE \$39.95

## " MAGNAVOX (NAP) 80 COLUMN<br>MONITOR WITH SOUND \$79.95

Super High Resolution green screen monitor. 80<br>columns x 24 lines, easy to read, plus speaker for audio sound included. Fantastic value. List \$129.00. Sale \$79.95.

(C128 cable \$19.95. C64, Atari cable \$9.95)

#### **PRINTER/TYPEWRITER COMBINATION \$229.95**

"JUKI" Superb letter quality, daisy wheel<br>printer/typewriter combination. Two machines in<br>one — just a flick of the switch. 12" extra large<br>carriage, typewriter keyboard, automatic margin control and relocate key, drop in cassette ribbon (90 day warranty) centronics parallel or RS232<br>serial port built in (Specify). List \$349.00. SALE \$229.95.  $($ Ltd. Qty.)

#### **14" RGB & COMPOSITE COLOR MONITOR \$259.95**

Must be used to get 80 columns in color with 80 column computers (C128 - IBM - Apple). (RGB<br>Cable \$19.95) Add \$14.50 shipping. List \$399.00. SALE \$259.95

**. LOWEST PRICES . 15 DAY FREE TRIAL** . BEST SERVICE IN U.S.A. . ONE DAY EXPRESS MAIL

**PHONE ORDERS** 8 a.m. - 8 p.m. C.S.T. Weekdays<br>9 a.m. - 12 noon C.S.T. Saturdays

. 90 DAY FREE REPLACEMENT WARRANTY **. OVER 500 PROGRAMS . FREE CATALOGS** 

Add \$10.00 for shipping, handling and insurance. Illinois residents<br>please add 6½% tax. Add \$20.00 for CANADA, PUERTO RICO,<br>HAWAII, ALASKA, APO-FPO orders. Canadian orders must be in U.S.<br>dollars. WE DO NOT EXPORT TO OTHE

## **PROTECTO We Love Our Customers**

22292 N. Pepper Rd., Barrington, Illinois 60010 312/382-5244 to order

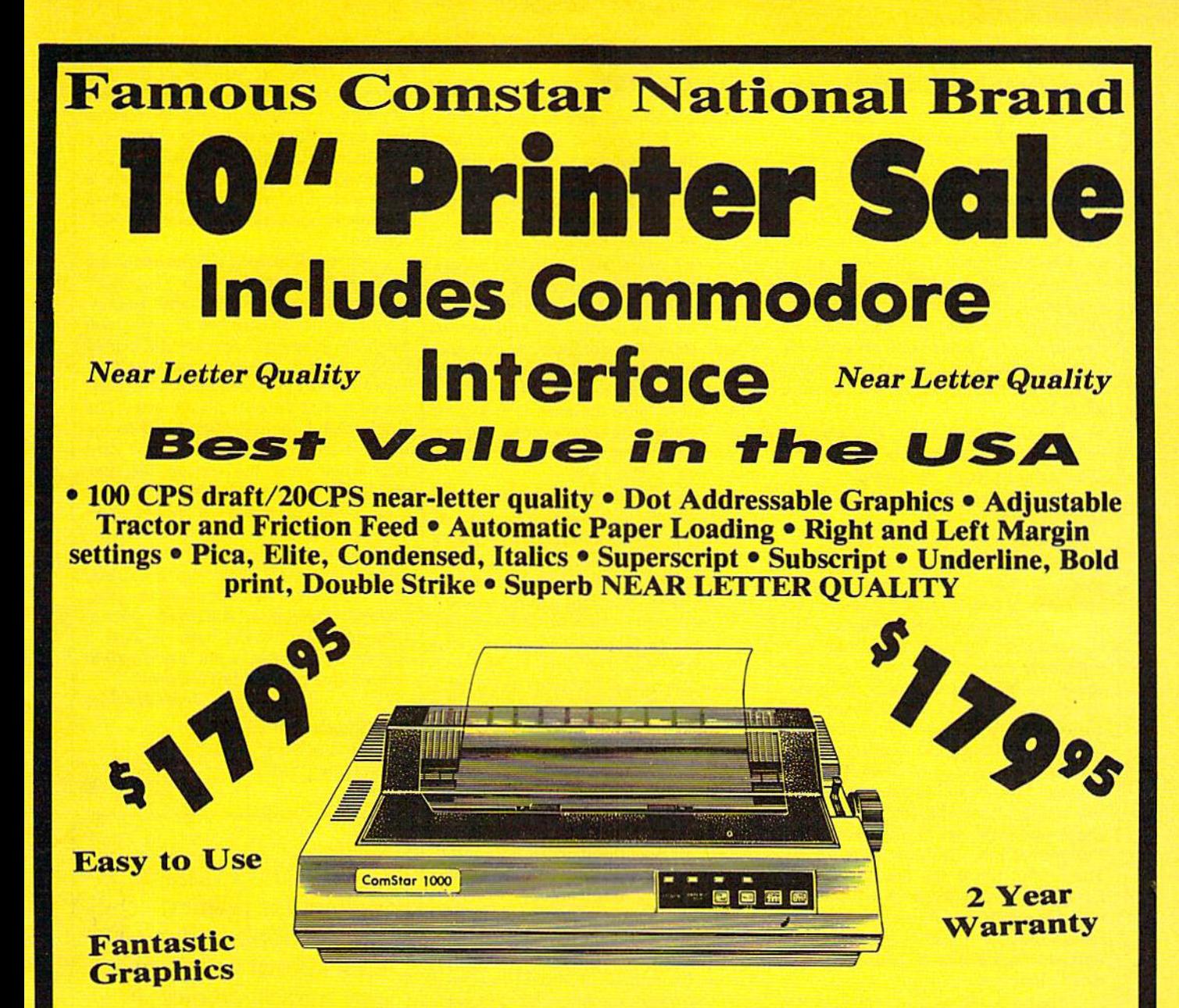

The Comstar 1000 is one of the best values in the United States today. Print your letters, documents, programs, pictures, and more at a blazing 100 Characters Per Second or 20 cps in the Near Letter quality mode. (Looks just like it came from a typewriter. ) Plus, choose your printing mode (NLQ, Draft) from your wordprocessor or by simply pushing the controls on the front panel. Fantastic Quality at a Fantastic Price. List \$349.00 SALE\$179.95.

**Print Method** Serial impact dot matrix (9 pin) **Print Speed** Draft-100 CPS NLQ-20 CPS

**Character Sets** 96 ASCII Characters, Marker, Symbols (includes italic font)

**Ribbon (Life exp.) Black: cassette (2.5 million characters) Dimensions** 15.4 (W)  $\times$  10.9 (D)  $\times$  4.7 (H) inch Weight Approx. 10 lbs **Character Spacing** Fixed

**Line Spacing** 1/6, 1/8, 7/72, and 1/216 inch **Paper Feed** Adjustable tractor and friction feed **Paper feeding Direction Bi-directional Copies** 2 plus original

### **Supply is Limited so Buy Today**

Add \$10.00 for shipping, handling and insurance. Illinois residents<br>please add 6% tax. Add \$20.00 for CANADA, PUERTO RICO, HAWAII,<br>ALASKA, APO-FPO orders. Canadian orders must be in U.S. dollars.<br>WE DO NOT EXPORT TO OTHER Enclose Cashiers Check, Money Order or Personal Check, Allow 14 days for delivery. 2 to 7 days for phone orders, 1 day express mail! VISA - MASTER CARD - C.O.D. No C.O.D. to Canada, APO-FPO

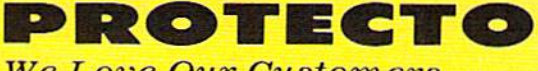

**We Love Our Customers** 22292 N. Pepper Rd., Barrington, Illinois 60010 312/382-5244 to order

# Cantus: The Music Improviser

The Commodore 64's versatile sound chip, SID, has inspired a multitude of music software. Like word processors and spreadsheets, most full-range soft ware companies offer music packages many of which are quite sophisticated, with fancy, hi-res screens, and lavishly produced manuals. Some even allow for considerable creativity in letting you program your own tone colors. Nearly all assume that the user wants to be a tunesmith, to create and arrange his own melodies, and perhaps accompany them with other melodies or a bass and drum line.

Cantus is different. It's a semirandom improvisation tool instead of a composer/arranger. It's simple, accessible, interactive power with few "bells and whistles."

Perhaps the main difference be tween Cantus and other music pro grams is that it was conceived by a professional musician as a creative tool relevant to contemporary music. (Ryo Kawasaki, for Sight and Sound software, is the only other professional name that comes to mind in 64 music program ming—and his work is unique too, in a quite different way.) The conceptual work on Cantus (and writing of the manual) was done by Michael Riesman, musical director and keyboardist of the Philip Glass Ensemble (for more on Mi chael Riesman, see "Musicians Meet Computers" in the May 1986 issue). Those who know the music of Philip Class know something of what to ex pect here. Here is a music of controlled randomness, a music of process rather than result, a music of "doing" rather than "done."

Cantus is the fruitful collaboration of Riesman's concept and the technical prowess of Steven Buchwalter, who coded Cantus entirely in the C language.

Besides being easily learned and remembered, Cantus derives much of its accessibility from the fact that it has only one main screen. This screen contains all the stylistic choices—or "patches"—the user makes. (There is an easily accessed store of 37 "canned" patches as well. You have the choice of just sitting back and enjoying them, examining them as instructive examples, using them as "jumping off places," or ignoring them altogether.) The system operates by making choices among the options and probability ranges you specify. As the texture is performing (the only way to describe it), you change Y/N options and distributions on the fly.

Some of the choices relate to tone color (envelope, waveform, filtering,  $etc.$ )—of which a considerable range is

available (although not all the capabili ties of the SID chip, as the manual im plies). Most, however, are harmony/ chord, rhythmic (duration), voice rela tion (texture), and octave options. All 19 three-note chords (in prototype the program mixes up voice registers or inversions itself) are available. So are independent, pair, or block textures (along with a rhythmic "offset" option that gives a strummed or arpeggiated effect), choices of duration and rest value (relative distributions), and octave probabilities. The result is a kind of textured music, with the user defining the overall parameters of the style, and the computer making specific random deci sions within that style.

Operation is remarkably simple: Cursor to the parameter you want to define {the cursor automatically jumps among active "fields"), enter a value, and press RETURN. LOAD (CTRL-L) an alternate "musical environment" (texture patch) in four seconds—either yours or one included. Start and stop with the RUN/STOP key. If you want to "see" the actual pitches at any partic ular point (it's rareiy necessary), just switch to the alternate screen to see blocks jumping up and down on "oc tave lines" with pitch names above the blocks (voices are color-coded). Freeze the performance and notation by press ing a function key; resume by releasing the key. It's wonderful to see such inter activity so accessible, easy to learn, and well explained in a manual.

Of course there are a few limita tions, even bugs. Of particular note is the difficulty in turning off any of the voices. (In fairness it should be noted that the harmonic/chordal approach implies that all voices should be going most of the time, and that all voices play different pitches—another textural requirement.) The manual suggests set ting unwanted voices to *pulse* with a width of zero. Unfortunately, this method gives bothersome clicks. If you go to the trouble of specifying envelope values  $A$ ,  $D$ , and  $R$  to 15, however, the clicks will completely disappear.

It's annoying (and perhaps unin tended) that pressing HOME sends the disk drive into an abortive save, and that the DELete key takes you to the HOME position. Otherwise the pro gramming is notably bug-free.

Cantus is both educational and lots of fun. Like the environment of LOGO, it has great possibilities for creative play by children. Loading and saving patch es are very fast (files are only four blocks each), and Cantus loads with Epyx' FastLoad cartridge in only 35 sec onds (almost two minutes normally).

An extensive set of Library utilities

is also included to perform all the disk functions normally involved in this sort of program. This too helps make Cantus easy to use for quick results. There is a minimum of technical obstacles. The four-page musical glossary of terms is most welcome, and the well-organized documentation is both succinct and wellwritten.

It's worth making a point about the manual because this is a "cottage" product, home produced and market ed—a beautiful example of what you might do yourself. Pages are duplicated (single side) on a regular copier and assembled under a transulcent plastic cover with a friction plastic grip. The single disk is double-side taped to the inside back cover, and an index card flap taped over the top so the disk won't fall out. Low cost, effective, neat, clear, well-organized-a model "cottage" product.

Cantus is a significant and unique music package. It's inviting, involving, and contemporary. For creative play, process interaction, and music educa tion applications, it's hard to beat. highly recommend it for participation in a unique musical environment.

—Art Hunkins

6

Algo-Rhythm Software 176 Mineola Blvd. Mineola, NY 11501 \$39.95

> **COMPUTE!'s Gazette is** looking for utilities, games, applications educational programs, and tutorial articles. If you've created a program that you think other readers might en joy or find useful, send it, on tape or disk to:

## Submissions Reviewer COMPUTE! Publications P.O. Box 5406 Greensboro, NC 27403

Please enclose an SASE if you wish to have the materials returned. Articles are reviewed within four weeks of submission.

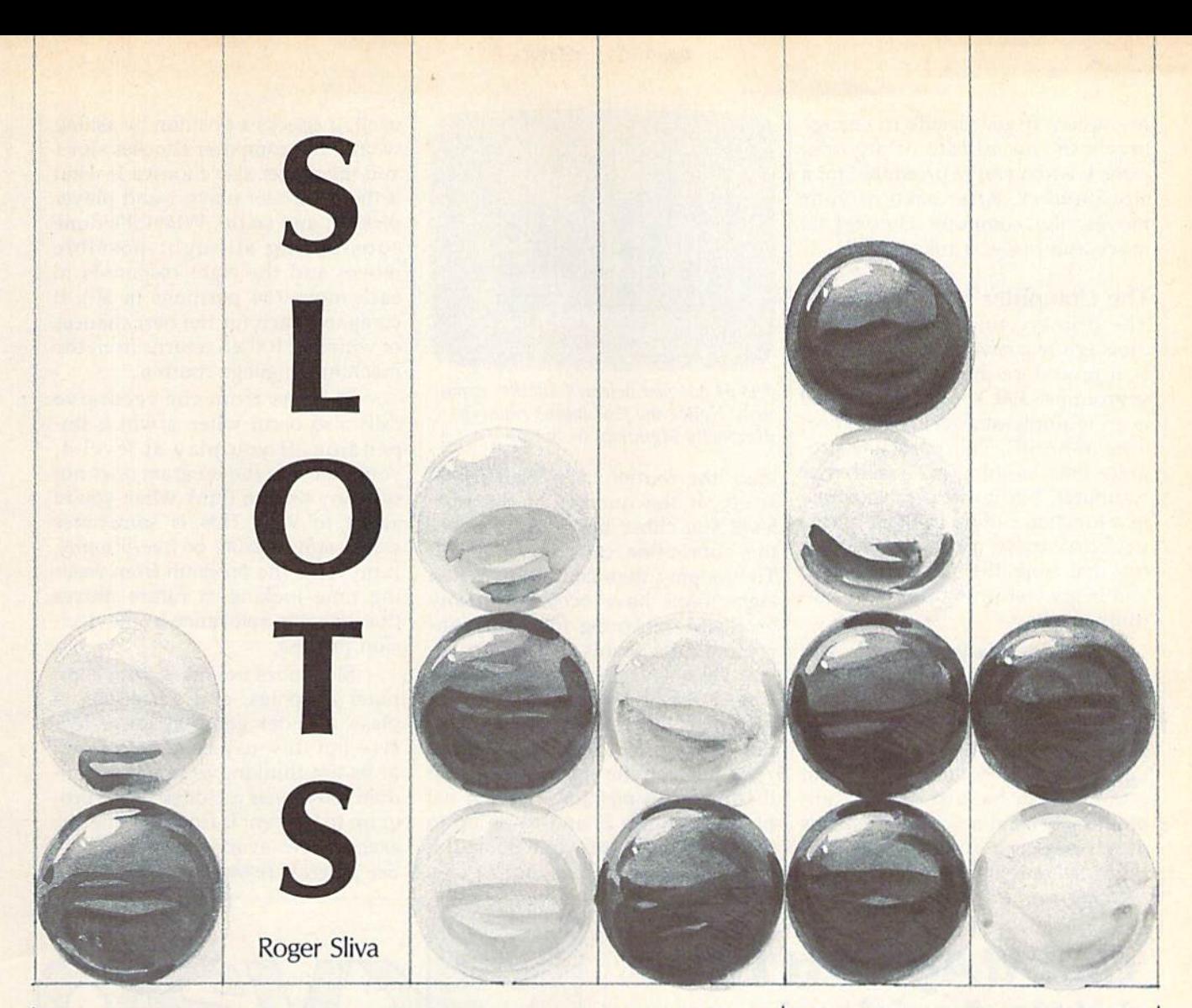

## Your computer is a formidable opponent in this battle of wits. An excellent strategy game with four skill levels. For the 64, Plus/4, and 16.

Can you outsmart your computer? "Slots" is a strategy game which challenges you to out-think your machine. You and the computer take turns dropping tokens into box with eight vertical slots. To win, you must get four of your to kens in a row vertically, horizontal ly, or diagonally. Or you can win by being first to put a token at the top position of any slot in the box. Each time you select one of the eight rows in which to place a token, it's dropped to the lowest available po sition in that slot. Each slot is then filled from bottom to top during play. The game is tricky, though: What often seems to be a good move might be just the stepping stone the computer needs to win.

Slots is written in BASIC, but the decision-making process is written in machine language, and is found in the DATA statements in the latter section of the program listing. The program runs on the Commodore 64, Plus/4, and 16. To get started, type in the program using "The Automatic Proofread er," found elsewhere in this issue. When you're finished typing, be sure to save a copy. To play the game, load it and type RUN. After brief wait, you're asked if you wish to go first. Press Y (for yes) or N if you'd rather the computer start. Going first is not necessarily an advantage.

You're then asked to select a playing level, 1-4. The level you choose determines the number of moves ahead the program looks. At level 1, the computer looks only at its next move. At level 2, the com puter looks at its next move and your next possible move. At level 3, it looks one step beyond level 2, and at level 4, another step beyond. Each move has a maximum of eight possible positions, with each posi tion having eight possible future positions. At level 4, the computer looks at a maximum of 4,096 possible positions. For that reason, level 4 takes a bit longer (only several seconds actually).

If you have a 128, try adding the following lines to speed up the program in 64 mode:

#### <sup>61</sup> POKE 53296,0 <sup>471</sup> POKE 53296,1

(The second POKE speeds up the 128's 8502 chip to 2 MHz, and the first POKE resets it to 1 MHz, the normal processing speed of the 64. If you include these POKEs, the initial screen fills with garbage for about 20 seconds while the charac ters are being redefined. This is normal.)

After entering the play level, the game screen appears. Just type the slot number, 1-8, when prompted. If you decide to change levels in the middle of a game, press L when you're prompted for a slot number. After each of your moves, the computer chooses its move and places a token.

#### The Computer's Intelligence

The primary thinking routine in Slots is a *recursive* procedure—that is, a procedure that calls itself as a subroutine.  $100 X=1$ : GOSUB 100 is an example of a recursive procedure in BASIC. This particular pro gram does nothing but crash your computer, but it offers an example of a function calling itself. A meaningful recursive procedure needs test that stops the subroutine calls, and begins returning from the sub routine calls.

Slots runs faster and uses less memory by using a recursive function. At each possible move posi tion, the program looks at the eight positions that could occur on the next move. Each one of the eight positions can be answered by an other eight, and so on. Slots needs only one routine that loops eight times to look at each slot. In each

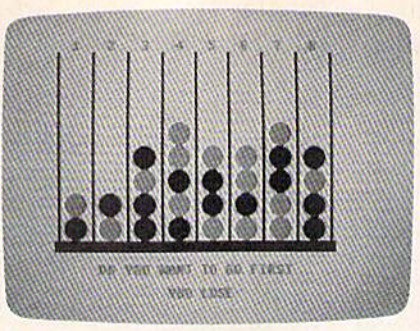

The 64 has just defeated another oppo nent. Notice the four tokens running diagonally beginning in slot 4.

loop, the routine calls itself recur sively. If the number of the play level you chose has been reached, the subroutine calls are stopped. The looping then continues. When eight loops have occurred at any level, the returning from the sub routine calls begins.

Let's say you choose to play level 2, which means the recursion goes two levels deep. To analyze the board, the computer calls the "what if" routine eight times: What if I played in position 1? What if I played position 2? and so on up to slot number 8. But while it's in the middle of a what if, the routine calls itself. It checks a position by asking what if the computer chooses slot 1 and the player also chooses 1; what if the computer plays 1 and player picks 2; and so on. When it's done considering all eight possible moves and the eight responses to each move {64 positions in all), it compares each for the best chances of winning. It then returns from the machine language routine.

Returns from the recursive calls also occur when a win is impending. If you play at level 4, you'll see that the program does not take any time to think when you're about to win. This is sometimes called mini-maxing or tree-pruning. It prevents the program from wast ing time looking at future moves that have no relevance to the deci sion process.

Slots does not make your com puter a genius, and sometimes it plays a better game at lower levels—but this may come as a result of its not thinking as much. A random function is included in the pro gram to prevent it from making the exact moves every time.

See program listing on page 100.

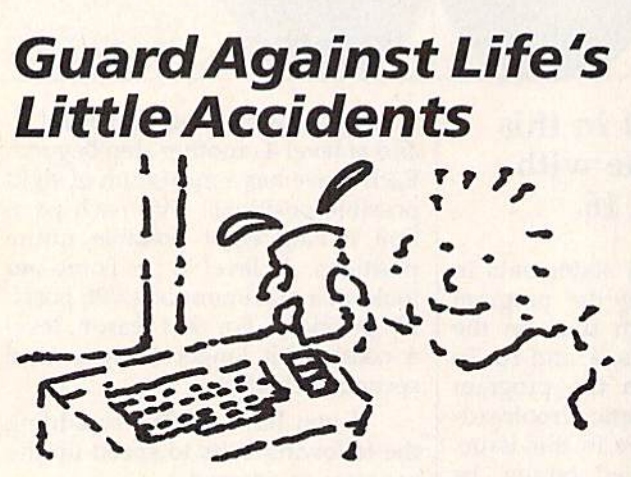

With MICRO DOCTOR, Care, Troubleshooting and Simple Repair for your Commodore 64<sup>®</sup> by Hoyt Hilsman, you can prevent 90% of common microcomputer maintenance ills and treat 50% of your problems using household tools.

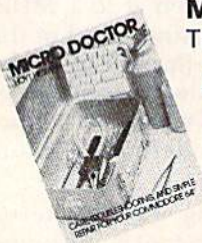

Micro Doctor The First Name in Computer Health

Little, Brown and Company Boston, MA <sup>02108</sup>

\$13.95 ISBN 36413 To order call 800-343-9204

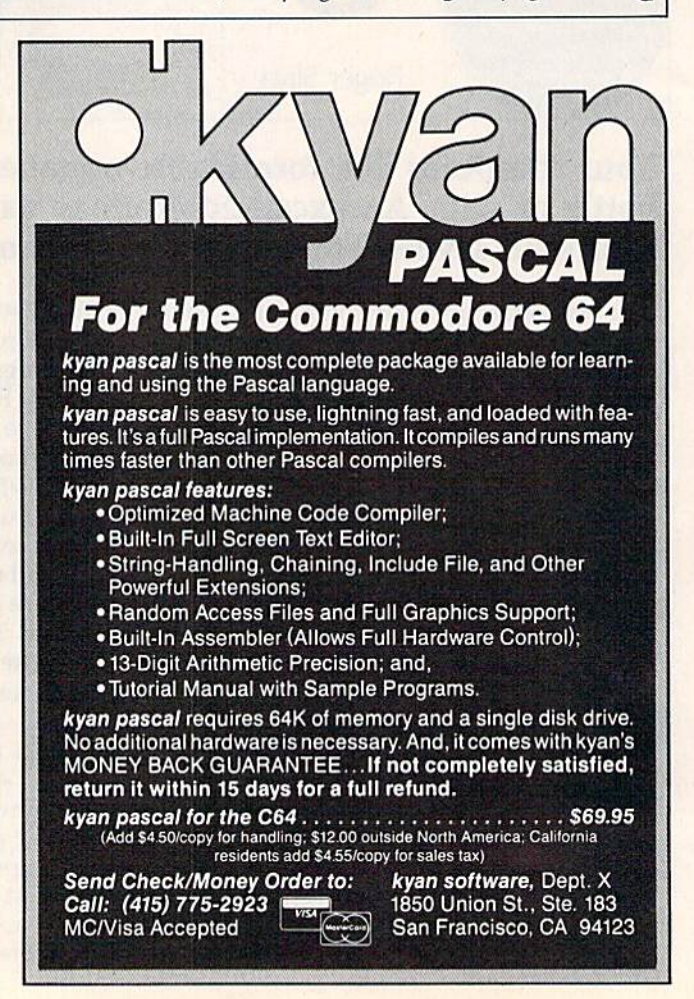

# BRAND NEW FROM CSM!!

#### SNAPSHOT 64 ENHANCEMENT DISK

A must for every SNAPSHOT 64 owner!

SNAPSHOT 64 owners, you know it's the best backup cartridge available. We thought the best would be good enough, but you wanted more. Now the SNAPSHOT 64 ENHANCEMENT DISK gives it to you! The most requested utilities and aids are included in this affordable, easy-to-use package. Look at what you get:

FAST LOADER - Add CSM's own fast loader to your SNAPSHOT 64 backups. Loads your backups several times faster! Works with 1541, 1571 and "1541-clone" drives,

**CARTRIDGE MAKER** - All the software you need to install your SNAPSHOT'ed program on bank-switch cartridge board. Downloads and runs in seconds! Periect for business programs or your most-used utilities! All the EPROM supplies you'll need are available separately from CSM.

UPDATED BOOT Allows SNAPSHOT 64 to handle many new (and some old) programs! Automatically included in the FAST LOAD and CARTRIDGE MAKER oplions or can be used separately. No need to re-SNAPSHOT your originals!

INVESTIGATIVE UTILITIES - For the "hacker" type. If you're using SNAPSHOT 64 to explore program protection or operation, you need these aids. Uncompress the main files so you can investigate and modify them. Then recompress the new versions and they'll be booted as usual.

COMPREHENSIVE MANUAL Covers the ENHANCEMENT DISK utilities plus full information on the various SNAPSHOT files.

#### All this for only \$14.00 plus shipping

#### SNAPSHOT 64

The original cartridge! Takes a "snapshot" of your original program, saves it to disk and adds an autoboot. Your program can be interrupted at almost any point and restarted at the exact same point! The fastest, easiest-to-use and most effective utility of its kind! Backups do not require the cartridge to run, and are compatible with most fast load cartridges (or see ENHANCEMENT DISK above).

#### \$49.95 plus shipping

#### 1541 DISK DRIVE ALIGNMENT PROGRAM VERSION 2.0

Still the best! No special tools or knowledge required, just average mechanical ability. See the review in the Oct. 1984 Compute's Gazette and all the other top magazines.

#### Still only \$44.95 plus shipping

#### EPROM PROGRAMMERS HANDBOOK

A must if you're programming EPROMs! Covers the important concepts in a readable style. The accompanying diskette includes many useful utilities. Put up to 10 programs on a single cartridge, with a menu added automatically! Modify the KERNAL and DOS ROMs! Much more!

Book plus diskette tor only \$32.95 plus shipping

#### THE SOURCE GENERATOR

A SYMBOLIC DISASSEMBLER that turns ML into assembly language, complete with labels. Choice of PAL, CBM or MAE formats. Disassemble 6502, 6511 (MSD), 6SC02 or undocumented opcodes. Fasl and easy to use.

\$34.95 plus shipping

#### PROGRAM PROTECTION MANUAL, **VOLUMES I & II**

Vol. I is for the beginner and covers bad blocks, disk directories and BASIC. Volume Il is more advanced - over 265 pages on encryption, GCR code, nonstandard formats, advanced cartridges and much, much more!

> Vol. 1 - \$29.95, Vol. II - \$34.95 Disk Included with each.

#### CARTRIDGE BACKER II

New aulo-parameter system archives more programs than ever. Backs up car tridge to disk and adds autoboot. Backups run from disk - NO special hardware required.

> \$54.95 plus shipping. Update for prior purchaser only \$14.00

# CSM Software, Inc.

P.O. Box 563, Crown Point. IN 46307 (219) 663-4335

**VISA AND MASTERCARD ACCEPTED DEALER INQUIRIES INVITED** 

# TRY THIS ON FOR SIZE.

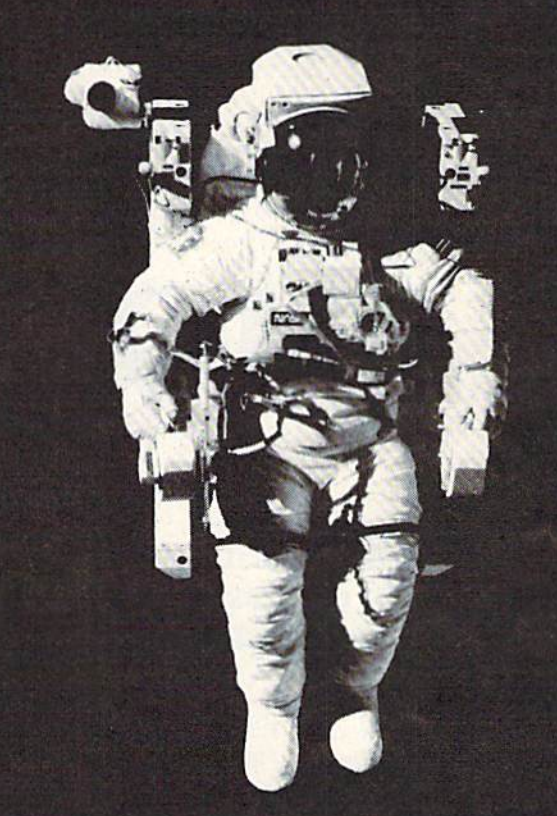

At the United States Space Camp, you'll have to. It's required attire, you see, in your training for a Space Shuttle mission. You'll be piloting a shuttle simulator, working under weightless conditions, doing what most people only see on the six o'clock news.

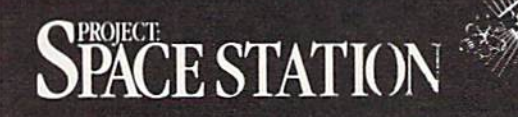

Our space station construction software, can get you to Space Camp for the time of your life. You'll need to get your hands on it and build us your best station.

We'd like to see you in this suit. Soon. See your favorite software dealer for a Space Camp Scholarship booklet and construction guidelines, or write to us at the address below.

HesWam

P.O. Box 631-SCS So. San Francisco, CA 94080 1415) 871-0570

# CHOPPER1 **EXAMPLE MIKE Sedore**

## Only quick maneuvering and accurate firing can save the day in this fast-action, arcade-style game. For the Commodore 64. A joystick is required.

As the sole trained pilot for the army's top-secret "Chopper 1," an attack helicopter equipped with a powerful pulse laser, you're sent to defend your city when it's suddenly invaded by aliens. The city's other defense is a glowing force field which hovers above the skyline. The alien's spaceship passes back and forth over the city while con tinually dropping bombs which gradually blast their way through the force field and, eventually, into the city itself. The bombs will also destroy your chopper if contact is made. You've been sent to destroy the bombs with Chopper l's laser before they reach the city. The alien's spacecraft is made of an in destructible alien alloy, and it's in vulnerable to your laser blasts. It will, however, destroy you if you get in its path.

You control Chopper 1 with a joystick (in port 2). You can move the helicopter left, right, up, or down with the joystick—and you can fire the laser by pressing the fire button.

#### Save The City

The spaceship is armed with 100 bombs. Should any part of the city remain standing when its supply of bombs is exhausted, you'll receive a

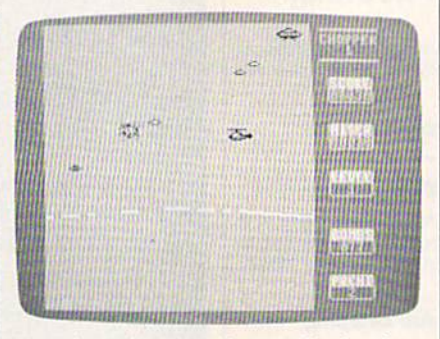

The player has just destroyed a bomb. Notice that the alien spacecraft has just released two more above Chopper 1.

bonus which will be added to your score. The greater the amount of the city remaining, the higher the bonus. You'll then move on to save another city and to a higher skill level where the bombs drop faster. You receive 10 points for each bomb you destroy.

Should a city be totally destroyed before the alien's bomb supply is exhausted, no bonus will be awarded, and you're given the chance to save another city at the same skill level.

When you see the message GAME OVER, you can select the level at which you wish to begin by pushing the joystick up or down to change the skill level. Press the fire button to start the game.

The army has a supply of four Chopper 1 helicopters, the first three of which are equipped with emergency escape parachutes. Should the aliens destroy your heli copter, the escape parachute will automatically activate, and you'll land safely. If the fourth Chopper 1 is destroyed, all is lost. The game ends. You'll find it difficult to main tain your choppers for very long at the higher skill levels.

#### Typing It In

Since "Chopper 1" is written en tirely in machine language, you'll need to enter the program with "MLX," found elsewhere in this issue. Load and run MLX, and when prompted for starting and ending addresses, enter the following: Starting Address: 0801

Ending Address: 175F

Be sure to save a copy when you've finished typing it in. To play the game, load it (LOAD "filename",8) and type RUN. Be sure to have a joystick in port 2. Press the fire button to begin play.

If you'd rather not type in the program, send a blank disk, \$3, a self-addressed mailer, and 50 cents to cover postage (no U.S. stamps, please) to:

Mike Sedore 27 Melbourne St. Hamilton, Ontario, Canada L8P 2A5 See program listing on page 95.

Spice, Istand

Arcasues - Istand

 $\omega$ 

# **Pirate Cove**

**Barbara Schulak** 

 $M_{\rm EDE}$   $\approx 0$ 

**VEWICEL** Ictand

Children can enter a swashbuckling world of pirates as they attempt to find Treasure Island and the treasure chest in this miniadventure. While providing entertainment and challenge, it also sharpens map-reading and direction skills. For the Commodore 64.

In "Pirate Cove," your child plays the role of a buccaneer who's found a map showing the locations of ten islands. Starting from Pirate Cove, he or she must navigate around the territory trying to find Treasure Island. Along the way, the child may find Spice Island, Mermaid's Lagoon, or Skeleton Island, among others. Also, the child may search sunken ships or fight the Sea Mon ster. The game is over when Trea sure Island has been found and the treasure chest successfully opened.

Playing the game is quite sim ple. In fact, older children may be able to play the game without in structions. After typing in the pro gram, save a copy. To play, load the program and type RUN.

At each land location on the map you're offered five options. Two of these options involve searching the area. The third choice is to read the map, the fourth to sail on, and the last choice to list what you have in your possession (in ventory). Make your selection by pressing the CRSR UP key to move the red bar to your choice, and then pressing the RETURN key. If you choose to sail on, the program asks which direction you want to go (north, south, east, or west). Again, use the red bar to make this choice.

Acromatch agoon

If the Read Map option is cho sen, the screen displays the naviga tional map. Islands are indicated by green, water by blue, and your cur rent location by yellow. Choosing the List Inventory option allows you to see what items you've gath ered on your journey. (A few of these can be quite helpful.) When you're sailing (the High Seas op tion), you may choose either to read the map or to sail on.

Each time the program is run, the location of the islands changes so that the game may be played often. More advanced players might

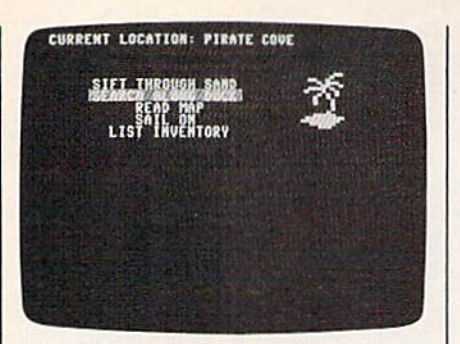

Children can easily play "Pirate Cove" with simple menu selections.

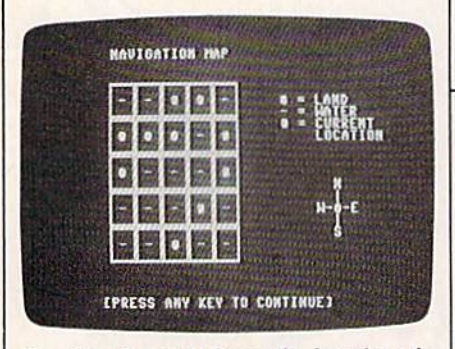

Reading the map shows the location of your ship and the islands. The location of the islands is different each time the game is played.

want to play the game without reading the map, charting their way on paper instead.

Programmers might note that sprites (expanded horizontally) have been used to form a highlighting bar for input of choices. In writ ing a program for children, it's essential to make the input for them as easy and foolproof as possible. This method seemed a good choice despite making the program a bit longer. I've also used sprites (ex panded both horizontally and verti cally) for the various pictures. See program listing on page 98.

> **COMPUTE!'s GAZETTE** TOLL FREE Subscription Order Line 1-800-247-5470 In IA 1-800-532-1272

All programs listed in this magazine are available on the GAZETTE Disk. See elsewhere in this issue for details.

# Dallas Direct The Most Competitive Prices on **COMMODOREE**

Call Call Call Call Call Call

64.95 54.95 42.95 44.95 49.95 34.95 34.95 34.95 39.95 23.00 23.00 49.95 59.95

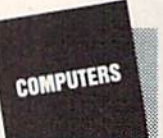

Commodore Products C128 Computer .............. S C1571 Disk Drive C1902 RGB Monitor ... MPS 1000 Printer C1700 128K RAM ........... S C1750 512K RAM ........... S Commodore 12S Software

Fleet System Fleet System

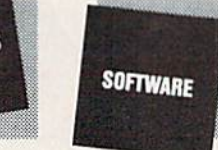

CMS Accounting 139.95 SuperBase 128............... \$ SuperScript 128. . . . . . . . . . . \$ Epyx Multiplan . . . . . . . . . . . . \$

PaperBack Writer........... \$ PaperBack Planner ......... S PaperBack Filer ............. \$ Freeze Frame ............... \$ Fast Load Cartridge.......... \$ Vorpal Utility Kit. . . . . . . . . . . \$ Matrix (C128 Utility) ........ \$ Bobs Term Pro 128

Commodore 128/64 Accessories Anchor 6480 Modem . (New) \$ 149.95  $PPI$  SuperSketch  $\ldots \ldots \ldots S$  19.95

ORDERING INFORMATION: Order TOLL FREE 1-800-233-6081 Others Call (214) 247-7373 Visa/Master Card - C.O.D. or Prepaid Orders Accepted

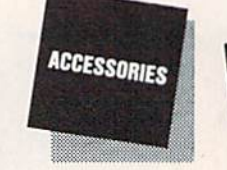

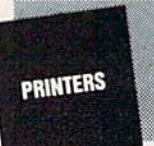

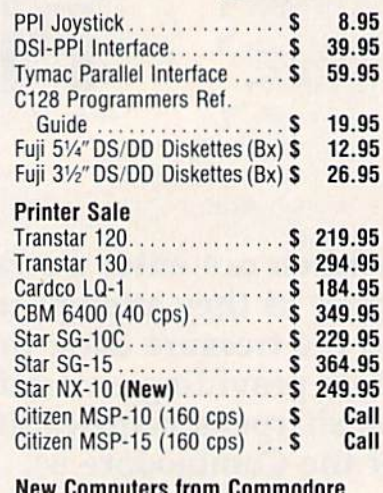

New Computers trom Commodore **PC10 & PC20**  $(IBM PC Compatibles)$  ..... \$ Call C-64C NEW Low Profile 64 with GEOS . . . . . . . . . . . . . . . \$ C1541C NEW Low Profile 1541 Call Call

1-800-233-6081 LLAS D "We used to work for Commodore now we work for you!' 3208 BeHline Road Ste. 210 Dallas, Texas 75234

Call and Order Today!

Same Day Shipments • All Products Shipped F.O.B. Dallas,Texas

# Address Cataloger

Kevin Mykytyn

There are other address file programs for the Commodore 64, but we haven't seen one this fast, versatile, and easy to use. "Address Cataloger" offers a number of useful features, including a directory, string search and multiple search, alphabetical sort, and several printout formats. Menu operations make it especially easy to manage.

"Address Cataloger" is a specialized database designed to maintain an up-to-date file of names, ad dresses, telephone numbers, and any special notes you may want to add for each entry. Written for the Commodore 64, it includes a number of useful features not frequently found in programs of this kind: a view of the disk directory, an in stant search for any group of char acters, alphabetical sorting, and a printer option with your choice of three information formats. And it's written entirely in machine language—so all operations are ex tremely fast.

#### Typing It In

To enter the program, you'll need "MLX," the machine language entry program elsewhere in this issue. Be sure you read and understand the instructions for MLX before you begin entering the data for Address Cataloger. When you first run MLX, you're asked for the starting and ending addresses. The correct val ues are:

Starting Address: 0801 Ending Address: 1453

Next, begin entering the data for Address Cataloger. When you've finished typing it in, be sure to use the MLX Save option to make at

least one copy of the program. To use Address Cataloger, simply load it and type RUN as you would for a BASIC program.

#### The Menu

When you run Address Cataloger, a menu appears:

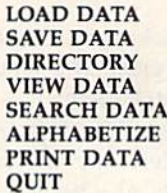

A red highlighting bar appears over the first choice, LOAD DATA. To make a selection, use the  $up/$ down cursor key to move the bar to one of the items and press RE TURN. Let's look at each of the menu choices and see how to use them.

LOAD DATA: Use this option to load a previously saved address file. (If you're using disk, it's a good idea to save your files on the same disk as Address Cataloger—you'll be able to check the filenames by selecting DIRECTORY, the third choice on the menu.) After pressing RETURN, you're prompted to press T for tape or D for disk. You're then prompted to enter a filename—up to 12 characters are accepted. Disk

users may use the wildcard (\*) convention for filenames; KIW\* will load the first file beginning with the letters KIW, for example, whether it's KIWANIS or KIWIFRU1T. If you wish to abort the load, just press RETURN without entering a filename—you're automatically re turned to the menu.

SAVE DATA: After you've en tered data and want to save it, cur sor to this item on the menu. The procedure is identical to LOAD DATA, described above. If you're saving a large file, make sure you have enough room on the disk or tape. Address Cataloger allows a maximum of 230 records per file. (Disk users should note that 230 re cords will use 182 blocks of disk space.) If you save a file to disk with the same name as a previously saved file, the new file will replace the old one.

DIRECTORY: This option is for disk users only. When you press RETURN, the names of files created and saved by Address Cataloger are displayed; unrelated filenames are not displayed. If a large number of filenames appears and begins scroll ing, you can pause the list by press ing the SHIFT or CTRL keys.

VIEW DATA: This puts you in the data entry and editing section of the program. After pressing RETURN, a screen appears:

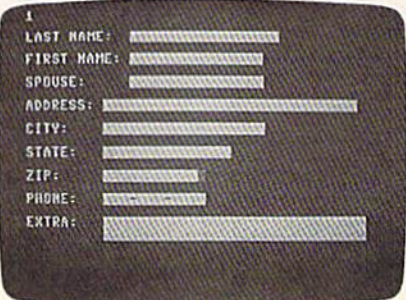

213-333-0713

MICHAEL SANTORO **LISA** 489 CRESTWOOD DRIVE MERCERVILLE, PA 19027 CHRISTMAS CARDJBIRTHDAYIJULY 12 CHILDREN: CHRIS AND DANNY

MICHAEL SANTORO

213-333-8713

LISA 489 CRESTWOOD DRIVE MERCERVILLE, PA 180E7

MICHAEL SANTORO 4B9 CRESTWQOO DRIVE. MERCERVILLE, PA 19087

Three printing formats are available with "Address Cataloger": The first includes all information (name, address, phone, and two lines of extra information), the second prints all data except the extra information, and the third format, for address labels, prints a name and address only.

Notice the record number dis played in the upper left corner of the screen. There are 18 key combi nations you can use for a variety of editing functions:

CTRL-A. Abort. If you're in the process of editing a record and decide to keep the original data, CTRL-A (the CTRL key and A pressed simultaneously) aborts the current editing changes and re stores the data most recently saved for that record.

CTRL-D. Delete. This deletes the record currently displayed and numerically adjusts all subsequent records. For example, if you delete record 15, record 16 becomes re cord 15, 17 becomes 16, and so on.

CTRL-I. Insert. This moves the displayed record and all subse quent records up one (15 becomes 16, and so on) so you can insert a new record—for example, Morris between Miller and Muller. The In sert function will not work if the file is full (if it already contains 230 records).

CTRL-F. Find. This option can be used only after SEARCH DATA is selected from the menu. It dis plays the next record that matches the search string (see SEARCH DATA below).

CTRL-P. Print. This option can be used only after PRINT DATA is selected from the menu. It prints the displayed record in the selected format (see PRINT DATA).

SHIFT-+. Next Record. By pressing the SHIFT and plus-sign  $(+)$  keys, the current record is stored in memory and the next re cord is displayed.

SHIFT--. Previous Record. The SHIFT and minus-sign  $(-)$  key combination enters the current re cord into memory and displays the previous record.

Commodore-+ or Commo dore-—. Skip Ten Records. Press the Commodore key and the  $+$  or - key to skip ahead or back ten records. For example, if you're on re cord 36, Commodore-+ will display record 46. In the same situation, Commodore-— will display record 26.

DEL. Backspace. Press the DE-Lete key to erase the character to the left of the cursor.

\*-. Delete. The left-arrow key (the upper left key on your key board) moves all characters to the right of the cursor one space to the left.

INST. Insert. This key (SHIFT-INST/DEL) moves all characters under and to the right of the cursor one space to the right.

RETURN. Next Field. Press RETURN to move the cursor to the beginning of the next field.

CRSR-DOWN. Next Field. Same as RETURN.

CRSR-UP Previous Field. This key moves the cursor to the begin ning of the previous field.

RUN/STOP. Return to Menu. This key enters the currently dis played record into memory and then displays the menu. (If SEARCH DATA was selected from the menu, RUN/STOP activates the search—see SEARCH DATA below.)

HOME. Clear Field. This key clears the field containing the cursor.

CLR/HOME. Clear Record. This key (SHIFT-CLR/HOME) erases all data in the record dis played. (It can be restored immedi ately with CTRL-A.)

SEARCH DATA: When you choose to search through the file, the data entry screen appears, as previously shown. Enter any com bination of characters—a search string—in any field. Just type in the string you want to search for in the appropriate field and press the RUN/STOP key. (For example, MAS in the Last Name field will find THOMAS, a 414 in the Phone field will find anyone in the 414 calling area, or CHRISTMAS in the Extra field will find anyone you wish to include on your Christmas card list—if you've set up your file for this purpose.)

When a match is found, the record is displayed. If you wish, you can edit any part of the record. To find additional matches, press CTRL-F. If no more matches are found, you'll notice that the record number has not changed. You can do multiple searches also—for ex ample, SMITH, LOS ANGELES in their respective fields.

If no matches are found, the screen displays NO MATCH and PRESS ANY KEY. The menu reappears after pressing a key.

ALPHABETIZE: This option sorts all records alphabetically by last name. In the case of identical last names, the sort will look at first names and alphabetize according ly. For example, if you have five Smiths in your address file, they'll be alphabetized under Smith by first name: Al, Dorothy, Mike, Richard, and Walter.

You can also use this option to clean up your file from time to time. After you've used the file for a while, you're likely to have some blank records. By alphabetizing, you'll condense your file—the pro gram removes all blank records and renumbers existing files, thus sav ing space. (It's a good idea to avoid blank records when entering records—a lot of these in your file will slow down program operation.) PRINT DATA: Before choosing any options from this menu item, be sure your printer is turned on and the paper properly aligned. There are several choices to make before printing out data from an ad dress file. After selecting this op tion, a small menu appears:

#### ALL INFORMATION PHONE LIST ADDRESS LABELS MAIN MENU

The first choice, All Infor mation, prints all the data in a file. The Phone List selection prints all data except the information in the Extra field. Address Labels prints all data in the Name, Address, City, State, and Zip fields. When printing address labels, you can adjust the printer linefeed by typing POKE 5176,  $x$ , where  $x$  is the number of linefeeds you want. As written, the program uses six linefeeds. If you wish to make a permanent adjustment, load the program, type this POKE in immediate mode, and resave the program with a new filename. The final choice, Main Menu, provides an easy way to exit from the print option.

After selecting one of the three printing formats, another menu is displayed:

#### **SELECTED** ALL MAIN MENU

The first choice, Selected, al lows you to choose which record or records will be printed. You're pre sented with the data entry screen (as in the SEARCH DATA option). Enter a search string in the appropriate field(s), and press RUN/ STOP. All records that match are then printed out. If you wish to stop the printing after any record, press RUN/STOP.

If the All option is selected, all records are printed out. Again, RUN/STOP will halt the procedure.

If you've selected a printing format (All Information, Phone List, or Address Labels), and then go to the main menu (ignoring Se lected or All), you can then print out individual records from within the View Data option by pressing CTRL-P.

QUIT: This option exits the pro gram and returns you to BASIC.

See program listing on page 93.

# **Expandable** Graphics Dump For The Commodore 1526 And MPS-802 Printers

Fred Solmer

Here's a quick and easy way to get standard- or double-sized high-resolution printouts. The pro gram works with Print Shop, Doodle, Koala Pad, and other hi-res screens. Versions for the 64,128, and Plus/4.

The April 1985 issue of COMPUTE!'s GAZETTE contained a useful program titled "1526 Hi-Res Screen Dump," which allowed 64 owners to print out high-resolution screens on Com modore's 1526 or MPS-802 print ers—models that aren't normally capable of high-resolution graphics printing. "Expandable Graphics Dump," for the Commodore 1526 and MPS-802 printers only, goes a few steps beyond. It provides for col umn placement of the normal screen dump, allowing it to be printed out anywhere from column 0-40. Also, blowup option is included. With a single keypress, you can get a printout twice the size (horizontally and vertically) of the normal one. Two hi res screens could be combined into an  $8\frac{1}{2}$ "  $\times$  11" "poster."

Expandable Graphics Dump

works with almost any hi-res screen. The 64 version prints graphics screens created with the Print Shop ("Screen Magic" pictures only), Doo dle, and the Koala Pad. In fact, it's compatible with almost any software designed to make hi-res screens.

#### Simple Procedure

After typing in the version for your computer (Program 1 for the 64, Program  $2$  for the 128 or Plus/4), be sure to save a copy. Be especially careful when typing the numbers in the DATA statements. (It's recommended that you use "The Automatic Proofreader" to assist you in typing the program correctly.)

Before getting started, be sure your printer is turned on. If you own 64, first load your hi-res screen as if it were a machine language program:

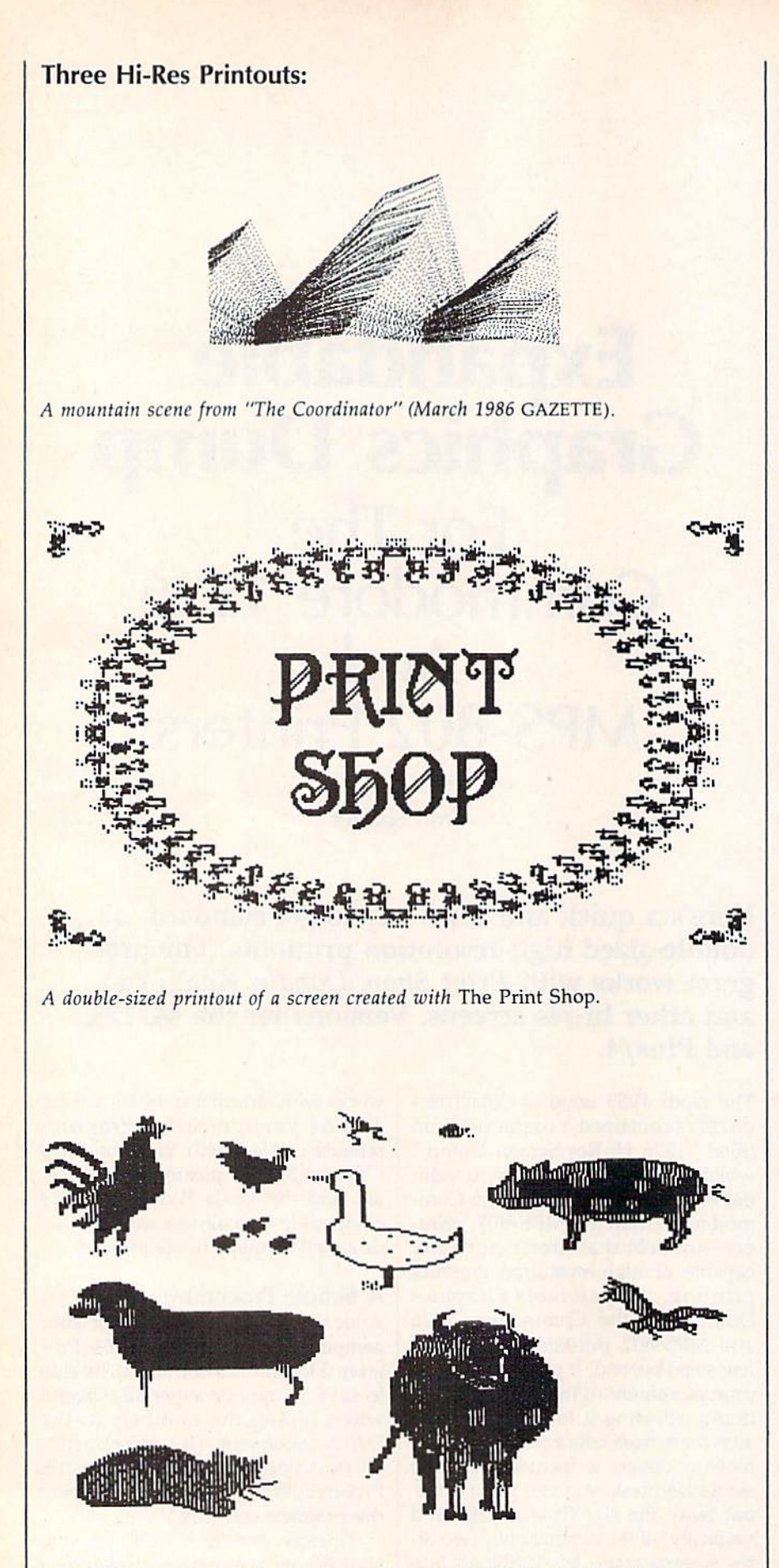

Double-sized printout of barnyard animals created with the Koala Pad (the striped lines in this picture are a side effect of multicolor mode).

LOAD"screenname", 8,1. You probably won't be able to see it, but it has been loaded into memory. Then type NEW. Next, load Expandable Graphics Dump, and type RUN. The screen prompts make it very easy to use. In the <sup>64</sup> version, you're first asked if the hi-res screen was created by Print Shop. After you press the ap propriate key, you're asked to choose a normal size or enlarged, doublesize printout. After making this selec tion, you're asked for a "space-over" value, 0-40. A computer screen is 40 columns wide, but the printer has <sup>80</sup> columns. The space-over number controls the number of spaces be tween the left margin and the printed picture. For example, if you wish your hi-res screen to be printed at the left margin, choose 0. To center it on the page, enter a value of 20.

On the <sup>128</sup> and Plus/4, you may load Expandable Graphics Dump first. Then use the built-in graphics commands to create a picture in GRAPHIC 1 mode. When you're satisfied with the result, load Expandable Graphics Dump (if you haven't already done so) and run it. In this version, you're asked to choose a "1:1" (normal size) or blowup printout, and then a space-over value, as described above. (The com mercial software mentioned above— Print Shop, for example—is written for the 64. Commodore <sup>128</sup> and Plus/4 versions of these products are not available at this writing.) On these two machines, you can draw a picture using the built-in graphics commands, exit to the text screen (with GRAPHIC 0), and run the pro gram. It's not necessary to save the picture to disk and load it back into memory.

Note that the <sup>64</sup> version of Ex pandable Graphics Dump is written for hi-res screens which can be saved as disk files. This restriction means it can't be used to print the greeting cards from Print Shop, although it works well with the "Screen Magic" portion of the program. Also, Ex pandable Graphics Dump handles monochrome hi-res screens some what better than multicolor screens. If you look closely at the Koala Pad illustration, you'll see that some col ors have been translated to stripes. This is a result of the way the additional colors are stored in the hi-res bitmap.

See program listings on page 106.

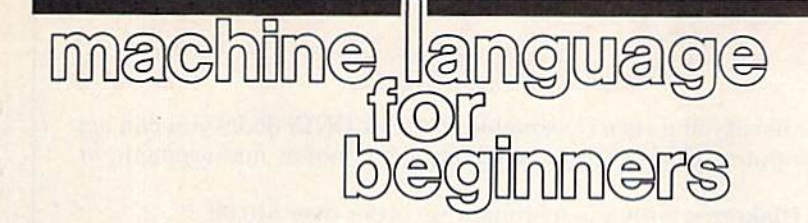

### Turning A BASIC Arcade Game Into Machine Language

Richard Mansfield Senior Editor

Last month we created a simple BASIC action game that illustrates many of the essential techniques used to write "arcade style" games. Let's finish describing how it works and then translate it into machine language (ML).

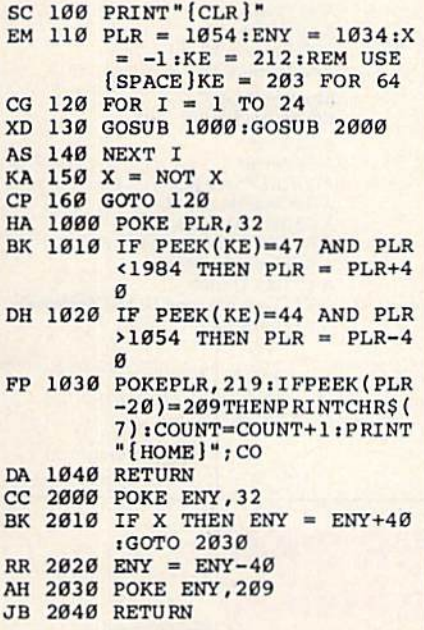

Line 130 illustrates object weaving. The elements of an action game—all the objects from the alien mothership to the human's at tack vessel—must be acting in con cert, or the visual effects will appear jerky or worse. In this example game, one obvious design consider ation is that each object should take about the same amount of time to compute. The subroutines are ac cessed so that the player object moves just one space on the screen and then waits until the enemy object takes its turn.

Finally, when the enemy has moved 24 times, it's necessary to reverse its direction. To do this, the toggle variable  $X$  is switched to its opposite state. In BASIC, a variable is *true* if it has any value other than

0 and false if 0. Also, the NOT operator in BASIC can switch a variable between  $-1$  and 0 each time it is used; it will toggle the variable, which is exactly what we need to do when signaling whether to move our alien up or down the screen. In the alien-moving subroutine (lines 2000-) we add 40 (one screen line) and thus move the alien downward if X is true  $(-1)$ . The BASIC expression IF  $X$  means "if  $X$  does not equal zero." Conversely, the toggle variable causes the program to subtract 40, moving the alien up the screen, whenever  $X$  is false  $(0)$ .

#### The Player Subroutine

The player- and enemy-moving subroutines are similar in structure, but the player routine does four ex tra things. It must check for key presses, look for boundary conditions (is the player moving off the screen?), update and display the score, and make noises during any "hits." In a more complex game, these four jobs might well lead to a time-hogging effect: The time spent in the player routine becomes sig nificantly greater than the time spent processing the other objects in the game. It doesn't happen here, but if it ever should, the program mer would want to balance things out by, perhaps, inserting the task of scorekeeping into the enemymoving routine, assigning audio ef fects to another subroutine, score display to yet another, and so forth. The idea is to spread the work around so that nothing becomes lop sided and interferes with the flow of the game.

The first thing we do in the player subroutine is blank out the player character by placing a 32 (blank) into the player's current screen location. Then we check the keyboard by PEEKing the "last key pressed" location. If it's a 47, then the player has depressed the  $\lt$  key to move the player down the screen. We discern that the player isn't going off the bottom of the screen, and then we add 40 to the playerposition variable (PLR) if the screen-bottom boundary hasn't been violated.

On the other hand, if the player tries to move up using the  $>$  key, we make a similar boundary check first and then subtract 40 from his position. Line 130 POKEs the piayer character into whatever happens to be his current position. Then we look over to the left 20 spaces and see if the enemy is located there. If so, the player has managed to line himself up with the enemy and gets point added to his score (that's the goal of the game; keep parallel to the enemy). PRINTing CHR\$(7) causes a sound on the 128; making noise on the 64 is slightly more complex, so there's no collision sound in this program for that com puter. Finally, the cursor is sent to the HOME position and we print the current score and return to the main loop.

The enemy subroutine also starts off by blanking the character and, based on the value of the tog gle variable X, the enemy is moved up or down as appropriate.

#### Same Program, 100 Times Faster

Now that we've dissected the BASIC version, here's how it would translate into ML, We follow the structure of the BASIC version fair ly closely: Matching line numbers indicate that the same task is being accomplished in both versions. There are some extra lines in the ML version because individual pro gramming commands in ML are usually more particular than BASIC commands. PRINT "HELLO" in BASIC is broken down into discrete steps in ML: LDA #'H:JSR \$FFD2: LDA #'E:JSR \$FFD2:LDA #'L...and so forth. Each letter of a word is separately sent to the screen. It's 100 times faster than BASIC when

# Great Software for I Inder \$700

Now is your chance to build your software library at a very reasonable cost! For ONLY \$6.99 you can get software for your Commodore or Apple computer. Choose from entertainment, home management or education titles.

Save \$1.00 on a 10-pack of DS/DD Blank Diskettes with any merchandise order over \$10.00.

# For the Commodore 64/128

#### **Entertainment Series**

**Memory Quest**  $C_{-}1$ **Sky Fighters** 2  $C_3$ **Atomic Challenger**  $C-4$ **Professional Gambler**  $C-5$ The Survival Instinct  $C-6$ **Arcade Action Adventure Master A PACaLIPS NOW**  $C.8$  $\overline{c}$  o **Bits, Pieces and Clues C-10 Board Games 1** C-11 Board Game Challengers **C-12 Chess Champion** C-13 Crazy Corners C-14 Galactic Empire Builder -15 Just Games (With a Twist!)<br>-16 Land, Sea & Air Adventures 17 Maze Madness 18 Peg Out (The Cribbage Game) 19 Star Trek Evolution 20 Trivia Quest C-21 Open **Golfing Royal St. George's** C-22 Alien C-23 Bulge-Battle for Antwerp **C-24 Wizard & the Princess** 25 Ulysses & the Golden Fleece **C-26 Mission Asteroid** 27 Passport to London C-28 Passport to Paris **Home Management** 

C.30 Vital Data Keeper

C-31 Wordmaster Senior C-32 Master Word **C-33 Personal Spreadsheet** C-34 g'BASE, database manager<br>C-35 My 64—A Computer Tutor -36 Commodore 64 Utilities **C-37 Financial Analyzers** 

**C-38 Home and Business Card File** 39 Home Expense Manager C-40 Home Finance Organizer 1 C-41 Home Finance Organizer 2 **C-42 Home Income Manager** C-43 Home Money Manager **C-44 Home Property Manager** C-46 Personal File Keeper **C-47 Personal Investment Manager C-48 Family Tree C-49 Electronic Scheduler C-50 Pro Financial Organizer** -51 Recipe Box C-52 Tax Record Organizer

#### **Education Series**

C-53 Number Builder C-54 Number Chaser C-55 Hide & Seek **C-56 Picture This** C-57 Let's Count C-58 Time Trucker **C-59 Fancy Face** C-60 Math Manor C-61 Typing Tutor C-62 Speed Reader

#### **Electric Book Co.**

**Education Series**  $C-63$  Why? C-64 When? **C-65 The Three Bears** C-66 Gingerbread Man C-67 Baby Animals C-68 Hoppy the Curious Kangaroo C-69 Wild Animals C-70 Tom Thumb C-71 I Was a Second Grade Werewolf C-72 Tough Eddie

# For the Apple II<sup>+</sup>, IIc, IIe

#### **Entertainment Series**

- Beginner's Cave, an Adventure  $A-1$ Cave of the Mind, an Adventure  $A-2$
- A-3 River Adventure, an Adventure<br>A-4 Fore!, Golfing Simulator
- 
- **Lady Luck**  $A - 5$
- Space Adventure  $A - 6$
- **Classic Games**  $A-7$ **Android Invasion**  $A - B$
- **Championship Gambler**  $A-9$
- A-10 Chess Champion
- **A-11 Memory Quest**
- A-13 Ulysses & the Golden Fleece
- A-15 Passport to London
- A-16 Passport to Paris

#### **Home Management**

- A-17 The Addresser-Mailing List A-18 Financial Planner A-19 General Ledger A-20 Monthly Budgeter **A-21 Nutrition Monitor** A-22 Securities Portfolio **A-23 Recipe Box** A-24 Database Manager A-25 Disk Library A-26 Electronic Calendar **A-27 Electronic Phone Book A-28 Family Tree A-29 Personal Spreadsheet** A-30 JWriter, Word Processor **A-31 Utility Master A-32 Vital Data Keeper** A-33 Typing Tutor A-34 Tax Record Organizer
- A-35 Checkbook Balancer A-36.JBase
- A-37 Mr. Math **A-38 Speed Reading A-39 Beginning Counting** A-40 Counting Skills A-41 Addition A-42 Addition II A-43 Addition III **A-44 Addition IV** A-45 Subtraction I A-46 Subtraction II A-47 Subtraction III A-48 Multiplication I A-49 Multiplication II A-50 Multiplication III A-51 Division I A-52 Division II A-53 Division III A-54 Division IV Electric Book Co. **Education Series**  $A-55$  Why? A-56 When? A-57 The Three Bears A-58 Gingerbread Man **A-59 Baby Animals**

**Education Series** 

- A-60 Hoppy the Curious Kangaroo A-61 Wild Animals
- A-62 Tom Thumb
- A-631 Was a Second Grade Werewolf A-64 Tough Eddie

# **ENHANCER 2000™ Disk Drive \$149.95**

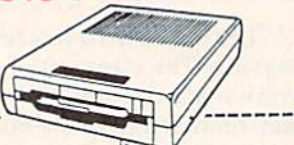

## **Plus these Super Accessories**

Universal Blank Diskettes (for Apple or Commodore) compatible with any 51/4" disk drive. Double-notched, DS/DD disks give single-sided users *twice* the storage at the same great price! Box of 5: \$6.99. Blank Diskettes: 100% certified, DS/DD, Box of 10: \$8.50.

#### for Commodore 64/128

- · ShareData 300C" 300 Baud Modem: Autodial, autoanswer, includes ter minal software: \$32.95.
- Utility Cartridge: 30 functions: \$19.95
- Warp Drive Cartridge: Faster loading plus more functions for more efficient use of your computer: \$19.95

**CALL TOLL-FREE CREDIT CARD ORDERS ONLY** 1-800-257-9411 In Minnesota CALL

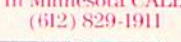

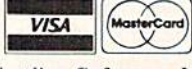

Firstline Software, Inc. P.O. Box 5297 Hopkins, MN 55343-2297

Please list the ordering number(s) (C-1, A-3, etc.) of the program(s) you wish to order and return this order form along with your check, money order or VISA/MasterCard information to: Firstline Software, P.O. Box 5297, Hopkins, MN 55343-2297.

I'm ordering the following p

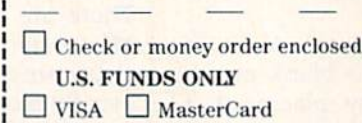

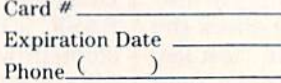

Name

City

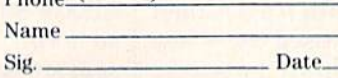

## **ORDER FORM**

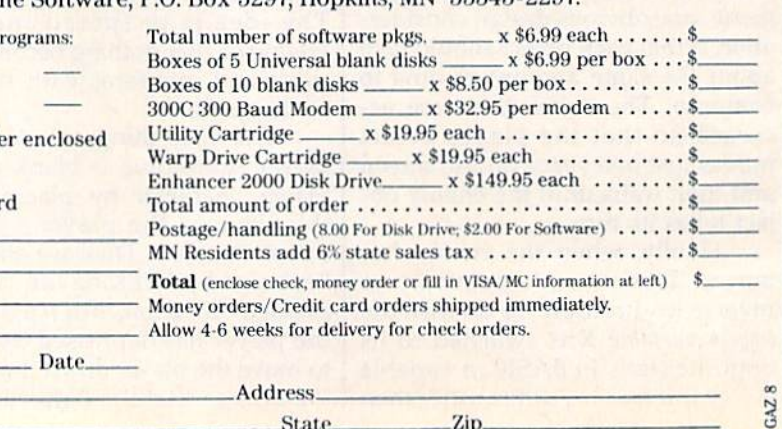

**State** 

Zip.

# plus \$8.00 postage/handling Commodore compatible floppy disk drive

you run it, but ML asks the programmer to use instructions which are not as general-purpose as **BASIC** instructions.

This program will assemble as is if you are using the LADS assembler from one of my books. The game is designed for the Commodore 64 or 128, but please note the two changes (lines 18 and 110) necessary to adjust things for the 64.

 $1 * = $B00$  $\cdot$ o 3 4 ; {12 SPACES} SIMPLE GAME  $5;$ 18 PRINT =  $$FFD2:OUTNUM = $$ 8E32; (\$BDCD FOR C64)  $20$  PLRPTR =  $250$ : ENYPTR = 25 100 LDA #147: JSR PRINT; [11 SPACES] CLEAR SCREEN  $110$  PLR =  $1054:ENY = 1034:K$  $E = 212$ ; (203 FOR C64) 111 LDA # <PLR: STA PLRPTR: LD A #>PLR: STA PLRPTR+1:LD A # <ENY : STA ENYPTR : LDA  ${Space}$ 112 STA ENYPTR+1 120 NEXT LDX #24 130 LOOP JSR PLAYER: JSR DEL **AY:JSR ENEMY** 140 DEX: BNE LOOP 150 LDA X:EOR #1:STA X 160 JMP NEXT 1000 PLAYER LDY #0:LDA #32: STA (PLRPTR), Y 1010 LDA KE: CMP #47: BNE UP 1011 LDA PLRPTR:CMP #222:BE **NOVE** 1012 CLC:LDA PLRPTR:ADC #40 : STA PLRPTR: LDA PLRPTR  $+1:ADC$  #0 1013 STA PLRPTR+1:JMP MOVE 1020 UP LDA KE: CMP #44: BNE [SPACE] MOVE 1021 LDA PLRPTR: CMP #30:BEQ **MOVE** 1022 SEC:LDA PLRPTR:SBC #40 : STA PLRPTR: LDA PLRPTR +1:SBC #0:STA PLRPTR+1 1030 MOVE LDA #219:LDY #0:S TA (PLRPTR), Y 1031 LDY #20\*LDA (ENYPTR), Y : CMP #32: BEQ RETURN 1032 INC COUNT: BNE SHOWSCOR E: INC COUNT+1 1033 SHOWSCORE LDA #19:JSR [SPACE]PRINT: LDA #7:JS R PRINT: STX XHOLD 1034 LDX COUNT: LDA COUNT+1: **JSR OUTNUM: LDX XHOLD** 1040 RETURN RTS 2000 ENEMY LDY #0:LDA #32:S TA (ENYPTR), Y 2010 LDA X:BNE UPEN: CLC:LDA ENYPTR: ADC #40: STA EN YPTR: LDA ENYPTR+1:ADC  $[SPACE]$ #Ø 2011 STA ENYPTR+1:JMP MOVEE NY 2020 UPEN SEC:LDA ENYPTR:SB C #40:STA ENYPTR:LDA E NYPTR+1:SBC #0:STA ENY  $PTR+1$ 2030 MOVEENY LDA #209:LDY # Ø:STA (ENYPTR), Y

2040 RTS 3000 ; [11 SPACES] SLOW THING

S DOWN

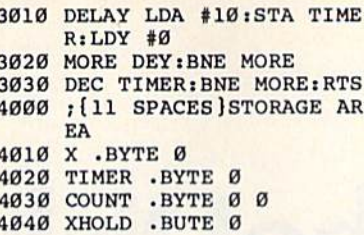

Also notice that we had to add a delay subroutine in lines 3000-3030 because, without slowing down the action, no human could hope to play the ML version of the game. This is a byproduct of the great velocities you achieve when you program in ML: You sometimes need to deliberately retard your program or it executes too fast. Another way of looking at ML's exceptional efficiency is that it gives you lots of extra time to insert additional variables or visual effects into the action of the game. You can add more realistic animated graphics, more enemies onscreen at the same time, or whatever else would make your game richer. Many things can be going on at the same time in an ML game-you could even give the enemy "intelligence" by having it seek out the player or anticipate his next move. While these things are possible in BASIC, they eventually make the animation intolerably slow.

Next month we'll take the ML version apart to learn the fundamentals of action-game ML programming. For now, if you want to change its speed, just change the 10 in line 3010 to some other value and reassemble the program.

All programs listed in this magazine are available on the **GAZETTE Disk.** See elsewhere in this issue for details.

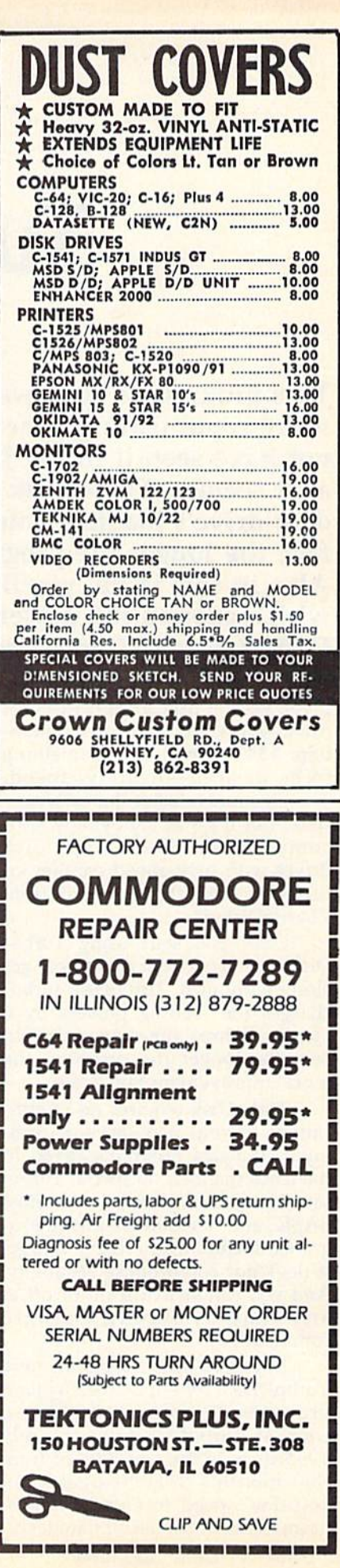

# TurboDisk 64

#### Don Lewis

This program is so powerful and valuable that we're republishing it here for those who might not have seen it in the July 1985 issue. Impossible as it seems, "TurboDisk 64" speeds up the 1541 disk drive's loading time 300 percent or more—in fact, the longer the program, the more the gain. Also in this issue, you'll find several programs which expand the power of TurboDisk: "Turbo-Disk Relocator" and "Turbo Boot Maker."

If you've ever used a really fast disk drive, you know that the Commo dore 1541 drive leaves something to be desired—namely, speed. True, it's much faster than a Datassette, but it's still annoyingly slow compared to other floppy disk drives with high-speed parallel in terfaces. Now there's a solution: "TurboDisk 64."

Once you start using Turbo Disk, you'll wonder how you got along without it. TurboDisk turbocharges the loading process by factor of three times or more. In fact, the longer the program, the more improvement you'll see.

TurboDisk requires no modifi cations to your disk drive or com puter. It loads programs saved in the usual manner; no special Turbosave is required. It works with most BASIC and machine language pro grams, including the DOS Wedge. It does not compromise reliability. And you can switch it on or off at any time by typing a single command.

If you're still skeptical, give TurboDisk a try—it delivers what it promises. If you already have copy of TurboDisk from the July 1985 issue of the GAZETTE, or from that month's GAZETTE DISK, then you don't need to enter this pro gram. This is not an updated version of TurboDisk; it's a reprint for those readers who may have missed it the first time around.

#### Preparing TurboDisk

Since TurboDisk is written entirely in machine language, it must be en tered with the "MLX" machine language entry program, found elsewhere in this issue. Be sure that you read and understand the in structions for using MLX before you begin entering the data for Turbo Disk. When you first run MLX, you'll be asked for starting and end ing addresses. The proper values for TurboDisk are as follows:

Starting address: C00O Ending address: C3BF

You may then begin entering the data for TurboDisk. If you want to save a bit of typing, you can skip lines C1B8-C1F8, since this filler area does not contain any useful information.

When you've finished entering the numbers, be sure to use the MLX Save option to make at least one copy of the TurboDisk data. You'll probably find TurboDisk so useful that you'll want a copy on every disk you use. You can use the MLX Save option repeatedly to make copies on different disks. If you want to put a copy of Turbo-Disk on a new disk at some later

date, you can use any copy program or you can use MLX. To do this, load and run MLX, then enter the starring and ending addresses listed above. Insert a disk containing TurboDisk into the drive, then use MLX's Load option to load in the TurboDisk data. Next, insert the disk on which you wish to write TurboDisk and use MLX's Save op tion to store the new copy.

To load TurboDisk, use a command of the form LOAD "TURBO DISK 64",8,1 (replace TURBODISK 64 with whatever filename you used when you stored the Turbo-Disk data). Next, type NEW and press RETURN to reset important memory pointers, then SYS 49152 to activate the program. The mes sage TURBODISK ACTIVATED signals that you're ready for highspeed loading.

#### Turbocharged LOADs

Once TurboDisk is activated, no special commands are necessary. Just type LOAD "filename",8 or LOAD"'filename",8,1 as usual. You'll be amazed at the difference.

One thing you'll notice imme diately is that the red light on the disk drive doesn't come on at all during a Turboload. Don't panic; this is normal. It's also normal for the 64's screen to blank out as TurboDisk works. When the pro gram is loaded, the screen reap pears unaltered.

You may occasionally find it necessary to deactivate TurboDisk and use a normal LOAD instead. For example, 1541 disk drives are prone to head-alignment problems, so if you have a disk formatted on a drive other than your own, you may find that your drive has diffi culty loading programs from it. Since the Turboload routine gives up more easily on difficult LOADs,

you may have to switch to the more forgiving standard LOAD to get the program into your computer. You can switch off TurboDisk at any time without erasing it from memo ry by entering SYS 49155 (you should see the message TURBO DISK DISABLED). To reactivate TurboDisk, enter SYS 49152.

You'll also find it necessary to use the SYS to reactivate TurboDisk after pressing RUN/STOP-RE STORE, which effectively discon nects TurboDisk.

TurboDisk resides in the 4K block of free memory starting at ad dress 49152 (hex \$C0O0), so it's completely safe from BASIC. How ever, many other machine language programs or subroutines also use this memory space and may over write TurboDisk. Don't attempt to use TurboDisk to load any program which occupies locations 49152- 50431 (\$C00O-\$C4FF). If the pro gram you wish to Turboload uses this area of memory, you can use "TurboDisk Relocator," found else where in this issue.

TurboDisk speeds up LOADs, but it can't speed up SAVEs or VERIFYs. It also doesn't affect the speed of disk file handling with OPEN, PRINT#, GET#, and so forth. It's not compatible with cer tain features of some programs, such as loading text files with SpeedScript, although you can use TurboDisk to load SpeedScript in the first place. It also may not work with some commercial software.

#### How TurboDisk Works

The machine language for Turbo Disk is unusual in that only half of it works within your computer the rest is actually executed within the 1541 drive itself. Commodore disk drives are intelligent units, containing their own microproces sors, RAM, and ROM. This means that they can be programmed for special effects, like turboloading.

During the brief delay you no tice between the time you enter the LOAD command with TurboDisk and the time the drive starts spinning, 444 bytes of machine lan guage are transferred from the computer to the drive's RAM. In the 64, it is stored in locations 49664- 50107 (\$C200-\$C3BB). This re quired transfer of data before each Turboload adds a certain amount of overhead time, which explains why TurboDisk gives less speed im provement for short programs.

TurboDisk operates by chang ing the ILOAD vector at locations 816-817 (\$330-\$331) io point to it self, bypassing the normal LOAD routines in ROM. TurboDisk first checks to see whether a disk directory (LOAD "\$",8) or a VERIFY was requested. In either of these cases, control is returned to the ROM routines for normal process ing. If a program LOAD was requested, the routine adds the filename to the code for the disk drive portion, then transfers that data to the drive's memory.

The portion of TurboDisk in the disk drive uses routines in the drive's ROM to locate the desired program and read it from the disk sector by sector. To improve speed, routines like the one that turns on the red light are omitted, and only the essential ones are used. The 256 bytes of data from each disk sector are transferred two bits at time to 256-byte buffer within the computer. In the 64, this buffer is at locations 50176-50431 (\$C400-\$C4FF).

TurboDisk machine language in the computer reads the incoming data from the serial port's DATA and CLK lines, instead of just the DATA line as in normal serial data transfers. Thus, TurboDisk tempo rarily converts your serial bus into a two-bit parallel bus. When the en tire 256 bytes from a disk sector have been transferred into the com puter's buffer, data from the buffer is added to the program in memory while the drive is reading the next sector from the disk,

#### Just How Fast Is It?

Despite a few limitations, Turbo-Disk is one of the most valuable general-purpose utilities a disk user can own. To discover exactly how fast it is, we ran some tests. The results, below, demonstrate how TurboDisk yields the most im provement with medium to long programs. (Results with different disk drives may vary.)

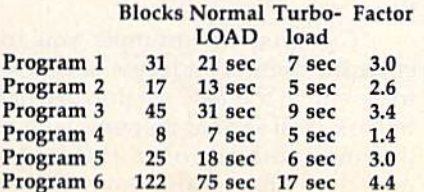

Special Note To 128 Owners For those 128 owners who use a 1541 disk drive: When you're in 64 mode, you can load and run Turbo Disk 64 as listed. For 128 mode (and 1541), see "TurboDisk 128" elsewhere in this issue.

If you own a 1571 disk drive, you don't need a Turbo program while you're in 128 mode—the 128 and 1571 are capable of using the fast serial transfer hardware built into the disk drive and computer. The 128/1571 combination is twice as fast as TurboDisk at its best, and about eight times faster than the 1541 alone. The 1571 slows down to the 1541's sluggish pace when you're in 64 mode, however. To speed up the 1571/64 mode combi nation, you can use TurboDisk 64. But first you must tell the 1571 to act like a 1541 with the following line:

#### OPEN 15,8,15, "U0>M0": CLOSE <sup>15</sup>

To go back to 1571 operations, change the second zero to a one ("U0>Ml"). However, you must make a decision. You can use double-sided disks while the 128 is in 64 mode and the drive is in 1571 mode, but not while using Turbo Disk 64. Or you can use TurboDisk to speed up the 1571 drive in 1541 mode, but then you cannot use both sides of a disk. It's up to you: fast operations limited to one side of the disk or slow loads and access to both sides of a disk.

See program listing on page 97.

Note to readers outside North America: High-speed Turbo-Disk data transfers rely on pre cise timing, so the program may fail to operate on systems that use the European PAL video system instead of the North American NTSC system. The reason is rather technical—64s with PAL video use a slightly different microprocessor clock frequency. To. compensate for this, an Australian reader sub mitted a modification which appeared in the January 1986 "Bug-Swatter" column. If Tur boDisk will not operate proper ly with your PAL video 64, try changing the following lines as shown:

C190i8O 00 DD A2 04 CA D0 PD AB C198:EA A2 04 AD 00 DD 0A 08 29

# TurboDisk Relocator

Dino Bavaro

"TurboDisk 64" becomes a more versatile and powerful utility when used with this short program. Now you can use TurboDisk <sup>64</sup> with most any machine language program. For the Commodore 64.

"TurboDisk 64" is an excellent utility program that radically speeds up the 1541 for load operations. Since TurboDisk may be activated in pro gram mode, it can be incorporated quite easily with other programs. The only drawback is its location in memory—\$C000 or 49152, quite a popular spot for other machine lan guage programs. You may often find yourself forced to use a normal load because the program you want to turboload is at that same address.

Because of the numerous memory configurations available on the 64, many programs are writ ten as modules. When the main pro gram is executed, it in turn loads in other modules such as machine lan guage routines, hi-res screens, and so on. All the modules required are loaded in only once when the pro gram is first run. TurboDisk (in pro gram mode) is also needed only once at the beginning of the module loading. By being able to relocate TurboDisk, we could put it in BASIC RAM (or wherever we want) and not worry about it being over written, because once the modules are loaded, we can deactivate it since it's no longer needed. Care, however, must be taken to relocate

TurboDisk to an area of memory which does not conflict with the modules being loaded.

#### User's Choice

The program accompanying this ar ticle, "TurboDisk Relocator," al lows you to select the area of memory for TurboDisk. The DATA statements in this program reflect the key memory locations that have to be altered whenever TurboDisk is relocated to a different area of memory. To use the program, just type it in and run it. The program prompts you for a new program name to be assigned to the new ver sion. I find it helpful to append the program's starting address to the end of the program name. If you were creating a TurboDisk version to be executable at location 4096, you could name it "TBDISK.4096". This makes things easier, especially if you have other versions of Turbo Disk that execute at different loca tions.

The program prompts you to enter the memory address of where to assemble the new version of Tur boDisk. You should respond with decimal address on a full-page boundary (that is, an even multiple

of 256). It's advisable not to select memory areas under ROM or other key memory pages such as addresses below 2048.

Once the program knows the address of where to locate the new TurboDisk version and the new name, it proceeds to read the origi nal version from disk and write new version modified for the speci fied starting address back to the same disk. (Be sure the name you use for the new version is not al ready used by another file on the disk.)

To activate the new version, use a SYS statement to the new starting address you selected. For example, if you created a version of TurboDisk relocatable to address 32768, then you would start it with SYS 32768 (in either program or di rect mode). To deactivate the new version, SYS to the address three bytes beyond the new starting ad dress. For the example of starting at 32768, you could use SYS 32768 3 (or just SYS 32771). To incorporate TurboDisk into one of your programs which loads modules, you can use the following technique.

- 1 ON A GOTO 3,5,6
- 2 A=1:LOAD "TBDISK.32768",8,1: REM
- LOAD TBD1SK VERSION <sup>32768</sup> 3 SYS 32768: REM ACTIVATE
- TURBODISK
- A = 2:LOAD "HI-RES SCREEN",8,1
- A = 3:LOAD "ML-SORT",8,1 6 SYS 32768 + 3: REM DEACTIVATE
- TURBODISK
- **7 REM REST OF PROGRAM**
- See program listing on page 102.

# Turbo BootMaker

Bert Rozenberg

This program makes "TurboDisk 64" even more useful. It creates a boot program that lets you load any program at turbo speed—without using Turbo-Disk. And after turboloading, it automatically runs. For the Commodore 64 and 1541 disk drive.

One of my favorite programs from COMPUTE!'s GAZETTE is "TurboDisk" for the Commodore 64. It greatly speeds up the loading time of the ordinarily slow 1541 disk drive. To enhance the use of this excellent utility, I wrote "Turbo BootMaker," which lets you autoboot your programs at turbo speed without load ing TurboDisk.

### Making The Boot

After typing in Turbo BootMaker, save a copy. To use it, load it and type RUN. (If you're using Turbo-Disk, be sure to disable it before you run Turbo BootMaker.) The screen prompts make the program very easy to use. First, insert your disk with a copy of TurboDisk. (Ed. note: Turbo BootMaker works with any ver sion of TurboDisk-July 1985 GA-ZETTE, April 1985 COMPUTE!, or "TurboDisk 64," elsewhere in this is sue. It also works with versions creat ed using "TurboDisk Relocator," also in this issue.) You're asked to enter the TurboDisk filename (the name you used to save it on your disk). Be sure to use an appropriate version of TurboDisk. The normal version works for turbobooting BASIC pro grams and some machine language (ML) programs. However, it cannot be used to turboboot ML programs that load at its own address, 49152 (\$C000 hexadecimal). To turbo boot an ML program that resides at 49152, you must use a version of TurboDisk that resides elsewhere in memory. The "TurboDisk Relo cator" program elsewhere in this is sue lets you create versions of TurboDisk that can work from oth er memory locations. After you en ter the filename, there will be a short delay as the TurboDisk file is read into memory.

You're then asked to insert the

disk on which you wish to create the turbobooter file. The next prompt asks for the filename of the program you want to turboboot. (If you press RETURN only at this prompt, the wildcard (\*) character will be used as the filename.) If a copy of that program is not already present on the disk, you'll be re minded to add a copy after you finish creating the turbobooter. Turbo BootMaker does not alter the pro gram to be turbobooted; instead, it creates a file that automatically loads TurboDisk, then turboloads the specified program and starts it running. A copy of the program to be turbobooted must be on the same disk as the turbobooter file. That copy can always be loaded and run normally independently of its associated turbobooter file.

You're asked if the program to be turbobooted is BASIC or ML (machine language). Press B or M. If it's ML, you're asked for the start ing address, which can be entered in either decimal or hexadecimal (you must precede hex values with a \$). For example, if the command to start the program is SYS 49152, you can answer the starting address prompt with either 49152 or \$C0O0. You should note that many of the major machine language programs published in the GAZETTE are de signed to be loaded and run as if they were BASIC. Such programs usually start at address 2049 (\$0801); examples include Speed-Script, "SpeedCheck," and "Ad dress Cataloger" (in this issue). For these programs you should select (BASIC), not M (machine language), at this prompt. If you select and specify 2049 or \$0801 as the starting address, the program will crash after loading. As a rule, if you start a program with RUN, select

option  $B$ ; if you start it with a SYS, select option M.

Last, you're prompted to give a filename to the new turbobooting program (do not use the wildcard convention), it would be wise to use a filename which indicates that this is a turbobooter file, and which program it turboboots. For ex ample, you might use the name SS.TBOOT for a file which turboboots SpeedScript. After you enter the filename, there will be another short delay as the turbobooter file is written to disk.

At this point, you've created a boot program that will automatical ly load the specified program at tur bo speed every time you run it. It also runs the program after it's been loaded. You don't need to have TurboDisk on the same disk—all you have to do is LOAD "file name", $8,1$  (be sure to include the ,1) where filename is the name of the turboboot file you created with the procedure described above.

There are a few things you should note about using the turbobooter file. First, the screen will ap pear to fill with garbage characters for a second or two after you enter the LOAD command. Don't panic; this is normal, and the screen is cleared when the turboload begins. Second, even though the turbobooting process usually is a good deal faster than a regular LOAD, it isn't quite as fast as turboloading directly with TurboDisk already in memory. This is because the turbobooter must load the TurboDisk machine language before it can tur boload the program. However, you'll probably find that the convenience of having your pro grams start automatically out weighs the slight speed decrease. Finally, when turbobooting ma chine language programs like "MetaBASIC" that are designed to be used in conjunction with BASIC, you must remember to type NEW and press RETURN after the turboboot is finished so that important memory pointers will be reset. See program listing on page 99.

# TurboDisk 128

#### Don Lewis

## Are you using a 1541 disk drive with your Commodore 128? Here's a powerful utility that can reduce the time you spend waiting for programs to load by 300 percent or more.

If you've upgraded to a Commodore 128 from a VIC-20 or 64 and are still using a 1541 disk drive, you're probably envious of those fellow 128 owners whose 1571 drives can load programs in the blink of an eye. Perhaps you've used "TurboDisk 64" in 64 mode and wished for an equivalent speedup for 128 mode. Here's the answer: "TurboDisk 128," a new and improved version specifically for the 128/1541 combination.

TurboDisk 128 works only in 128 mode; you'll still need to use TurboDisk 64 in 64 mode. And the program works only with a 1541; it isn't useful in conjunction with a 1571. If you own a 1571 disk drive, you don't need a Turbo program while you're in 128 mode: The 128 and 1571 can use the fast serial transfer hardware built into both disk drive and computer, which is as much as eight times faster than a standard 1541—about twice as fast as TurboDisk.

But even if TurboDisk 128 doesn't permanently cure your de sire for a 1571, it will make your life with the 1541 more bearable. In

fact, once you start using Turbo Disk, you'll wonder how you got along without it. TurboDisk turbocharges the loading process by factor of three times or more. In fact, the longer the program, the more improvement you'll see. Like TurboDisk 64, the 128 version re quires no modifications to your disk drive or computer. It loads pro grams saved in the usual manner; no special Turbosave is required. It works with most BASIC and ma chine language programs. It does not compromise reliability. And you can switch it on or off at any time by typing a single command.

### Typing It In

Since TurboDisk is written entirely in machine language, it must be en tered with the new 128 version of our "MLX" machine language en try program, which makes its debut elsewhere in this issue. Be sure that you read and understand the in structions for using MLX before you begin entering the data for Turbo Disk. When you first run MLX, you'll be asked for starting and end ing addresses. The correct values are as follows;

#### Starting address: 1300 Ending address: 16CF

Now you may begin entering the data for TurboDisk. When you've finished entering the numbers, be sure to use the MLX Save option to make at least one copy of the Tur boDisk data. You'll probably find TurboDisk so useful that you'll want a copy on every disk you use. You can use the MLX Save option repeatedly to make copies on differ ent disks. If you want to put a copy of TurboDisk on a new disk at some later date, you can use any copy program or you can load an existing copy of TurboDisk, place the disk on which you wish to store the new copy of TurboDisk in the drive, and use a command of the form BSAVE "filename", B0, P4864 TO P5839.

To load TurboDisk, use a command of the form BLOAD "TUR BODISK 128":SYS DEC("1300") (replace TURBODISK 128 with whatever filename you used when you stored the TurboDisk data). The message C128 TURBODISK ENABLED signals that you're ready for high-speed loading,

### Turbo LOADS

Once TurboDisk is activated, no special commands are necessary. Just type LOAD "filename",8 or DLOAD "filename" or BLOAD"filename" as usual. You'll be amazed at the difference.

One thing you'll notice immedi ately is that the red light on the disk drive doesn't come on at all during a turboload. Don't panic; this is nor mal. It's also normal for the 40 column screen to blank while TurboDisk works. When the pro gram is loaded, the screen reappears unaltered.

You may occasionally find it necessary to deactivate TurboDisk and use a normal LOAD instead. For example, 1541 disk drives are prone to head alignment problems, so if you have a disk formatted on a drive other than your own, you may find that your drive has difficulty loading programs from it. You can switch off TurboDisk at any time without eras ing it from memory by entering SYS DEC{"1303"), or the equivalent SYS 4867. You should see the message C128 TURBODISK DISABLED. To be safe, it would be wise to include BANK <sup>15</sup> before the SYS to ensure that the system is in its normal BASIC configuration. To reactivate TurboDisk, enter SYS DEC("1300"), or the equivalent SYS 4864 (again, it would be wise to precede this with a BANK 15). You should see the mes sage C128 TURBODISK ENABLED to indicate that turboloading is now available.

You'll also find it necessary to use the SYS to reactivate TurboDisk after pressing RUN/STOP-RE STORE, which effectively discon nects TurboDisk.

TurboDisk resides in the cur rently unused area of free memory starting at address 4864-5839 (hex \$1300-\$16CF), so it's completely safe from BASIC. However, this memory area is rapidly becoming popular with 128 machine language programmers and you may find oth er programs that use these locations. Such programs cannot be used with TurboDisk because loading them will overwrite the TurboDisk program. Turbodisk also uses the block of memory at 3072-3327 (\$OC0O- \$0CFF) as buffer for the data read from disk. This area is the RS-232 in put buffer, but since the 128 can't turboload and receive RS-232 input simultaneously, this dual usage should cause no conflict. However, you should be aware that some pro grammers use the RS-232 buffers for machine language routines. Such routines cannot be used with Turbo Disk.

TurboDisk speeds up LOAD,

DLOAD, BLOAD, and the moni tor's L command, but it can't speed up SAVE or VERIFY. It also doesn't affect the speed of disk file han dling with PRINT#, GET#, and so forth. It's not compatible with cer tain features of some programs and may not work with some commer cial software.

#### How It Works

The machine language for Turbo-Disk is unusual in that only half of it works within your computer the rest is actually executed within the 1541 drive itself. Commodore disk drives are intelligent units, containing their own microproces sors, RAM, and ROM. This means that they can be programmed for special effects, like turboloading.

During the brief delay you no tice between the time you enter the load command and the time the drive starts spinning, 464 bytes of machine language are transferred from the computer to the drive's RAM. In the 128, this data is stored in locations 5376-5839 (\$1500- \$16CF). This required transfer before each turboload adds a certain amount of overhead time, which explains why TurboDisk gives less speed improvement for short programs.

The 128-resident portion of TurboDisk operates by changing the ILOAD vector at locations 816-817 (\$330-\$331) to point to it self, bypassing the normal LOAD routines in ROM. TurboDisk first checks to see whether a disk directory or a verify operation was re quested. In either of these cases, control is returned to the ROM rou tines for normal processing. If a program load was requested, the routine adds the filename to the code for the disk drive portion, then transfers that data to the drive's memory.

The portion of TurboDisk in the disk drive uses routines in the drive's ROM to locate the desired program and read it from the disk sector by sector. To improve speed, routines like the one that turns on the red light are omitted, and only the essential ones are used. The 256 bytes of data from each disk sector are to a 256-byte buffer within the computer. As mentioned above, this buffer is at locations 3072-3327 (\$0CG0-\$0CFF). TurboDisk sends

data over both the DATA and CLK lines on the serial port, instead of just the DATA line as in normal serial data transfers. Thus, TurboDisk temporarily converts your serial bus into a two-bit parallel bus. When the entire 256 bytes from a disk sector have been transferred into the computer's buffer, data from the buffer is added to the program in memory while the drive is reading the next sector from the disk.

#### The Longer, The Faster

Despite a few limitations, Turbo-Disk is one of the most valuable general-purpose utilities a disk user can own. To discover exactly how fast it is, we ran some tests. The results, below, demonstrate how TurboDisk yields the most improve ment with medium to long programs. (Results with different disk drives may vary.)

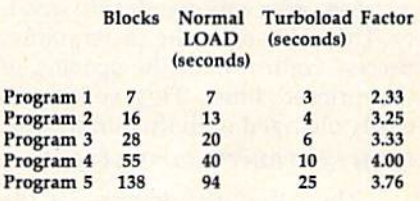

Note to readers outside North America: High-speed Turbo-Disk data transfers rely on pre cise timing, so the program may fail to operate on systems that use the European PAL vid eo system instead of the North American NTSC system. The reason is rather technical— 128s with PAL video use slightly different microprocessor clock frequency. An Australian reader submitted modification to compensate for this in the Commodore 64 ver sion. Since we do not have ac cess to a 128 with PAL video for testing, we cannot guaran tee that the same modification will work in the 128 version, but if TurboDisk 128 will not operate properly with your PAL video system you can try changing the following line:

1468iA2 04 CA D0 FD EA A2 04 2E

Sec program listing on page 97.

# Boldface

Thomas Carlson

This seven-line program offers an added dimen sion—a boldface font—to your Commodore 1526 or MPS-802 printer. For the Commodore 128, 64, Plus/4, 16, and VIC-20.

The Commodore 1526 and MPS-802 printers offer very good print quali ty. They also offer the programmer precise control over the spacing of the printed lines. This spacing is easily changed with this single line: OPEN 6,4,6:PRINT#6,CHR\$(J):CLOSE 6

The value of J determines the line spacing. A value of 36 results in normal spacing on the MPS-802. (The printer divides an inch into 216 segments, so the usual spacing of six lines per inch translates to 36/216 spacing from the bottom of one character to the bottom of the next.) The smaller the value of J, the smaller the line spacing. A value of 0 results in no linefeed at all-the lines will overlap, printing one on top of another. By changing the spacing to a small value (1 or 2) and printing the same line twice, one can get very weil-defined character print quality. The two lines overlap, but one is slightly lower (1/216 inch). This overlap allows the char acters to be more fully formed and darker.

While this method is fine for one or two lines, it gets quite te dious with any more. "Boldface" automates this process. It takes any sequential text file and prints it out with this improved character quality.

Boldface is very easy to use; just type it in and RUN it. Type in the name of your sequential file when prompted. Be certain that your printer is turned on before pressing RETURN. To print a sequential file

from tape instead of disk, you'll need to change line 20 to OPEN 4,4,7: OPEN 6,4,6: OPEN 8,l,0,FF\$

Converting To Sequential Files If you want to print program listings in bold, you'll first have to con vert the listing to a sequential file. You can do this using

OPEN 8,8,8, "0:filename, S, W": CMD 8,"title": LIST

for disk (be sure you have a formatted disk in the drive before entering the command), or

OPEN 8,1,1, "filename": CMD S/'title": **LIST** 

for tape. After the cursor reappears, type the following:

PRINT#8: CLOSE 8

and press RETURN. If you were writing to disk, the drive should stop spinning and the busy light should go out. Your listing is now a sequential file—with the filename you chose—ready to be printed out with Boldface.

Many word processors, like Easy Script, automatically format text into sequential files. Some oth er word processors, like SpeedScript and WordPro, create program files containing screen codes instead of character codes. But it's not difficult to convert these. WordPro, for ex ample, has a way to save the file to disk in ASCII format (see your manual).

In SpeedScript 3.0 and higher,

you can load a document and then press SHIFT-CTRL-P. Answer the Print to: prompt with D for disk (SpeedScript cannot print to tape), then type in a filename for the text. Your text will be written to a sequential (SEQ) disk file as character codes. Version 1 or 2 of SpeedScript does not allow printing to the disk, so you'll have to use the file con verter program from the "Speed-Script Revisited" article in the May 1984 issue of COMPUTE!'s GAZETTE.

### Modifications For 1526

Because the earlier 1526s used slightly different spacings from the later models of the 1526 (and the MPS-802), some modifications may be needed. The first thing to check is the print quality. In line 50, the number following the first CHR\$ (currently 1) determines this. Cre ate a short test file and print it out several times using Boldface, each time using a different number in line  $50$  (between 0 and 4 is an acceptable range). Keep whichever number gives the best quality. Now the spacing between lines must be adjusted. The number following the second CHR\$ in line 50 (cur rently 17) determines this. Print your test file and see how closely it matches the spacing your printer normally uses. If the spacing with Boldface is too wide, then decrease the value of 17 in line 50. If it's too narrow, then increase the value of 17. Then make another test print out and continue changing the val ue in line 50 until the spacing with Boldface is the same as your printer usually prints. When you achieve the results you want, your version of Boldface should be saved to disk or tape. It's now ready to use. See program listing on page 101.

70 COMPUTE!'s Gazette August 1986
## KeyDef

#### A. F. Shephard

#### With this short utility for the Commodore 128, you can redefine any—or all—of the keys to print whichever character you choose.

The Commodore 128 is a highly versatile and powerful machine windows, high- resolution graphics, 40- or 80-column displays, redefinable function keys, and more. But it suffers from a few shortcomings. For example, the numeric key pad is almost useless for DATA statements because there is no com ma, unless you use the KEY state ment to redefine one of the function keys. Wouldn't it make more sense to change the period to a comma? Unfortunately, KEY acts only on the function keys. But "KeyDef" lets you redefine any key on the keyboard, and gives you access to six completely different keyboards.

#### **Scanning For A Code**

To understand how this is possible, you need to understand how the 128 determines which character to display when a key is pressed. Here's a short synopsis: The computer interrupts its normal opera tions 60 times per second to perform housekeeping chores. One of these chores is checking to see whether a key is pressed. This process, called the keyscan, involves checking each key in sequence to see if it is pressed. The 88 keys are arranged electrically in a matrix as eight rows of 11 columns. Each key has a keycode that reflects the key's position within the matrix. Only one keycode is returned per keyscan; if more than one key is pressed, the value returned will be that for the key with the higher keycode. Keycodes range from 0-87; if no key is pressed, the keyscan routine returns the value 88. You can find the keycode for most keys by running this one-line program:

#### <sup>10</sup> PRINT PEEK(213): GOTO <sup>10</sup>

Following is complete list of keycodes.

If you're familiar with the 128's character (ASCII) codes, it will be obvious that the keycodes don't have any direct relationship to the character codes for the corre sponding letters and numbers on the faces of the keys, so you may be wondering how the 128 translates the keycode into a character code. Note that none of the shift keys {SHIFT, Commodore, CONTROL, ALT, or CAPS LOCK) appears in the keycode table. Instead, the keyscan routine checks these keys to select one of six translation ta bles. The keycode is then used as an index to the table to find the equiv alent character code for the key be ing pressed. For example, suppose SHIFT-N is pressed; the keyscan routine will select the SHIFT translation table and read the 39th value in the table as the value for SHIFT  $N$  (the keycode for N is 39).

To determine the addresses of

the translation tables, the 128 maintains a set of six pointers in memory. (A pointer consists of two consecutive memory locations that together hold an address in the standard low-byte/high-byte for mat.) The pointers to the keyboard translation tables are found on page of the 128's memory:

830-831 (S033E-033F) slandard (unshifled) 832-833 (\$0340-0341) SHIFT 834-835 (\$0342-0343) Commodore 836-837 (\$0344-0345) CTRL 838-839 (\$0346-0347) ALT B40-B41 (\$0348-0349) CAPS LOCK

On powerup or reset, these lo cations are initialized to point to ta bles in ROM. The pointers can be changed to point to customized ta bles in RAM, however, and that's just what KeyDef does. It copies the usual values from the ROM tables down to a free area of RAM memo ry and then changes the pointers to point to the new tables in RAM. By POKEing new ASCII codes into the relocated tables, the keyboard can be redefined.

Each of the translation tables contains 89 bytes; the first 88 bytes in the table each correspond to one keycode, while the last byte is the value returned if no key is pressed. There are actually only five different tables in ROM. The ALT-key pointer starts out with exactly the same value as the unshifted-key pointer, which explains why ALT doesn't seem to do anything. How ever, KeyDef sets up a separate table for ALT, so it can now have definitions completely independent of the unshifted key definitions.

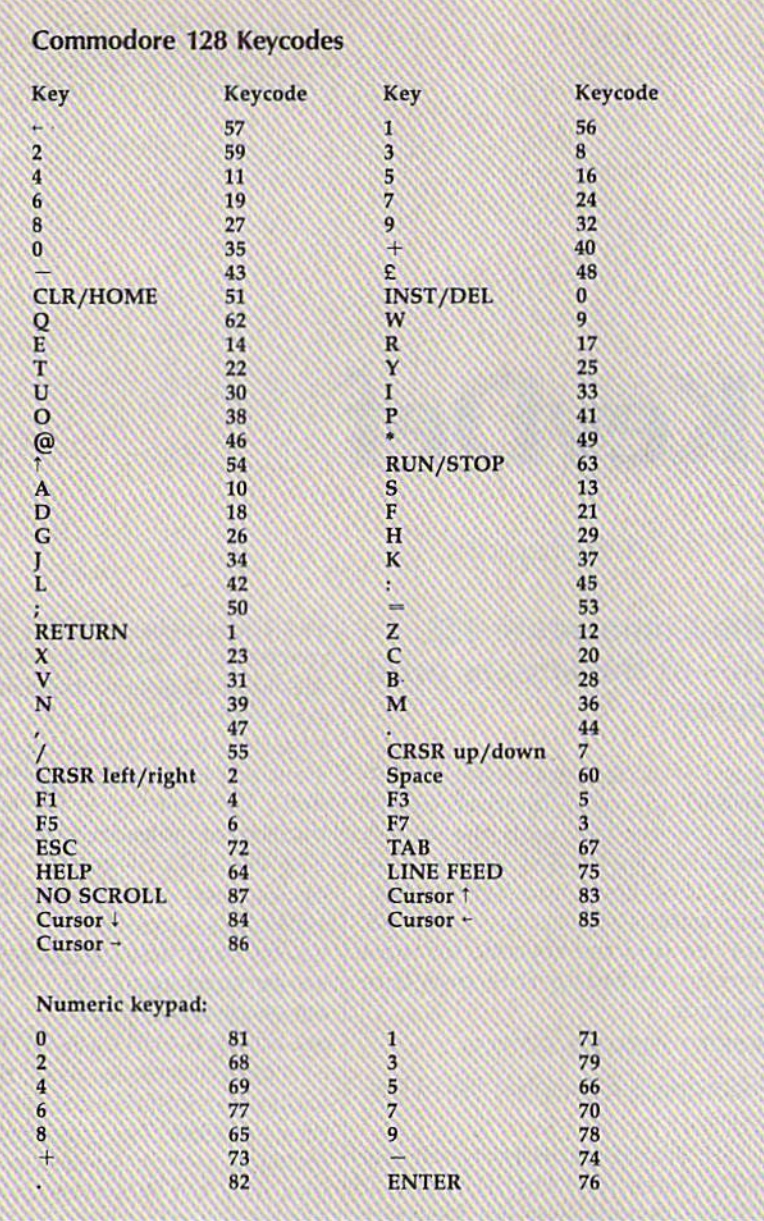

#### Using The Program

KeyDef is written entirely in BASIC so there are no special instructions for typing it in. Just remember to save a copy before running it.

After a brief pause, during which the key definitions are copied from the translation tables in ROM down to a free area of RAM memory, KeyDef prompts you to enter the key you wish to redefine. Press the appropriate key. Next, you're asked for the table in you wish to redefine the key (unshifted, SHIFT, Commodore, CTRL, ALT, or CAPS LOCK). You are then told the current ASCII (character) code value of the key in the selected table. Finally, you're prompted to enter the new character code for the key. If you're unfamiliar with Commodore's character codes, look in Appendix E of the System Guide. Unfortunately, this table was cop ied verbatim from the 64 User's Guide, and some of the character codes between 0 and 32 are incorrect. For a more accurate list of these codes, see Appendix I, CTRL-C (code 7), for example, produces bell tone. It's listed in Appendix I, but not in Appendix E.

There are some tricky keys we need to mention. One is NO SCROLL—you must press it twice for KeyDef to recognize it when it asks Which Key? After that, it func tions as you want it to, Also, the current function key definitions are stored and erased at the beginning of KeyDef, then restored at the end. Thus, to keep your function keys

definitions intact, do not quit Key Def with RUN/STOP-RESTORE. HELP and SHIFT-RUN/STOP are normally character codes 132 and 131, respectively. These can also be moved around the keyboard. RUN/ STOP is odd. Press SHIFT with it if you want to redefine it. Notice that the numeric keypad numbers are different from those on the top of the keyboard, even though normal ly they act the same. The set of cur sor keys at the top of the keyboard also has different keycodes from the pair at the bottom, so the two sets can be independently re defined.

If you need to recopy the standard keyboard definitions to set things back to normal after KeyDef is first run, exit the program and type RUN 20. Should you wish to save a set of definitions, the procedure is easy. Just enter the follow ing commands:

#### BSAVE "filename1", B0, P5888 TO P6422 BSAVE "filename2", B0, P830 TO P842

These redefinitions can be reloaded with these commands:

BLOAD "filename1" BLOAD "filename2"

The KeyDef program doesn't need to be present in memory once you've used it to make the new def initions. The tables that are BLOADed are sufficient to redefine the keyboard. The computer auto matically handles the keyscanning and character translation. However, you must take some care when changing the pointers to the trans lation tables. Before you change the pointers, the addresses to which you redirect the pointers must con tain valid translation tables (which is why you must BLOAD the tables before you BLOAD the vector val ues). Otherwise, you won't be able to type on the keyboard because the computer will not be able to inter pret your keypresses. In fact, you can't even use RUN/STOP-RE STORE if the RUN/STOP key isn't defined; your only recourse will be the reset switch.

The area of memory set aside for the new translation tables is \$1700-\$1915 (5888-6421)—534 bytes total for the six 89-byte tables. According to the memory map in the System Guide, this is part of the area reserved for function key soft ware. Basically, it doesn't get used

by BASIC, so it's a perfect place for data like this. (Other machine lan guage routines may use this area, however, so you should be on the lookout for conflicts. "TurboDisk 128" also resides in part of this re served area, but it uses addresses lower than KeyDef, so the two pro grams can safely be used together.)

It should be noted that KeyDef changes only the keyboard behavior; the way the computer runs is unaltered. The letters on the screen keep their usual shapes; this is not program to create custom charac ters. Also, if you change the letter T to be a  $Z$ , you've banished  $T$  from the keyboard but not from the com puter. It can still print a  $T$  if you type ? CHR\$(84)-the ASCII codes for the characters remain the same.

#### **A Few Suggestions**

The first thing you might want to do with KeyDef is to correct a minor but annoying bug. The CAPS LOCK key on the top row works like the SHIFT LOCK key for all al phabetic keys except for the letter Q, which still prints its unshifted form. This is sometimes called the caps-lock-q bug, and the reason it occurs is very simple—whoever at Commodore prepared the CAPS LOCK key translation table put the wrong character code value in the keycode position for Q. KeyDef al lows you to fix this bug. Just replace the value for Q in the CAPS LOCK table with the proper value (209).

You may find the ESCape code sequences very useful when you're programming (see Appendix I in the System Guide for a complete list). ESC-A turns on automatic in sert mode, ESC-I inserts a blank line, ESC-Q erases to the end of a line, and so on. But you have to reach up to the top left comer to reach the ESC key, which is some what awkward. If you defined the 0 on the numeric keypad as ESC (CHR\$(27)) and the other keys on the keypad as A, I, Q, and so on, the escape sequences would be easier to type.

If you use a modem in telecommunications, you probably know that certain control characters are common (CTRL-C, CTRL-P, CTRL-S, and CTRL-Q are a few of the important ones). You need two hands

to type these keys, which is some what inconvenient. If you prede fined some keys to print the control characters, it would simplify things a bit.

Another good use, mentioned above, is redefining the period on the numeric keypad to be a comma. This is helpful when you have to type in a lot of DATA statements. To make typing in DATA state ments even easier, turn on auto matic line numbering with the AUTO command, and use the KEY statement to change one of the function keys to print DATA.

One final suggestion: The Ap ple IIc has a small toggle switch above the keyboard for changing the usual keyboard layout, which is most often called the QWERTY keyboard, to a Dvorak keyboard. The woman who holds the title as the world's fastest typist prefers the Dvorak keyboard because you can type faster. If you'd like to experi ment, you could redefine the CAPS LOCK translation table in the Dvo rak layout and press CAPS LOCK to switch between the two.

See program listing on page 101.

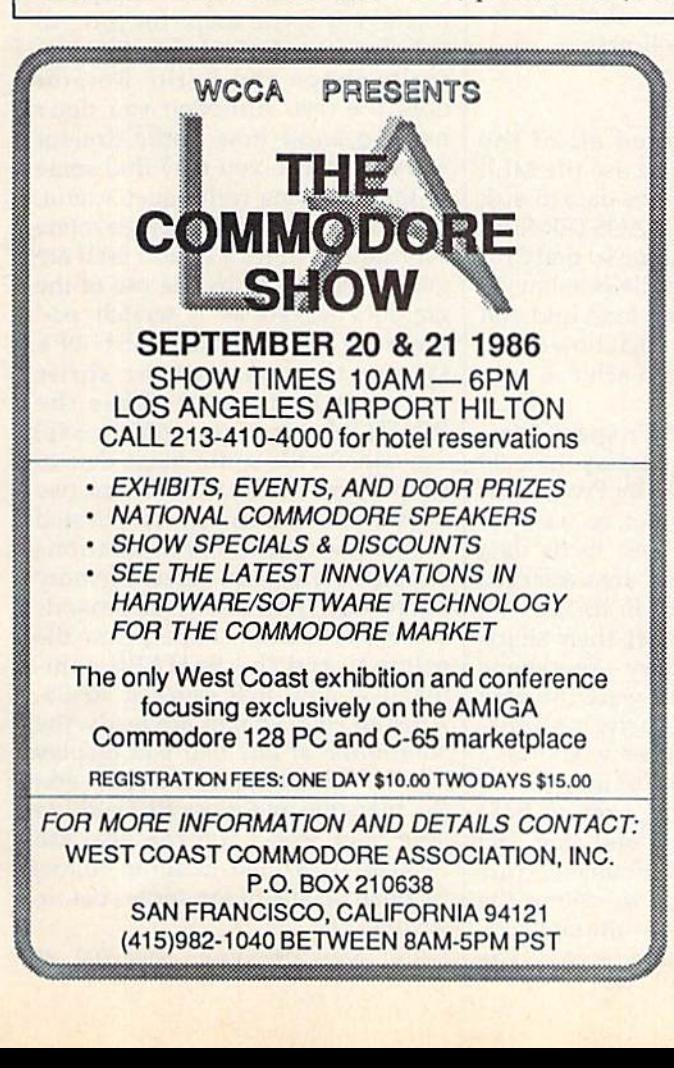

## \*5 TALKING DISK

OVER 100 WORDS in vocabularies that you can put into your own programs! No extra hardware required. Sam ple programs include:

- Talking four-function calculator choose English, Spanish, or German.
- Talking keyboard  $-$  letters and punctuation in English.
- Demonstration of voice editing.

The \$5 Talking Disk is available for Commodore 64.128, Atari 800, 800XL, 130XE, and Apple II+ (64K), Ile, and IIc.

If you want to make your own vocabularies, in any language or accent, then you must have a VOICE MASTER for processing speech input. VOICE MASTER lets you do much more: YOU CAN RECOGNIZE SPOKEN COMMANDS and WRITE MUSIC AS YOU HUM! And affordable too  $-$  under \$90 including the headset and microphone.

Send \$5 for the talking disk. Prepaid orders only. Includes postage. {\$7 outside USA, Canada, and Mex ico.) Information on VOICE MASTER will accompany your disk. Or you can call or write for VOICE MASTER information separately. Please specify computer make and model with your order.

> COVOX JNC 675 Conger St., Dept. IN Eugene, OR 97402 Telephone (503) 342-1271

## 128 Sprite Rotator

#### Mike Tranchemontagne

#### Here's a clever technique for rotating sprites as they are moved on screen. Demonstration programs are included.

The Commodore 128 System Guide that comes with the computer does pretty good job of describing the basics of using sprites. The built-in sprite editor is easy to use, and saving and loading sprites is a snap. Moving sprites and detecting colli sions can be fully automatic for realistic animation—without resort ing to machine language, PEEKs, or POKEs. About the only thing you can't do is rotate a sprite. But why would you want to any way?

Let's say'you'd like to write a program that displays a race car, viewed from above. The race car will be a sprite that you can easily create with the built-in sprite edi tor. It will be driven around the screen by a joystick, using the JOY function to read the joystick and the MOVSPR command to move the sprite—a simple program that does a lot in just a few lines. But what happens when you change direction? The race car just slides around the screen, always pointing in the same direction. Not very realistic. The SPRSAV command is the an swer: It can instantly change the sprite to a different shape. The sprite shape can come from another sprite, a string variable or a string array. Thus, you can predefine a virtually unlimited number of sprite shapes for lightning quick re call and display.

#### **A** Demonstration

For an example of this, type in Pro grams 1 and 2. Program 1 is a simple BASIC program that chooses one of eight different sprite shapes depending on which of the eight possible joystick directions is se lected. Each of the eight sprite

shapes represents a dragster facing in one of the joystick directions. Program 2 isn't really a program it's the shape definition data for the eight dragster sprites. The data must be entered with the 128 "MLX" machine language entry program found elsewhere in this is sue. Be sure you read and under stand the MLX article before you begin entering the sprite data. When you run MLX, you'll be asked for a starting address and an ending address. The values for the sprite data are as follows:

#### Starting address: OEDO Ending address: OFFF

After you've entered all of the sprite data, be sure to use the MLX Save option to save the data to disk with the filename DRAGSTER.SPR. You must use this name so that Pro gram  $1$  can find the file (see line  $50$ of Program 1). Now load and run Program 1 and see what how much more realism you can achieve with sprite rotation.

Lines 10-40 of Program 1 initialize the graphics display. Line 50 loads the file created by Program 1, The BLOAD command, as used for sprite shape disk files, loads data into the 128 memory area reserved for the eight sprites. In BASIC 7.0, the sprites always get their shape data from this memory—one shape per sprite. If BLOAD were the only way to change a sprite's shape, changing sprite shapes would be slow process. Instead, line 90 DIMensions a string array to hold eight sprite shapes, and line 100 uses the SPRSAV command (a truly versatile command) to define the string array contents—the eight dif ferent views of our race car. (The I *See program listings on page 102.* 

commands in line 50, 90, and 100 could be repeated with other sprite shape data files and other string ar rays to define as many sprite shapes as needed—limited only by the amount of memory in bank 1 available for strings.) Line 110 and 120 turn on and position the car to about center screen. Lines 130 thru 140 form a loop which repeats until the fire button is pressed. The inner loop (lines 140 to 180) executes only when the joystick is moved off center. The joystick direction (JS\$) is used to select the sprite shape (line 160) and one of the eight movement subroutines (line 170).

Program 3, "Sprite Rotator," rotates any sprite shape for you. All you have to do is define the first sprite shape and Sprite Rotator does the rest. Although you don't need to know how Sprite Rotator works to use it, you may find some of the following techniques useful. The 90-degree and 45-degree rotate subroutines (lines 410 and 500) are greatly simplified by the use of the graphics screen as a scratch pad memory. In line 580, GSHAPE stamps the image of the sprite shape to be rotated. Thus the RDOT(2) function (line 450 or 540) can address the sprite shape data in simple x,y coordinates. (These two lines were much more complicated when the rotation computations were performed on direct memory addresses.) The DRAW commands create the rotated shape below the original and the SSHAPE com mand at line 620 saves it to S\$. After all eight shapes are ready, the subroutine at line 680 will display the BSAVE command for you—edit the filename and press RETURN to save your work. You can also use SPRDEF (the built-in sprite editor) to touch up any of the sprites before saving.

## Kaleidoscope Revisited

W. M. Shockley

Here's an updated version of a popular 1985 Gazette program that turns your computer into an ever-changing kaleidoscope of shape and color all under your control. This newer version adds sound, several more controls, and an option to get a printout on any Commodore or Commodorecompatible printer. For the 64, Plus/4, 16, and VIC.

The October 1985 issue of COM-PUTE's GAZETTE included an inter esting graphics program titled "Kaleidoscope." It turned the 64, Plus/4, 16, and VIC into a highly entertaining and colorful kaleido scope with various speed and com plexity controls. "Kaleidoscope Revisited" adds sound, a few more controls, and a printer option, but you don't need the original "Kalei doscope" to use it. The original program has been incorporated into this updated version.

#### Getting Started

After typing in the version for your computer, save a copy. To use it, load it and type RUN. You're pre sented with a self-explanatory instruction screen which lists all the available functions and the corre sponding keys. At this point, press any key to get started. The H (for Help) key can be pressed at any time during the program to get back to the help screen.

Kaleidoscope makes ideal pat terns for quilt squares, paper snowflakes, or artistic designs. The new printer option allows you to save them. Also added to the original program is an option to select the character you want to comprise the pattern. Press P and you'll be prompted for an input. Type the screen code (1-255) of the character you want. (These codes are listed in the 64, Plus/4, and VIC user man uals.) A random character is chosen if you press R. Repeated R's make fascinating patterns.

#### Printing Options

The printout option is selected by pressing SHIFT-P for a small copy, or SHIFT-D for a copy double width and double length, making it four times as large. A printout can be made only of a black-and-white pattern (selected by pressing B). As written, the program works with the Commodore 1525, MPS-801, and MPS-803 printers. If you own Commodore 1526 or MPS-802 print er, a few line changes are necessary. If you have a 64, delete lines 1090-1150. Plus/4 and 16 users should delete lines 1050-1110, and VIC users should delete lines 950-1010. Then—regardless of which of the above computers you're using add these lines to the program to adjust it for the 1526 or MPS-802:

- DK 1200 OPEN6,4,6:PRINT#6,CHRS (22):CLOSE6:OPEN4,4iF0 RG=0TORR
- HK 1210 IFFGTHENFORF=1TO2)PRIN T#4,CHR\$(14);
- FM 1220 FORN=SS+G\*CCTOSS+G\*CC+ WW:Q=PEEK(N)
- XQ 1230 IF(QAND15)=1THENPRINT#
- AH 1240 IF(QAND15) <>1THENPRINT
- JD 1250 NEXTN:PRINT#4:IFFGTHEN NEXTF
- PB 1260 NEXTG:FORN=1TO4:PRINT 4:NEXT:CLOSE4:OPEN10,4 ,10:PRINT\*10:CLOSE10
- BJ 1270 FG=0:RETURN

The S key toggles on and off the sound option. The remainder of

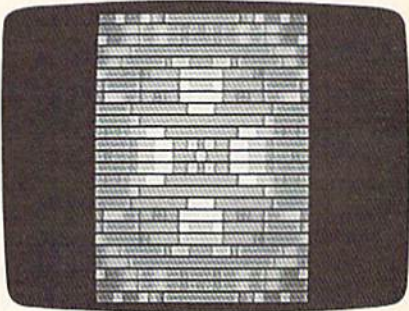

This pattern was created simply by running the program. None of the extra fea tures are in effect.

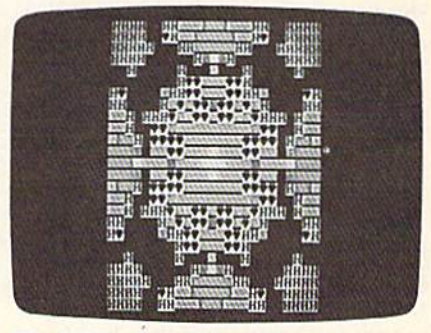

The "H" and spade graphics character were selected with a new program option—choosing the characters you want to make the pattern.

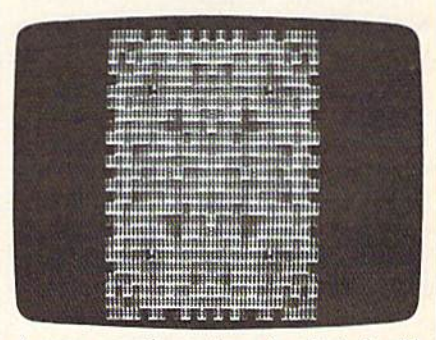

A more complex pattern is selected with the function keys.

the options are those found in the original "Kaleidoscope"—and are obvious from the help screen. The additions make an already interest ing program even more flexible and entertaining.

See program listings on page 103.

### BASIC Line Extender

## *POWEr* BASIC

#### lay A. Reeve

This short but powerful utility grace fully removes Commodore's "two screen lines only" programming re striction. Included are versions for the Commodore 64, Plus/4, and 16.

How often have you hit the twoline squeeze while programming? Your BASIC statement won't quite fit into what's left of the two lines allowed by the Commodore screen editor. You go back and change full keywords to abbreviations—it still doesn't fit. You could simply move the last statement to the next line, except that it follows an IF-THEN statement.

Next, you replace the state ment with GOTO and guess at a line number that you hope won't be in the way later on. Then you re type the statement on the new line (how did that go again?) and try to recall the logic you were using for the program. You're left with a feeling that your program has just lost little of its elegance.

#### Ending The Squeeze

"BASIC Line Extender" is a utility for BASIC programmers that allows you to add to the end of any line in your program. You're still limited to entering two screen lines at a time, but you can build up program lines which take six or more screen lines to list. Once entered, these extend ed lines will save, load, list, and run properly whether or not BASIC Line Extender is active.

Although BASIC Line Extend er can be used to extend any pro gram line, it's most valuable for continuing IF-THEN statements, allowing you to handle an error, for instance, on the same line in which it is detected. It's also good for add ing descriptive REM statements to program lines, and for creating ex tra-long DATA lines or ON-GOTO statements. When memory is at a

premium, an extension saves at least four bytes over starting a new line.

#### Preparing BASIC Line Extender

The program itself is short and con tains some machine language in the form of DATA statements. Type it in and be sure to save a copy before running it—the program will erase itself after creating and activating the machine language routine.

In the Commodore 64 version, line 10 protects a space for the ma chine language program by lower ing the pointer to the top of BASIC by 256 bytes. If you'd like to locate BASIC Line Extender elsewhere in memory, replace the value for the variable AD in line 10 with the starting address you want.

To disable BASIC Line Extend er: POKE772,124:POKE773,165.

#### Creating Extensions

An extension is a line to be added to the end of a program line already in memory. Enter the extension with the same line number as the line to which it will be added. The first character after the line number will be one of three signal characters which never begin a normal BASIC line: a colon (:), a quote mark ("), or a British pound sign  $(E)$ .

1. When the extension begins with a new statement, follow the line number with a colon. The colon will be included in the extended line as a statement divider. If you enter the line, 10 PRINT"THIS IS A LINE", it will list normally. Next enter the line, 10 :PRINT"AND ITS EXTENSION" and the listing will read, 10 PRINT"THIS IS A LINE-":PRINT"AND ITS EXTENSION".

2. When the separation falls between quotes (in a PRINT statement or string definition), the origi nal line must not have a closing quote mark. (BASIC does not re quire close-quotes at the end of a line anyway.) The extension line, however, must begin with a quote ("), which will be omitted from the extended line. Enter 20 PRINT "THIS IS A LINE followed by 20" AND ITS EXTENSION" and the listing will show 20 PRINT"THIS IS A LINE AND ITS EXTENSION".

3. To continue in mid-state ment, begin the extension line with the British pound character. This signal character, of course, will not be included in the program. Enter  $15 A = A + B$  then  $15 \text{ E*}256$  to get 15  $A = A + B^*256$ . A statement may be broken and continued at any point except within a BASIC keyword. (BASIC stores and uses keywords as single-byte tokens. Extensions are tokenized separately, so the tokenizing routine would have no op portunity to recognize a keyword that was partly in the original line and partly in the extension.) Watch carefully for split keywords, as they will appear correct in listings but will cause syntax errors or, worse, erroneous results when the pro gram is run. Numbers and variable names may be broken: 25 SYS49 and 25 £152 will result in 25 SYS49152.

If you prefer to use a different signal character (other than £), try replacing the number 92—at the end of line 60 in the 64 version or near the beginning of line 220 in the Plus/4 and 16 version—with 170 (for  $+$ ), 95 for  $(+)$ , or 173 for  $(')$ .

You can, if you like, add exten sion after extension—the tokenized line may be up to 244 bytes long. If an extension would cause this limit to be exceeded, a STRING TOO LONG ERROR will be returned, leaving the line unchanged. The trade-off for this dramatic increase in flexibility is some difficulty in editing.

#### Editing Extended Lines

If you ever use abbreviations for BASIC keywords, you know that line listings sometimes run over onto a third line, and that run-over lines can be difficult to edit. The extra-long lines generated with BASIC Line Extender may be no easier to edit, but in most cases they'll be no more difficult either. List the extended line and re-enter it, two screen lines at a time, by using abbreviations to shrink the lines enough to insert the line num ber and the appropriate signal char acter, being careful to reassemble any split keywords before entering and making necessary changes as you go.

If you anticipate needing to edit extended lines, you may wish to enter them first as partial lines with different, very high line num bers {you can even include the sig nal characters, so long as a line of that number does not already exist), then combine them by changing the line numbers. To edit, you can list the partial lines, make any changes, and recombine them by again replacing the line numbers. When the program is completed, the partial lines can easily be de leted from the end.

You no longer need to count spaces, refer to lists of abbrevia tions, and retype statements that won't fit. Activate BASIC Line Ex tender at the start of each program ming session and iet your creative logic flow—and forget about the two-line squeeze.

See program listings on page 102.

All programs listed in this magazine are available on the GAZETTE Disk. See details elsewhere in this issue.

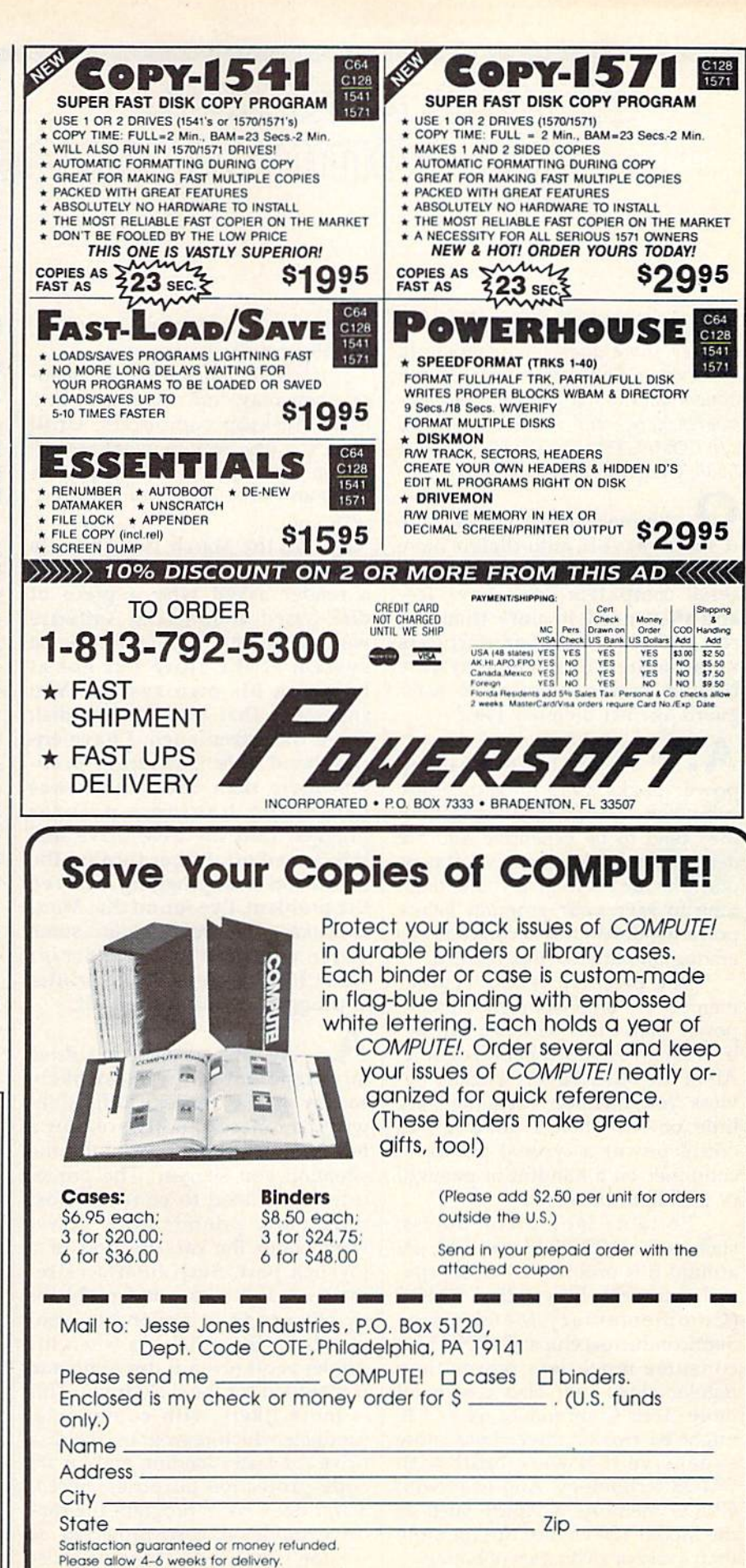

## simple answers Tom R. Halfhill, Staff Editor

Each month, COMPUTE!'s GAZETTE tackles some questions commonly asked by Commodore users. If you have a question you'd like to see answered here, send it to this column,  $c/o$  COMPUTE!'s GAZETTE, P.O. Box 5406, Greensboro, NC 27403.

**• Phones have it, clocks have** it, radios have it, auto-dialers have it, and newer cars have it. But personal computers don't have it and they need it more than the rest. Why haven't manufacturers incorporated or made available backup power supplies to safe guard against memory loss?

A. There are battery-backup power packs available for some computers, mainly the IBM PC. But they tend to be expensive and are designed to work only for short peri ods. The idea is to give you enough time to save your program before powering down, not to continue op erating on batteries indefinitely.

The problem is that regular memory chips consume much more power than most batteries can de liver for an extended period of time. All of the other battery-backup de vices you mention consume very little power. There's no way you could power a typical personal computer on a handful of penlight or flashlight batteries.

Portable laptop computers, such as the TRS-80 Model 100, get around this problem by using spe cial memory chips called CMOS (Complementary Metal Oxide Semiconductor) chips. CMOS chips consume much less power than regular chips, but also cost a lot more. Your Commodore 64 or 128 might be two or three times more expensive if it were built with CMOS technology. And even with CMOS memory, a laptop such as the Model 100 cannot run for more than a day or so on a set of batteries. This makes it considerably more expensive to operate than a conventionally powered computer.

If CMOS chips become cheaper, they may find their way into more desktop computers. Until then, the best way to avoid poweroutage anxiety is to save your data often and keep plenty of backups.

In the March 1986 "Simple Answers To Common Questions" a reader asked why a piece of disk-based commercial software would load on a Commodore 64 system at the store but not at home on his own system. You suggested that perhaps his disk drive was misaligned. I have encountered this frustrating prob lem more than once, and it was caused by having a printer plugged into the disk drive and left turned off. Either turning the printer on or unplugging it solved the problem. I've found that Mov ie Maker, Cell Defense, and some older versions of SpeedScript won't load properly if the printer is plugged in and turned off.

**4.** We still suspect that drive misalignment is the most likely source of the reader's difficulties with commercial software, but a few other users may encounter the situation you suggest. The printer interfaces used to connect most third-party printers draw power from either the cassette port or a joystick port. Such interfaces re main on and may cause problems by attempting to respond to com mands on the serial bus when the printer is off (even if the command is intended for the disk drive). This is more likely with commercial products which reprogram the disk drive for faster loading and/or for copy-protection purposes; Speed-Script does not reprogram the disk drive and is not copy-protected, so we don't know why it should cause problems. Still, if this simple solu tion works, it is worth the try.

**J**. I have often seen programs with DATA statements strung to gether, and would like to know how the computer knows which DATA statements go with which READ statements.

/»• Very simple. The first READ statement in a program begins fetching data from the first DATA statement in the program. It contin ues reading from the DATA state ments in sequence until it has fetched all the data it needs, or until there are no more DATA state ments. {In the latter case, the pro gram stops with an OUT OF DATA error.) Here's an example:

 FOR  $N=1$  TO 5:READ A:NEXT FOR  $N=1$  TO 4:READ A:NEXT DATA 1,2,3,4 DATA 5,6,7,9,9

Line 10 contains the program's first READ statement, so it begins reading from the program's first DATA statement at line 30. Line <sup>10</sup> loops five times, reading all four items of DATA in line 30, then con tinues to line 40 and reads the first data item there. Line 20 contains another READ statement, and it starts reading where the previous READ left off. In this case, it begins with the second item in the DATA statement at line 40. It loops four times, reading the rest of the data in line 40. Just remember that a program can safely read fewer data items than are contained in DATA statements, but cannot try to read more data items without causing an OUT OF DATA error.

If you want your program to start reading from the first DATA statement again, use a RESTORE statement. The next READ after RESTORE acts just like the first READ in the program: It starts at the first item in the first DATA statement. This lets a program use the same data more than once.  $\bullet$ 

#### **Computers And The** Audiovisual Imagination

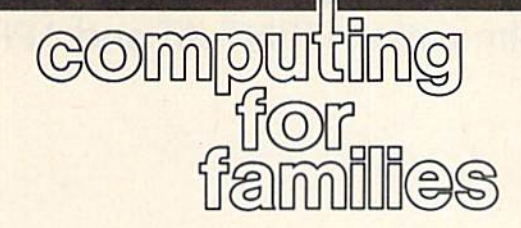

#### Fred D'lgnazio Associate Editor

We've all heard how it's good to write using words that evoke vivid images—ripening pumpkins, boom ing thunderstorms, hot freshly baked bread, creaking doors, and spinning carousels. It's because these words trigger our readers' sense of smell, sight, hearing, touching, etc. The words recall ex periences from the readers' memo ries and allow them to vicariously experience a new event through their own imagination.

But which comes first—imagi nation or words? Do we imagine something first, and then tell others what we have imagined? Or, as my mother used to say, do we set our mouth in motion before we put our mind in gear?

Flannery O'Connor once wrote, "I write because I don't know what I think until I read what I say.'

In my career as a writer I've discovered the same thing. Thoughts pop into my head all the time, but the thoughts are little more than fireflies flitting about in a darkened sky. It's only when I write my thoughts down that I clearly perceive what they are and why they are meaningful.

I've learned that in trying to communicate my thoughts to other people I am also learning to imagine things more vividly myself. If can't state something briefly and clearly, the chances are it's because my image of it is incomplete, fuzzy, or muddy. The writing—rewriting, editing, and revising—process is a way for me to learn a subject well enough to communicate its essence to someone else—and to myself.

So writing—or communicat ing—is also imagining; they go hand in hand. But what kind of imagining am I actually doing?

How does your imagination work? Do you imagine in words?

Lists? Do your thoughts take the form of old black-and-white mov ies? Are they Technicolor extrava ganzas, complete with Dolby sound? Or perhaps they are more like my little fireflies.

I know how I imagine, and it's not in words. It's in images, emo tions, and sensual feelings—smells, sounds, muscular contractions, sen sations of being hot, cold, hungry, or excited—a whole symphony of little feelings and impressions that combine to form a single thought. Even a simple thought.

But I can't express the thought in this raw form; I have to translate the thought into words. This is a laborious and time-consuming pro cess. The computer can help us translate our thoughts into words. But, up until now, that's all it has been—a thought-to-word transla tor. Think of how much more valu able it would be if we could use it as medium for expressing our thoughts directly—as images, sounds, voices, scenes, events—as well as in words. If we could do this, we would be using the com puter as a hotline to our imagination. And by encouraging us to commu nicate audiovisually, it could en rich, strengthen, and develop our imagination.

Up until now, computers have communicated other people's imaginations to us audiovisually, but, with rare exceptions, they have not given us the ability to commu nicate at this level ourselves. Or even to imagine at this level. But in another year or two, multimedia computing will be here. We will have optical read-write discs that will let us cut and paste images, sounds, music, voices, words, fig ures—you name it. We will all have the chance to become multimedia thinkers and communicators using our imagination processors.

That technology has not yet ar rived. But we don't have to wait.

We can use computers along with other devices—cassette recorders, VCRs, and video cameras. We can create pictures and words on the computer, music and voices on the cassette recorder, and combine them all on a videotape and play them back on a VCR. We can supplement the computer's images with images shot with a video camera.

My children (Catie, 10, and Eric,  $7$ ) and I are doing this now. We recently created a computer animation of a black hole, then added music from the soundtrack of the movie Jaws and Catie's narration of the life cycle of black holes. Now we are working on a movie about a creek we discovered behind our house that we call "Big Creek." We're using computer paint and animation programs to produce a map of Big Creek and the titles, credits, and graphics for our movie. We have combined these with nar rations and lots of video shots of us actually exploring Big Creek. And there's a story line, too: how Big Creek is being affected by a housing development going up along side it.

How would you use a computer as an imagination processor? Please write me, care of COMPUTEl'S GAZETTE. You can communicate your ideas in words. But I'd also love to see some videos, audio tapes, cartoons, and drawings. You can use your computer as a multimedia tool to express your imagina tive ideas. In the next century, multimedia communicators and multimedia thinkers will be in great demand. We can all get started learning how to think, communicate, and imagine at this level now.

#### Simulating PRINT-AT and APPEND

If you've discovered a clever timesaving technique or a brief but effective programming shortcut, send it to "Hints & Tips,"  $c/o$ COMPUTE!'s GAZETTE. If we use it, we'll pay you S35. Due to the volume of items submitted, we re gret that we cannot reply individ ually to submissions.

hints & tips

#### Simulating PRINT-AT

#### Hue Thao

Some BASICs have a PRINT-AT or PRINT@ command which allows you to position a message anywhere on the screen simply by specifying the row and column where you want it printed. The 128, Plus/4, and 16 have CHAR, which works like a PRINT-AT. The CHAR command can be used on the nor mal text screen (40 or 80 columns) or on a hi-res screen.

Unfortunately, the 64 and VIC don't have a BASIC keyword for positioning the cursor. There is, however, a machine language Kernal routine to move to a given location, and it's easy to call from BASIC. You don't need to know any machine language to use the PLOT routine, you just use a few POKEs and a SYS. Try typing the following program (for 64 and VIC only):

- 10 PRINT CHRS(147): REM CLEAR [SPACEjSCREEN
- 20 POKE781.15: REM ROW
- 30 POKE782,4i REM COLUMN
- 40 POKE783,48: REM CLEAR CARRY
- 50 SYS65520: REM PLOT ROUTINE
- 60 PRINT"ROW 15 COLUMN 4"

The first column on the screen is numbered 0 (not 1, as you might expect), so you're allowed to use column numbers from 0-39 on the 64 or 0-21 on the VIC. Likewise, the rows can be in the range 0-24 (64) or 0-22 (VIC).

The next time you're thinking about printing 19 cursor down characters and 15 cursor rights to print something in the right place on the screen, remember the Kernal PLOT routine. It might save you some time.

#### Combining Two Programs Donald E. Fulton

The March "Hints & Tips" contained a useful technique for merg ing two programs on the 128. Here's a way to append two programs on other Commodore ma chines, including the 64, Plus/4, 16, and VIC. It works with disk drives and tape drives.

Load the first program into memory. Find out where the BASIC program area begins by entering the following line which prints the contents of the start-of-BASIC pointer:

#### PRINT PEEK(43), PEEK(44)

Write down the two numbers. On the 64, they should be 1 and 8. VIC values will vary, depending on how much memory expansion is present. The Plus/4 and 16 may have one of two values, depending on whether you've used the graph ics area. Owners of the Plus/4 and 16 should type GRAPHIC CLR before using the PEEKs above to make sure there's no memory set aside for a hi-res screen.

Next, type the following line, which calculates the ending address for the BASIC program:

#### $X = PEEK(45) + 256*PEEK(46): PRINT X$

If the start of BASIC is moved up to this location—the end of the first program—you can load a sec ond program to the new (higher up) memory address and then move the start of BASIC back to where it was originally. The second program will be added to the end of the first. But there's a catch: The start of BASIC should be moved to two locations below the current end-of-BASIC. Otherwise, the two zeros that mark the end of a program will get in the way. Enter this line next:

POKE 44,  $INT((X-2)/256)$ : POKE 43,  $(X-2)$  AND 255: NEW

Load the second program from tape or disk. This program must have higher line numbers than the first program, so you may have to use a renumbering utility (or renumber it by hand). Finally, restore the original start-of-BASIC pointer:

#### POKE 43,1: POKE 44,8

If you have a Plus/4, 16, or VIC, substitute the values PEEKed from 43-44 when you first started. The new program can now be saved.

The same technique will work on the 128 if you use 45-46 instead of 43-44 for the start-of-BASIC pointer and 4624-4625 (in place of 45-46) for the end-of-BASIC pointer. The method described in the March issue is preferable, though, because it does a true merge of two programs, rather than a simple append.

There's an easier way to ap pend two programs if you have ac cess to the SpeedScript word processor. It's based on the same principle as the PEEKs and POKEs above.

Load and run SpeedScript and use it to load the first program *as if* it were a text file. It's a program, not a SpeedScript file, so it will look very strange. Pay no attention to its appearance. Without changing any thing, go to the end of the file. There you'll see three commercialat signs (@@@). These are the three zeros at the end of the pro gram. Delete the last two (at the very end of the file), so only one re mains. Now, without moving the cursor, load the second program into SpeedScript. If you want to ap pend a third program, this process can be repeated.

Save the resulting file and exit SpeedScript. Since the combined program has been saved from high in memory, you'll have to load it with a,8 instead of ,8,1. If you LIST it, you should see that the second program has been appended to the first.

### What Is A Raster Interrupt?

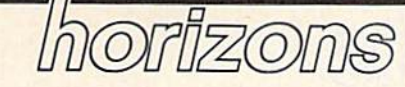

Todd Heimarck **Assistant Editor** 

Two decades ago, words like sub routine and debug were jargon, part of a secret language spoken only by a tiny cabal of programmers. As more and more people have bought home computers, these words and others have become fairly com monplace. There's still a sort of secret knowledge, though: machine language (ML). To BASIC program mers, terms like raster interrupt may not make a lot of sense. Let's take a look at what an interrupt is and see one in action.

Machine language isn't espe cially complex. In fact, you're very limited in what you can do. Imag ine writing a program with only PEEK, POKE, AND, OR, IF-THEN, GOSUB, and GOTO. You're also able to add, subtract, multiply by two, and divide by two. The proper combination of small ML com mands can accomplish amazing things, however, just as thousands of small bricks can be made into mansion.

As one illustration of BASIC'S speed, type in and run the follow ing one-line program for the 64. It switches the border color between white and red as fast as possible:

10 POKE53280,1:POKE53280,2:GOT 010

Press STOP to stop the pro gram. Now try this ML program (also for the 64):

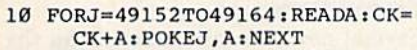

```
20 IFCK<>17S8THENPRINT'"PLEASE
     [SPACE] CHECKING YOUR TYPI
     NG."
30 SYS49152
```

```
100 DATA169,1,141,32,208,234,1
    69
110 DATA2,141,32,208,208,243
```
The machine language, slight ly more than a dozen bytes long, is encoded in DATA statements. Press RUN/STOP-RESTORE to turn it off.

TV screen is redrawn 60 times a second, 262 screen lines (also called raster lines) at a time. Characters are eight lines tall, so the 25 rows need 200 lines, with 62 left over for the top and bottom screen borders. Multiplying 60 screens by 262 lines tells you that roughly 15,000 raster lines are drawn every second. If you look closely at the top or bottom border while the ML program is running, you'll see that the border color is changing approximately eight times per line, which means the machine language instructions to switch color are taking only about 1/120,000 of a second. That's fast.

Both the BASIC and ML pro grams take over the 64 while they're running. You can't list program or perform a calculation while either one is busy changing screen colors. Here's where we call on a raster interrupt, which gives control of the computer back to us.

#### **Waiting For A Chance** To Interrupt

The 6510 chip, the brains of the Commodore 64, is built to run pro grams. Once in a while, however, it must stop what it's doing to interact with the outside world. Every sixtieth of a second, the processor in the 64, the 6510 chip, puts aside what it's doing to read the keyboard and click the jiffy clock.

But the 6510 can't be trusted to automatically perform this task; left to itself it would continue running whatever program was in memory, ignoring the keys you might be pressing. So one of the CIA chips is entrusted with an alarm clock; 60 times a second it has to remind the 6510 that it's time to do some things like checking the keyboard.

This reminder is an interrupt request (IRQ) which diverts the processor from the main job of running a program for a short while. The normal IRQ that checks for key presses is invisible to BASIC and ML programmers. It's automatic.

There's another sort of IRQ, one that's programmable. The VIC chip, which handles everything that's printed to the screen, can trig ger an interrupt based on sprite col lisions, light pen input, or the raster line currently being drawn.

The raster interrupt program (in the Program Listings section) tells the VIC chip to wait for some thing to happen on the screen before it asks the CIA chip to gener ate an interrupt. Unlike the normal interrupt, which is based on a clock, a raster interrupt sets an alarm to go off when a certain line of the screen is being drawn. At that point, the processor is told to go to a short ML program that changes the border and background colors, after which it returns to what it was doing. If we set the alarm to go off at several places on the screen, we can create zones of color, each with its own border and background color. In between interrupts, the processor can run regular BASIC programs.

Being able to change the screen color might not seem like much, but there are several good uses for the raster interrupt technique. If you've ever seen a game that uses more than eight sprites, you've seen a raster interrupt in action. The idea is the same as the color bar pro gram: You set the interrupt to hap pen at a certain line on the screen. Then the sprite pointers are changed, so the video chip thinks the sprites are at a new location. The split screen graphics modes on the 128 (GRAPHIC 2 and GRAPH-IC 4) also rely on a raster interrupt. These two commands allow you to create a hi-res screen on the top portion of the screen, with a text area down below.

See program listing on page  $108.$   $\bullet$ 

news & products

#### Daisy Wheel Printer

Silver Reed America has introduced the EXP420, a letter-quality daisy wheel printer that prints 12 characters per sec ond. The EXP420 works with almost any computer, including the Commo dore 64 and 128, and offers super and subscripts, bold and shadow print, auto-underline, 10 and 12 pitch selec tion, bidirectional printing, and a builtin Commodore and parallel interface. The printer also comes in a serial model.

The EXP420 printer has a suggested retail price of \$299.95.

Silver-Reed America, Inc., 19600 S. Vermont Avc, Torrance, CA 90502. Circle Reader Service Number 219.

#### Spelling Aid

Whole Brain Spelling from SubLOGIC teaches you a method for learning how to spell. It includes 200 ten-word lists in six different categories-general, a child's garden of words, fairy tale, sci entific, medical, and business. Color graphics provide positive feedback. For the Commodore 64/128 with one disk drive and color monitor.

Whole Brain Spelling is available for \$29.95 plus \$2.00 shipping and handling.

SubLOGIC Corporation, 713 Edgebrook Dr., Champaign, 1L 61820. Circle Reader Service Number 220.

#### Disk Cataloger

Fastcat/64 is a machine language disk cataloger for the Commodore 64, SX-64, and 128. It supports multiple cata logs, each containing up to 1200 entries. Fastcat/64 also provides automatic catalog updating, onscreen cata log review, status reports during cataloging, and a variety of ways to ex tract hardcopy listings of catalog en tries. This software is not copy protected. Requires disk drive; printer and color monitor are optional.

 $Fastcat/64$  is available only by mail order for \$20.00. A demonstration version is available for \$5.00.

K. /. Biancosino, 58 S. Ogle Ave., Wilmington, DE 19805.

Circle Reader Service Number 221.

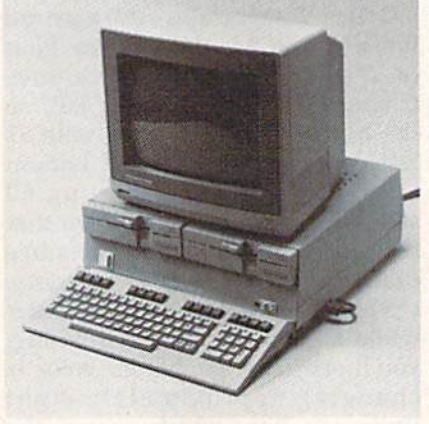

KETEK's Command Center for the Commodore 128 computer system.

#### Command Center For Commodore 128

Commodore 128 owners can now con solidate their peripherals into one custom-designed unit recently released by KETEK.

The Command Center is a spacesaving cabinet that comes complete with its own built-in drive/CPU cooling fan, telephone/modem control switch, master AC switch, and AC power strip with six outlets. A useful device for uncluttering and upgrading the appearance of the 128 workspace, the Command Center is designed to contribute to the longevity of a C-128 system by protecting the system from overheating. In addition, the Command Center offers line noise filtering and protection from voltage spikes and power surges.

Suggested retail price for the Com mand Center is \$149.95 plus \$3.50 shipping and handling.

KETEK, P.O. Box 203, Oakdale, IA 52319.

Circle Reader Service Number 222.

Programming Tool Kit, Compiler SM Software has introduced Gnome Speed, a BASIC compiler for the Commodore 128 computer, and Gnome Kit, a programming tool kit for the Commo dore 64 and 128 computers.

Gnome Speed compiles virtually all BASIC 7.0/2.0 commands and functions. Programs can be as large as 1,999 lines, and have up to 8000 jumps and 500 distinct variable names. A number of BASIC commands, such as 1F-THEN-ELSE, are enhanced. The com piler checks for coding errors, and has an option to list to the printer. Backups are possible, since the program is not copy-protected.

Gnome Kit is a machine code program that contains programming, struc turing, and debugging aids for the 64 and 128 (64 and 128 versions on same disk). It contains not only BASIC aids, but also a full assembler/disassembler and editor for machine language pro grammers. The program's B Facility lets you restructure your BASIC programs with RENUMBER, MERGE, and AP PEND commands. FIND revises a program by finding variables, commands, text strings, and line references. HELP and TRACE debugging commands are included.

The M Facility in Gnome Kit lets you create machine language programs with the assembler/disassembler. Code can be input/output as hexadecimal/ decimal, byte, low/high byte, or ASCH. Extensive restructuring and debugging tools are also included. The F Facility, for advanced programmers, offers di rect access to disk drive memory and the disk itself. You can extend DOS with user routines and restore corrupted disks, among other functions. Gnome Kit is not copy-protected.

Suggested retail prices are \$39.95 for Gnome Kit and \$59.95 for Gnome Speed.

SM Software, Inc., P.O. Box 27, Mertzlown, PA 19539-0027.

Circle Reader Service Number 223.

#### Software Programs From Mindscape

Several new software packages for the Commodore 64 have been introduced by Mindscape. Bop'n Wrestle is a threedimensional combat sports simulation for pro wrestling enthusiasts. Using either a joystick or the keyboard, one or two players battle for the World Cham pionship Belt.

As Captain Johnny limbo-Baby McGibbits, you must fly your Whizbang Gizmo DHX-1 Attack Chopper through enemy air space to reach tar gets designed to destroy the Mad Lead er's military force. Three missions combine helicopter flight simulation and military ground action. You are aided by your flight manual, secret communication code names, mission information, weapons, film, and pocket edition of The McGibbits Guide to Ground Installation Infiltration.

The object of Spell of Destruction is to enter the Castle of Illusions, find the Prime Elemental, and destroy it with a single spell. Your quest takes you through over 70 locations with scrolling 3-D graphics and music.

Great British Software, Volume combines three games on one disk. In Brian Bloodaxe you invade Britain and seek the crown jewels among over 100 puzzle-filled screens. You travel through 45 caverns of death and 400 scrolling screens to fight the Monster of the Apocalypse in Revelation. And in Quovadis, you battle the Dark Lord to free humankind

Bop'n Wrestle, Infiltrator, and Spell of Destruction have a suggested retail price of \$29.95 each. Great British Soft ware has a retail price of \$14.95.

Mindscape, Inc., 3444 Dundee Rd., Northbrook, IL 60062.

Circle Reader Service Number 224.

#### Hardware From Master Software

Master Software has introduced four hardware interconnection products for Commodore personal computers. You can place port devices in more conven ient locations with Modem Master, a four-foot extender for the user port of the VlC-20, Commodore 64, SX-64, Plus/4, and 128. The extender is made of tangle-proof ribbon cable and has keyed connectors to prevent incorrect installation.

The Modem Master Plus has all the features of Modem Master, plus a buffered system reset switch that resets the Commodore 64 and SX-64 and VIC-20 in case of computer lock-up. There are programs included to help recover the BASIC program in memory at the time of the lockup.

You can use two printers with one computer when you use Y-Not, a sixfoot Y cable. Y-Not contains one male six-pin plug and two female six-pin jacks that fit the six-pin serial port of all Commodore computers.

The 80 Mono Cable lets you use the Commodore 128's 80-column mode without an RGB monitor. This six-foot cable plugs into the RGBI port of the computer and the video input jack of the monitor to produce an 80 column monochrome display on any composite color or monochrome monitor.

List price for Modem Master is \$29.95 and \$34.95 for Modem Master Plus. Y-Not retails for \$15.00 and the 80 Mono Cable is priced at \$9.00.

Master Software, 6 Hillery Ct., Randallstown, MD 21133.

Circle Reader Service Number 225.

#### 128 Software From Abacus

Abacus Software has released two new software packages for the Commodore 128. Cadpak-128 is the 128 version of Cadpak-64, a computer-aided design CAD) drawing and design package. Cadpak-128 features accurately scaled output, accupoint positioning, fourscreen detail, and support of any highquality lightpen.

Super C Version 3 is the 128 version of Super C for the C-64. This C language includes complete implementation of K & R definition, graphics and math libraries, RAM disk support, Unix-like shell, and machine language interface.

Cadpak-128 and Super C Version 3 retail for \$59.95 each.

Abacus Software, P.O. Box 7219, Grand Rapids, Ml 49510.

#### Circle Reader Service Number 226.

#### Timeworks' 128 Spreadsheet

Timeworks has released an enhanced version of Swiftcalc <sup>128</sup> for the Commo dore 128. This electronic spreadsheet for home and business use features high resolution graphics, swiftkey macros, swift-DOS, and multi-level sorting. It can be interfaced with Timeworks' Word Writer 128 and Data Manager 128 and uses an 80-column monitor.

Suggested retail price for Swiftcalc 128 is \$69.95. Backup disks for Timeworks registered users are available for \$14.70.

Timeworks, 444 Lake Cook Rd., Deerfield, 1L 60015.

Circle Reader Service Number 227.

#### New Software From Firebird

Three new software packages are now available from Firebird. Colossus Chess  $IV$  is a two- and three-dimensional display chess program that supports all rules of chess, including under-promotions, the fifty-move rule, and all draws by repetition. There are multiple diffi culty levels as well as provisions for saving the games and recreating previ ous board settings. The package in cludes an instruction manual and classic game libraries on disk. A disk drive is required; joystick is optional.

The Arc of Yesod is a moon-based action adventure in which the player must overcome numerous obstacles in order to locate and destroy a device buried in the lunar caverns.

The companion adventure to The Arc of Yesod, The Nodes of Yesod, also takes place on the moon. There are sev eral twists to this adventure on the opposite side of the flippy disk. Both lunar adventures include animation, sound, and music. Joystick is optional.

Colossus Chess IV has a suggested retail price of \$34.95. The Arc of Yesod and The Nodes of Yesod retail for \$19.95 on one disk.

Firebird Licensees, 74 N. Central Ave., Ramsey, NJ 07446.

Circle Reader Service Number 22S.

#### The Print Shop Companion

The Print Shop Companion from Braderbund Software adds even more design tools to Brøderbund's The Print Shop. New features include the multi-tool Graphic Editor  $+$ , a font editor, a border editor, Tile Magic, Creature Maker, Cal endar Maker, and a fast load utility. This enhancement adds 12 new fonts, 50 new borders, 24 numeric graphics, and a set of bonus graphics to The Print Shop.

The Print Shop Companion for the Commodore 64/128 requires 64K memory, a disk drive, joystick, and The Print Shop.

Suggested retail price is \$34.95.

Brederbund Software, Inc., 17 Paul Dr., San Rafael, CA 94903-2101.

Circle Reader Service Number 229.

#### Bowling Game From Access

Compete in a bowling league with up to eight different bowlers with Tenth Frame from Access Software. This bowling simulator incorporates com puterized scoring, sound effects, graph ics, 3-D animation, and multiple levels of play into a bowling game for the Commodore 64/128.

Tenth Frame is on disk and a joystick is required.

Suggested retail price is \$39.95.

Access Software, Inc., 2561 S. 1560 West, Woods Cross, UT 84087.

Circle Reader Service Number 230.

#### Two-On-Two Basketball Action

Teamwork is the key in GBA Champion ship Basketball: Two-on-Two from Gamestar. This basketball simulator allows one or two players to play teams of two against each other or the com puter. Each team can take part in prac tice sessions, two-on-two competition, or league competition in the Gamestar Basketball Association.

A two-man team consists of a primary player who is given a playing style by the computer user and a secondary player drafted from a list of ten basketball superstars. Court action is enhanced by graphics and background crowd sounds. Game statistics are com piled on the sports page of the Gamestar Gazette.

Available for \$34.95 for the Com modore  $64/128$ .

Gamestar/Activision, Inc., 2350 Bayshore Frontage Rd., Mountain View, CA 94043.

Circle Reader Service Number 231.

#### Little Black Book Data Management

Computer Management Corporation's NamePro is a database management program that lets you maintain a list of up to 500 names with addresses, phone numbers, and up to five comments per name on the Commodore 64. You can sort the names into eight different cate gories and print the list onto cards, mailing labels, regular paper, or a special pocket-size phone book. A vinyl cover is included for your phone book,

utility program subdivides the database if you need to store more than 500 names.

NantePro retails for \$24.95. Computer Management Corporation, P.O. Box 4819, Walnut Creek, CA 94596. Circle Reader Service Number 232.

#### Machine Language Editor And Assembler For C-128

Hughes Associates has announced the availability of the Freedom Assembler and Freedom Editor for the Commodore 128.

The Freedom Assembler-128 is a symbolic assembler. Its cartridge format allows you to leave it plugged in all the time if you like, even while other pro grams are running. The assembler takes advantage of the 128's speed and mem ory capacity. It retails for \$49.95. The Freedom Editor-128 is a companion editor program that starts where the Com modore 128 leaves off. All the resident 128 commands plus 25 more -- like COPY, BINARY, RESAVE, and SCREEN DUMP -- simplify programming chores. It retails for \$29.95.

Both programs are also available in Commodore 64 format. The Freedom Assembler-64 is \$39.95, and the Freedom Editor-64 is \$29.95.

Hughes Associates, 45341 Harmony Ln., Belleville, MI 48111. Circle Reader Service Number 233.

#### 3-D Adventure Game For Commodore 64

Mindscape has announced the release of Fairlight, a three-dimensional graphic adventure game for the Commodore 64. The game takes place in the mythi cal Land of Fairlight, a once beautiful and radiant place that has lost its magic. As Ivar, it is your mission to find the powerful Book of Light and restore the Land of Fairlight to its former glory. Fairlight will be available in August at a suggested retail price of \$29.95.

Mindscape, Inc., 3444 Dundee Rd., Northbrook, IL 60062.

Circle Reader Service Number 234.

#### Computerized Guitar Tutorial

GIT guitar school instructors Don Mock and Dan Kessler have developed Big Ears INTERVALS, an ear training pro gram for aspiring guitarists. Accompa nied by 20-page instructional booklet, the program was designed to be an ef fective learning tool for guitarists of all levels of ability.

Guitar neck fingerboards display the intervals, and the 64's 3-voice inter nal synthesizer or MIDI-out capabilities perform them. The user inputs an an swer with joystick or keyboard, and re ceives an immediate CORRECT or INCORRECT display. To make track ing progress easy and effective, a score graph displays intervals tested and the total score. Diatonic, chromatic, and compound intervals are taught.

Big Ears INTERVALS is available for \$35 plus \$1.25 postage and handling.

MI Instructor Series, P.O. Box 80547, Seattle, WA 98108.

Circle Reader Service Number 235.

#### Foreign Language Data Disks For Remember!

DesignWare has released a French vocabulary disk and Spanish vocabulary disk for use with Remember!. Each disk includes over 650 words.

Remember! is a learning tool that helps students study and learn facts, lists, or relationships in almost any sub ject through various study options built into the program. While students can easily enter their own study material, DesignWare has received numerous re quests for supplemental data disks, in cluding foreign language vocabulary and SAT preparation. Other data disks are expected to be available later this year.

Each of the foreign language disks retails for \$19.95.

DesignWare, 185 Berry St., San Fran cisco, CA 94107.

Circle Reader Service Number 236.

#### Solve The Puzzle And Win \$50,000

Rush Ventures, the North American distributor of Great Britain's popular Domark computer games, has an nounced a contest in conjunction with the U.S. launch of the company's game line.

Eureka!, the first game to be re leased here, consists of five linked ad ventures that take the player on a journey through time, starting with prehistoric times, on to Nero's Rome, Arthurian Britain, World War II and Colditz prison, and winding up in the present with a 007-type spy adventure. The object of the game is to defeat ene mies in each adventure and save the world from destruction.

But solving the adventures is only part of the challenge. Eureka! comes with an illustrated booklet containing riddles that give clues to the final solu tion. With every riddle unraveled, the player builds up a secret telephone number. The first person to discover it and dial it wins \$50,000. (A similar con test was held in the U.K., and a 15-yearold boy solved it.) The contest starts July 4, 1986, and runs for twelve months.

Suggested retail price for Eureka! is \$24.99. Rush Ventures will also be re leasing several other Domark titles in upcoming months, including View To A Kill, Friday The 13th, Codename MAT II, and Gladiator. All are expected to retail for \$22.99.

Rush Ventures, Inc., P.O. Box 8079, Blaine, WA 98230

Circle Reader Service Number 237.

#### Murder Mystery On The Mississippi

Activision has released Murder On The Mississippi, a graphics-and-text adventure set on a Mississippi riverboat in the 19th century. As Sir Charles Foxworth, a famous British sleuth who discovers that a murder has been committed, it is your job to find the murderer before the boat docks in New Orleans,

Adam Dellin, the program's devel oper, has designed a unique user interface that is completely joystick-driven. During the Delta Princess' three-day journey down the Mississippi, Foxworth and his constant companion Re gis Phelps must explore the riverboat's four decks and 24 rooms where they will cross-examine eight colorful characters. Building the case correctly—ex amining evidence and thoroughly questioning suspects—is a must, since a false accusation may result in serious consequences for Sir Charles.

Murder On The Mississippi is available for the Commodore 64 at a suggested retail price of \$34.95.

Activision, Inc., 2350 Bayshore Frontage Rd., Mountain View, CA 94043. Circle Reader Service Number 238.

 $G$ 

#### **Modifications and Corrections**

## bug-swatter

. The first portion of "Disk File Archiver" (December 1985) was scrambled; the program does not work as listed. We regret any inconvenience this may have caused our readers. Herewith the correct listing. Type it in with the current version of MLX, using a starting address of 0801 and ending address of 09B8.

0801:0B 08 00 00 9E 32 30 36 EC 0809:31 00 00 00 A9 0A 8D 82 C4 0811:02 20 18 08 4C 94 E3 A2 CC 0819:4C A0 08 8E 32 03 8C 33 4B 0821:03 60 20 CF FF 20 CF FF EB 0829:A9 0D 20 D2 FF 20 CF FF A2 0831:48 20 D2 FF 68 C9 0D D0 1D Ø839:F4 20 68 09 A2 80 6C 00 59 0841:03 A9 A0 A0 09 20 1E AB ØC 0849:4C 3A 08 A5 BB 85 02 A5 07 0851:BC 85 03 A5 B7 85 04 20 D7 0859:ED F5 A9 00 20 BD FF  $20$  $2B$ 0861:57 09 20 CF FF C9 32 B0 9C 0869:03 4C 3A 08 C9 36 D0 B2 51 0871:20 CF FF C9 33 D0 AE 20  $7<sub>C</sub>$ 0879:CF FF C9 0D D0 F9 20 68 92 0881:09 A9 20 A0 27 99 3C 03 A9 0889:88 10 FA A4 04 C0 0B B0 75 0891:B0 88 B1 02 99 3F 03 99 DB 0899:4E 03 88 10 F5 A9 2E 8D E3 08A1:49 03 8D 58 03 A9 34 8D 03 08A9:4A 03 A0 02 B9 88 09 99 6F Ø8B1:3C Ø3 88 10 F7 A9 ØF A2 D9 08B9:3C A0 03 20 BD FF 20 57 F7 Ø8C1:09 20 68 09 A0 02 B9 85 02 08C9:09 99 3C 03 99 4B 03 88 05 08D1:10 F4 A9 3D 8D 4B 03 A9 79 Ø8D9:34 8D 4A 03 85 FE A9 33 8F Ø8E1:8D 59 03 A9 1E A2 3C A0 9E 08E9:03 20 BD FF 20 57 09 20 CB Ø8F1:CF FF C9 32 90 02 C6 FE 5F 08F9:20 68 09 20 71 09 CE 4A EE 0901:03 CE 59 03 AD 59 03 C9 46 0909:30 D0 D8 A9 20 8D 58 03 08 0911:8D 59 03 A5 04 18 69 12 60 0919:A2 3C A0 03 20 BD FF 20 E7 0921:57 09 20 68 09 A9 00 85 20 0929:9D A9 8B A0 09 20 1E AB A0 0931:A5 FE 20 D2 FF A9 02 A8 5A 0939:A2 08 20 BA FF A5 04 A2 8F 0941:3F AØ 03 20 BD FF A9 2B E9 0949:A6 2D A4 2E 20 D8 FF A9 7F 0951:80 85 9D 4C 5B 08 A9 0F DA 0959:A2 08 A8 20 BA FF 20 CO AC 0961:FF A2 0F 20 C6 FF 60 A9 A0 0969:0F 20 C3 FF 20 CC FF 60 18 0971:A9 00 20 BD FF 20 57 09 70 0979:20 CF FF C9 0D D0 F9 20 EB 0981:68 09 60 00 52 30 3A 53 31 0989:30 3A 0D 91 52 45 4E 41 82 0991:4D 45 1D 1D 1D 1D 1D 1D C5 0999:1D 1D 1D 1D 1D 2E 00 0D A5 09A1:46 49 4C 45 4E 41 4D 45 5E<br>09A9:20 54 4F 4F 20 4C 4F 4E DE 09B1:47 0D 00 00 00 00 00 00 AA

. "The Coordinator" (March) works as described. Program 5, "Save/Load Subroutine" does not properly preserve the VIC chip registers when files are saved to disk, however. This does not directly affect graphics files loaded from within The Coordinator.

Adding line 292 and modifying line 315 as shown below restores the option of directly loading picture files created by The Coordinator.

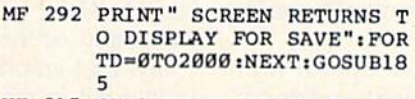

KF 315 SF=1:GOSUB165:SF=0:PRIN TES" {DOWN} {RIGHT} {RVS} (SPACE) SAVE COMPLETED  ${OFF}$  ":  ${FORTD = 0T02000 : NE}$ XT:GOTO340

Once the save/load routine has been fixed, you can use the following stand-alone program to load and display any Coordinator pictures saved to tape or disk. This routine may be used as is, without any need to load The Coordinator or the ancillary programs. (Tape users should change the 8 to 1 in line  $20.$ 

- GG 1 ON- $(A=1)$ -2\* $(A=2)$ -3\* $(A=3)$ - $4*(A=4)$ GOTO20, 20, 30, 40
- BH 2 PRINTCHR\$(147): INPUT" [DOWN] [RIGHT] ENTER COORD [SPACE] FILENAME"; NS
- CD 3 PRINT" [DOWN] [RIGHT] PRESS (SPACE)M IF MULTICOLOR, N IF NOT"
- AF 4 GETR\$: IFR\$<"M"ORR\$>"N"THE N4
- BH 5 M=ASC(R\$)-76:PRINT" [DOWN] [RIGHT]PRESS BANK (0,1,2,  $3)$ "
- CH 6 GETBAS: IFBAS=""THEN6
- EF 7 BA=ASC(BA\$): IFBA<48ORBA>5 1 THEN6
- EB 8 BA=BA-48
- QF 20 A=A+1:P\$=STR\$(A):P\$=RIGH  $TS(P$,1):$ LOADP\$+N\$,8,1
- EA 30 IF A=3ANDM=1THEN20
- EK 40 POKE56576, (PEEK (56576) AN  $D252)OR(3-BA)$

AE 50 GOTO50

• Some readers have had difficulty using the Find (SHIFT-F) command in "Mini-Filer." The program searches forward in memory, so before using Find, you should go to the first record in the file. SHIFT-F will find the first record that matches. If you use the command a second time, it will find the second record, and so on. The reason Mini-Filer doesn't automatically start at the beginning of the file is that if it did so, it would find only the first match (the first Johnson entry, but not any other Johnsons, for example).

Reader Timothy W. Williams has suggested that the screen color combination is not ideal, especially if you use a television. To change Mini-Filer, he suggests POKEing 2062 with your preferred border color and POKEing 2084 with a different screen color.

• A portion of line 0869 is missing from "Meteor Strike" (July):

0869:00 D0 18 7D 36 08 8D 00 75

• An extraneous question mark appears in "Directory Filer" (April). The last command on line 1040 should be GOTO 840, not GOTO 84?0. Also, some readers were stymied by the {STOP} in line 880. This is the unshifted RUN/STOP key. When typed inside quotation marks, {STOP} appears as a reversed letter C. Finally, Plus/4 users who were unable to type {F1}, because of the Plus/4's predefined function keys, should use the KEY command to change f1 to CHR\$ (133). For more details about KEY. see this month's "Gazette Feedback."

• "TurboCopy" (April) works as published with the 1541 disk drive. for which it was designed, but does not work with the 1571. **GI** 

## **COMPUTE's GAZETTE** Author Guide

Here are some suggestions which serve to improve the speed and accuracy of publication for prospective authors. COMPUTE!'s GAZETTE is primarily interested in new and timely articles on the Commodore 128, 64, Plus/4, 16, and V1C-20. We are much more concerned with the content of an article than with its style, but articles should as be clear and well-explained as possible.

The guidelines below will permit your good ideas and programs to be more easily edited and published:

1. The upper left corner of the first page should contain your name, address, telephone number, and the date of submission.

2. The following information should appear in the upper right corner of the first page. If your article is specifically directed to one model of computer, please state the model name. In addition, please indicate the memory requirements of programs.

3. The underlined title of the article should start about 2/3 of the way down the first page.

4. Following pages should be typed normally, except that in the upper right corner there should be an abbreviation of the title, your last name, and the page number. For example: Memory Map/Smith/2.

5. All lines within the text of the article must be double- or triple-spaced. A one-inch margin should be left at the right, left, top, and bottom of each page. No words should be divided at the ends of lines. And please do not justify. Leave the lines ragged.

6. Standard typing or computer paper should be used {no erasable, onionskin, or other thin paper) and typing should be on one side of the paper only (upper- and lowercase).

7. Sheets should be attached together with a paper clip. Staples should not be used.

B. If you are submitting more than one article, send each one in a separate mailer with its own tape or disk.

9. Short programs (under 20 lines) can easily be included within the text. Longer programs should be separate listings. It is essential that we have a copy of the program, recorded twice, on a tape or disk. If your article was written with a word processor, we also appreciate a copy of the text file on the tape or disk. Please use high-quality 10 or 30 minute tapes with the program recorded on both sides. The tape or disk should be labeled with the author's name and the title of the article. Tapes are fairly sturdy, but disks need to be enclosed within plastic or cardboard mailers (available at photography, stationery, or computer

supply stores).

10. A good general rule is to spell out the numbers zero through ten in your article and write higher numbers as numerals (1024). The exceptions to this are: Figure 5, Table 3, TAB(4), etc. Within ordinary text, however, the zero through ten should appear as words, not numbers. Also, symbols and abbreviations should not be used within text: use "and" (not &), "reference" (not ref.), "through" (not thru).

11. For greater clarity, use all capitals when refer ring to keys (RETURN, CTRL, SHIFT), BASIC words (LIST, RND, GOTO), and the language BASIC. Head lines and subheads should, however, be initial caps only, and emphasized words are not capitalized. If you wish to emphasize, underline the word and it will be italicized during typesetting.

12. Articles can be of any length—from a singleline routine to a multi-issue series. The average article is about four to eight double-spaced, typed pages.

13. If you want to include photographs, they should be either 5X7 black and white glossies or color slides.

14. We do not consider articles which are submitted simultaneously to other publishers. If you wish to send an article to another magazine for consideration, please do not submit it to us.

15. COMPUTE!'s GAZETTE pays between \$70 and \$800 for published articles. In general, the rate reflects the length and quality of the article. Payment is made upon acceptance. Following submission (Editorial Department, COMPUTE!'s GAZETTE, P.O. Box 5406, Greensboro, NC 27403) it will take from two to four weeks for us to reply. If your work is accepted, you will be notified by a letter which will include a contract for you to sign and return. Rejected manuscripts are returned to authors who enclose a self-addressed, stamped envelope.

16. If your article is accepted and you have since made improvements to the program, please submit an entirely new tape or disk and a new copy of the article reflecting the update. We cannot easily make revisions to programs and articles. It is necessary that you send the revised version as if it were a new submission entirely, but be sure to indicate that your submission is a revised version by writing, "Revision" on the envelope and the article.

17. COMPUTE!'s GAZETTE does not accept unsolicited product reviews. If you are interested in serving on our panel of reviewers, contact our Features Editor for details.

# How To Type In<br>COMPUTE's GAZETTE Programs

Each month, COMPUTE!'s GAZETTE publishes programs for the Com modore 128, 64, Plus/4, 16, and VIC-20, Each program is clearly marked by title and version. Be sure to type in the correct version for your machine. All 64 programs run on the 128 in 64 mode. Be sure to read the instructions in the corre sponding article. This can save time and eliminate any questions which might arise after you begin typing.

We frequently publish two programs designed to make typing easier: The Automatic Proofreader, and MLX, designed for entering machine language programs.

When entering a BASIC program, be especially careful with DATA statements as they are ex tremely sensitive to errors. mistyped number in a DATA statement can cause your machine to "lock up" (you'll have no control over the computer). If this happens, the only recourse is to turn your computer off then back on, erasing whatever was in memory. So be sure to save a copy of your program before you run it. If your computer crashes, you can always reload the program and look for the error.

#### Special Characters

Most of the programs listed in each issue contain special control charac ters. To facilitate typing in any pro grams from the GAZETTE, use the following listing conventions.

The most common type of con trol characters in our listings appear as words within braces: [DOWN} means to press the cursor down key; [5 SPACES} means to press the space bar five times.

To indicate that a key should be shifted (hold down the SHIFT key while pressing another key), the character is underlined. For ex ample,  $\underline{A}$  means hold down the SHIFT key and press A. You may see strange characters on your screen, but that's to be expected. If you find a number followed by an underlined key enclosed in braces (for example,  $\{8 \text{ }\underline{A}\}\)$ , type the key as many times as indicated (in our example, enter eight SHIFTed A's).

If key is enclosed in special brackets, §, hold down the Commodore key (at the lower left corner of the keyboard) and press the indicated character.

Rarely, you'll see a single letter of the alphabet enclosed in braces.

This can be entered on the Com modore 64 by pressing the CTRL key while typing the letter in braces. For example, {A} means to press CTRL-A.

#### The Quote Mode

Although you can move the cursor around the screen with the CRSR keys, often a programmer will want to move the cursor under program control. This is seen in examples such as  $\{L_F I\}$  and  $\{HOME\}$  in the program listings. The only way the computer can tell the difference between direct and programmed cursor control is the quote mode.

Once you press the quote key, you're in quote mode. This mode can be confusing if you mistype character and cursor left to change it. You'll see a reverse video character (a graphics symbol for cursor left). In this case, you can use the DELete key to back up and edit the line. Type another quote and you're out of quote mode. If things really get confusing, you can exit quote mode simply by pressing RETURN. Then just cursor up to the mistyped line and fix it.

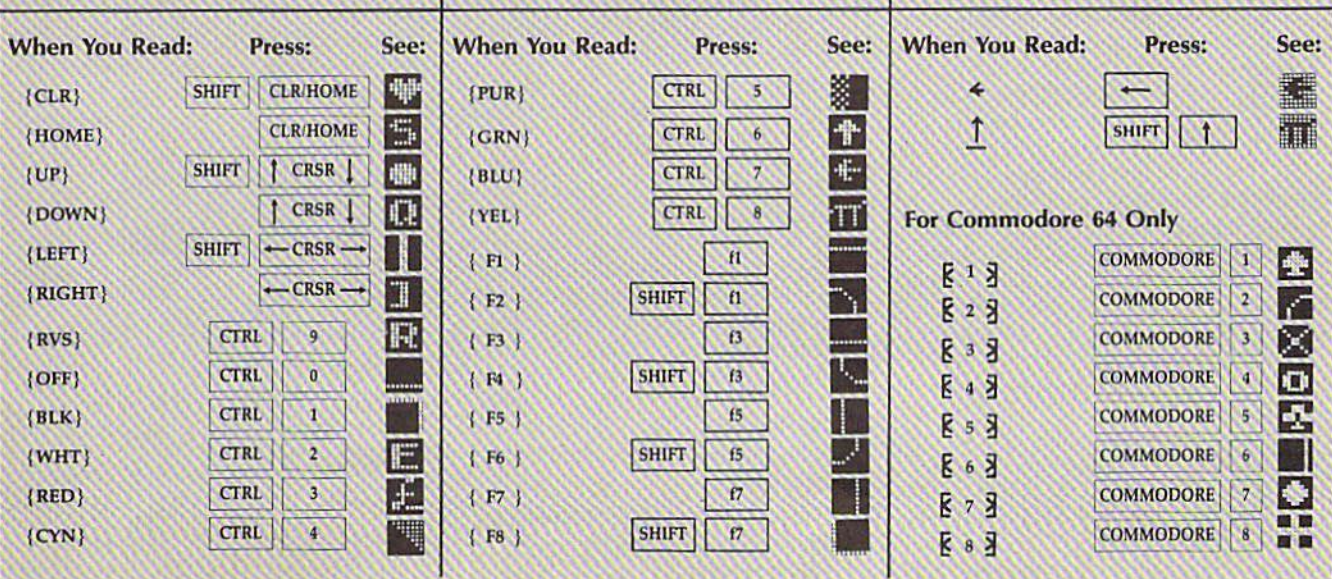

## **The Automatic Proofreader** ■■■

Philip I. Nelson, Assistant Editor

"The Automatic Proofreader" helps you type in program listings for the 128, 64, Plus/4, 16, and V1C-20 and prevents nearly every kind of typing mistake.

Type in the Proofreader exactly as listed. 5ince the program can't check it self, type carefully to avoid mistakes. Don't omit any lines, even if they con tain unfamiliar commands. After finish ing, save a copy or two on disk or tape before running it. This is important be cause the Proofreader erases the BASIC portion of itself when you run it, leav ing only the machine language portion in memory.

Next, type RUN and press RE TURN. After announcing which com puter it's running on, the Proofreader displays the message "Proofreader Active". Now you're ready to type in a BASIC program.

Every time you finish typing a line and press RETURN, the Proofreader displays a two-letter checksum in the upper-left corner of the screen. Com pare this result with the two-letter checksum printed to the left of the line in the program listing. If the letters match, it's almost certain the line was typed correctly. If the letters don't match, check for your mistake and cor rect the line.

The Proofreader ignores spaces not enclosed in quotes, so you can omit or add spaces between keywords and still see a matching checksum. However, since spaces inside quotes are almost al ways significant, the Proofreader pays attention to them. For example, 10 PRINT'THIS IS BASIC" will generate a different checksum than 10<br>PRINT"THIS ISBA SIC". PRINT"THIS ISBA

A common typing error is transposition—typing two successive charac ters in the wrong order, like PIRNT instead of PRINT or 64378 instead of 64738. The Proofreader is sensitive to the position of each character within the line and thus catches transposition errors.

The Proofreader does not accept keyword abbreviations (for example, instead of PRINT). If you prefer to use abbreviations, you can still check the line by LISTing it after typing it in, moving the cursor back to the line, and pressing RETURN. LISTing the line substitutes the full keyword for the ab breviation and allows the Proofreader to work properly. The same technique works for rechecking programs you've already typed in.

If you're using the Proofreader on the Commodore 128, Plus/4, or 16, do not perform any GRAPHIC commands while the Proofreader is active. When you perform a command like GRAPH-IC 1, the computer moves everything at the start of BASIC program space—in cluding the Proofreader—to another memory area, causing the Proofreader to crash. The same thing happens if you run any program with a GRAPHIC command while the Proofreader is in memory.

Though the Proofreader doesn't interfere with other BASIC operations, it's a good idea to disable it before running another program. However, the Proofreader is purposely difficult to dis lodge: It's not affected by tape or disk operations, or by pressing RUN/ STOP- RESTORE. The simplest way to disable it is to turn the computer off then on. A gentler method is to SYS to the computer's built-in reset routine (SYS 65341 for the 128, 64738 for the 64, 65526 for the Plus/4 and 16, and 64802 for the VIC). These reset routines erase any program in memory, so be sure to save the program you're typing in before entering the SYS command.

If you own a Commodore 64, you may already have wondered whether the Proofreader works with other pro gramming utilities like "MetaBASIC. The answer is generally yes, if you're using 64 and activate the Proofreader after installing the other utility. For ex ample, first load and activate Meta BASIC, then load and run the Proofreader.

When using the Proofreader with another utility, you should disable both programs before running a BASIC program. While the Proofreader seems un affected by most utilities, there's no way to promise that it will work with any and every combination of utilities you might want to use. The more utili ties activated, the more fragile the sys tem becomes.

#### The New Automatic Proofreader

10 VEC=PEEK(772)+256\*PEEK(773) :L0=43:HI=44

- 20 PRINT "AUTOMATIC PROOFREADE FOR ";:IF VEC=42364 THEN (SPACE)PHINT "C-64"
- 30 IF VEC=S0556 THEN PRINT "VI  $C - 20$ "
- 40 IF VEC=35158 THEN GRAPHIC C  $LR: PRINT$  "PLUS/4 & 16"
- 50 IF VEC=17165 THEN LO=45:HI= 46:GRAPHIC CLR:PRINT"128"
- 60 SA=(PEEK(LO)+256\*PEEK(HI)}+ 6:ADR=SA
- 70 FOR 3=0 TO 166:READ BYT:PQK E ADR, BYT: ADR=ADR+1: CHK=CHK +BYT:NEXT
- 80 IF CHK<>20570 THEN PRINT "\* ERROR\* CHECK TYPING IN DATA STATEMENTS":END
- 90 FOR J=1 TO 5:READ RF, LF, HF: RS=SA+RF:HB=INT(RS/256):LB= RS-(256\*HB)
- 100 CHK=CHK+RF+LF+HF:POKE SA+L F, LB: POKE SA+HF, HB: NEXT
- 110 IP CHK<>22054 THEN PRINT •ERROR\* RELOAD PROGRAM AND (SPACEjCHECK FINAL J,INK":EN D
- 120 POKE SA+149, PEEK(772): POKE SA+150,PEEK(773)
- 130 IF VEC=17165 THEN POKE SA+ 14,22:POKE SA+18,23:POKESA+ 29,2 24iPOKESA+139,224
- 140 PRINT CHR\$(147);CHR\$(17);" PROOFREADER ACTIVE":SYS SA
- 150 POKE HI, PEEK(HI) +1: POKE (P  $EEK(LO)+256*PEEK(HI)) -1,0:N$ EW
- 160 DATA 120,169,73,141,4,3,16 9,3,141,5,3
- 170 DATA 88,96,165,20,133,167, 165,21,133,168,169
- 183 DATA 0,141,0,255,162,31,18 1,199,157,227,3
- 190 DATA 202,16,240,169,19,32, 210,255,169,la,32
- 200 DATA 210,255,160,0,132,180 ,132,176,136,230,100
- 210 DATA 200,185,0,2,240,46,20 1,34,208,8,72
- 220 DATA 165,176,73,255,133,17
- 6,104,72,201,32,208 230 DATA 7,165,176,208,3,104,2
- 00,226,104,166,180
- 240 DATA 24,165,167,121,0,2,13 3,167,155,169,105
- 250 DATA 0,133,168,202,208,239
- ,240,202,165,167,69 260- DATA 168,72,41,15,168,185,
- 211,3,32,210,255 270 DATA 104,74,74,74,74,168,1
- 85,211,3,32,210 2B0 DATA 255,162,31,18?,227,3,
- 149,199,202,16,248
- 290 DATA 169,146,32,210,255,76 ,86,137,65,66,67
- 300 DATA 68,69,70,71,72,74,75, 77,80,81,82,83,88
- 310 DATA 13,2,7,167,31,32,151, 116,117,15[,128,129,167,136 ,137
	-

## Machine Language Entry Program For Commodore 64 and 128

Ottis R. Cowper, Technical Editor"

"MLX" is a labor-saving utility that allows almost fail-safe entry of machine language programs. Included are versions for the Commodore 64 and 128.

Type in and save some copies of which ever version of MLX is appropriate for your computer (you'll want to use it to enter future ML programs from COM-PUTE!'s GAZETTE). Program 1 is for the Commodore 64, and Program 2 is for the 128 (128 MLX can also be used to enter Commodore <sup>64</sup> ML programs for use in 64 mode). When you're ready to enter an ML program, load and run MLX. It asks you for a starting address and an ending address. These addresses appear in the article accompanying the MLX-format program listing you're typing.

If you're unfamiliar with machine language, the addresses (and ali other values you enter in MLX) may appear strange. Instead of the usual decimal numbers you're accustomed to, these numbers are in hexadecimal-a base 16 numbering system commonly used by ML programmers. Hexadecimal—hex for short—includes the numerals 0-9 and the letters A-F. But don't worryeven if you know nothing about ML or hex, you should have no trouble using **MLX** 

After you enter the starting and ending addresses, you'll be offered the option of clearing the workspace. Choose this option if you're starting to enter a new listing. If you're continuing a listing that's partially typed from a previous session, don't choose this option.

A functions menu will appear. The first option in the menu is ENTER DATA. If you're just starting to type in a program, pick this. Press the E key, and type the first number in the first line of the program listing. If you've al ready typed in part of a program, type the line number where you left off typ ing at the end of the previous session (be sure to load the partially completed program before you resume entry). Tn any case, make sure the address you en ter corresponds to the address of a line in the listing you are entering. Other wise, you'll be unabie to enter the data correctly. If you pressed E by mistake, you can return to the command menu by pressing RETURN alone when asked for the address. (You can get back to the menu from most options by pressing RETURN with no other input.)

#### **Entering A Listing**

Once you're in Enter mode, MLX prints the address for each program line for you. You then type in all nine numbers on that line, beginning with the first two-digit number after the colon (:). Each line represents eight data bytes and a checksum. Although an MLXformat listing appears similar to the "hex dump" listings from a machine language monitor program, the extra checksum number on the end allows MLX to check your typing. (Commo dore 128 users can enter the data from an MLX listing using the built-in moni tor if the rightmost column of data is omitted, but we recommend against it. It's much easier to let MLX do the proof reading and error checking for you.)

When you enter a line, MLX recalculates the checksum from the eight bytes and the address and compares this value to the number from the ninth column. If the values match, you'll hear bell tone, the data will be added to the workspace area, and the prompt for the next line of data will appear. But if MLX detects a typing error, you'll hear a low buzz and see an error message. The line will then be redisplayed for editing.

#### Invalid Characters Banned

Only a few keys are active while you're entering data, so you may have to unlearn some habits. You do not type spaces between the columns; MLX automatically inserts these for you. You do not press RETURN after typing the last number in a line; MLX automatically enters and checks the line after you type the last digit.

Only the numerals 0-9 and the let ters A-F can be typed in. If you press any other key (with some exceptions noted below), you'll hear a warning buzz. To simplify typing, <sup>128</sup> MLX re defines the function keys and  $+$  and  $$ keys on the numeric keypad so that you can enter data one-handed. (The 64 version incorporates the keypad modi fication from the March 1986 "Bug-Swatter" column, lines 485-487.) In either case, the keypad is active only while entering data. Addresses must be entered with the normal letter and number keys. The figures below show the keypad configurations for each version:

MLX checks for transposed charac ters. If you're supposed to type in A0 and instead enter DA, MLX will catch your mistake. There is one error that

#### **64 MLX Keypad**

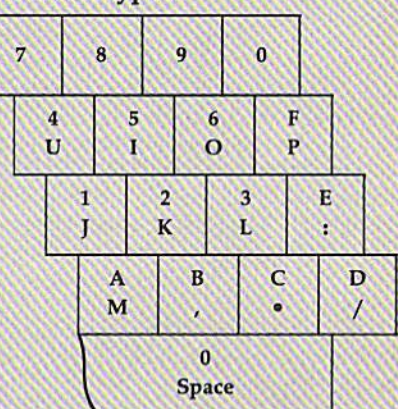

#### <sup>128</sup> MLX Keypad

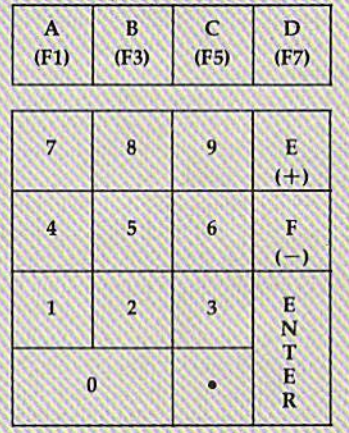

can slip past MLX: Because of the checksum formula used, MLX won't notice if you accidentally type FF in place of 00, and vice versa. And there's a very slim chance that you could garble a line and still end up with a combination of characters that adds up to the proper checksum. However, these mis takes should not occur if you take rea sonable care while entering data.

#### Editing Features

To correct typing mistakes before fin ishing a line, use the INST/DEL key to delete the character to the left of the cursor. (The cursor-left key also de letes.) If you mess up a line really badly, press CLR/HOME to start the line over. The RETURN key is also active, but only before any data is typed on a line. Pressing RETURN at this point returns you to the command menu. After you type a character of data, MLX disables RETURN until the cursor returns to the start of a line. Remember, you can press CLR/HOME to quickly get to a line

#### number prompt.

More editing features are available when correcting lines in which MLX has detected an error. To make correc tions in a line that MLX has redisplayed for editing, compare the line on the screen with the one printed in the list ing, then move the cursor to the mis take and type the correct key. The cursor left and right keys provide the normal cursor controls. (The INST/ DEL key now works as an alternative cursor-left key.) You cannot move left beyond the first character in the line. If you try to move beyond the rightmost character, you'll reenter the line. Dur ing editing, RETURN is active; pressing it telis MLX to recheck the line. You can press the CLR/HOME key to clear the entire line if you want to start from scratch, or if you want to get to a line number prompt to use RETURN to get back to the menu.

#### Display Data

The second menu choice, DISPLAY DATA, examines memory and shows the contents in the same format as the program listing (including the check sum). When you press D, MLX asks you for a starting address. Be sure that the starting address you give corresponds to a line number in the listing. Otherwise, the checksum display will be meaningless. MLX displays program lines until it reaches the end of the pro gram, at which point the menu is redis played. You can pause the display by pressing the space bar. (MLX finishes printing the current line before halting.) Press space again to restart the display. To break out of the display and get back to the menu before the ending address is reached, press RETURN.

#### Other Menu Options

Two more menu selections let you save programs and load them back into the computer. These are SAVE FILE and LOAD FILE; their operation is quite straightforward. When you press S or L, MLX asks you for the filename. You'll then be asked to press either D or T to select disk or tape.

You'll notice the disk drive starting and stopping several times during load or save (save only for the 128 ver sion). Don't panic; this is normal be havior. MLX opens and reads from or writes to the file instead of using the usual LOAD and SAVE commands (128 MLX makes use of BLOAD). Disk users should also note that the drive prefix 0: is automatically added to the filename (line 750 in 64 MLX), so this should not be included when entering the name. This also precludes the use of @ for Save-with-Replace, so remember to give each version you save different name. The 128 version makes up for this by giving you the option of scratch ing the existing file if you want to reuse a filename.

Remember that MLX saves the en tire workspace area from the starting address to the ending address, so the save or load may take longer than you might expect if you've entered only small amount of data from a long listing. When saving a partially completed listing, make sure to note the address where you stopped typing so you'll know where to resume entry when you reload.

MLX reports the standard disk or tape error messages if any problems are detected during the save or load. (Tape users should bear in mind that Commo dore computers are never able to detect errors during a save to tape.) MLX also has three special load error messages: INCORRECT STARTING ADDRESS, which means the file you're trying to load does not have the starting address you specified when you ran MLX; LOAD ENDED AT address, which means the file you're trying to load ends before the ending address you specified when you started MLX; and TRUNCATED AT ENDING AD DRESS, which means the file you're trying to load extends beyond the end ing address you specified when you started MLX. If you see one of these messages and feel certain that you've loaded the right file, exit and rerun MLX, being careful to enter the correct starting and ending addresses.

The 128 version also has a CATA-LOG DISK option so you can view the contents of the disk directory before saving or loading.

The QUiT menu option has the ob vious effect—it stops MLX and enters BASIC. The RUN/STOP key is dis abled, so the  $Q$  option lets you exit the program without turning off the com puter. (Of course, RUN/STOP-RE STORE also gets you out.) You'll be asked for verification; press Y to exit to BASIC, or any other key to return to the menu. After quitting, you can type RUN again and reenter MLX without losing your data, as long as you don't use the clear workspace option.

#### The Finished Product

When you've finished typing all the data for an ML program and saved your work, you're ready to see the results. The instructions for loading and using the finished product vary from program to program. Some ML programs are de signed to be loaded and run like BASIC programs, so all you need to type is LOAD "filename",8 for disk (DLOAD "filename" on the 128) or LOAD "file name" for tape, and then RUN. Such

programs will usually have a starting address of 0801 for the 64 or 1C01 for the 128. Other programs must be re loaded to specific addresses with a command such as LOAD "filename",8.1 for disk (5LOAD "filename" on the 128) or LOAD "filename",1,1 for tape, then started with a SYS to a particular memory address. On the Commodore 64, the most common starting address for such programs is 49152, which corre sponds to MLX address C0OO. In either case, you should always refer to the ar ticle which accompanies the Ml. listing for information on ioading and running the program.

#### An Ounce Of Prevention

By the time you finish typing in the data for a long ML program, you may have several hours invested in the project. Don't take chances—use our "Auto matic Proofreader" to type the new MLX, and then test your copy thorough ly before first using it to enter any sig nificant amount of data. Make sure all the menu options work as they should. Enter fragments of the program starting at several different addresses, then use the Display option to verify that the data has been entered correctly. And be sure to test the Save and Load options several times to ensure that you can re call your work from disk or tape. Don't let a simple typing error in the new MLX cost you several nights of hard work.

#### Program 1: MLX For Commodore 64

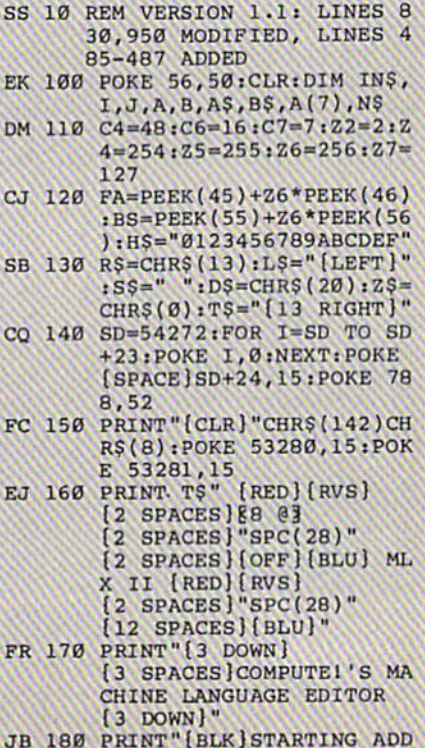

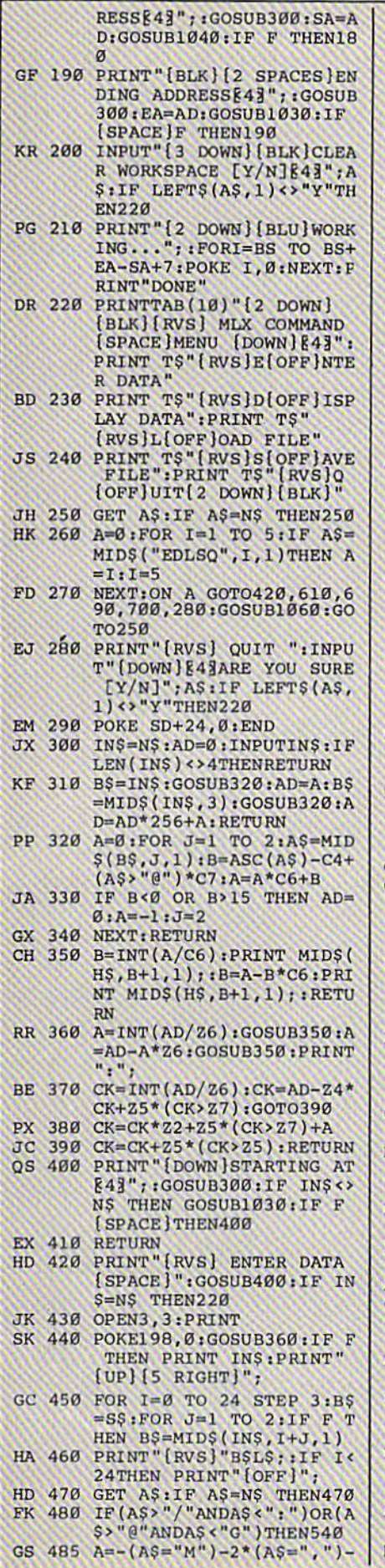

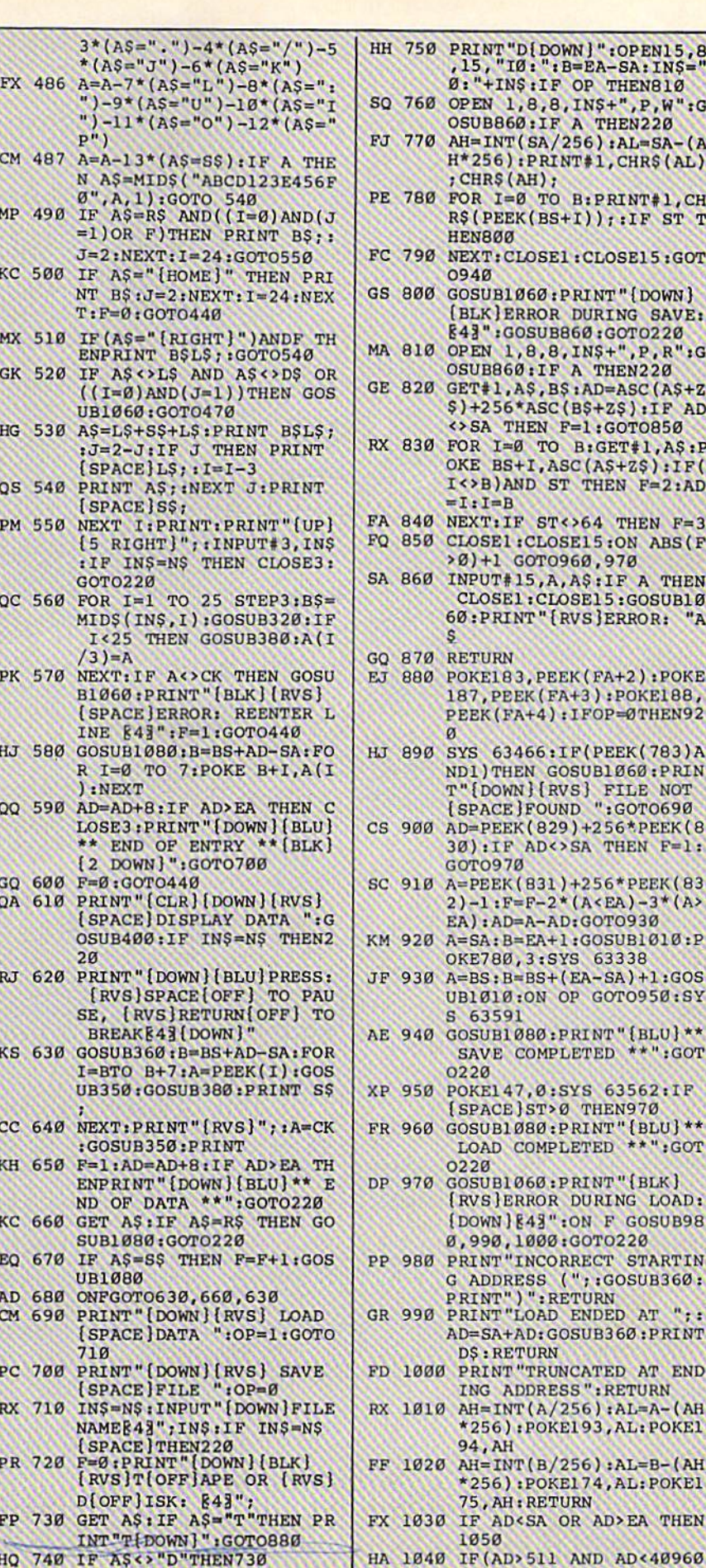

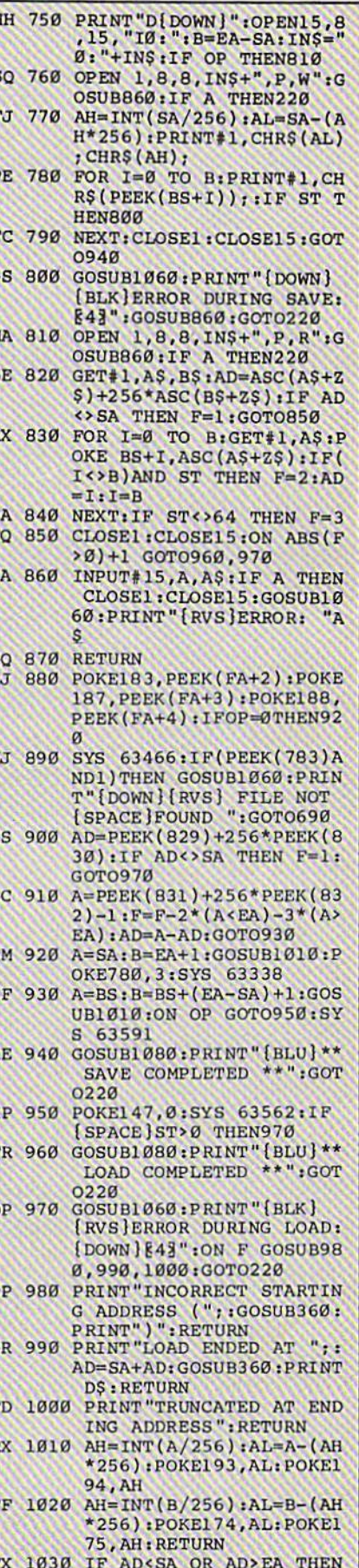

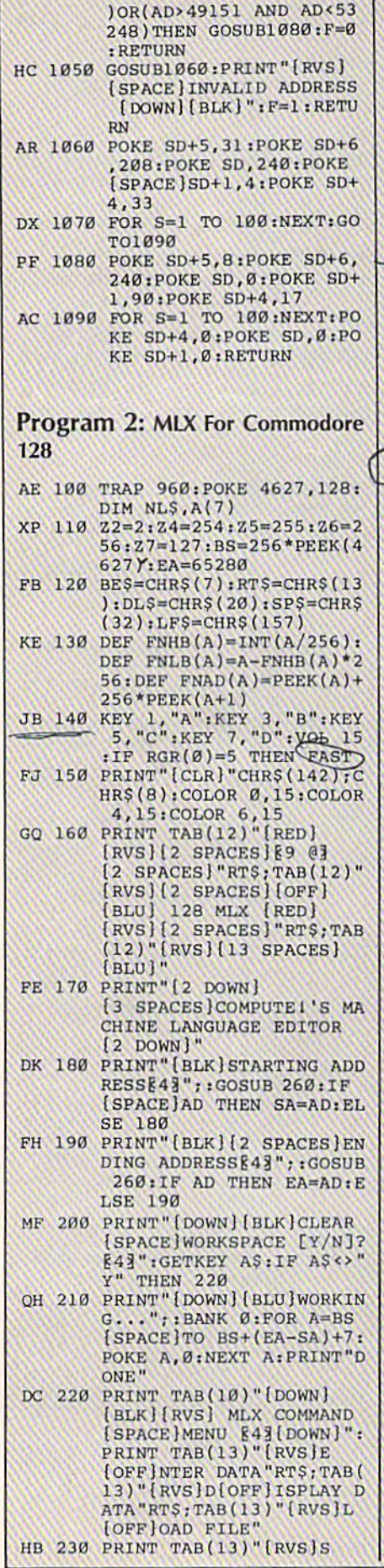

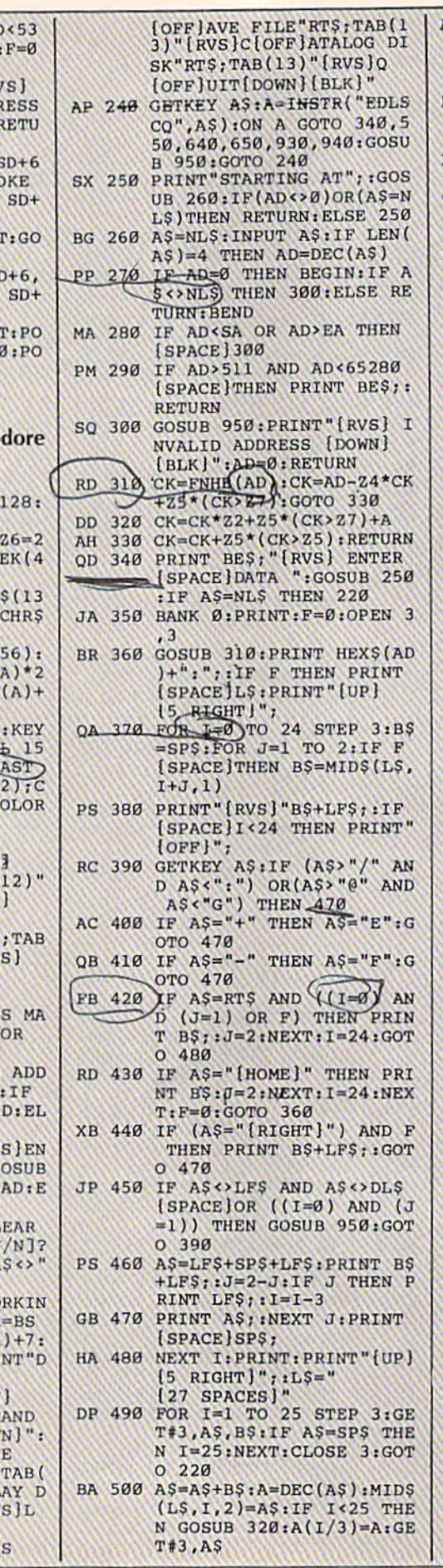

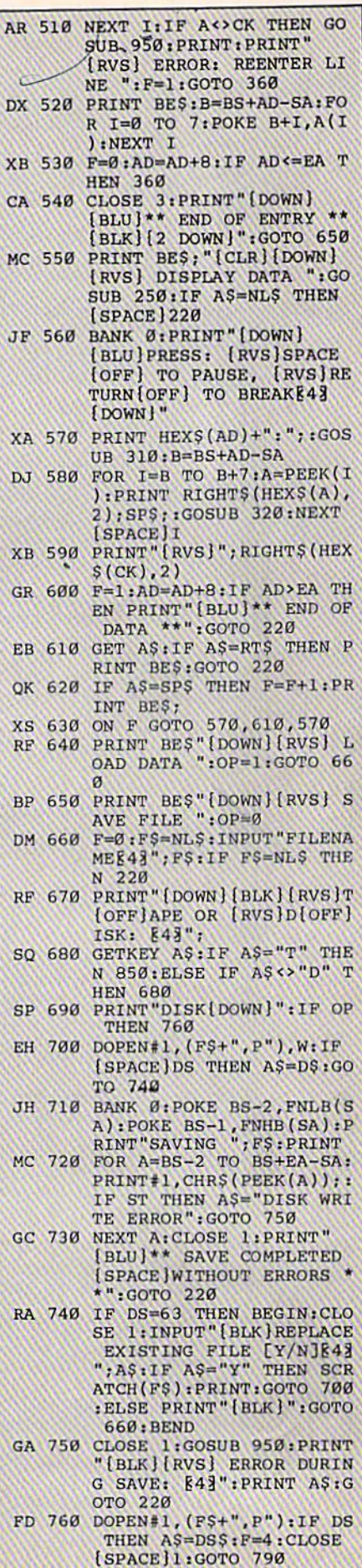

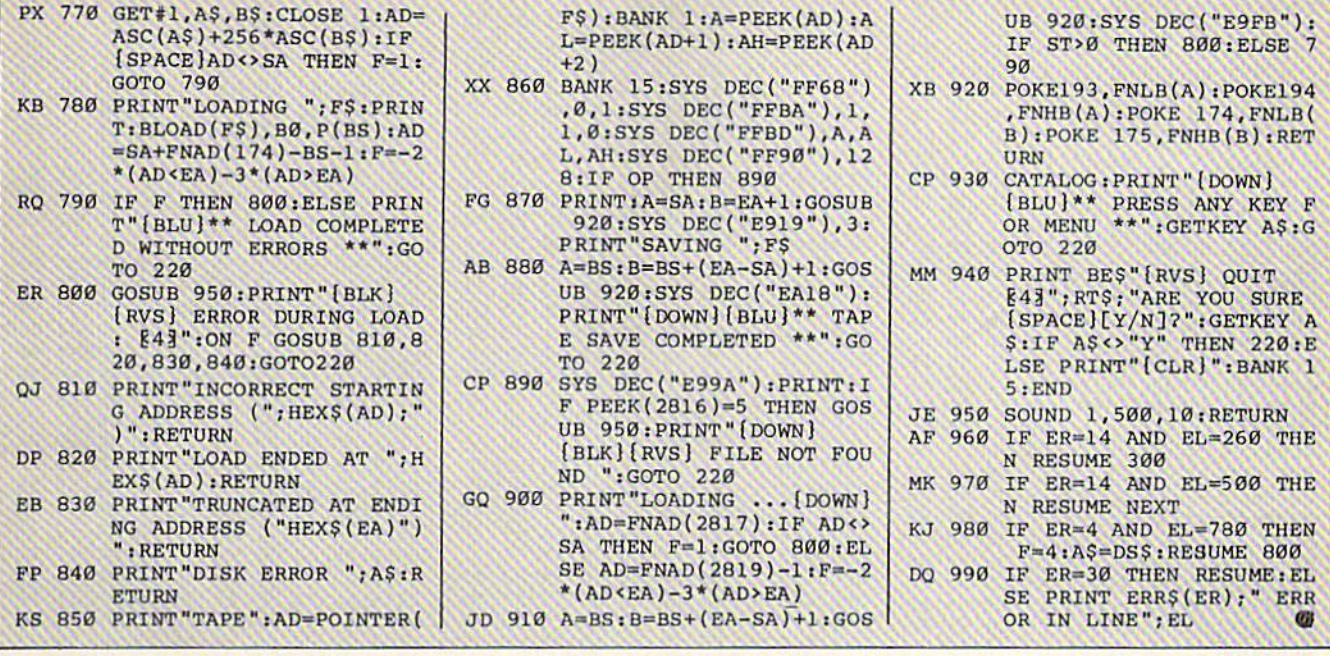

0919:E9 99 C6 02 C8 C0 OC F0 D1

## **Address Cataloger**

See instructions in article on page 57 before typing in.

## **BEFORE TYPING...**

Before typing in programs, please<br>refer to "How To Type In<br>COMPUTE!'s GAZETTE Programs,"<br>which appears before the Program Listings.

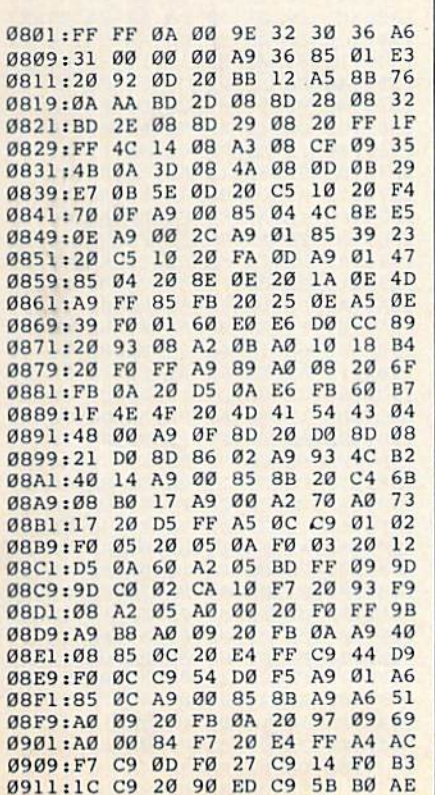

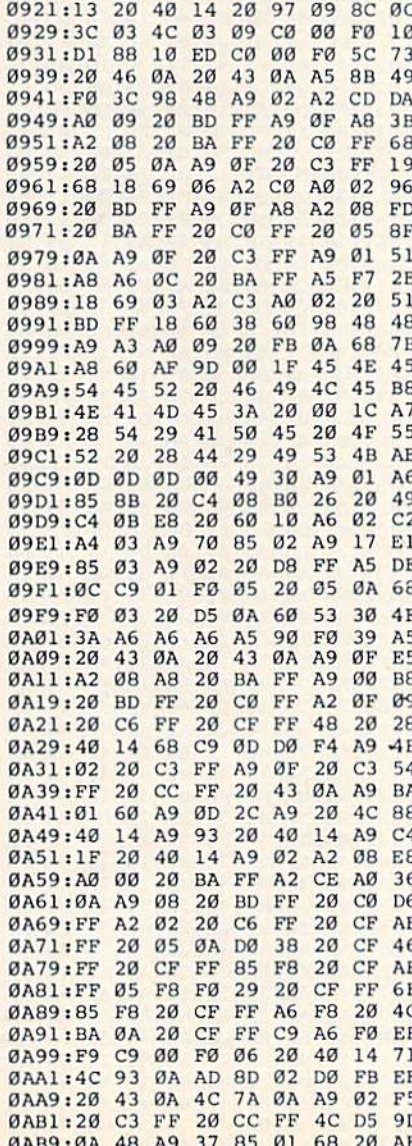

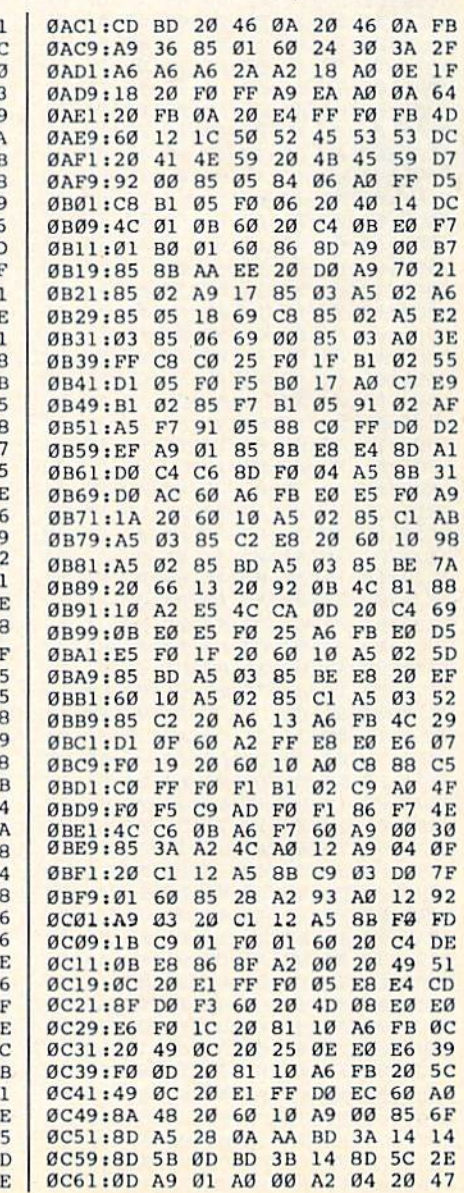

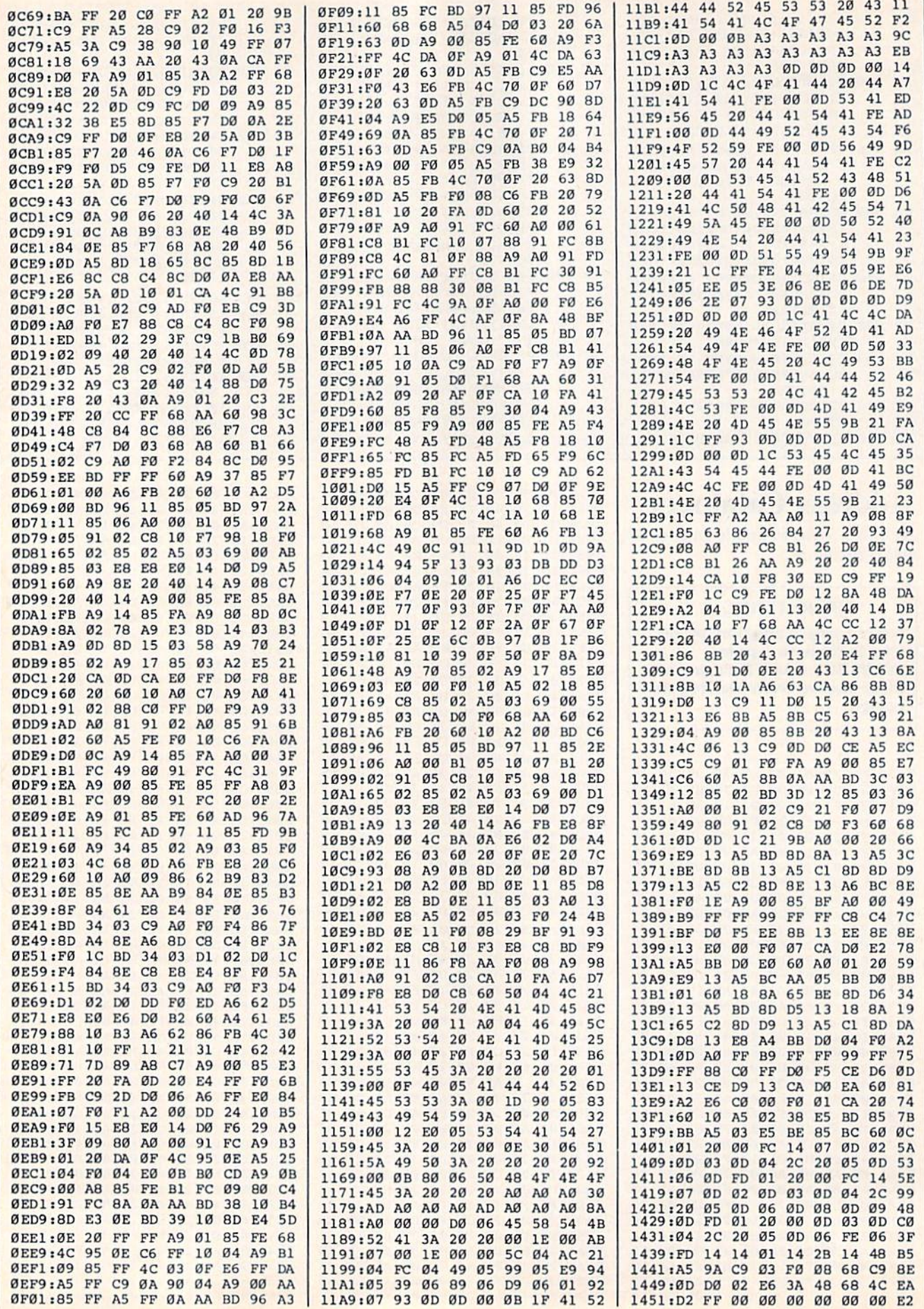

## **TurboDisk 128**

See instructions in article on page 68<br>before typing in.

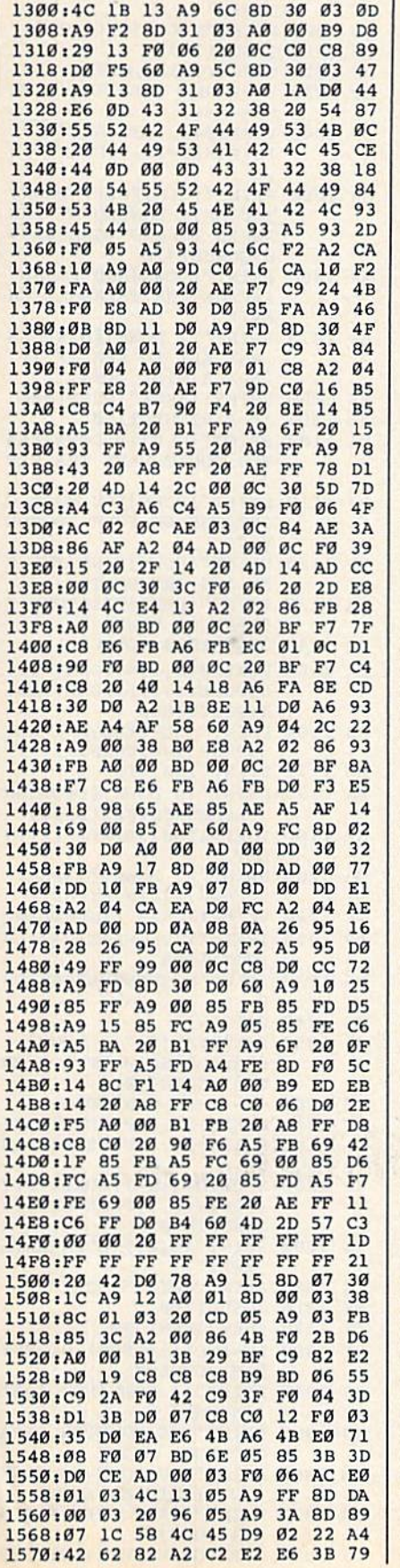

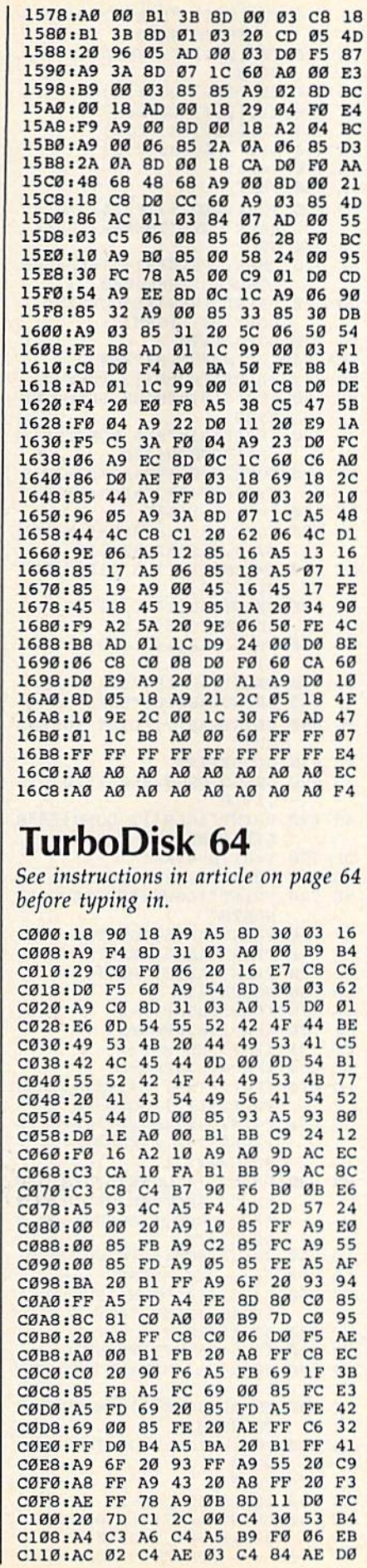

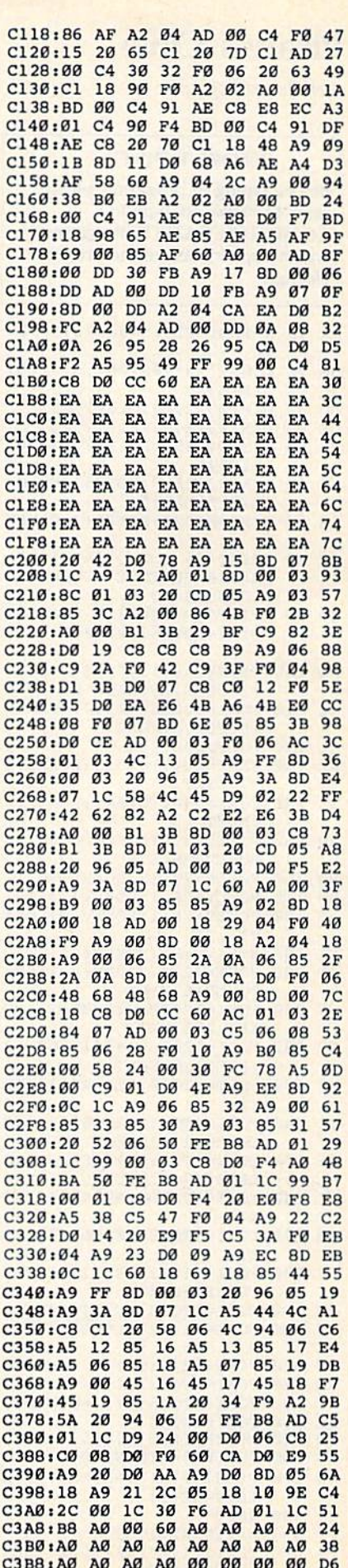

### **Pirate's Cove**

Article on page 55.

#### **BEFORE TYPING...**

п

ı

П

J

đ

Before typing in programs, please refer to "How To Type In **COMPUTE!'s GAZETTE Programs,"** which appears before the Program Listings.

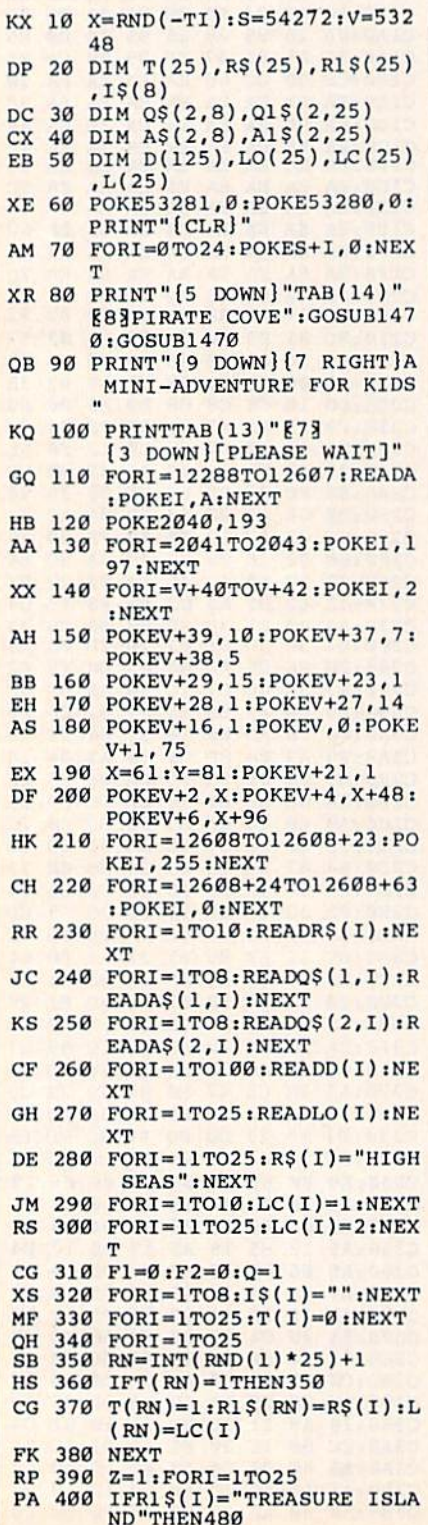

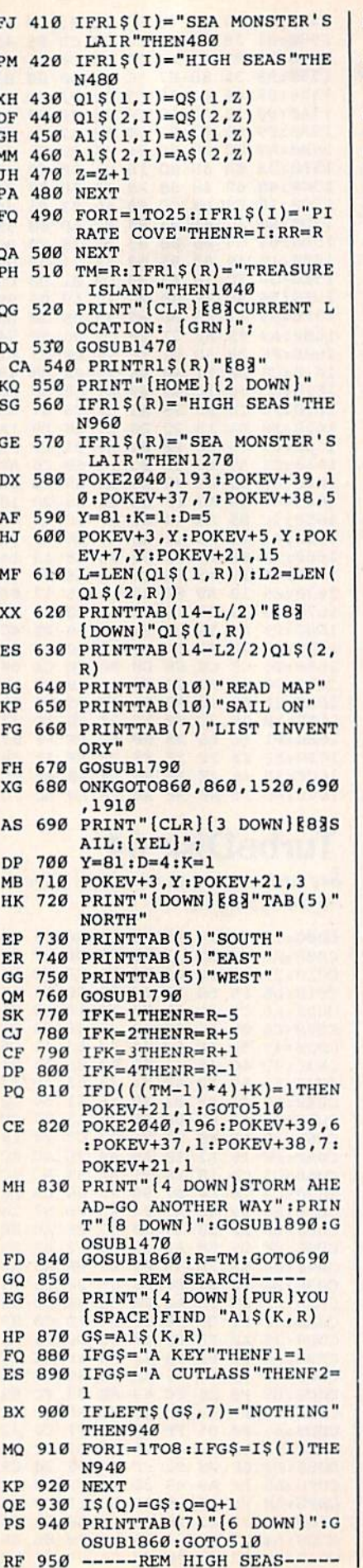

FQ 960 POKE2040, 192: POKEV+39, 6 :POKEV+37, 1:POKEV+38, 2 FC 970 K=1:D=2:Y=81 PB 980 POKEV+3, Y: POKEV+5, Y: POK  $EV+21,7$ JQ 990 PRINTTAB(7) "{DOWN} §83RE AD MAP" QD 1000 PRINTTAB (7) "SAIL ON" QM 1010 GOSUB1790 DE 1020 ONKGOTO1520,690 BQ 1030 ----- REM TREASURE ISLA  $ND---$ DF 1040 POKE2040, 193: POKEV+39 10:POKEV+37,7:POKEV+38  $.5$ QH 1050 PRINT" [CLR] [83 [9 DOWN] YOU HAVE LANDED AT TRE ASURE ISLAND":GOSUB189 Ø:GOSUB1470 AP 1060 PRINT" [DOWN ] AND FOUND (SPACE) THE TREASURE CH EST" BS 1070 PRINT" [2 DOWN] [6] PRESS ANY KEY TO SEE IF IT (SPACE)WILL OPEN." ME 1080 GETKS: IFKS=""THEN1080 KE 1090 IF F1=1THEN1150 DA 1100 PRINT" [CLR] [9 DOWN] [83] YOU DON'T HAVE THE KEY BJ 1110 PRINT" [DOWN ] YOU MUST C ONTINUE ON YOUR JOURNE Y." QQ 1120 PRINT" [DOWN] FIND THE K EY AND RETURN TO KA 1130 PRINT" [DOWN] TREASURE I SLAND. [3 DOWN]" PQ 1140 GOSUB1860:GOT0690 EX 1150 POKE2040, 194: POKEV+39, 6:POKEV+37, 1:POKEV+38, 2:GOSUB1890 FS 1160 PRINT" [CLR] [83] YOUR KEY OPENS THE CHEST. BM 1170 PRINT"YOU WIN" RK 1180 PRINT" {4 DOWN } [6] OTHER TREASURES: [8] [DOWN]" SR 1190 FORI=1TO8: PRINTI\$(I):N **EXT** GG 1200 PRINT" {2 DOWN } [7] PLAY [SPACE]AGAIN [Y/N] CP 1210 GETK\$: IFK\$=""THEN1210 BP 1220 IFK\$="Y"THENPOKEV+21,0 :GOTO1250 MG 1230 IFK\$="N"THENSYS2048:EN D EQ 1240 GOTO1210 KP 1250 PRINTTAB(9)"[3 DOWN] **E73[PLEASE WAIT A MOME** NT]":GOTO310 ES 1260 ----- REM MONSTER-----CJ 1270 POKEV+39, 6: POKEV+37, 2: POKEV+38, 1: POKE2040, 19 XP 1280 Y=81:D=2:K=1:POKEV+3, Y :POKEV+5, Y:POKEV+21, 7: GOSUB1890 KG 1290 PRINTTAB(6)" [DOWN] SAIL AWAY" CG 1300 PRINTTAB(8) "FIGHT" RX 1310 GOSUB1790 DX 1320 IFK=2THEN1390 MK 1330 RN=RND(1): IFRN>.8THENT  $M=R:GOTO690$ RJ 1340 PRINT" [3 DOWN ] NOT FAST ENOUGH" JJ 1350 PRINT "THE MONSTER DAMA GED YOUR SHIP" QM 1360 PRINT "YOU MUST GO BACK TO PIRATE COVE AND JE 1370 PRINT "START OVER AGAIN  $.14$  DOWN  $]$ " GJ 1380 R=RR:GOSUB1860:GOT0510

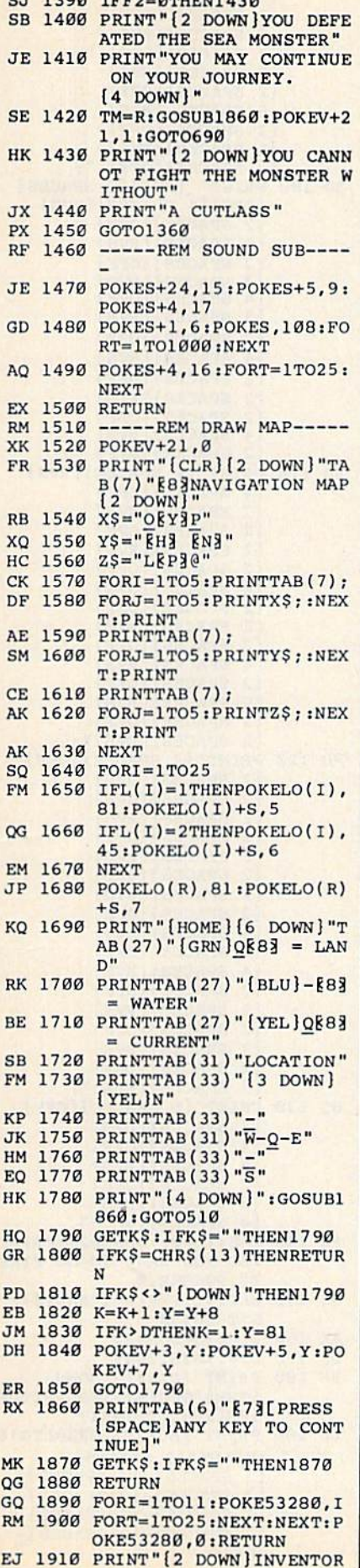

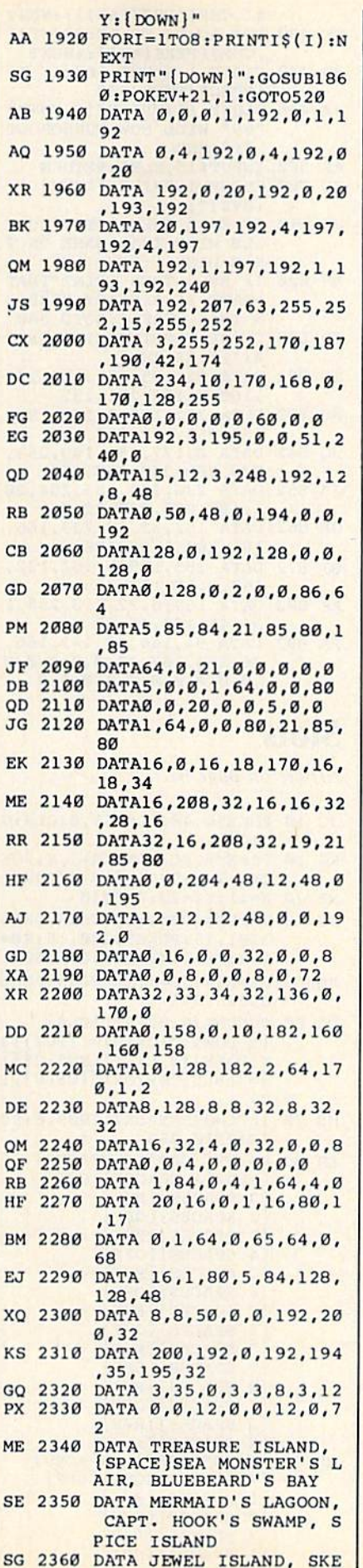

 $\epsilon$ 

ī ٠ F

э

E

N

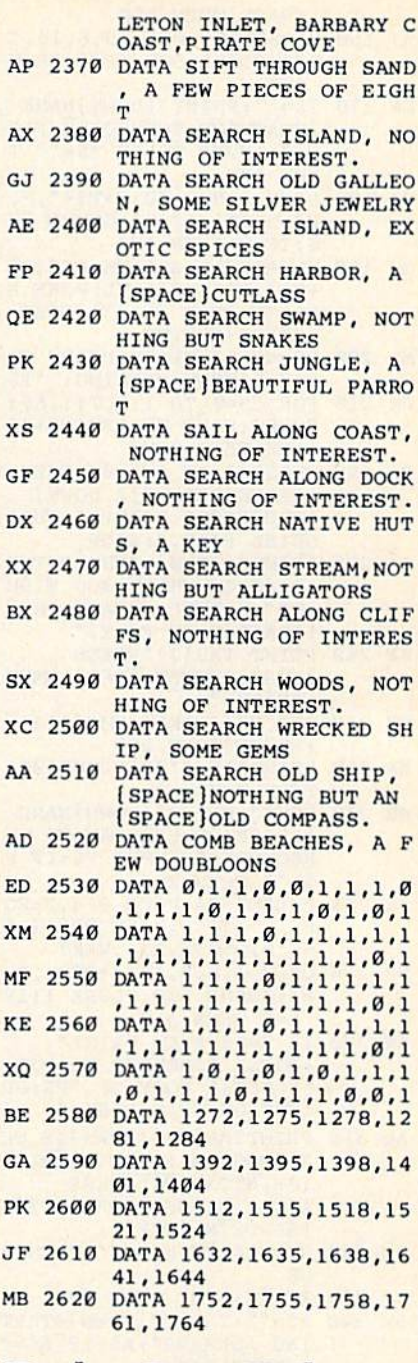

## **Turbo BootMaker**

Article on page 67.

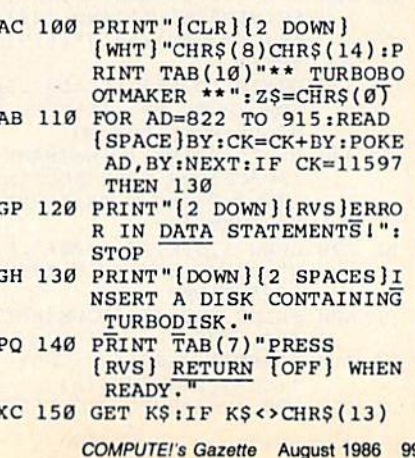

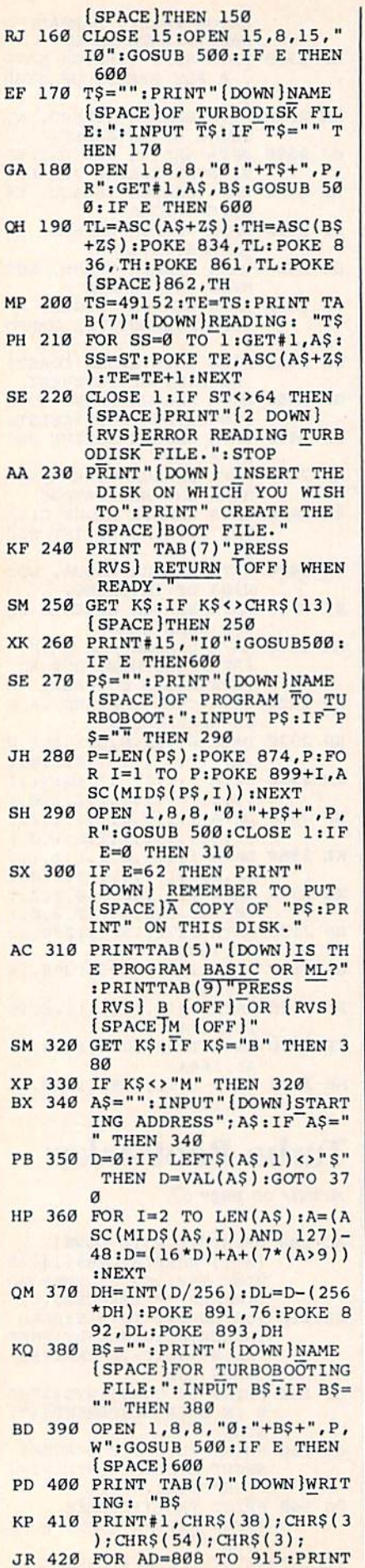

 $\mathbf{r}$ 

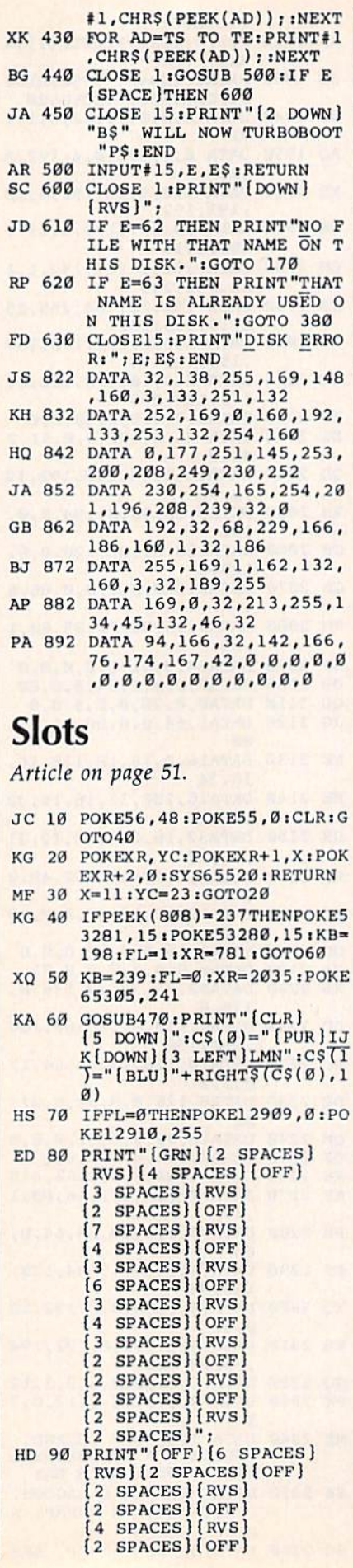

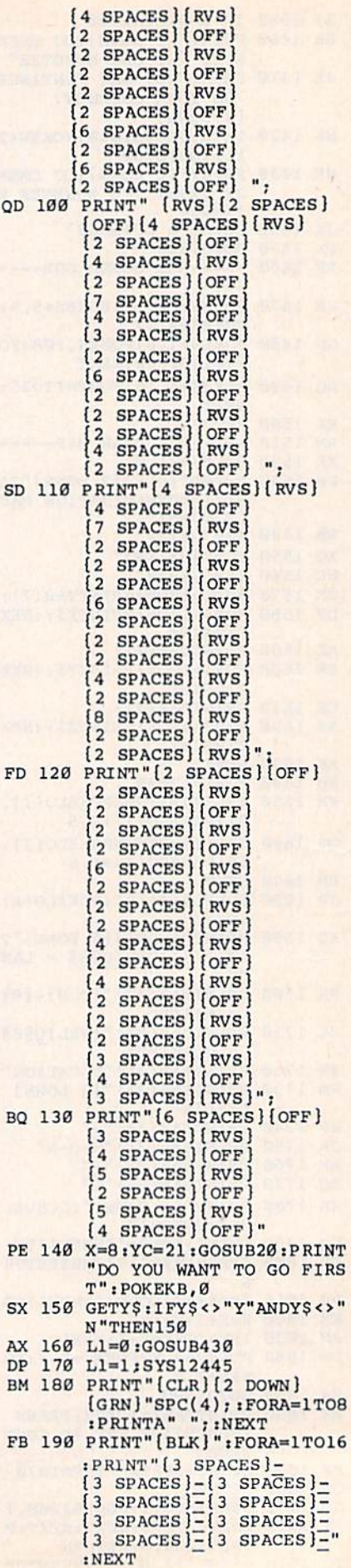

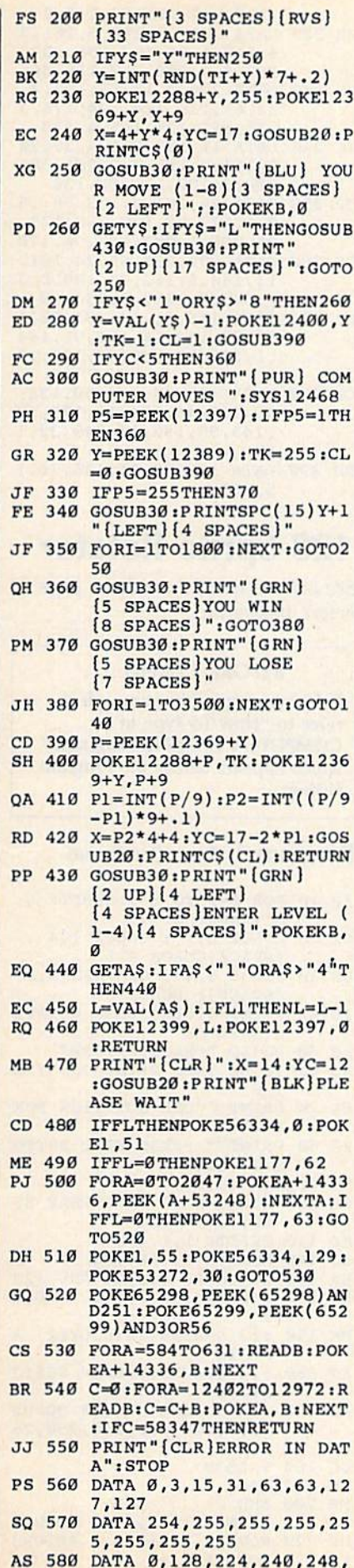

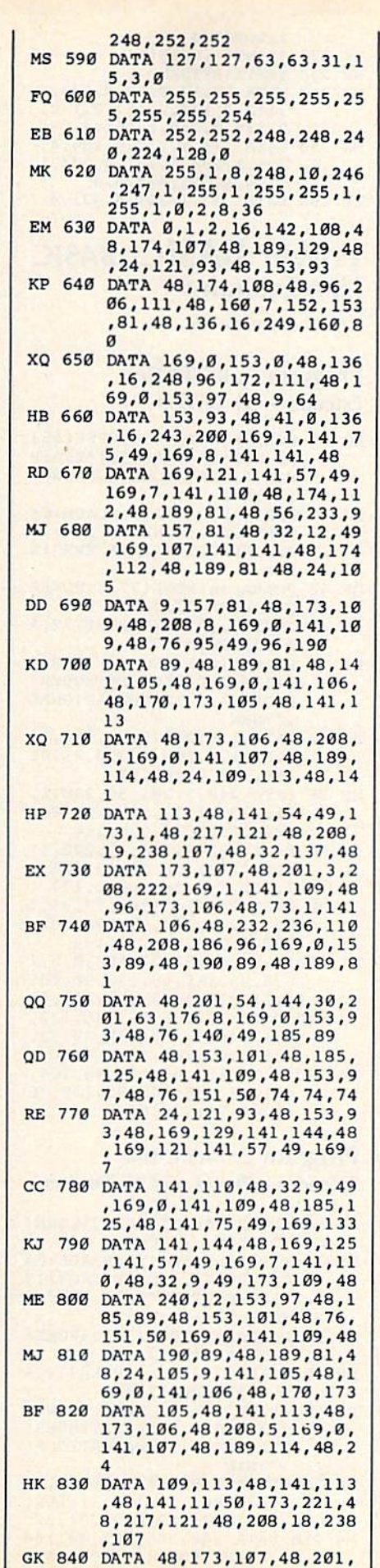

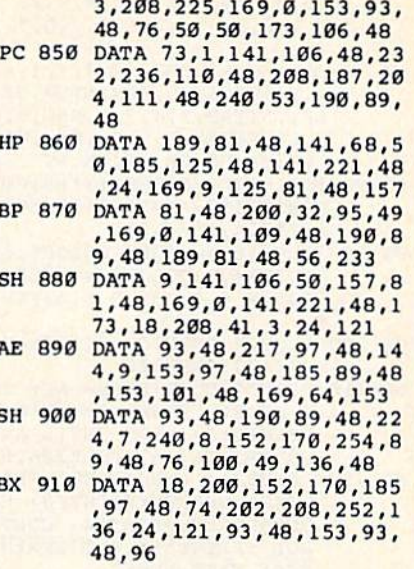

### **Boldface**

Article on page 70.

#### **BEFORE TYPING...**

Before typing in programs, please refer to "How To Type In **COMPUTE!'s GAZETTE Programs,"** which appears before the Program Listings.

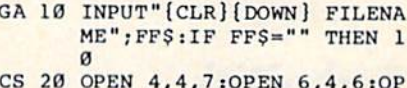

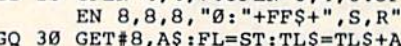

- $$:PS=PS+1:IF$  A\$=CHR\$(13) OR PS=80 THEN 50
- AJ 40 IF FL=0 THEN 30<br>JB 50 PRINT#6, CHR\$(1): PRINT#4, TL\$:PRINT#6, CHR\$(17):PRI NT#4, TLS: TLS="": PS=0
- RS 70 CLOSE8: CLOSE6: PRINT#4: PR INT#4: CLOSE4: PRINT "END O F DOCUMENT"

## **KeyDef**

Article on page 71.

- HC 10 IF PEEK(7166)=175 THEN 5 0:ELSE POKE 7166,175<br>AF 20 FAST:BANK15:FORI=0 TO 5:
	- K=I:IFI=4THENK=0:ELSEIFI  $=5$ THENK=4
- QJ 30 FORJ=0 TO 88:POKE 5888+I \*89+J, PEEK (64128+K\*89+J) :NEXTJ, I
- OF 40 BANKØ: SLOW
- BS 50 FORI=0T09:K(I)=PEEK(4096 +I):POKE4096+I,0:NEXT:TR AP 180: DIMK\$(86): FORI=0T 086:READK\$(I):NEXT
- SF 60 DATA INST/DEL, RETURN, CR (SPACE)RT/DN, F7, F1, F3, F5 , CR DN/UP, 3, W, A, 4, Z, S, E,  $, 5, R, D, 6, C, F, T, X, 7, Y, G, 8$

#### , B, H, U, V, 9, I, J, Ø, M, K, £,  $N_{1}+P_{1}L_{1}-...$ ":",  $\theta_{1}/P_{0}$ , \*,

- QF 70 DATA CLR/HOME,  $=$ ,  $\uparrow$ ,  $/$ ,  $\downarrow$ ,  $\downarrow$ , , 2, SPACE, , Q, RUN/STOP, HE LP,, 5, TAB, 2, 4, 7, 1, ESC, +,  $-LF, ENTER, 6, 9, 3, 0, 0, ., CR$ UP, CR DN, CR LT, CR RT
- FS 80 FORI=0TO5:A=5888+I\*89:PO KE830+I\*2, AAND255: POKE83  $1+I*2, A/256:$ NEXT
- FG 90 IFRGR( $\emptyset$ )=0 THEN COLORO, 1 :COLOR4, 1:COLOR5, 13:ELSE COLOR 6, 1:COLOR 5, 4:FAS  $\mathbf{r}$
- CE 100 SCNCLR: PRINTCHR\$(11); CH R\$(14); "KEYDEF
- SK 110 PRINT" [DOWN ] PRESS KEY T O BE REDEFINED: "; : DO : A= PEEK (213) : LOOP UNTIL A< 88: PRINTK\$ (A): POKE208, 0
- SD 120 PRINT"1> UNSHIFTED": PRI NT"2> SHIFT": PRINT"3> C OMMODORE": PRINT "4> CONT AX 130 PRINT "WHICH TABLE"; GET
- KEYTS: T=VAL(TS)-1:IF(T< Ø) OR(T>5) THENPRINT: GOTO 120
- GH 140 PRINT "[DOWN ]OLD ASCII C ODE="PEEK(5888+T\*89+A)
- GB 150 INPUT"NEW ASCII CODE"; C<br>:IF C>255 THEN 150:ELSE POKE5888+T\*89+A,C
- GE 160 INPUT"DO ANOTHER KEY  ${2$  SPACES  $Y(3$  LEFT  $",$  AS :IFAS="Y"THEN110
- FQ 170 FORI=0TO9:POKE4096+I, K(
- I):NEXT; END FK 180 IF ERR=30 THEN RESUME: E LSE PRINT: PRINT"?"ERR\$( ER) " ERROR IN"EL

### **TurboDisk** Relocator

Article on page 66.

- AB 100 PRINT" (CLR) {WHT} [11 SPACES] [RVS] TURBODI SK RELOCATOR [OFF] [2 DOWN]": OPEN15, 8, 15 XH 110 OPEN2, 8, 4, "TBDSK.C000, P .R":GOSUB160 DK 120 GET#2, A\$, A\$ EF 130 INPUT"NEW BOOT NAME"; PN  $$:$  OPEN1, 8, 3, PN\$+", P, W": GOSUB160 DR 140 INPUT"NEW ADDRESS FOR T URBODISK"; AD: SP=INT (AD/  $256)$ PM 150 PRINT#1, CHR\$(0); CHR\$(SP )::GOSUB180:GOSUB190:CL OSEl: CLOSE2: END QA 160 INPUT#15, E, E\$, T, S: IFE=0 **THENRETURN** JG 170 PRINTE, E\$: CLOSE1: CLOSE2  $:STOP$ JE 180 DIM PO(24), VO(24): READN  $:$  FORX=1TON: READPO(X), VO (X):NEXTX:RETURN FQ 190  $N=1:N$=CHR$$  (0): PRINT"  $\begin{array}{c} \text{[DOWN]} \text{[13 } \text{RIGHT]} \text{[RVS]} \text{TA} \\ \text{RGET[OFF]} = 956 \text{ ":FORX=0} \end{array}$ **TO956** JF 200 PRINT" [HOME] [6 DOWN] "X: GET#2, A\$: A=ASC(A\$+N\$)
- XK 210 IFX=PO(N)THEN A=SP+VO(N  $):$ PRINT#1, CHR\$ $(A);$ : N=N+

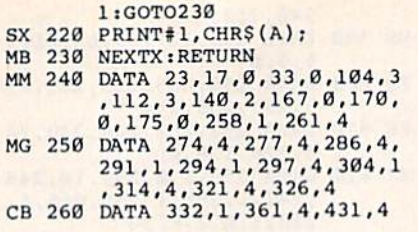

#### **Power BASIC: BASIC Line Extender**

Article on page 76.

#### Program 1: BASIC Line **Extender-64 Version**

- AO 10 POKE55, 0:POKE56, PEEK(56)  $-1:CLR:AD=PEEK(56)*256:P$ RINT" [CLR] [DOWN] WORKING.  $.$   $C = \emptyset$
- OK 20 FORI=ADTOAD+129:READB:C= C+B: POKEI, B: NEXT: IFC <> 13 921THENPRINT"DATA ERR":S TOP
- QF 30 POKEAD+4, PEEK(772): POKEA D+5, PEEK(773)
- OP 40 POKE773, AD/256: POKE772, A D-256\*PEEK(773)
- PA 50 PRINT"[CLR] [DOWN] "CHR\$(<br>34) "BASIC LINE EXTENDER"<br>CHR\$(34) " IS OPERATIONAL . ":NEW
- AG 60 DATA 138, 240, 3, 76, 124, 16 5, 32, 124, 165, 173, 0, 2, 201 ,58,240,9,201,92
- HF 70 DATA 240, 5, 201, 34, 240, 1, 96, 132, 11, 32, 19, 166, 104, 104, 176, 3, 76, 237, 164
- CB 80 DATA 162, 2, 134, 39, 202, 17 3, 0, 2, 201, 58, 208, 3, 230, 1 1, 202, 134, 38, 160, 1, 177
- JD 90 DATA 95, 170, 136, 177, 95, 2 08, 1, 202, 134, 96, 170, 202, 229, 95, 24, 101, 11, 144
- HG 100 DATA 5, 162, 23, 108, 0, 3, 1 34, 95, 165, 45, 133, 90, 165 , 11, 233, 6, 133, 11, 101, 90
- JD 110 DATA 133,88,164,46,132, 91, 144, 1, 200, 132, 89, 32, 184, 163, 165, 49, 164, 50
- FM 120 DATA 133, 45, 132, 46, 164, 11, 177, 38, 145, 95, 136, 16 , 249, 76, 42, 165, 0

#### Program 2: BASIC Line

Extender-Plus/4 and 16 Version

- JJ 10 AD=828: PRINT" [CLR] [DOWN]  $WORKING...$ ": $C = \emptyset$
- FA 20 FORI=ADTOAD+177:READB:C= C+B:POKEI, B:NEXT:IFC<>19 323THENPRINT "DATA ERR":S TOP
- QF 30 POKEAD+4, PEEK(772): POKEA D+5, PEEK(773)
- OP 40 POKE773, AD/256: POKE772, A D-256\*PEEK(773)
- PA 50 PRINT" [CLR] [DOWN] "CHR\$ ( 34) "BASIC LINE EXTENDER" CHR\$(34)" IS OPERATIONAL .":NEW
- DC 200 DATA 138, 240, 3, 76, 86, 13 7, 32, 86, 137, 132, 11, 162, 255, 232, 189, 0, 2, 201, 32
- MA 210 DATA 240, 248, 201, 48, 144 , 4, 201, 58, 144, 240, 134, 3

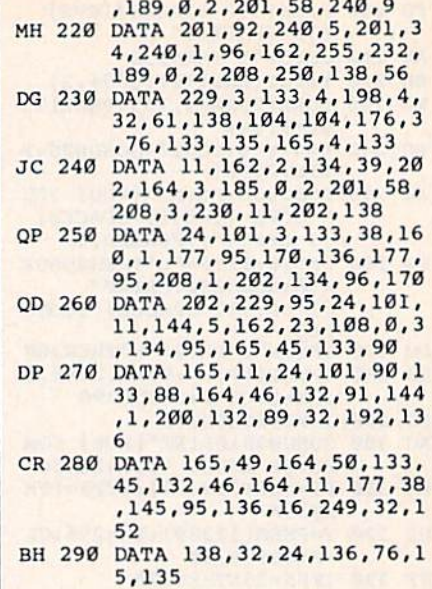

## **128 Sprite Rotator**

See instructions in article on page 74 before typing in.

#### **BEFORE TYPING...**

Before typing in programs, please refer to "How To Type In **COMPUTE!'s GAZETTE Programs,"** which appears before the Program Listings.

#### Program 1: Race Car Demo

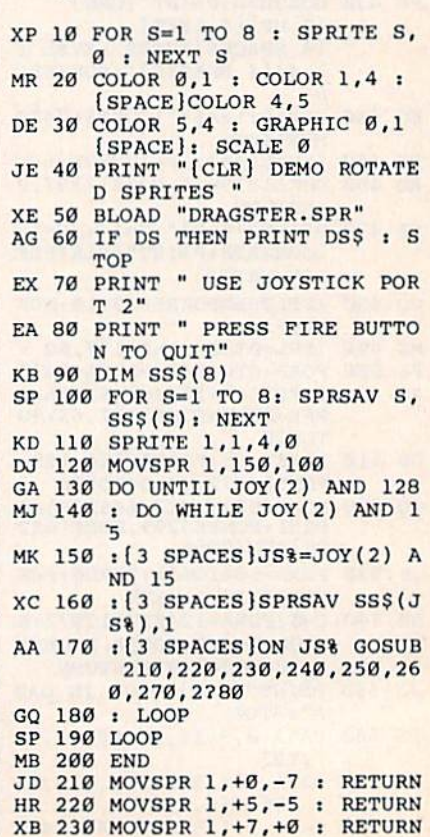

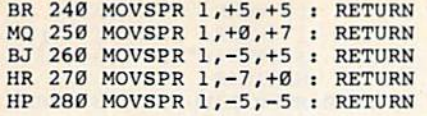

#### Program 2: Sprite Data

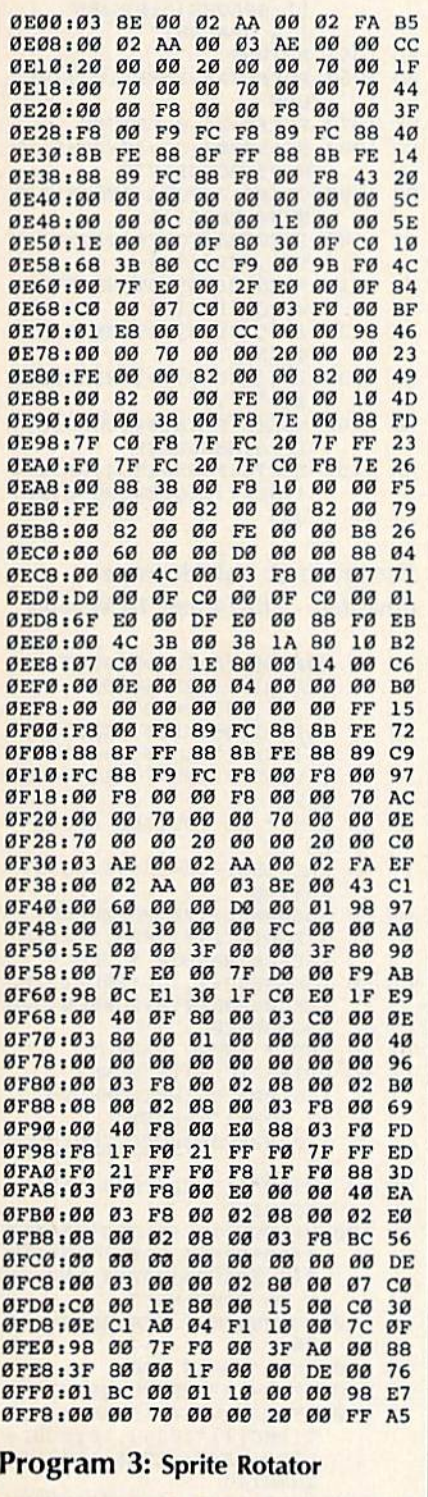

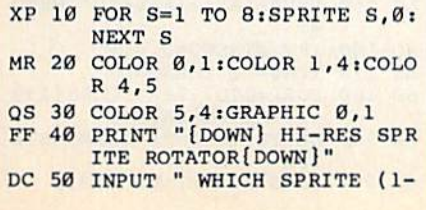

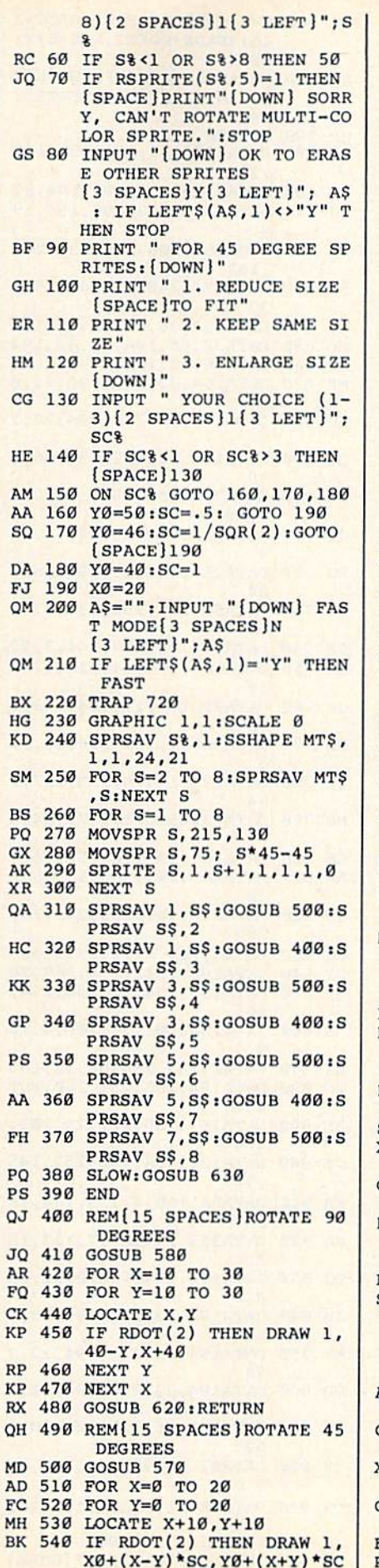

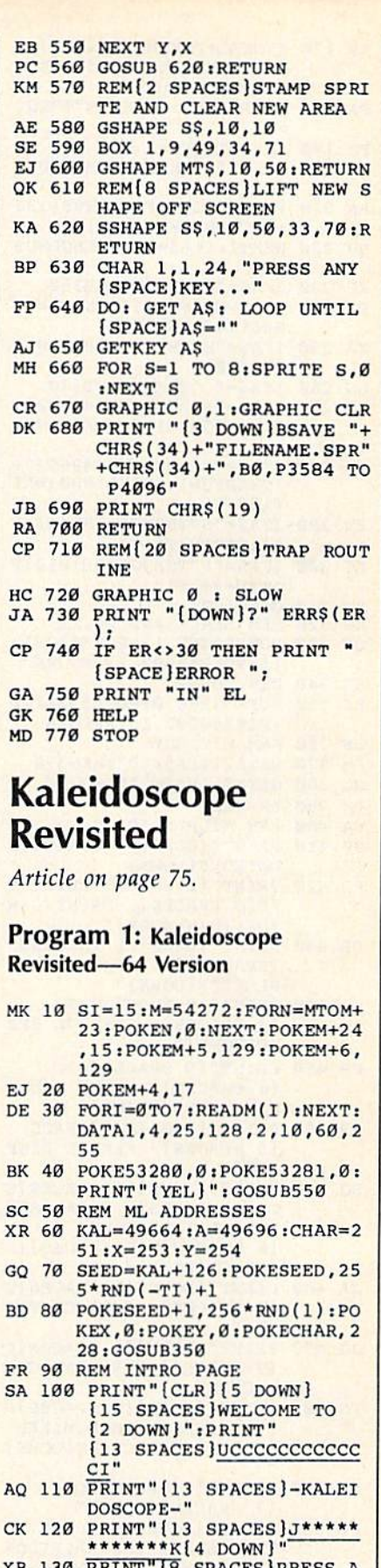

- XB 130 PRINT"[8 SPACES]PRESS A<br>NY KEY TO CONTINUE"<br>GG 140 GOSUB370:POKEA, 25:GOTÓ4<br>np 150 10
	-
- EF 150 REM MAIN LOOP<br>PE 160 IFA\$="R"THENGOSUB1060

COMPUTE!'s Gazette August 1986 103

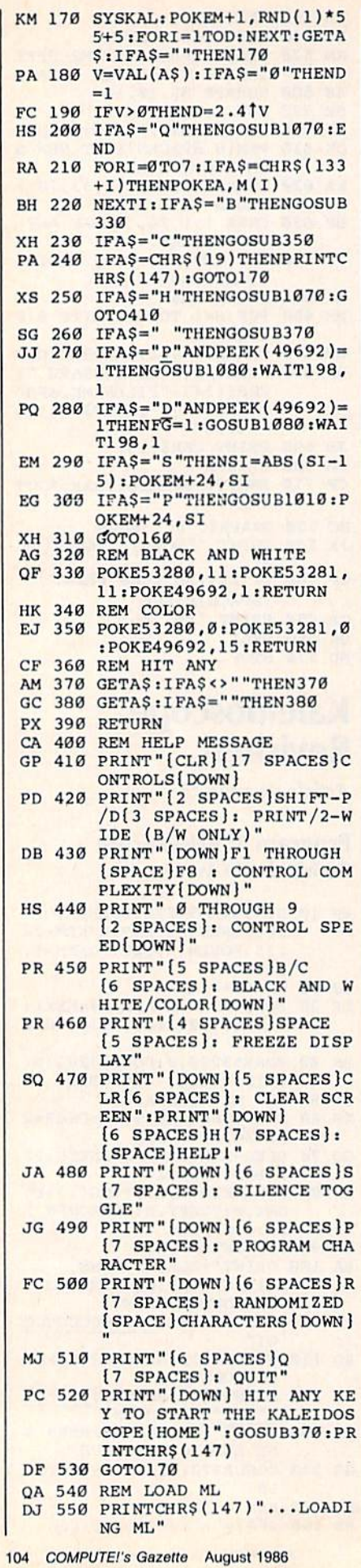

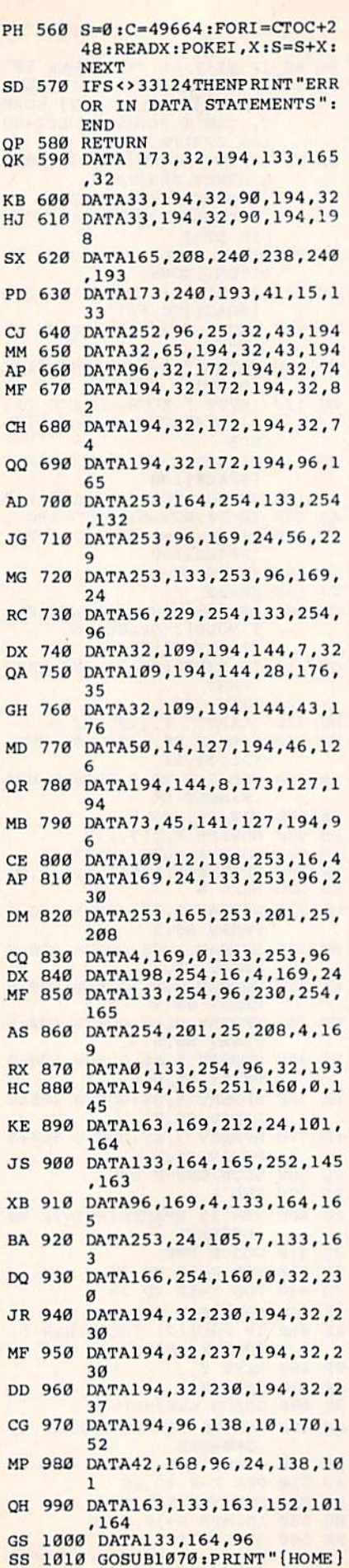

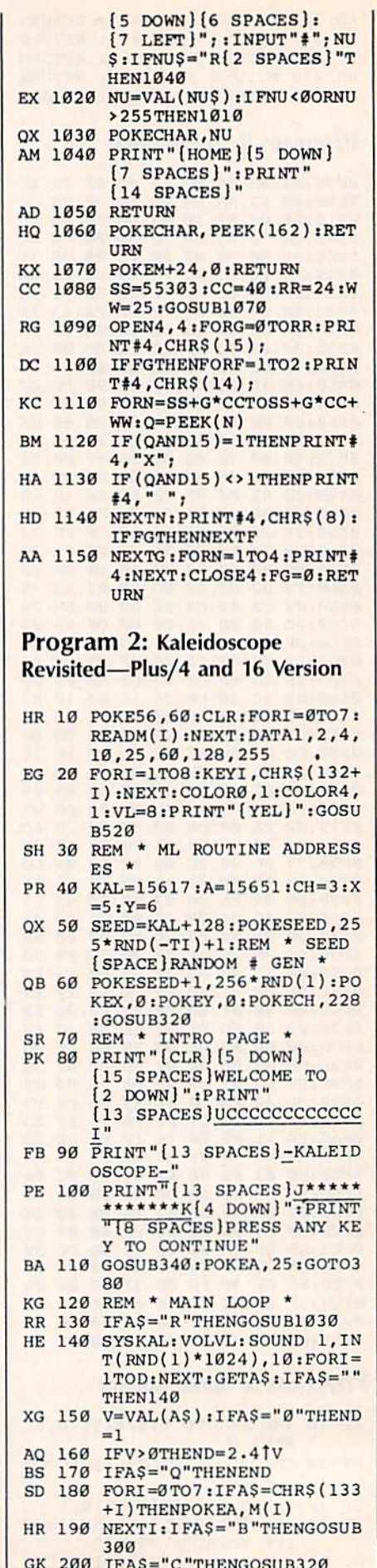

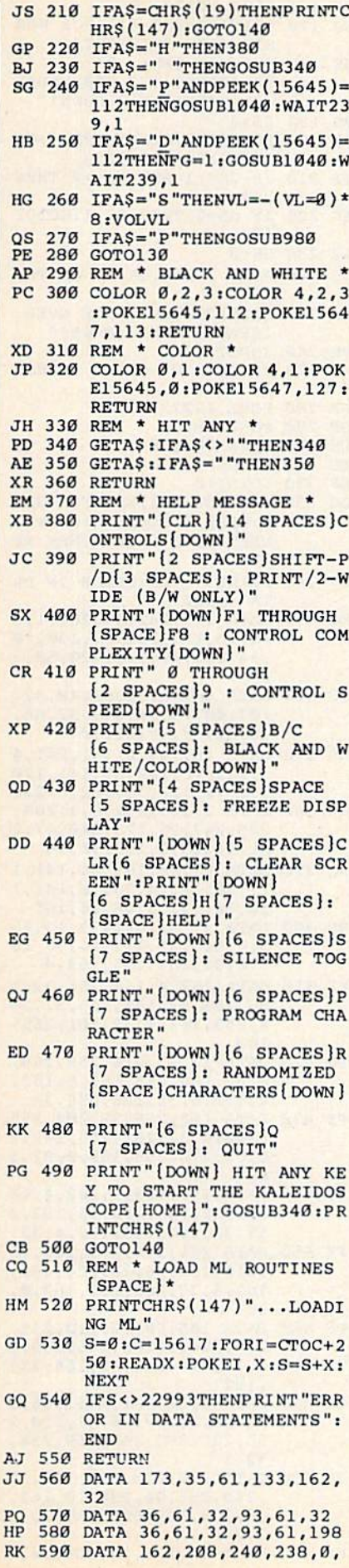

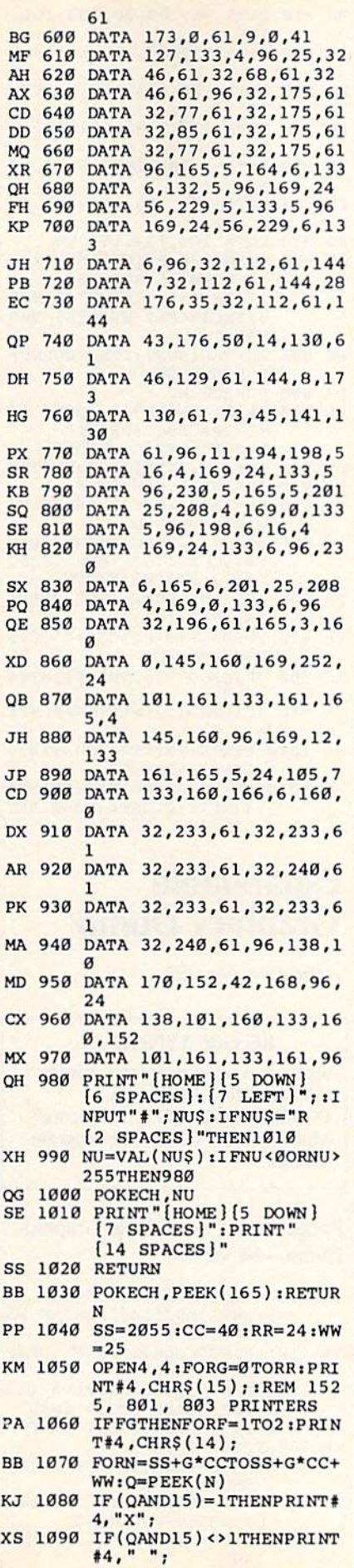

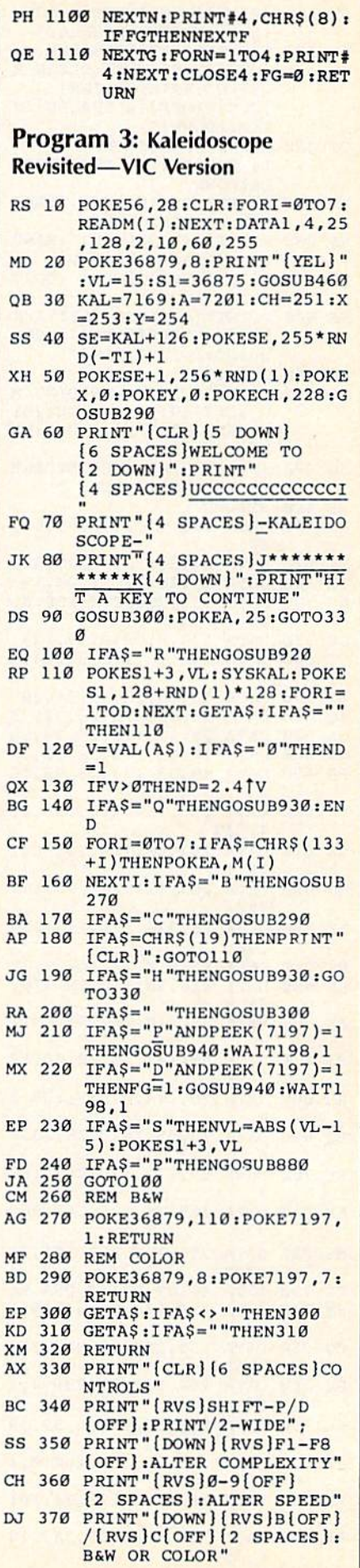

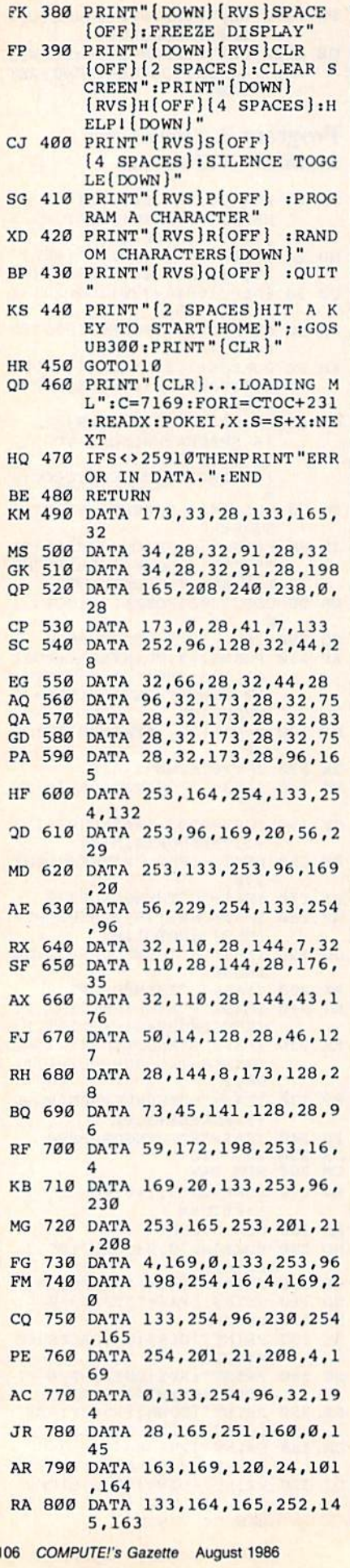

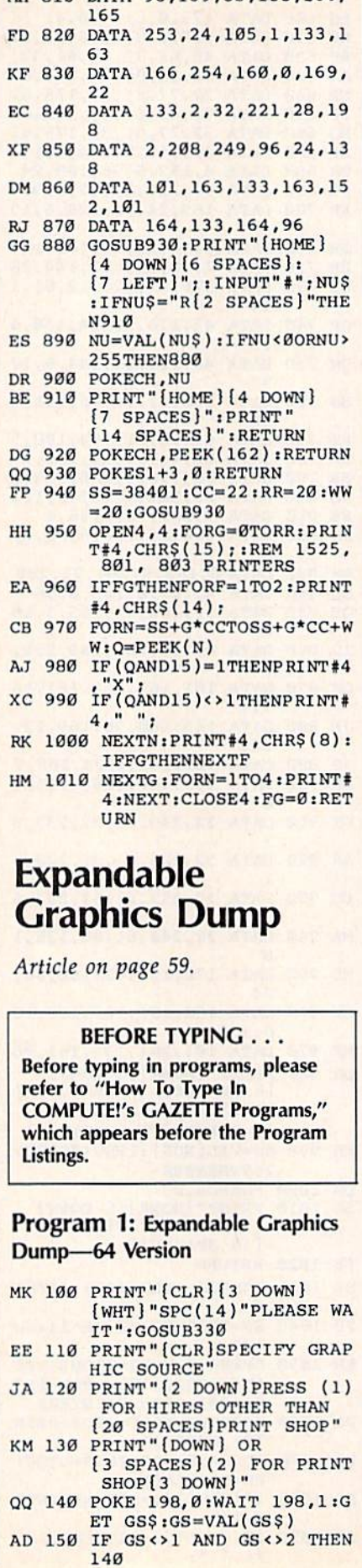

MH 810 DATA 96, 169, 30, 133, 164,

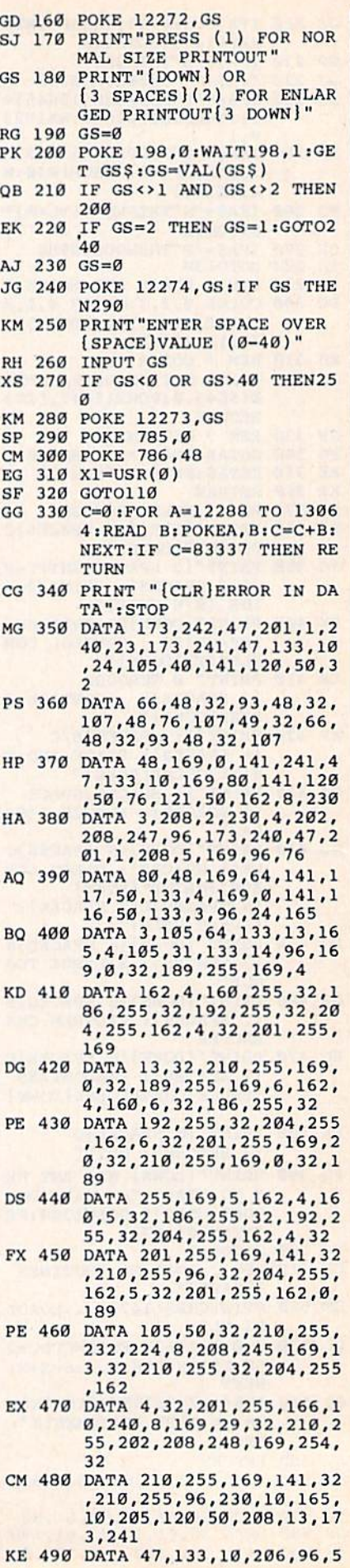

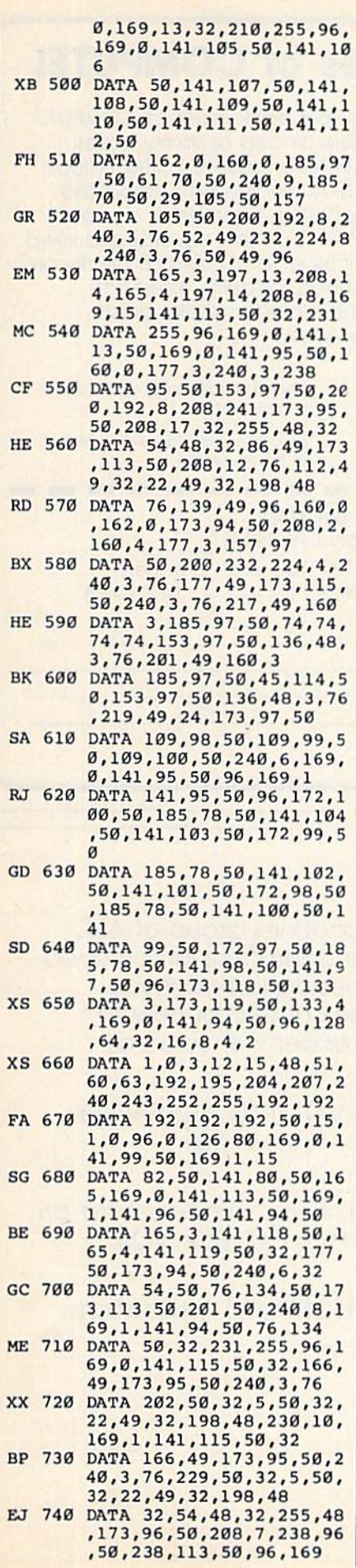

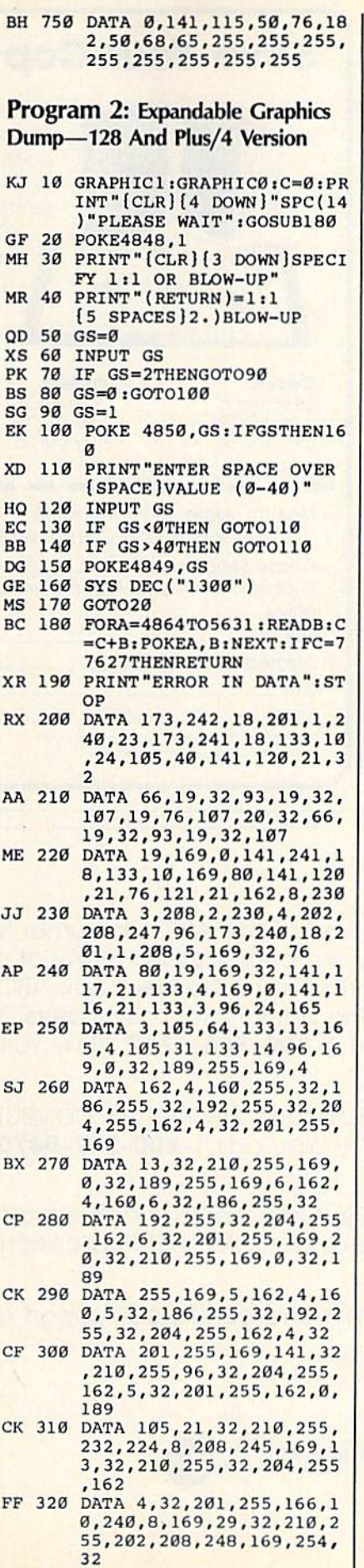

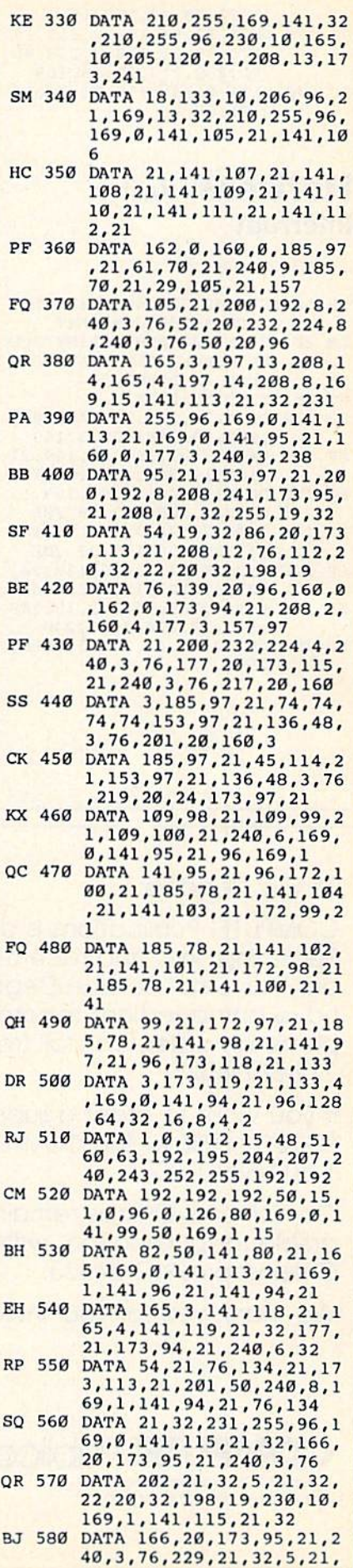

I

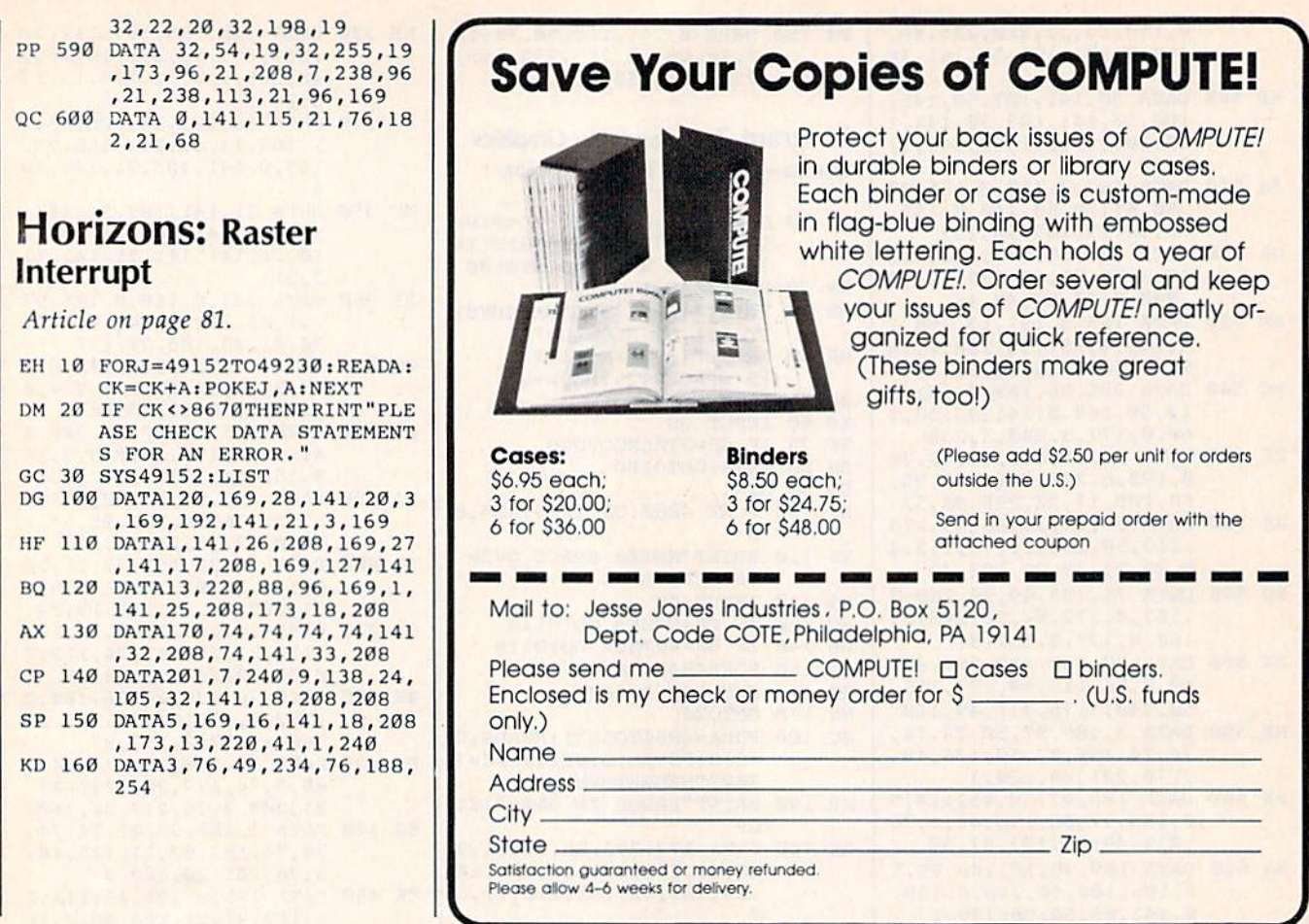

#### To Our Readers:

COMPUTE! Publications is a part of the ABC Consumer Magazines group of ABC Publishing, Inc. and recently we consolidated many of our operations and moved our Customer Service Department to the New York ABC headquarters. If you have any questions regarding back issues, disk orders, book orders, or how to place an order, call toll free 1-800-346-6767. New York residents should call 212-887-8525.

If you want to order a subscription to COMPUTE!, COMPUTE!'s GAZETTE, COMPUTE!'s GAZETTE DISK, or the COMPUTE! DISK, call 1-800-247-5470 or in Iowa call 1-800-532-1272.

Our Editorial Offices remain in Greensboro, North Carolina. If you wish to submit an article for publication, write us at COMPUTE! Publications, Inc., P.O. Box 5406, Greensboro, NC 27403.

We thank you for your interest and continued support of COMPUTE! Publications.

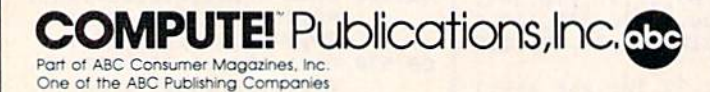
# COMPUTEI's GAZETTE Back Issues

January 1984: SpeedScript; Graph Plotter; 64 BASIC Aid; Getting Started with a Disk Drive, Part 3

February 1984: Speed Reader; Typing Derby; How to Use Arrays; Auto Line Numbering; Getting Started with a Disk Drive, Part 4

March 1984: Poker; Guess America!; Sea Route to India; Making More Readable Listings; Getting Started with a Disk Drive, Part<sub>5</sub>

June 1984: 3-D Tic-Tac-Toe; Castle Dungeon; Spelling Critter; Shape Match; Word Scramble; File Copier

July 1984: Space Patrol; Robot Math; Beginner's Corner; Quilt Squares; Home Telecommu nications: Downloading

August 1984: Campaign Manager; Sprite Magic; Sno Cat; Beginner's Corner: Using a Printer; Home Telecommunications: Uploading

#### Issues not listed are not available.

October 1984: Trek; Quiz Master; Vocab Builder; VIC Music Tutor; First Aid; Hi-Res Screen Dump

November 1984: C/G Term; Jump; Bagdad; Budgeteer; Function Key; Disk Auto Load

August 1985: Space Dock; Mixing Text and Hi-Res Graphics; Crunch; Creating Hi-Res Graphics on the 64; ReDisk; Hi-Res Toolbox

December 1985: Whirlybird; Quickchange; Banners; The Construction Set; SpeedCheck: Word Processor Spelling Checker; Disk File Archiver

January 1986: Sprint: A Compiler for the 64; Face-Off; The Fast Assembler; Programming Music and Sound on the 128; Disk Disassembler; BASIC Windows

February 1986: Mini-Filer; Kicker; Lexitron; Snapshot; Commodore 128 Memory Map; Disk Editor; Disk Commands on the 128

March 1986: Survivor; Shifter; Number Construction Kit; The Coordinator; Cataloger; Clavier 64; VIC Dump

April 1986: Turbo Copy; Dunk; All About CP/M on the 128; Directory Filer; Windows on the 128; Input **Windows** 

May 1986: Arcade Baseball; Vampyre Hunter; Klondike; Read-A-Tune; Super Synth; Word Counter; Double Load; Coder/Decoder

June 1986: Star Dragon; Predictor; Switcheroo; Solarpix; Quick Key; 64 AutoBoot Maker; Help Screens; SpeedScript-80 for the 128; FontMaker

Back issues are also available for COMPUTE!'s Gazette Disk. Each Disk back issue costs \$12.95 plus \$1.00 shipping and handling. Call COMPUTEI's Customer Service Department for details.

Back issues of COMPUTEI's GAZETTE are \$6 each. All prices include freight in the U.S. Outside the U.S. add \$1 per magazine order for surface postage, \$4 per magazine for airmail postage. ALL BACK ISSUES ARE SUBJECT TO AVAILABILITY.

> In the continental U.S. call TOLL FREE 800-346-6767 (in NY call 212-887-8525 Or write to: COMPUTEI's GAZETTE Back Issues P.O. Box 5038, F.D.R. Station New York, NY 10150

Prepayment required in U.S. Funds. MasterCard, VISA, and American Express accepted. North Carolina residents please add 41/2% sales tax.

### WE'VE GOT TOP HITS FOR A

#### **BUSINESS**

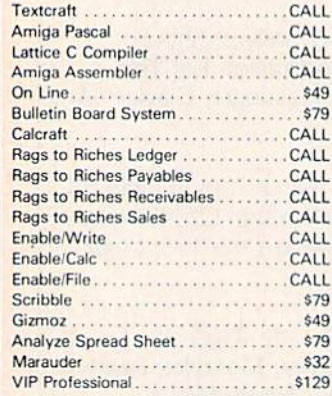

#### **EDUCATIONAL**

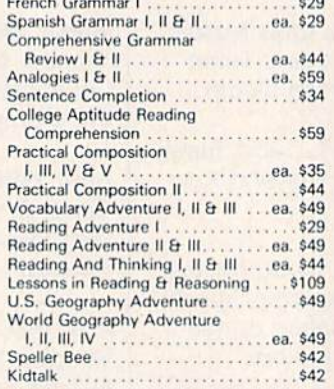

#### **ENTERTAINMENT**

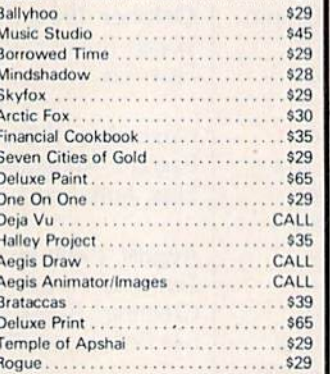

**DAVIDSON & ASSOCIATES** 

Word Attack!......................

**MICROPROSE** 

Spell It! ............................

Decision In The Desert .............

Crusade In Europe.................

Silent Service

Conflict in Vietnam . . . . . . . . . . . . . . . . . .

**MASTERTRONIC** 

1985 The Day After ...............

The Black Crystal .................

Challenger........................

Count with Oliver . . . . . . . . . . . . . . . . . .

Dark Star<br>Finders Keepers

Give My Regards to Broad St. ......

Make Music with Mister Tronic.......

More Adventures of Big Mac ........<br>The Quest for the Holy Grail ........

Se-Kaa of Assiah .................

Magic Carpet ....................

Space Walk<br>Mind Control

. . . . . . . . . . . . . . . . . . . .

The Hero of the Golden Talisman

Vegas Jackpot ............

Spooks<br>The Last V-8

Five-A-Side Soccer...

Action Biker . . . . . . . . .

BMX Racers .......

The Captive .......

F-15 Strike Eagle ................<br>Kennedy Approach

. . . . . . . . . .

#### WE CARRY A COMPLETE LINE OF SOFTWARE. THE FOLLOWING IS JUST A SAMPLE OF OUR PRODUCTS.

 $2A$ 

28

 $\frac{1}{17}$ 

 $24$ 

28

 $24$ 

 $17$ 

16

 $27$ 

39

23

49

 $, 29$ 

 $25$ 

26

 $$26$ 

 $CA11$ 

CALL

 $C_{411}$ 

 $CA11$ 

CALL

VIC 1700 128 K Expander ...........CALL CP/M On The C-128 ...

CALL

C-128 Tricks & Tips

CALL 1571 Internals

Kampfgruppe

**Battle Group** 

#### **ELECTRONIC ARTS**

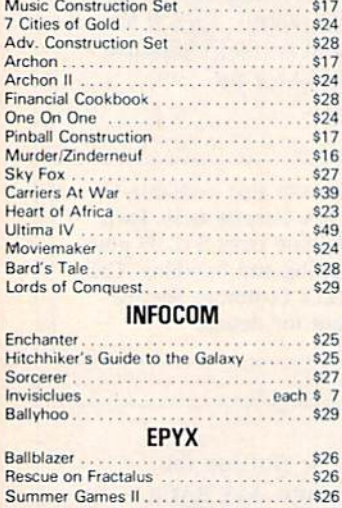

Temple of Apshai Trilogy ..............\$26

Fast Load (R)<br>Microsoft Multiplan

**HARDWARE** 

1670 Modern .................

1571 Disk Drive ........

1572 Dual Drive ........

**VIC 1350 Mouse** 

C-128 Computer..................

1902 Monitor ....................

MPS 1000 Printer .................

#### Computer Quarterback .............. Battle for Normandy ............... Broadsides........... Gemstone Warrior...... Imperium Galactum..................\$24 Six Gun Shootout . . . . . . . . . . . . . . . . . . . . . . . . . . . . . \$35 Colonial Conquest ...... . . . . . . . . . . . . . \$24 Questron ..............<br>Battalion Commander ... Panzer Grenadier<br>Norway 1985 Fighter Command . . . . . . . . . . . . . . . . . . Battle of Antietam...................... \$30

SSI

Operation Market Garden . . . . . . . . . . .

425

 $$30$ 

\$24

 $$24$ 

 $$24$ 

 $$22$ 

\$24

 $$24$ 

 $124$ 

\$24

 $$22$ 

 $$35$ 

\$35

Acrojet..

Ant Attack

Look Sharp...

Star Race

Slugger

Chiller

#### Rings of Ziflin. **GAMESTAR** Star League Baseball .......... \$19 On Court Tennis ............  $$19$ Star Rank Boxing ....................\$19 ABACUS Ada Training Course . . . . . . . . . . .  $$33$ . . . . . . . . . . . . . . . . \$36 Assembler Monitor 64. . . . . . . . . . . . . . . . . \$36 . . . . . . . \$49 Power-Plan........ Anatomy of the Commodore Book! .....\$18<br>Anatomy of the Commodore (Disc) ......\$14 Anatomy of the Commodore (Disc)<br>Anatomy of the 1541 (Disc)<br>Anatomy of the 1541 (Disc)<br>1944<br>Chart Pak C-64/C-128<br>Super Pascal C-64/C-128<br>1948<br>1948 Super "C" Compiler C-64/C-128...  $...$ \$59 **NEW C-128 BOOKS** C-128 Internals ................  $$18$

. . . . . . . . . . . . . . . . . . \$18

#### Hardball Dambusters . . . . . . . . . . . . . . . . . Fight Night... Law of the West . . . . . . . . . . . PSI-5 Trading Company

\$34

625

\$25

 $$27$ 

 $$27$ 

 $$25$ 

 $$25$ 

 $$27$ 

\$7.95

\$7.95

\$7.95

\$7.95

\$7.95

\$7.95

\$7.95

\$7.95

\$7.95

\$7.95

\$7.95

\$7.95

\$7.95

\$7.95

\$7.95

\$7.95

\$7.95

\$7.95

\$7.95

\$7.95

\$7.95

\$7.95

\$7.95

\$7.95

\$7.95

\$7.95

\$7.95

. . . . . . .

\$34

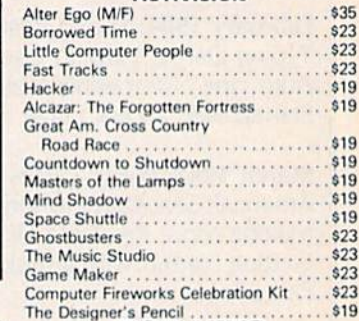

**SUBLOGIC** 

Scenery Disk (For Above) . . . . . . . . ea.

**ACCOLADE** 

. . . . . . . . . . . . . . . .

. . . . . . . . . . . . . . . .

**ACTIVISION** 

Western U.S. (Disks 1-6).....

Jet .........................<br>Whole Brain Spelling ..........

 $$16$ 

\$79

\$29

\$25

 $$25$  $$25$ 

\$25

 $$25$ 

Flight Simulator II ...

#### **TOP HITS**

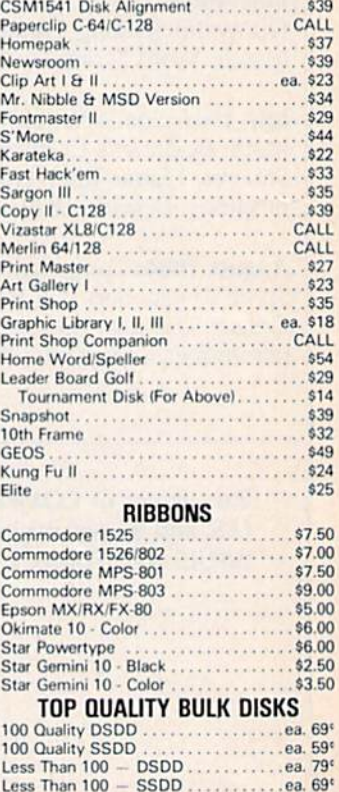

#### WE CARRY A FULL LINE OF PANASONIC, STAR, EPSON, OKIDATA AND LEGEND PRINTERS. CALL FOR CURRENT PRICES.

ALL TITLES ON DISK UNLESS MARKED (R) FOR ROM CARTRIDGE **Order Line** WE CHECK FOR STOLEN VISA & MASTERCARD **Customer Service** & Ohio Residents 1-800-282-0333 M-F 10 a.m.-8 p.m.; Sat. 10-3 ET 1-513-879-9699

 $$18$ 

 $$18$ 

**ORDERS ONLY! Sales Personnel Do**<br>Not Have Information on **Previous Orders or Product Specs.** 

37 S. Broad Street, Fairborn, OH 45324

**VISA** 

Koronis Rift

sceive free shipping via UPS in continental U.S. Ple<br>re subject to additional freight charges. Add \$5 for C( **HARDWARE** and all tht charges. Add \$5 for COD on charge. Ohio residents add 5.5% sales tax. Per<br>or money order. All items subject to availabili<br>PANIED BY AN AUTHORIZATION NUMBER. quire a three-week waiting period. No waiting when paid by credit card, certified che<br>nge, PLEASE CITE AD NUMBER WHEN ORDERING, ALL RETURNS MUST BE ACCO

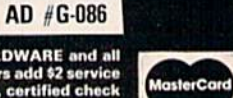

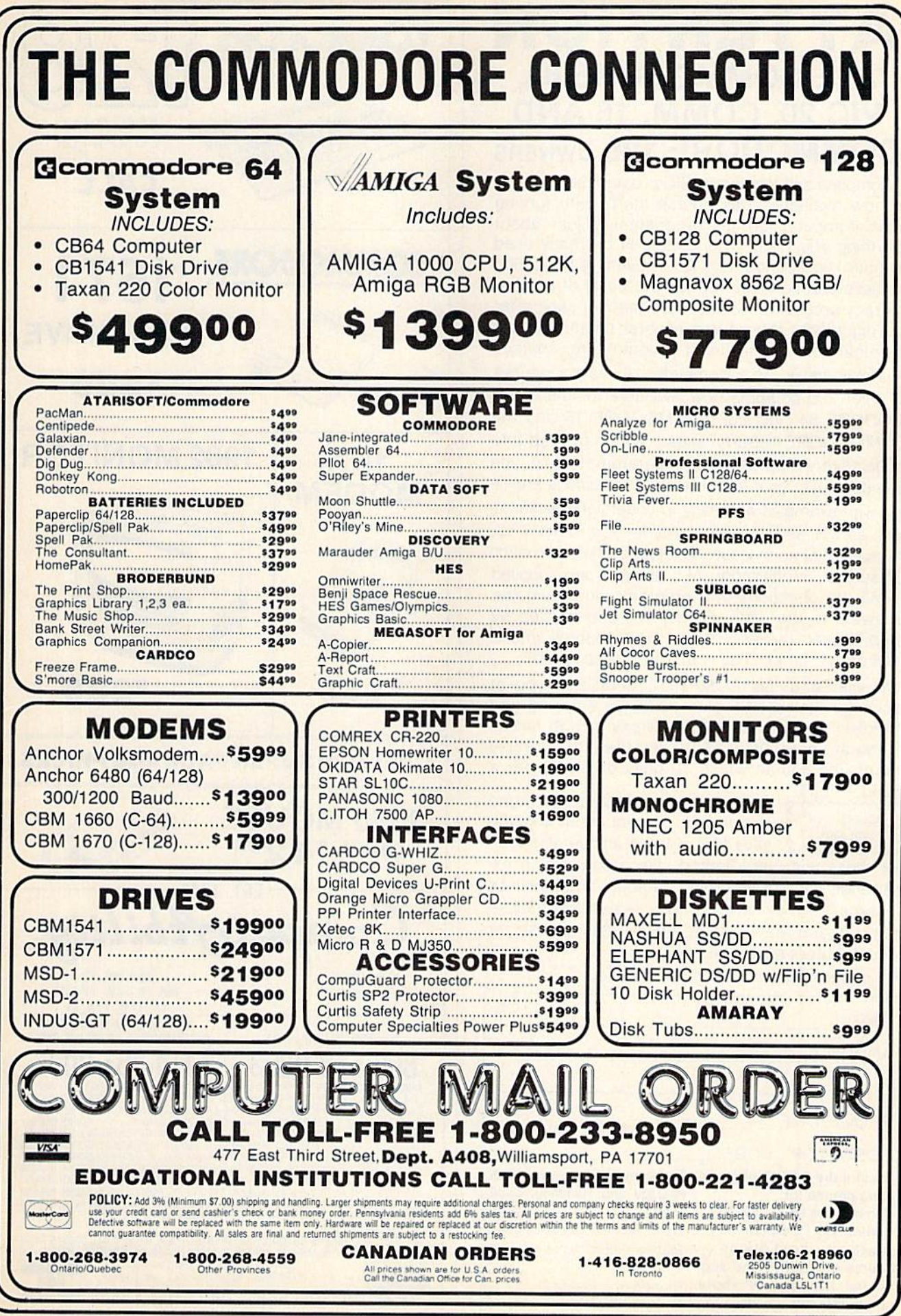

### ATTENTION ALL COMMODORE 64, VIC 20, COMM. 16 AND COMMODORE <sup>128</sup> owners

complete self-tutoring BASIC programming course is now available. This course starts with turning your computer on, to programming just about anything you want! This course is currently used in both High School and Adult Evening Education classes and has also formed the basis of teacher literacy programs. Written by a teacher, who after having taught the course several times, has put together one of the finest programming courses available today. This complete 13 lesson course of over 220 pages is now available for the COM MODORE 64, VIC 20, COMMODORE <sup>16</sup> and the COMMODORE 128 and takes you step by step thru a discovery approach to programming and you can do it all in your leisure time! The lessons are fil led with examples and easy to understand explanat ions as well as many programs for you to make up. At the end of each lesson is a test of the information presented. Furthermore, ALL answers are supplied to all the questions and programs, including the answers to the tests. Follow this course step by step, lesson by lesson, and turn yourself into a real programmer! You won't be disappointed!

We will send this COMPLETE course to you at once for just \$19.95 plus \$3.00 for shipping and handling (U.S. residents, please pay in U.S. funds). If you are not COMPLETELY satisfied, then simply return the course within 10 days of receipt for a FULL refund.

Now available! a 200 page course FOLLOW UP exclusively on sequential and rel-<br>COURSE course ative files using a unique approach for those with very limited file programming ex perience - set up your own personal and business

 $records!$  - disk drive a must - same author same guarantee - same cost- this course for all computers except Vic 20.

Fill in the coupon or send a facsimile. NAME: CG ADDRESS'. CITY: PROV./STATE: POSTAL/ZIP CODE: desire the BASIC program Any complete course: SI9.95 ming course for: Commodore 64 Vic 20 Comm. 128 □ Comm. 16 □ I desire the FOLLOW-UP course on relative and seq uential files for all above computers but Vic 20). Postage and Handling: \$3.00 Total: S22.95 Send Cheque or Money Order to: Brantford Educational Services 6 Pioneer Place, Brantford, Ontario, Canada N3R 7G7

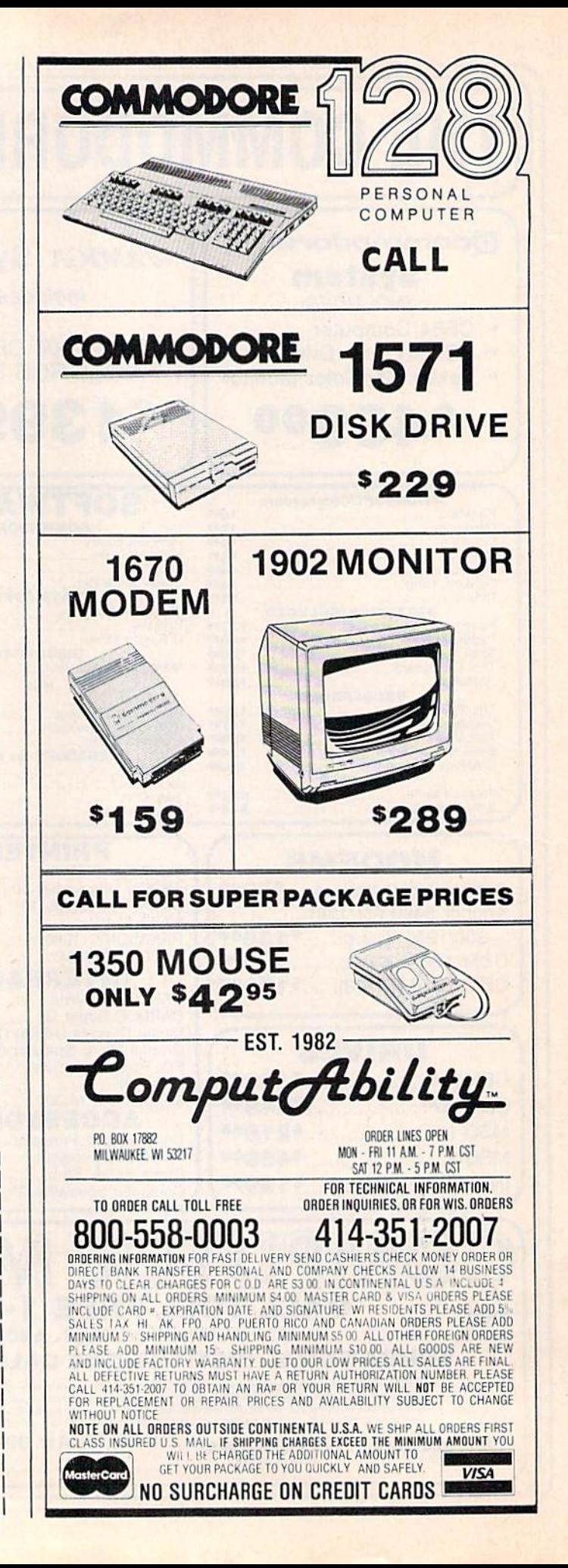

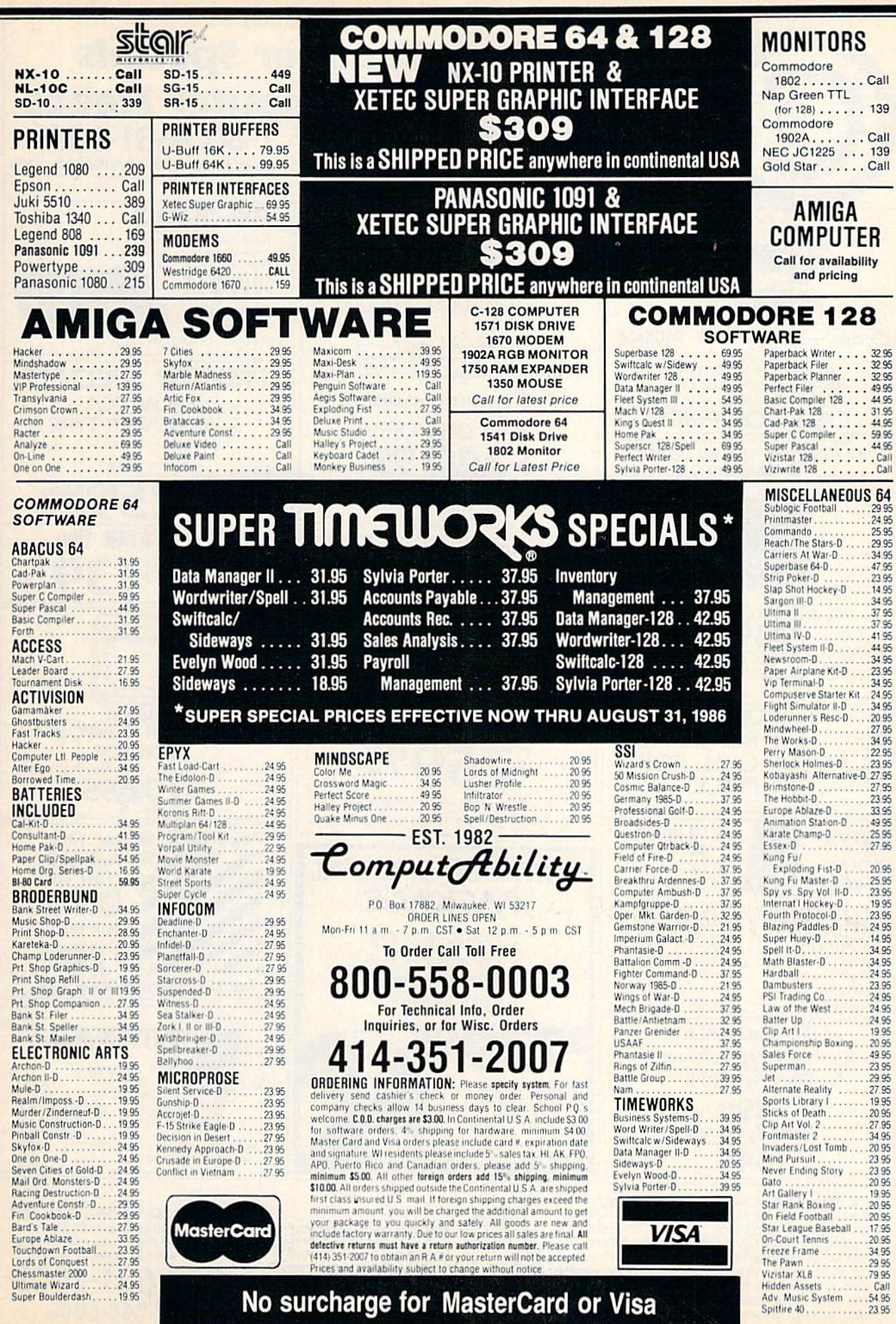

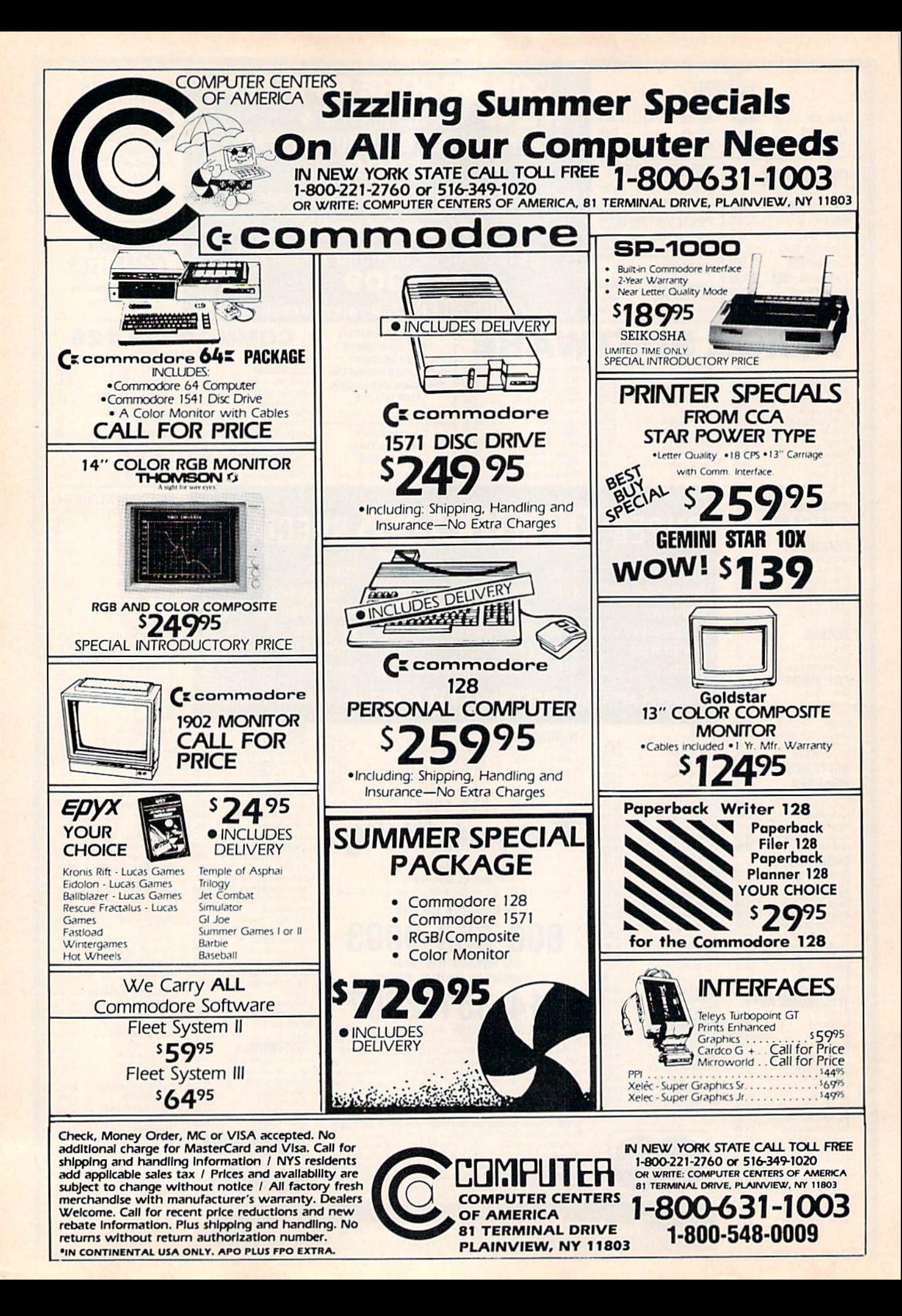

### **A Printer For** All Reasons

#### Search For The Best High Quality Graphic Printer

The Results Are In We ran many printers through our battery of tests and this one came out first in its class. Our SP-1000, built by Seiko is a 100 characters per second, (12 horizontal by 9 vertical matrix), full bidirectional, logic seeking, true descender printer, The character matrix in NLQ (Near Letter Quality) mode is a very dense 24 (horizontal) by 18 (vertical}.

Features That Won't Quit With the SP-1000 your computer can now print 40, 48. 68, 80, 96, or 136 characters per line. You can print in scores of style variations. You not only have standard Pica, Elite, Condensed and Italics, but also true Superscripts and Subscripts. Use bold, or italics to make the words stand out. Or. if you wish to be even more emphatic, underline the words. You can combine many modes and styles to make the variation almost endless.

#### Forms? Vest Your Letterhead? Of Course!

The tractors are adjustable from 4 to 10 inches. You can also use single sheets, plain typing paper, your letterhead, short memo forms, labels, whatever you choose. Any size to 10" in width. It will even load your paper automatically. Multiple copies? Absolutely! Use forms up to 3 thick. Spread sheets with many columns? Just go to condensed mode printing and print a full 136 columns wide all on a standard  $8\frac{1}{2}$ " wide page. Forget expensive wide-carriage printers and having to change to wide carriage paper.

An Extra Long Life (2.5 million character) ribbon cartridge is only \$11.00. Order #2001. You need absolutely nothing else to Start printing—just add paper (single sheet or fanfold tractor).

#### No Risk Offer We give

you a 2-week satisfaction guarantee. If you are not completely satisfied for any reason we will promptly refund your purchase.

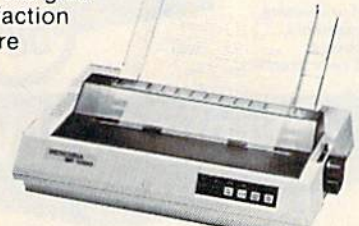

The warranty has now been extended to 2 years and service centers are located nationwide for your convenience.

#### The Bottom Line:

- Commodore C-64 & C-128, Order #2200. graphics interface & cable built in. \$199.95
- IBM-PC and compatibles. Order #2100. \$219.95 plus 8' shielded cable #1103. S16.95
- Apple IIc or Macintosh, Order #2300, \$219.95 with cable, specify computer
- Standard Parallel with 36 pin Centronics connector, Order #2400, \$219.95 no cable
- Standard Serial with RS-232 (DB-25) Connector. Order H2500, \$219.95 no cable

Be sure to specify the order # for the correct version printer designed for your computer.

Interfaces and cables for other computers. Call 905/987-2454 for details

Shipping in cont. US is \$10.00. UPS Blue is \$22.00.

# Letter Perfect

Now! Full Feature, 20 CPS, Letter Quality Printer only \$319.95

For those who need a Daisy Wheel Printer, our Daisy 1120 has it all. To start with, it has a front control panel with indicators for Pitch Selection which allows for 10. 12 or 15 pitch or Proportional Space printwheels. There is a Select (Online) button with indicator and a Line Feed button. You can also set Top-of-Form or Form Feed with the touch of a button. Other indicators include Power and Alarm. The built in 2K buffer allows a page or two of concurrent printing and use of your computer for the next job. To really take advan tage of your printer's optional features, the automatic

**CERRE** 

Cut Sheet Feeder elimi nates tiresome single page handling and the adjust able Tractor Feed option handles all con tinuous form paper. Best of all the Daisy

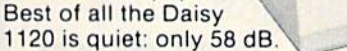

Total Compatibility The Daisy 1120 uses 96 character Diablo" compatible printwheels. At 15 pitch you can print 165 columns—a must for spreadsheets.

The Daisy 1120 uses the Diablo Hytype II<sup>®</sup> standard ribbon cartridges, also universally available.

Not only is the hardware completely compatible, the control codes recognized by the Daisy 1120 are Diablo 630" compatible (industry standard). You can take advantage of all the great features of your word processing package and automatically use superscripts, subscripts, automatic underlining, boldface and doublestrike.

The printer has a set of rear switches which allow the use of standard ASCII as well as foreign character printwheels Page length can be set to 8. 11, 12, or 15". The Daisy 1120 can also be switched to add automatic line feed

Try the Daisy 1120 for 2 weeks. If you are not satisfied we will issue a prompt refund. 1-year parts and labor warranty is included

The Bottom Line Aprotek Daisy 1120 {Order #1120) \$319.95 w/standard Centronics parallel interface, 2K buffer, ribbon and printwheel.

#### Options: Compare our prices!

Auto Cut Sheet Feeder (#1110) \$185. Shipping S7. Bidirectional Tractor Feed (#1112) \$75. Shipping \$5. Interfaces for most computers are available-call. Shipping in cont. US is \$11. UPS Blue is \$24.

**ORDERING INFORMATION** California residents add  $6\%$  tax. All prices are cash prices  $-$  VISA and MC add  $3\%$  to total. We ship the next business day on money orders, cashier's checks, and charge cards. A 14-day clearing period is required for checks. Prices subject to change-CALL Dealer inquiries invited

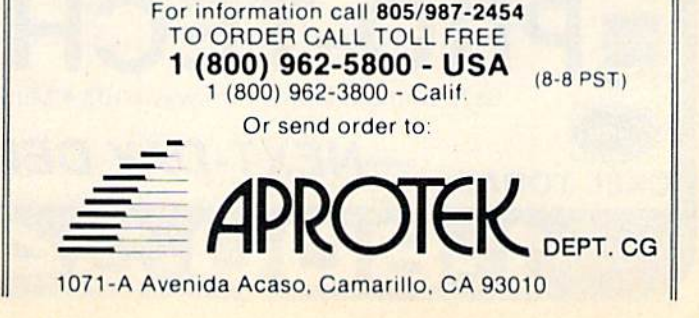

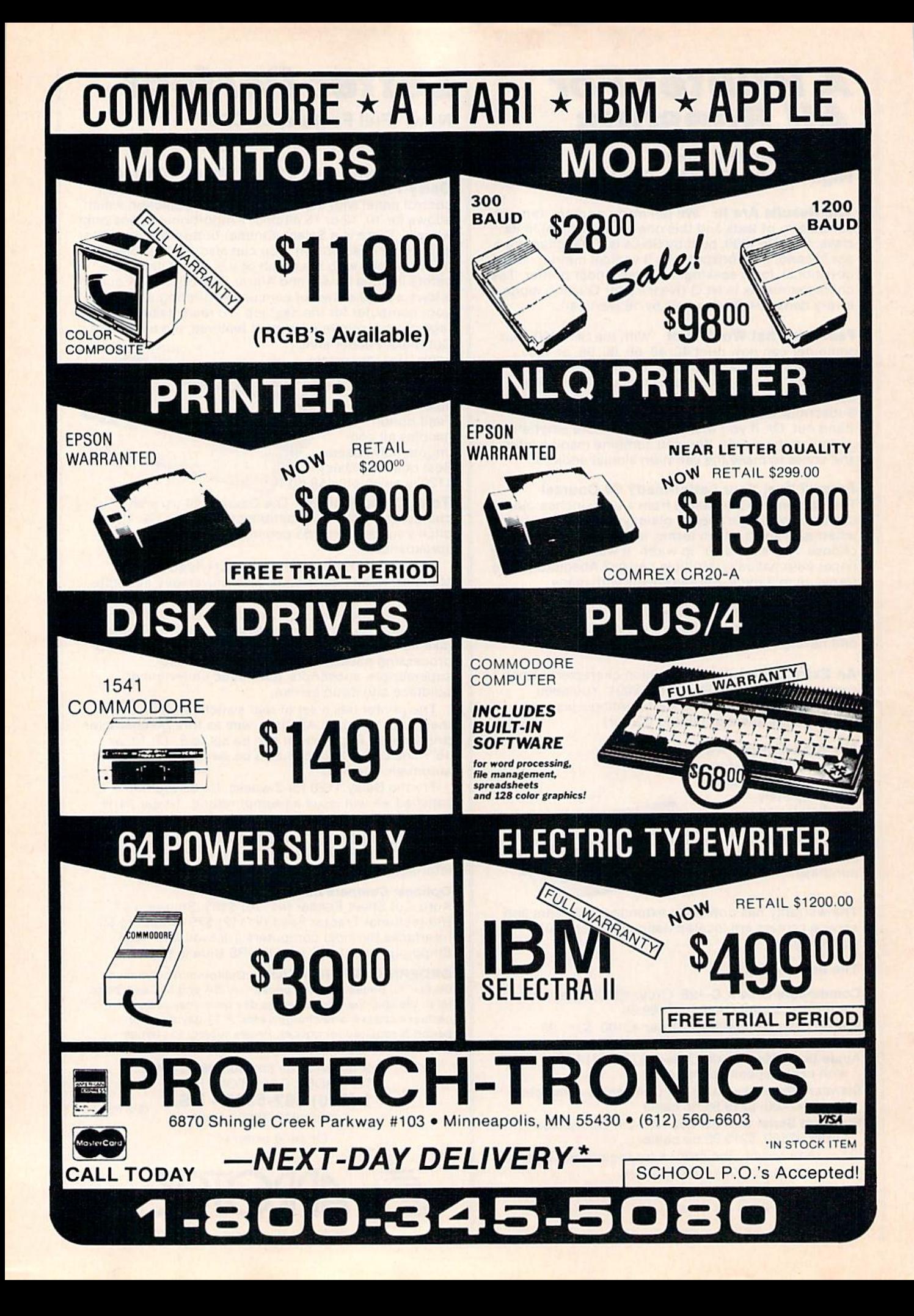

# First, Fast... and Still the Best!

We're the first company to offer fast, expert Commodore service anywhere in the USA. And we're still the best!

For one low price, we repair all problems on most types of Commodore equipment. All regular repairs carry a 30-day warranty, with a full-year warranty available for only \$30 more. For preventive maintenance, we also offer a 1-Year service Contract at a savings of \$20.00. Check our low prices!

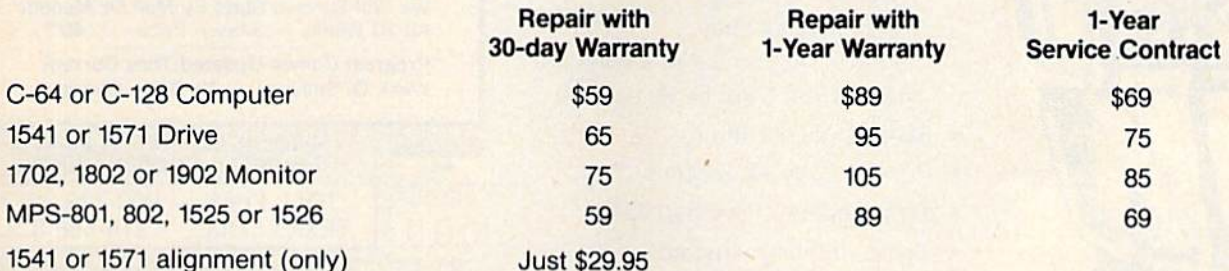

And as an extra benefit — our repair customers are eligible for big discounts on software and hardware purchases.

### FREE PERMANENT FIX

 $A$  \$69.95 value  $-$  includes alignment and modification to stay in alignment. FREE for a limited time with any 1541 repair!

We also offer the best rates for Amiga repairs.

# For fast, expert service... Just call our toll free number today! 1-800-624-6794

(For your convenience, have your equipment serial number and credit number ready. Checks and money orders also accepted). Add  $$7.50$  for shipping  $-$  includes two-day air service anywhere in the Continental USA. For APO-FPO and P.O. Box addresses, add \$15.00 for shipping (excluding air freight).

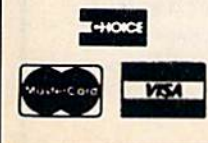

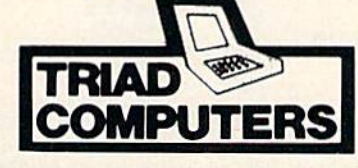

3402-E W. Wendover Ave., Greensboro, NC 27407 1-800-624-6794 or (919) 299-0391

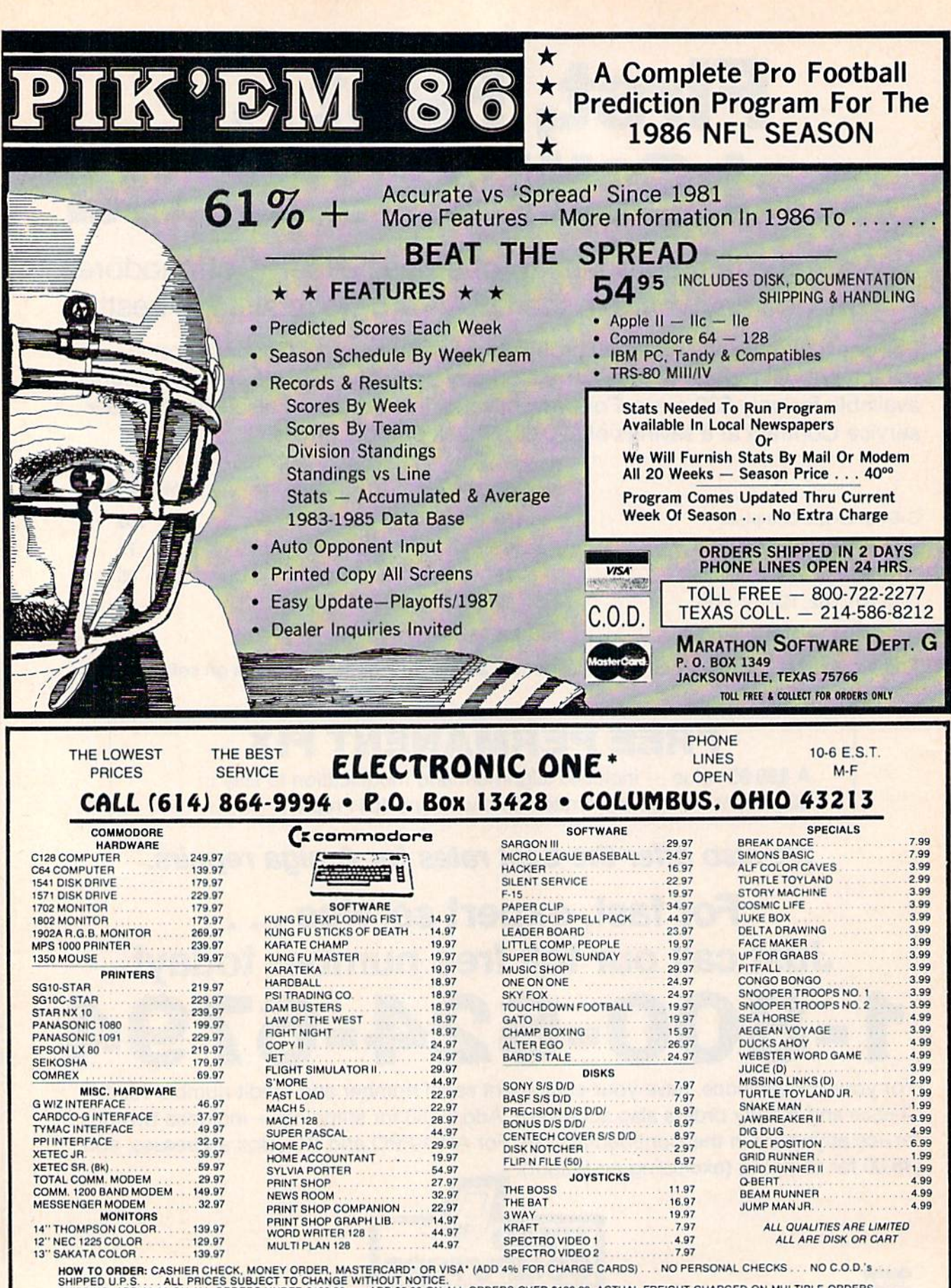

HOW TO ORDER: CASHIER CHECK, MONEY ORDER, MASTERCARD OR VISA ' (ADD 4% FOR CHARGE CARDS).... NO FERSONAL CHECKS... NO C.O.D.'S...<br>SHIPPED U.P.S.... ALL PRICES SUBJECT TO CHANGE WITHOUT NOTICE.<br>INTERNATIONAL: ACTUAL FREIGHT

**CALL OR WRITE FOR FREE CATALOG** 

**CALL ELECTRONIC ONE (614) 864-9994** 

# Sensational Prices! . . On Our Most Popular Items!

**COMMODORE** C-128 Computer 1902 Monitor 1670 MuOam EPSON FX-85 FX2B6

 $\star$  THE BEST PRICES  $\star$  $\star$  THE BEST SERVICE  $\star$ WHY SHOP ANYWHERE ELSE?

80-COLUMNS ON YOUR COMPOSITE MONITOR! Switch Selectable Our new cable connects your C-128 to any color or monochrome monitor and lets you switch-select 40-column color (color monitor only), or 40 column monochrome, or so column monochrome. A great way to use<br>80-columns on the C-128 without the expense of an RGB monitor! No other cable

required

40771

LOWEST PRICES IN U.S.A.!

We can offer you some of the lowest prices in the country on the most popular printers, monitors and interfaces. Our normal prices are already low, but to make sure you get the best deal you can, we will also meet most competitive prices in this publication when placed on an equal basis (Remember—we don't charge for use of your credit card, impose excessive shipping fees. or use any other hidden extras to boost the price you pay. Due to the rapid change in prices in<br>the computer industry, we can only meet prices at the time you place your order; we cannot adjust prices on items ordered or shipped on an earlier date.) Another plus for charge card customers your charge card is billed at time of shipment only for the items shipped - no early billing,

AXIOM **CARDCO** 

scall Epyx<br>\$CALL Broderbund Infocom

**SCALL Timeworks**<br>SCALL Random H

COMMODORE-READY PRINTER ONLY \$7995! 80-column dot-matrix printer includes direct plug Q' **Q' |7** 

OUR BEST MONITOR VALUE EVER!

S7.9S

\$149.95

\$149.95

SCALL<br>SCALL

reed, prints upper/lower case, numerals, symbols<br>and graphics. 1 year warranty by Epson.<br>Sug. Retail \$149.95 **40733** Supply limited! Order now!

> The black matrix picture tube on this 14" compo site monitor provides impressive color . rich blacks, vivid colors and brilliant whites, includes<br>built-in audio speaker; controls for volume, brightness, contrast, color, tint and sharpness. One year warranty on parts and labor, 2 years on picture tube<br>From Samsung. Supply Limited! Order Today! Monitor Cable (required). Works with C64, C128 (in composite mode). TI 99/4A and many others.

INDUS

Œ

FAMOUS NAME SOFTWARE

**Random House** Activision, and many more!

EPSON

**STAR MICRONICS** NX-10 SG-10C CARDCO G-Wiz Interface S'MORE Super-G

**StEGNE** 

no long wait lor ihe merchandise you already paid lor.

S24.95

40728

37424

**SCALL SCALL SCALL SCALL** SCALL SCALL

### $from$  micro $\mathbb{R}^{\circ}$  ... THE **by C** DISKETTE!

Are you paying loo much tor diskettes? Try our first quality, prime, 5Y<" diskettes (no rejects, no seconds) at tnese fantastic sale prices and save, save. SAVE! Disks are packaged in boxes ol 50; each do\* contains 5 shrink-wrapped 10-packs that include diskettes in sleeves, labels, and write-protect tabs.

Each diskette is certified to be 100% error free and comes with a lifetime warranty (if you have a problem,<br>we'll replace the diskette). All diskettes include hub reinforcement rings and wrile-protect notch.

All diskettes are double density and work in either single or double density drives

SS. DD Diskettes. Box of 50 32391 DS, DD Diskettes, Box of 50

32403

\$34.50-69¢ ea.!

\$44.50-89¢ ea.!

### POWER and PROTECTION FOR YOUR C-64!

 $POW'R$  PAK 64 $\frac{5}{2}$ Pow'r Pak is a replacement power supply (1.5 amp) for the Commodore 64. . . but that's not all! Pow'r Pak

also supplies two additional surge protected outlets (120V) for monilor, disk drive, or olher peripherals. On/off switch. Fuse protection. Sturdy all-metal casing is ventilated for heat dissipation. Full 1 year warranty.

34910 S49.95

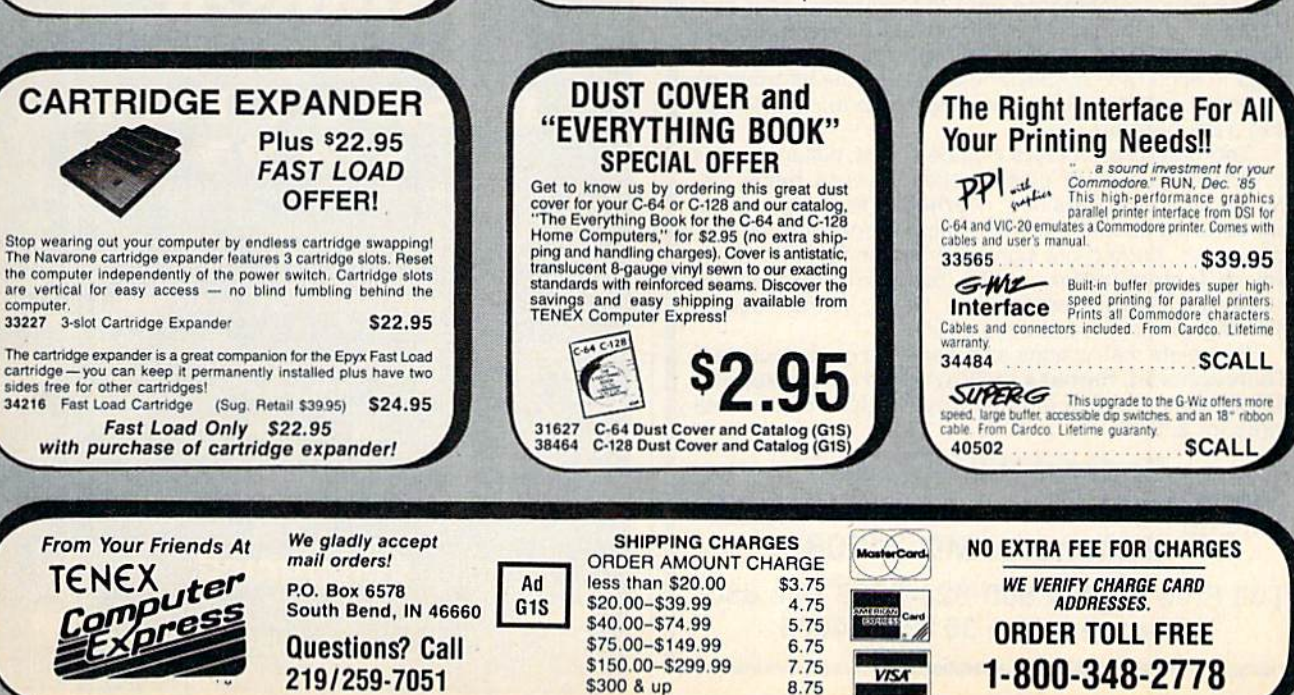

# Pigskin Predictions!

Tired of wrestling with Sunday point spreads? Let your Com modore 64/128 do it for you! Pigskin Predictions, the best-selling NFL handicapper, takes the hassle out of rating National Football League games. Forget about obscure, meaningless statistics. Just spend a few minutes typing in each week's scores and let our point spread software go to

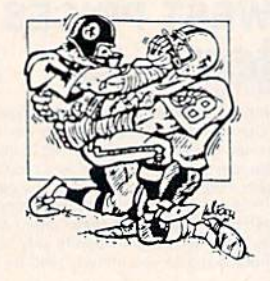

work. Here's what Pigskin Predictions has to offer:

Predicts point spreads for all games--for the current week and the remainder of the season.

Calculates projected won-lost records for all weeks.

Menu-driven selection of schedules, ratings, division races, predictions or results by team or week. Seven differ ent reports to screen or printer!

Maintains home field advantage and power ratings for all NFL teams.

1986 Schedule data file included free. Yearly updates available,

Pigskin Predictions is only \$39.95 on disk. Get your copy now and be ready for the season!

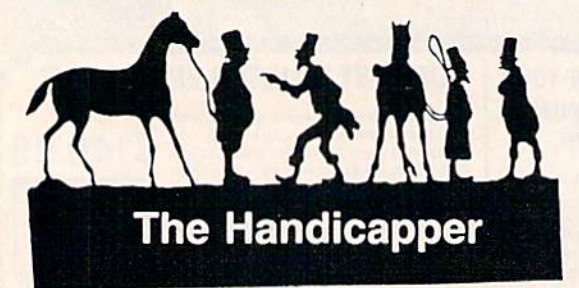

Use your Commodore 64/128 to improve your performance at the track! Programs for Thoroughbred, Harness and Greyhound racing rank the horses or dogs in each race quickly and easily. All the information is readily available from the Racing Form, harness or dog track program.

Thoroughbred factors include speed, distance, past performance, weight, class, jockey's record, beaten fa vorite and post position. Harness factors include speed, post position, driver's record, breaking tendencies, class, parked-out signs and beaten favorite. Grey hound factors include speed, past performance, maneuvering ability, favorite box, class, kennel record, beaten favorite and breaking ability.

Complete instructions and wagering guide included. Thoroughbred, Harness or Greyhound Handicappers, \$39.95 each on tape or disk. Any two for \$59.95 or all three for \$79.95.

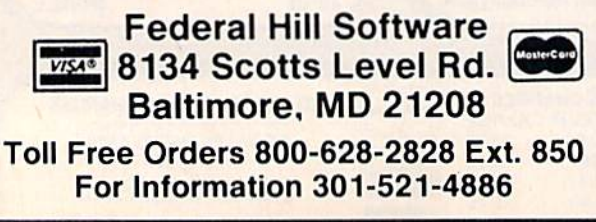

 $\bf{APHUSPAND-64}$  "" Gives your Commodore 64 or 128 full expandability! This superbly designed expansion module plugs into the expansion port & gives you 4 switchable (singly or in any combination) expansion portors - plus f can activate your cartridges in ANY combination allowed by the cartridges.<br>
Fully 28<br>
C-128tible

Fun<sub>28</sup>ible</sub>

The

# NOW ONLY \$29.95

Commodore Interfaces and Cables

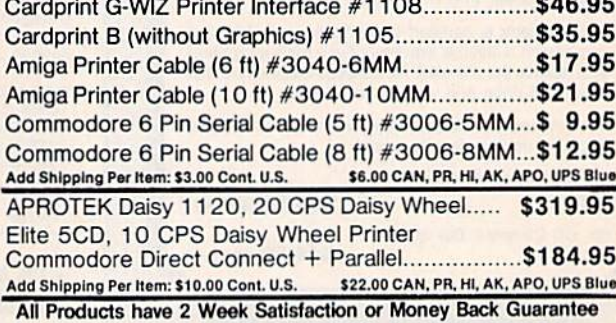

TECHNICAL INFORMATION (805) 987-2454 CALL TOLL FREE TO ORDER: (800) 962-5800 US or (800) 962-3800 CA

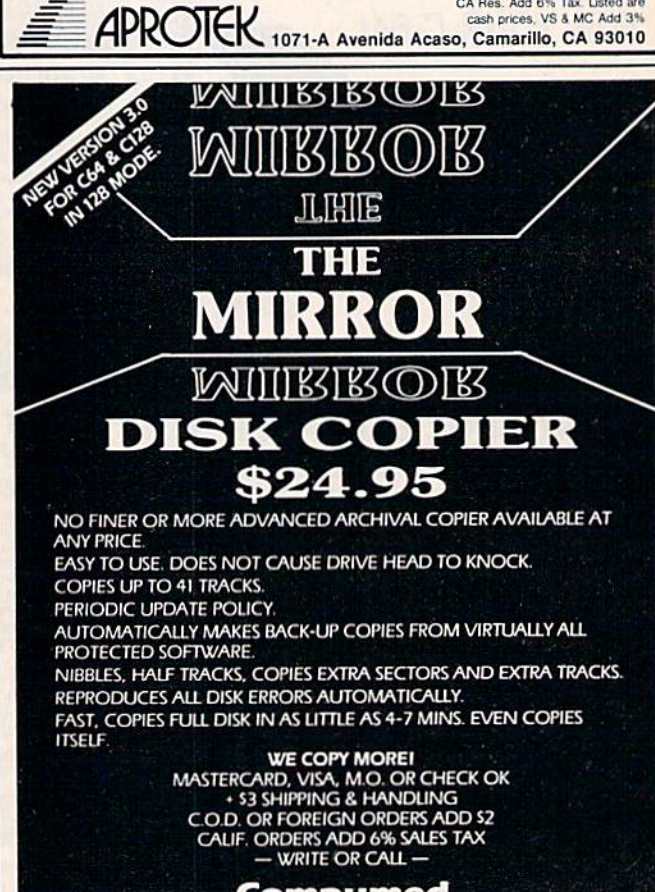

Compumed |103| 75S-2436

P.O. BOX 6939<br>SALINAS, CA 93912<br>FOR COMMODORE 128 AND 1571 DRIVE<br>OR COMMODORE 128 AND 1571 DRIVE

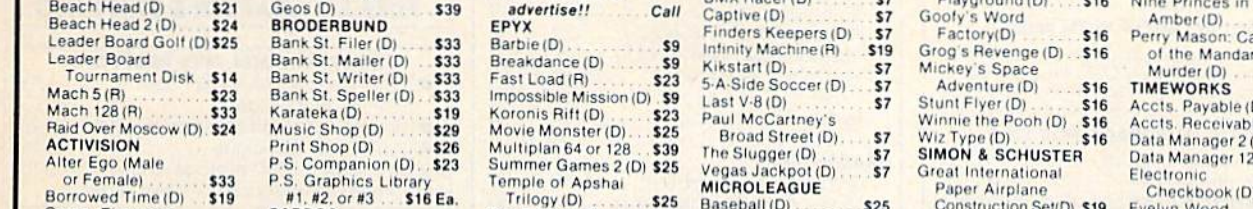

**Software Discounters** 

**America** 

**BATTERIES INCLUDED** 

Consultant (64 or 128) \$39

.\$33

For Orders Only-1-800-225-7638

Customer Service 412-361-5291

PA Orders-1-800-223-7784

CALL

PRICES

FOR

\$25

**ABACUS** 

Basic 128<br>Chart Pak 128<br>Power Plan 64

Super Pascal 128

Comp. Fireworks

Gamemaker (D)

Garry Kitchen's

Super C 128

**ACCESS** 

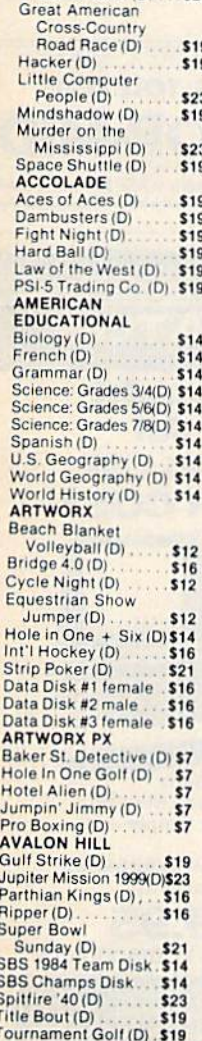

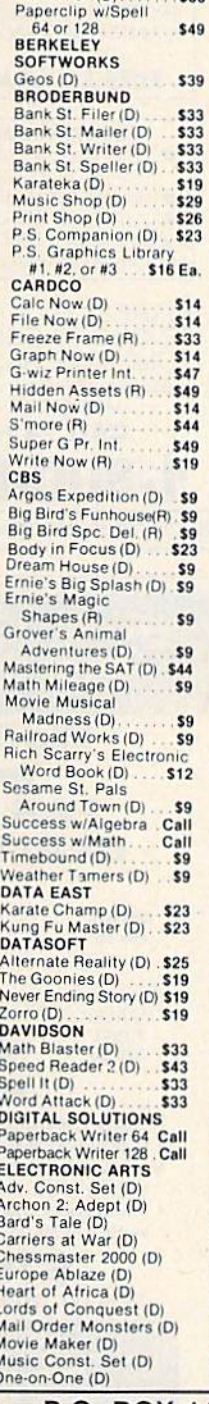

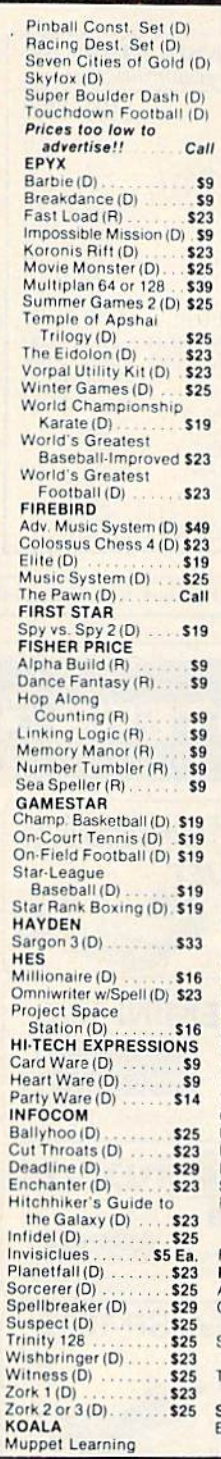

### **Open Saturday**

- Free shipping on orders over \$100 in continental USA
- . No surcharge for VISA/MasterCard
- . Your card is not charged until we ship

Keys (D) \$29.95 LEARNING COMPANY **MASTERTRONIC** Action Biker (D)  $57$ Ant Attack (D)<br>BMX Bacer (D) Baseball (D) \$25 Baseball (b)<br>General Manager (D) \$25<br>1985 Team Data Disk \$14 **MICROPROSE** Acrojet (D)<br>Conflict in Vietnam (D) \$25 F-15 Strike Eagle (D) \$23 Gunship (D). \$23 Kennedy Approach(D) \$23 Silent Service (D)<br>
MINDSCAPE<br>
Bank St. Music<br>
Writer (D)<br>
Bank St. Storybook (D) \$19<br>
19 Bop & Wrestle (D) .... \$19 \$19 Coloring Kit (D) ... \$19 **Great British** Software (D)<br>Halley Project (D)<br>Indiana Jones (D)<br>Infiltrator (D)  $$12$ \$19  $519$ Luscher Profile (D) ... \$19 Spell of Destruction(D) \$19 **MIRAGE** Database w/Report  $$333$ Professional Word Processor(D).... \$33 **MISC** Bob's Term 128 ..... \$49 Align Kit (D) ...... \$29 Copy 2 (D)<br>Gato (D) \$23 \$19 Snapshot 64 (R) Call Superbase 64 (D) \$47 Superbase 128 (D) \$59 Superscript 64 (D) \$47 Superscript 128 \$47 Vizastar 64 XL8 (D)<br>Vizastar 128 (D) S79<br>Call Vizawrite 128 (D). Call ORIGIN Ultima 3 (D)<br>Ultima 4 (D) \$34 .\$39 PROFESSIONAL SOFTWARE Fleet System 2-W.P.<br>w/70,000 word spell checker 64 or 128 . \$39 Fleet System 3 (128) . \$49 **RANDOM HOUSE** Alpine Encounter (D) \$14 Charlie Brown's Machiel Brown<br>
Shoopy's Reading<br>
Machiel (D)<br>
Machiel (D)<br>
Machiel A Ball,<br>
Charlie Brown (D)<br>
SCARBOROUGH<br>
SCARBOROUGH Boston Computer Jet (D) . . . . . . . . . . . . . . . 529

.\$33

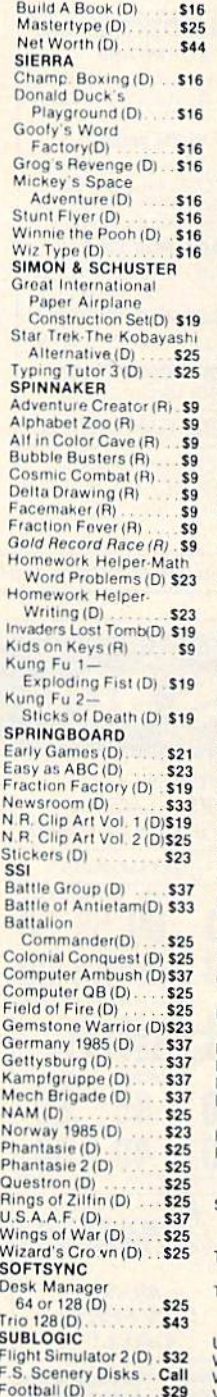

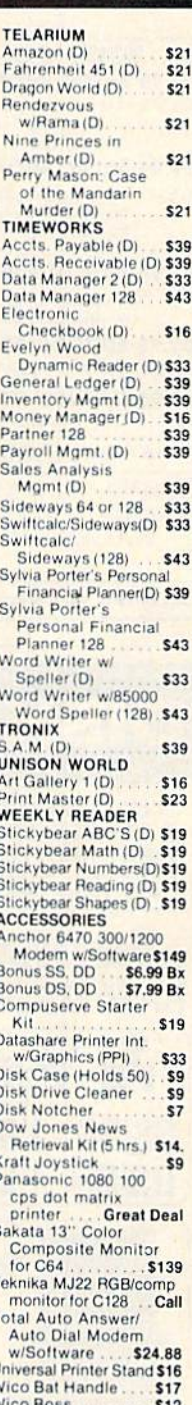

### P.O. BOX 111327-DEPT. CG BLAWNOX, PA 15238

\*Ordering and Terms: Orders with cashier check or money order shipped immediately, Personal/company checks, allow 3 weeks clearance. No C.O.D.'s. Shipping: Continental<br>U.S.A.—Orders under \$100 add \$3; free shipping on orde

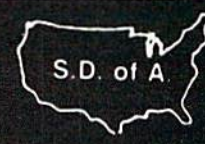

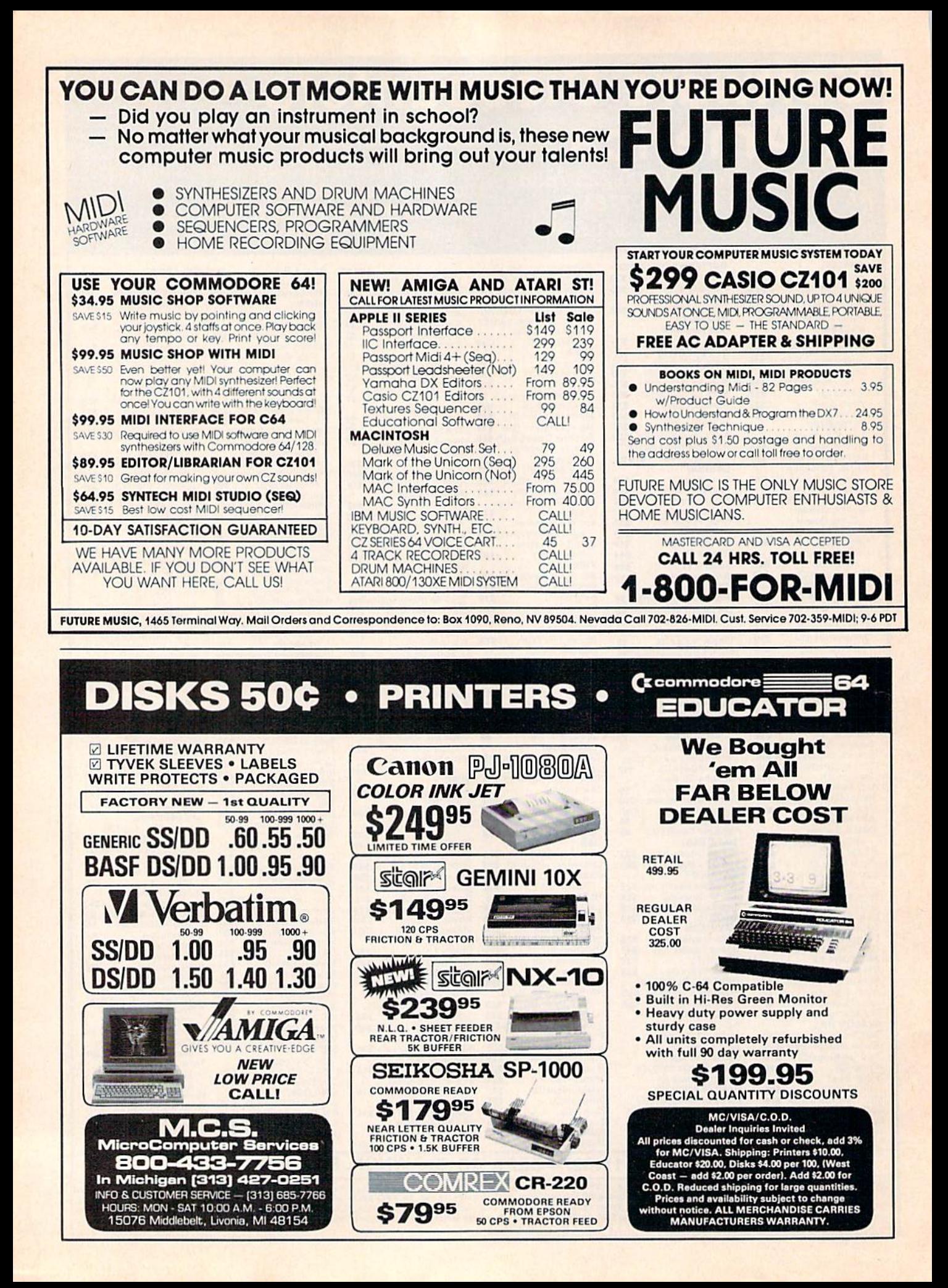

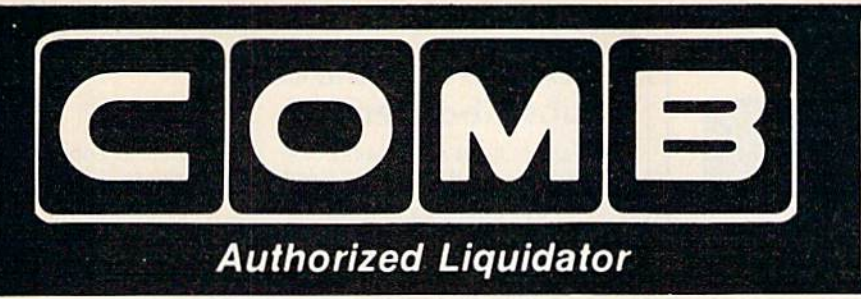

#### **PUBLIC NOTICE**

We are an authorized liquidator of consumer products that must be quickly sold at drastic price reductions for many reasons, such as: Discontinued lines. Last year's models. Distributor's surplus. Cancelled orders. Bankruptcy. Factory overproducton. Out-of-season products. Tailends of inventories.

Whatever the reason for the liquidation you are assured of fine quality at money-saving low<br>prices! Supplies are limited. Order now!

## **COMMODORE COMPATIBLE HARDWARE**

**Save** On A **Factory New Discontinued Model** 

**COMREX<sup>™</sup> by EPSON® 13" COLOR MONITOR** 

• Liquidation of a discontinued model.

SEE<br>YOUR **GAMES IN** 

**COLOR!** 

- Can be used with your VCR.
- Superior color picture quality.
- Manual controls for tint, color. contrast, horizontal, center and vertical hold. · Power indicator light, video and
- sound input terminals. 270 line resolution.
- 
- $\bullet$  40 character (8 x 8) x 24 line display
- Size: 14" H x 133/4" W x 151/2" D. Does not include connection

cable. (Contact local stores.) **COMMODORE** 

**TRACTOR FEED** Liquidation is due to discontinued model. Now use continuous paper AND single sheets in your Commodore 803. Quickly snap in this tractor feed unit. When installed, you can still use your friction feed, too!

90-Day Limited Factory Warranty. Mfr. List: \$39.95 \$

**Liquidation Price** Item H-1381-7004-286 Shipping, handling: \$4.00

C.O.M.B. Direct Marketing Corp. Item<br>14605 28th Ave. N./Minneapolis, MN 55441-3397 **Item H-1381** Send items shown at right. (Minnesota residents add 6%<br>sales tax. Sorry, no C.O.D. orders.)

 $\square$  My check or money order is enclosed. (No delays in processing orders paid by check, thanks to TeleCheck)<br>Charge:  $\square$  VISA\*  $\square$  MasterCards  $\square$  American Express\*

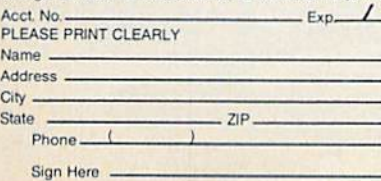

**Compatible with** Commodore 64K" and Apple II<sup>®</sup> Series

**Limited Factory Warranty: 2 Years on Parts and Labor: 3 Years on Picture Tube** 

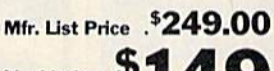

Liquidation  $\overline{\mathbf{P}}$ Price . . . . Item H-1381-7003-809 Shipping, handling: \$12.00

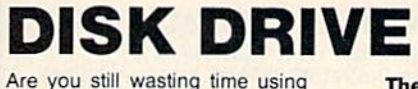

**FAMOUS U.S. BRAND** 

just ONE drive? Buy a SECOND drive to make quick back-up copies...and to use double-drive software with ease.

- Commodore compatible (C64, SX64).
- · 2K RAM, 16K ROM, Maximum storage of 170K formatted data.
- · Uses 51/4" floppy diskettes.
- · Serial interface.

Sorry, we are not permitted to print the famous brand name. But we can tell you if you call us Toll-Free.

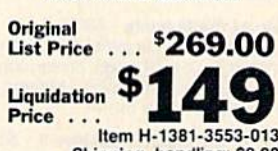

35 tracks.

- 
- 

**These are factory** reconditioned units, warranted by the **U.S. manufacturer!** 

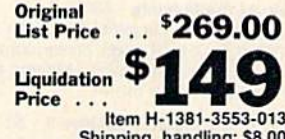

Commodore compatible (C64, SX64, Plus/4, C15, VIC20). . Add to your present equipment for office

**Famous Brand LETTER QUALITY PRINTER** 

- quality appearance of letters, reports. Prints 18 cps. Bi-directional printing.
- · Triumph-Adler compatible printwheel.
- Upper/lower case letters, numerals, symbols.  $\bullet$
- Spacing: 10, 13, 15 cpi, or proportional select-
- able. 48 lines per inch maximum. · 13" max. paper width (11" printable width).

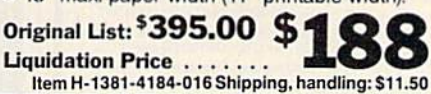

SEND ME THE ITEMS I HAVE LISTED BELOW

Sales outside the 48 contiguous states are subject to<br>special conditions. Please call or write to inquire.  $\sim$ ┯

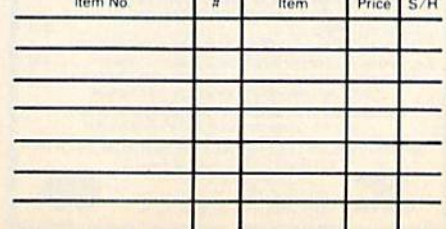

**Factory Reconditioned** With Factory Warranty.

> Credit card customers can order by phone, Crean card Cay, Manufacture Manufacture Manufacture<br>7 days a week. VISA Manufacture Manufacture Toll-Free: 1-800-328-0609 Your check is welcome!

Sales outside the 48 contiguous states are subject to special conditions. Please call or write to inquire

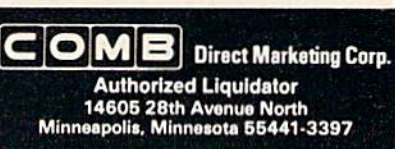

### THE ULTIMATE CONTROL INTERFACE

Compatible with C64. C128in64&128modes, and C128 in CP/M mode

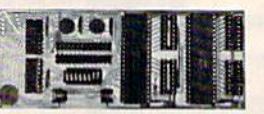

Universally applicable dual 6522 Versatile Inlerface Adapter (VIA) board. Intelligently control almost any device. Perform automated testing. Acquire data for laboratory and instrumentation<br>applications. Provides four 8-bit fully bidirectional I/O ports & eight handshake lines. Four 16-bit timer/counters. Full IRQ interrupt capability. Expandable. Includes extensive documentation and programs On disk. S169 postpaid USA. Each additional board S149.

#### SYMBOL MASTER MULTI-PASS SYMBOLIC DISASSEMBLER

The original and best is now even better with Version 2.0! Disassembles any 6502/6510/undoc/65C02/8502 machine code program into beautiful source. Includes both C64 & C128 native<br>mode versions. Learn to program like the experts! Adapt existing<br>programs to your needs! Outputs source code files to disk fully compatible with your MAE, PAL, CBM, Develop-64, LADS, Merlin or<br>Panther assembler, ready for re-assembly and editing. 100%<br>machine code and extremely fast. 63-page manual. Advanced and sophisticated features far too numerous to detail here. \$49.95 postpaid USA.

#### **PROFESSIONAL UTILITIES & RESOURCES**

- C64 Source Code. Most complete available reconstructed,<br>extensively commented and cross-referenced assembly language<br>source code for Basic and Kernal ROMs, all 16K. In book form, 242 pages. \$29.95 postpaid USA.
- PTD-6510 Symbolic Debugger for C64. An extremely powerful tool<br>with capabilities far beyond a machine-language monitor. 100-page<br>manual. \$49.95 postpaid USA.
- MAE64 version 5.0. Fully professional 6502/65C02 macro editor/assembler. 80-page manual. \$29.95 postpaid USA.

#### SCHNEDLER SYSTEMS

1501 N. Ivanhoe, Dept. G8, Arlington, VA 22205 Information/Telephone Orders (703) 237-4796. VISA/ MasterCard

### Free Spirit Software, Inc.

#### Music of the Masters - \$9.95

One full hour of classical music on disk for the C64 or C128 in 64 mode. Screen commentary on the various composers. Mozart, Handel, Beethoven & many more!

#### Music of the Master, Volume II - \$9.95

Mora classical music from the world's greatest compossrs. Waltzes, minuets, sonatinas and other compositions by Chopin. Schubert. Brahms, Mozart & many more! Includes a special study on the Bach family. For C64 or C128 in 54 mode.

SPECIAL OFFER! Order both volumes of Music of the Masters for only \$16.95!

#### BASICally SIMPLE 64 - \$14.95

How to use all C64 Basic 2.0 commands and operators in Basic programs. Everything explained in clear, concise terms. After you become an expert programmer, this disk makes a handy reference guide.

#### BASICally SIMPLE 128 - \$19.95

How to use all C12B Basic 7.0 commands and operators in Basic programs. Instruction in graphic, sound and music commands included. Hundreds of easy to follow examples provided on this 128 mode disk.

#### TECHNIQUEI - \$19.95

Easy, direct instruction in programming graphics, animation, sound and music on the C64. Disk Includes machine language music pro gram, several tunes and an example game.

Free shipping & handling for U.S. orders! Illinois residents add 7% sales tax. Send check or money order to:

> Free Spirit Software. Inc. 5836 S. Mozart Chicago, Illinois 60629

#### 124 COMPUTEI's Gazette August 19B6

### CONVERSE WITH YOUR COMPUTER

AT LAST! A FULL IMPLEMENTATION of the original ELIZA pro<br>gram is now available to run on your Commodore 64!

Created at MIT in 1966, ELIZA has become the word's most<br>celebrated artificial intelligence demonstration program. ELIZA is a<br>non-directive psychotherapist who analyzes each statement as<br>you type it in and then responds wi

Designed to run on a large mainframe, EUZA has never before<br>been available to personal computer users except in greatly<br>stripped down versions lacking the sophistication which made the<br>original program so fascinating.

Now, our new Commodore 54 version possessing the PULL power<br>and range of expression of the original is being offered at the<br>introductory price of only \$25. And if you want to find out how she<br>does it (or teach her to do mo

Order your copy of ELIZA today and you'll never again wonder how<br>to respond when you hear someone say, "Okay, let's see what this computer of yours can actually do!

READ WHAT THE EXPERTS SAY ABOUT OUR VERSION OF ELIZA: "Much more than a mere game...You'll be impressed with<br>ELIZA...Aconvincing demonstration of Artificial Intelligence." -PC MAGAZINE

"Deitgritf'jlor.i.erifliiimflfll...An Ideal medium for »no\*infloff your ftytltm" -MICROCOMPUTING MAQWNE

"ELIZA is an astounding piece of software ...A fascinating program<br>to use and study." —BARON'S MICROCOMPUTER REPORTS "ELFZA it a great nay to inlroOuct your (nendalo compuieri .A vwylunny pity same' -PEUF VCWLUAUS "ELIZA is an exceptional program, one that's fun to use, shows off

your machine, and has great historical mierest.<br>POPULAR COMPUTING MAGAZINE ■Thi» »eraion of ELIZA is She ten \*e have aeon. As party game. iiunmatchtd." —HOME APPLICATIONS FOP TH€ CH4

ELIZA IS AVAILABLE IN THE FOLLOWING FORMATS:<br>(Please specify Disk or Cassette)<br>1. Protected Version Canoe run but not listed or modified)<br>(Protected Version can be run but not listed or modified)

Un-protected Commodore 64 BASIC Source Version . . . . . . \$45<br>(Source Version can be listed and modified as well as run) Both versions include a six page user manual

Please add \$2.00 shipping and handling to all orders<br>■California residents please add 6M% sales tax) ARTIFICIAL INTELLIGENCE RESEARCH GROUP

**VISA** 

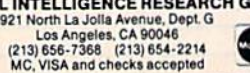

### **COMPUTE!'s Gazette** Subscriber Services

Please help us serve you better. If you need to contact us for any of the reasons listed below, write to us at:

#### **COMPUTE!'s Gazette** P.O. Box 10957

Des Moines, !A S0340

or call the Toll Free number listed below.

Change of Address. Please allow us 6-8 weeks to effect the change; send your current mailing label along with your new address.

Renewal. Should you wish to renew your Gazette subscription before we remind you to, send your current mailing label with payment or charge number or call the Toll Free number listed below.

New Subscription. A one-year (12-month) U.S. subscription to COMPUTE!'s Gazette is \$24 (2 years, \$45; 3 years, \$65. For subscription rates outside the U.S., see staff page). Send us your name and address or call the Toll Free number listed below.

Delivery Problems. If you receive duplicate issues of COMPUTEI's Gazette, if you experience late delivery, or if you have problems with your subscription, please call the Toll Free number listed below.

**COMPUTE!'s Gazette** 1-800-247-5470 In IA 1-800-532-1272

#### DISCOVER THE HIDDEN POWER OF YOUR COMPUTER

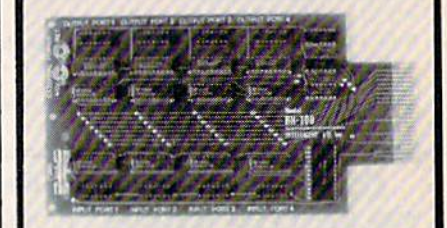

#### Monitor and control your home or business:

- 
- ct to temperature, iignt, so<br>re and vibration sensors p
- r. Use as an advanced security system.
- 
- Use as a sophisticated laboratory data acquisition system.<br>Use for educational purposes.

#### Provides 8 memory mapped ports:

- п Allows access to each port via one statement in BASIC.
- 
- 4 8-bit buttered output ports (32 separate output lines)<br>• 4 8-bit input ports (32 separate input lines).<br>• 8 convenient 14-bin DIP socket interface connectors.
- 
- 1 channel A/D plug-in conversion module with 100 micro<br>second sampling time: \$25.
- 8 channel A/D plug-in conversion module with 100 micro-<br>second sampling time: \$50.
- 

The BH100 is a very powerful and versatur interface. Do not let the price jool you•

#### ONLY'129!

Specify C-64, VIC-20 or Apple 2+12e

Piease at<br>\$2 for por

Intelligent I/O. Inc.<br>30 Lawrence Ave, Box 70<br>Potsdam, NY 13676<br>(315) 265-6350

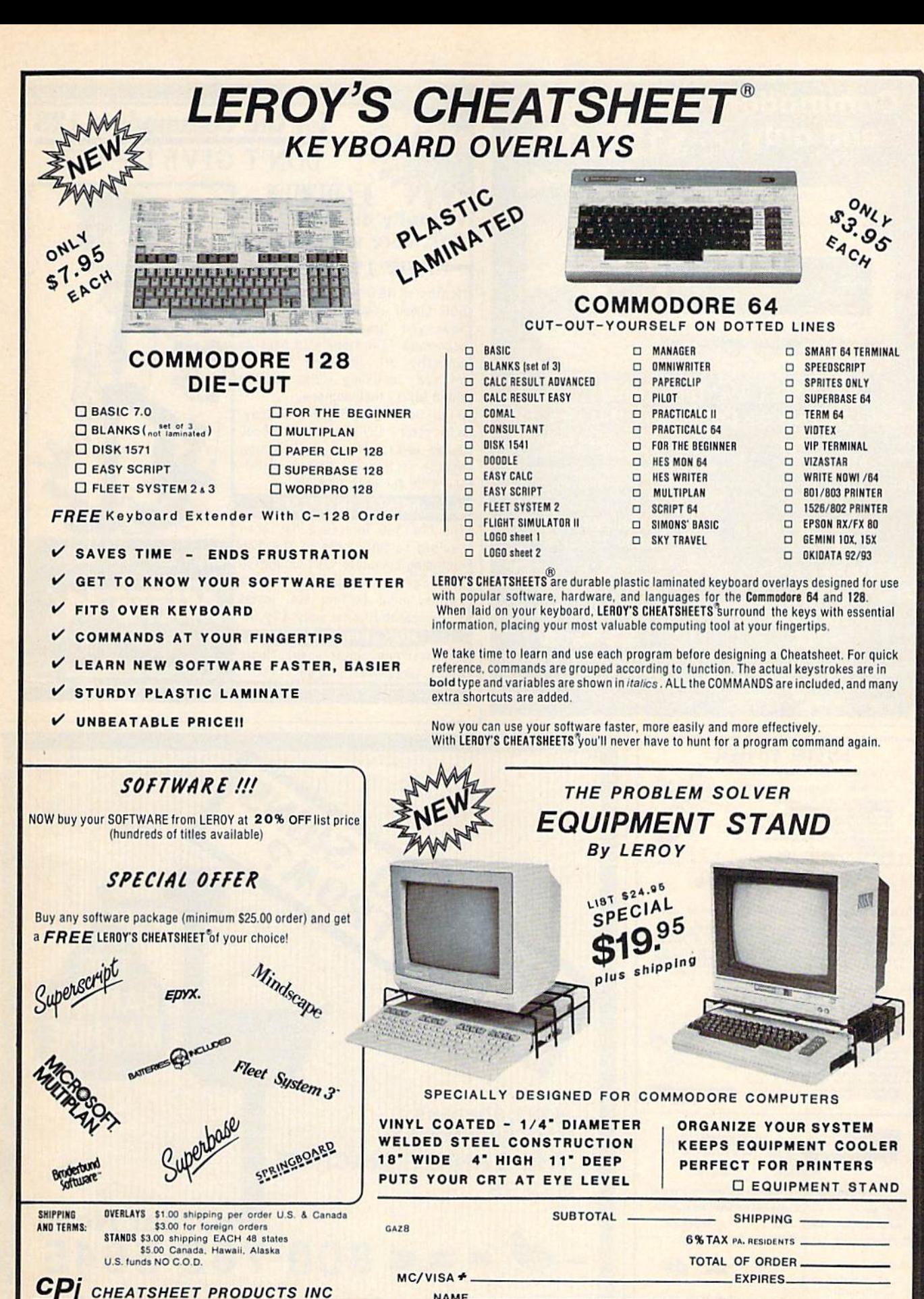

NAME-ADDRESS-

CHEATSHEET PRODUCTS INC P.O. Box 11368 PITTSBURGH. Pa. 15238 (412) 781-1551

CITY. .STATE. .ZIP.

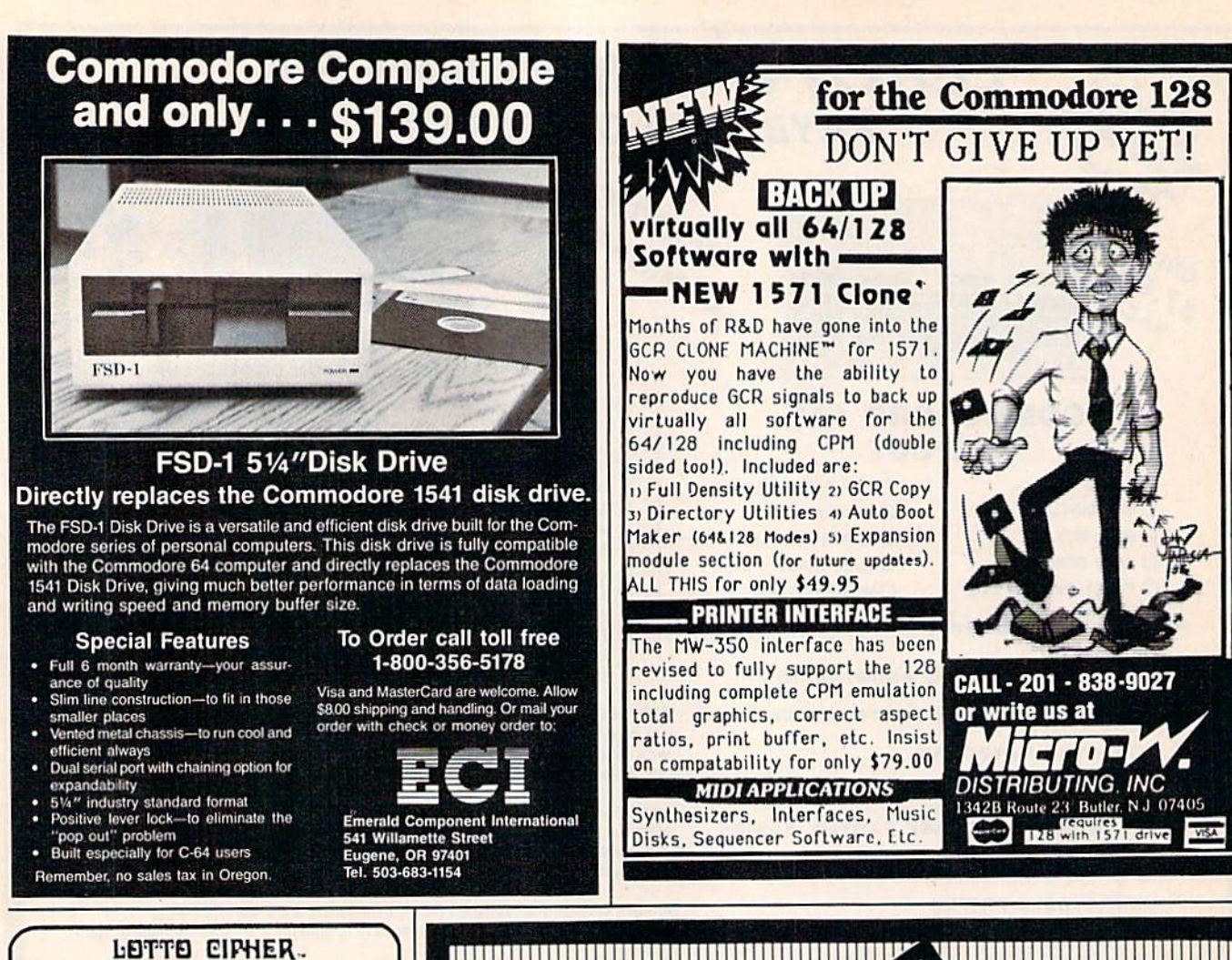

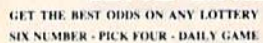

- . PRODUCES FOUR COMBINATIONS OF ANY ANDERS CAN INTERFERING TO THE PRODUCES FROM THE PRODUCES AND NUMBERS CAN PRINTS OUT PAST COMPUTER PICKS, AND NUMBER DRAWN, FROM THE COMPUTER PICKS, AND NUMBER DRAWN, FROM THE COMPUTER NU
- 

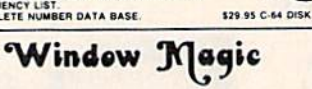

C)

SUPER HI-RESOLUTION DRAWING IN MULTI OR MONO COLOR

- POLYGON SHAPES - EXPAND, SHRINK AND ROTATE, THEN STAMP ANYWHERE<br>- 2004 - EXPANDS A WINDOW TO DOUBLE SIZE - MIRROR, FLIP, AND SCROLL -<br>ING WINDOWS - COPY - CLONE COLOR ATTRIBUTES - ZOOM PLOT - DRAW AND<br>AN EXPANDED WINDOWS

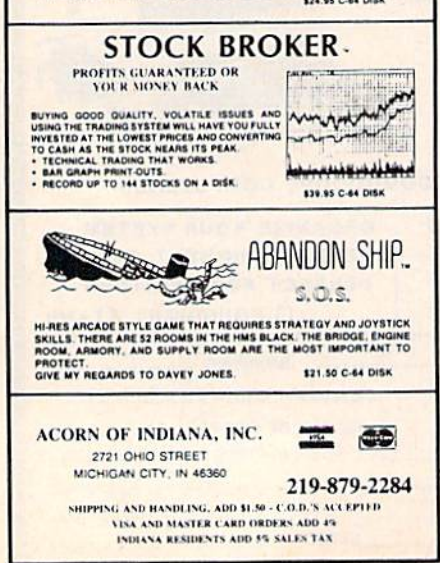

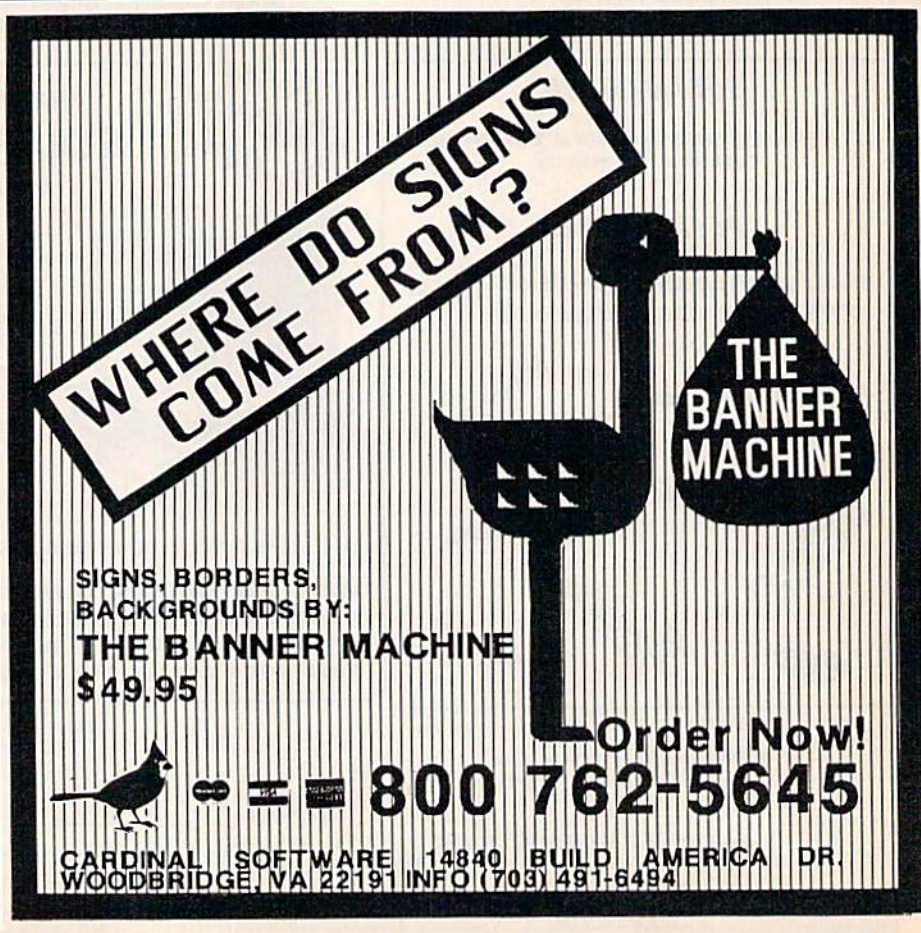

# Classified

#### **SOFTWARE**

FREE SOFTWARE for C64, C128, IBM, & CPM send SASE for info (specify computer) to:<br>PUBLIC DOMAIN USERS GROUP, PO Bo< 1442-A2. Orange Park, FL 32067

COMMODORE: TRY BEFORE YOU BUY. Top <sup>25</sup> best-selling games, utilities, new releases. Visa, MasterCard. Free brochure. Rent-A-Disk. 908 9th Ave., Huntington, WV 25701 (304) 522-1665

FREE MEMBERSHIP IN SOFTWARE CLUB. Top British C64 programs. Catalog and reviews (no strings]. ARROW EXPRESS, Box 205-G8, Rossland, BC VOG 1Y0

Play INSANE WE TRUST! The West Coast favorite for the C-64 on disk. Tricky quiz-type game. Only \$6 to: Tom Balvin, 2555 Altura Ave., Montrose, CA 91020

BASEBALL PLAYERS/COACHES. Display, save, print your team's roster & complete statistics (up to 20 players/team). C64 & 128. Disk \$19.95 (mbg). Scoreboard Software, Dept. G5, POB 31566, Phoeniy AZ 85046. (602) 992-4072

VEGAS-Casino Games for the C64. Includes: Blackjack, Slots, Poker, Keno, Baccarat, Chuck-a-luck. All for only S14.95. TAR Value Software, PO Box 1818, Vicksburg, MS 39180

#### ATTENTION COMMODORE GRAPHIC BBS

USERS! Get the ultimate graphic message maker! GRAPHIC MAGIC V3.0! On-screen menus! Easy editing! Printouts! FREE ColorDisk sample! Only \$9.95! PACIFIC DISTRIBUTING, 801 E. Harrison St., Seattle, WA <sup>98102</sup>

ELECTROCALC can do your electronics calculations: Resonance, crossover, etc. C64 or 128 (specify)-\$19.95 postpaid. NOVASOFT, Rt 1, Box 107B, Kinston, NC <sup>28501</sup>

Play HEARTS on C64 against 3 computer-card experts. Several game variations. Send \$19.95 to Barry Miller, 258 Toftrees Ave. #216, State College, PA 16803

PRO FOOTBALL FANS. WEEKLY PREDICTIONS with your C64. Team stats analyzed to pick winner. With or without point spread. Cumulative stats. Menu driven. Disk \$21.95. Kelkris, 433 Viola, Hubbard, OH 44425

LOWEST PRICES IN AMERICA, for C64 software. Send S2 for sample disk of over 30 programs and catalog of 8000+ programs.<br>FRUGALWARE, 23 E. Green, W. Hazelton, PA 18201

DIRECT SALES DISTRIBUTOR'S HELPER - C64 Does inventory, order forms, reports and more. S59.95. Send SASE for free demo kit. RD3 Box 413, Kunkletown, FA 1S058

MUST games for C64/128 owners! Las Vegas, Monopoly 64/128, Songs & Sounds, Brain Game. @ \$9.95, all four \$35.95 ch/m.o. to: DCS, 2254 Pacifica, L. Beach, CA 90806 (213)595-0899

BRIDGEBRAIN: Full-featured, user-friendly contract bridge for C-64. \$30 (T or D) or \$1 for Info to: George H. Bodner, PhO, 1134 Harvard Circle, Pittsburgh, PA 15212

SAVE \$ ON INTEREST/MORTGAGES/ALL LOANS, "PREPAYMENT" gives hard facts to show ways to cut \$ from any loan at any given time. Plus utilities.  $$19.95 + $2 p/h$ . C64 disk. Wll.CAR INC., P.O. Dox 8111, Phx, AZ 85066

#### PRINTSHOP™ OWNERS

Four new C-64 Graphics Collection disks Scenes, Symbols, Animals, Holidays 60 graphics per disk—Each disk S9.95 Write to VISION-Soft, 320 N. Monterey, Farmington. NM <sup>87401</sup> for more information.

BASEBALL TRIVIA QUESTIONS for C64/128, 300 questions from past and present. Disk S16.95 CH/MO to Triple Play Software, P.O. Box 493, Fairfax, VA 22030

LAS VEGAS/ATLANTIC CITY CASINO ACTION! 20 superior games. Blackjack, 21, Craps, Poker, Slots. C64/128. \$12.95: M. ADAMS, 6547 N. Acad, #446-A1, C. Spgs, CO 80907

#### **HARDWARE**

NEW FOR C-64 - SPEECH SYNTHESIZER! has third generation voice chip, male, female voices, sings. Kits/Finished Units! SASE lo S], Box 11205, Clearwater, FL 33516

**ATTENTION COMMODORE 64 MODEM** OWNERS: Convert any Commodore 64 modem to R5-232 format! Easy to build Interface allows you to use your modem with IBM, Amiga, 520 ST, or any computer with an RS-232 port. Send \$10.00 for complete plans to: LEE CONSULTING, 14810 NE 1 St. #D, Bellevue, WA 98007

PHOTO AND \$5 GETS C64-GENERATED "Master" for personalized stationery that will knock your socks off! No "canned" graphics... It's ALL YOU! SASE and \$1 for budget "DIY" info. Nothing else like it! "l.ET-R-HED", Adjuntas, PR 00601-0971-Z. Best head width 3".

#### REPAIRS!

See our full-page ad in this issue! TRIAD COMPUTERS 1-800-624-6794 or 919-299-0391

#### MISCELLANEOUS

OIAL-YOUR-MATCH COMM0D0RE-128 BBS SYSTEM. Easily define 50 questions/3 matchmaking modes/BBS maintains itself AUTOMATICALLY. Full COMMODORE-128 MODE usage/Any number or type of disk drives or hard disk/Use 300 or 1200 baud/40 or 80 column mode/1670-1660-1650-Hayes modem/20 Info files, 20 public message boards/Remotely access all SYSOP commands/Have more than one SYSOP/User levels allow restriction so a subscription BBS is possible/Text editor built-in/Accurate time & date/Chat with, dump, or browse caller easily Built-in terminal mode with download!/Call a BBS & download text/Split-Screen viewing of caller's questionnaire/Exchange messages automatically between remote BBSs using DYM-NET/DYM-NET forwarding avoids toll calls/Advanced Technology makes othe BBSs obsolete!/Popularity guaranteed!/Make hundreds of exciting new friends!/Written in BASIC and UNPROTECTEDI/Please ORDER BY MODEM 1-818-S40-806E (300 BAUD) or write DYM 12B, P.O. BOX 6055, BURBANK, CA 91510

Personal Computer Owners CAN EARN \$1000 to \$5000 monthly, selling simple services performed by their computer. Work at home - in spare time. Get free list of 100 best services to offer. Write: C.I.L.D.I., P.O. Box 60369, San Diego, CA 92106-8369

PRINTER RIBBONS •Commodore 801/803- \$8.75. 'Com 1525/1526, Legend 800/880, Banana, Spirit 80-57.95 'Epson MX/FX/RX 80- \$5.25 \*Gemini 10/15, Okidata 82,83,92-\$2.95 Min. Order: \$10. Add \$2 S&H Per Order. BOOK KEEPERS, 944-10th, Sidney, NE 69162

COOLING FANS for C64/128 Disk Drives Only 539.95 or S59.95 w/surge protection (See ad, June GAZETTE, p. 120) 414-277-9120. Aier Products, 522 W. Bergen, Milw., WI 53217

BBS CONSTRUCTION KIT - Create your own customized BBS! \$51.50. For more info call or write: Powersystems, P.O. Box 822, Coventry, RI 02816 . BBS 401-822-4605

REPAIR: C64 (including p/s)-\$45. 1541 (including clean, lube, align)-\$50. BUY/SELL: Commodore parts or whole units. CONTACT: Dave Taylor (915) 683-839S or Jerry Dees (915) 561-8483. 5106 Daventree St., Midland, TX 79705 (parts and labor warranted 30 days)

USE BOTH SIDES OF DISK WITHOUT CUTTING notches, ideal write protection, Easy no solder kit. Send  $$7.95 + .50$  p/h to: TDE, Box 1482, Windsor, CA 95492-1482

"THE ULTIMATE 64 DISK MENU" Autoload/run Basic-ML prgs. INSTANTLY restore menu - even during another prog.<br>Remarked Basic & ML on disk w/docs. Send \$12 to: Colony SW, POB 4712, Huntsville, AL 35815

#### COMPUTEI's Gazette Classified is a low-cost way to tell over 275,000 microcomputer owners about your product or service.

**Fraction:** Pre line, minimum of four lines. Any or all of the tisted the rest in capital letters at no charge. Add \$15<br>per line for boldface words, or \$50 for the entire ad set in boldface (any number of lines.) Inquire a

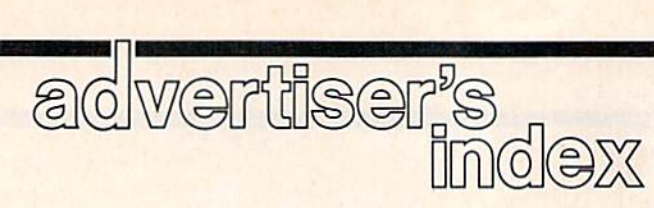

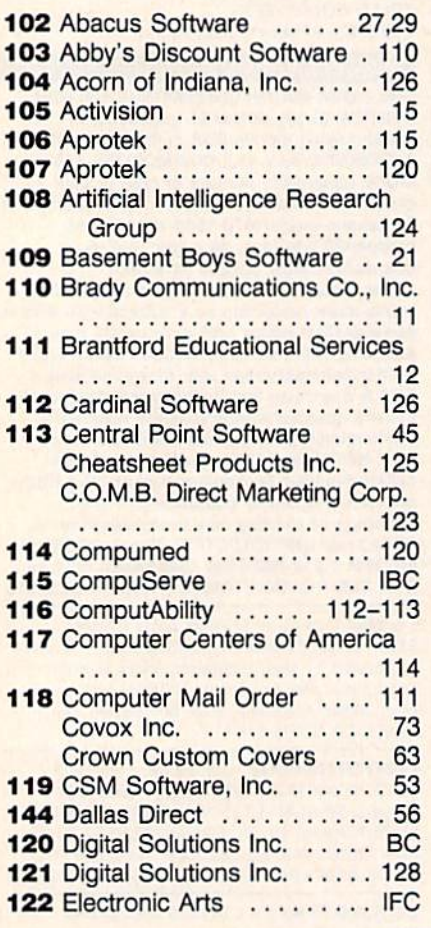

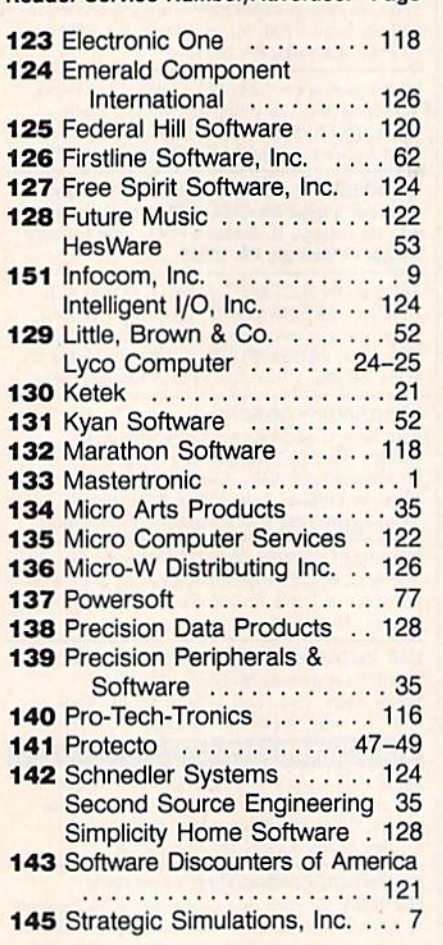

#### Reader Service Number/Advertiser Page Reader Service Number/Advertiser Page Reader Service Number/Advertiser Page

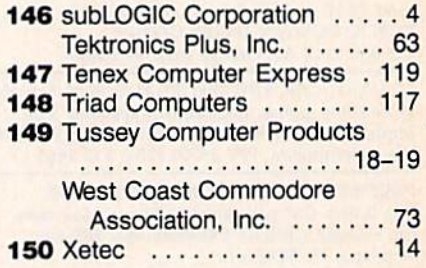

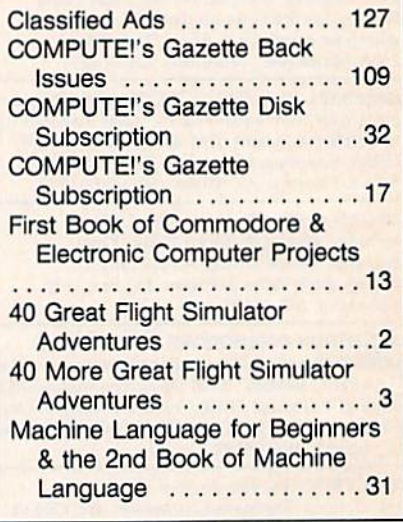

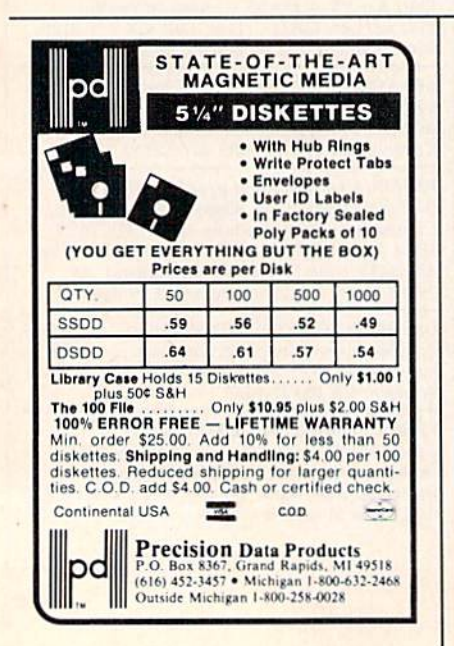

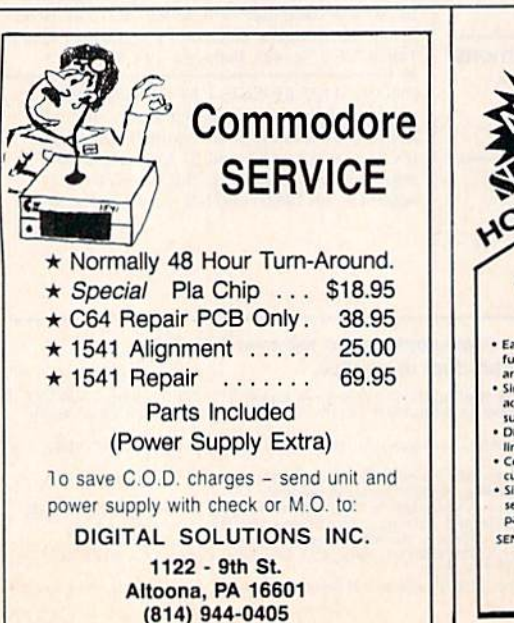

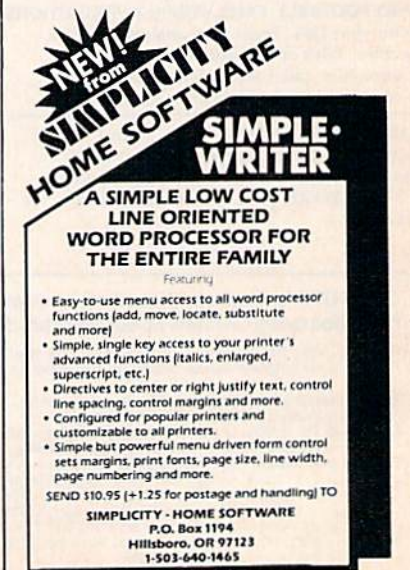

# **SUITOR**

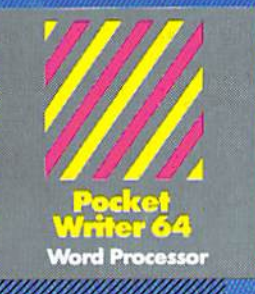

#### **MAIL ORDERS**

CRYSTAL COMPUTER INC. In Michigan 1:517-224-7667<br>Outside Michigan 1-800-245

CANADIAN DEALER ENQUIRIES. INGRAM CANADA LTD. -416 738-1700

### Only The Name Is New

The professional, full-featured software line From Digital Solutions is now called Pocket Software. Pocket Writer.128/64. Pocket filer 128/64. Pocket Planner 128/64. The names are new, but this super software is stil the same.

From now on, when you hear the word Pocket, it means software that's full-featured, handy and easy to use.

Pocket Software at pric that won't pick your pocket.

Serious software that's simple to use.

### PW 128/64 Dictionary<br>also available at \$14.95 (U.S.)

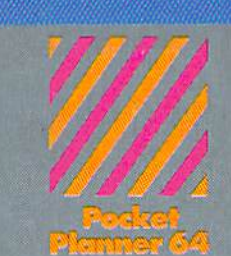

pread Sheet

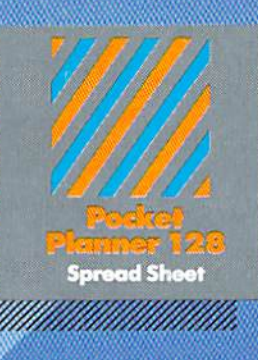

/ou'K find oil the features you con imagine... and then some. And Pocket <sup>12</sup> 8/64 is so easy to use, you won't even need the reference guide. On-screen and in memory instructions wilt have you up and running in less than 30 minutes, even if you've never used a computer before.

The price? It's as low as you'd expect for a line of software called 'Pocket'. Suggested Retail Price for the 64 software is S39.95 (U.S.) and S49.95 (U.S.| forthe!28. Any of the 64 products may be upgraded to their 128 version for S15.00 (U.S.)  $+$  S3.00 shipping and handling. (Available to registered owners from Digital Solutions Inc. only.)

Pocket Writer 128 or 64, Pocket Planner 128 or 64 and Pocket Filer 128 or 64... Solutions at sensible prices from Digital Solutions Inc.

International & Distributor enquiries to:

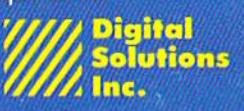

30 Wertheim Court, Unit<br>Richmond Hill, Ontario<br>Canada L4B 1 B9 telephone (416) 731-8775

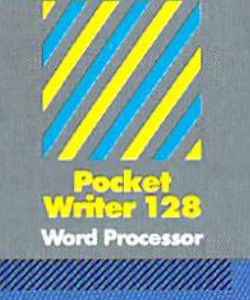

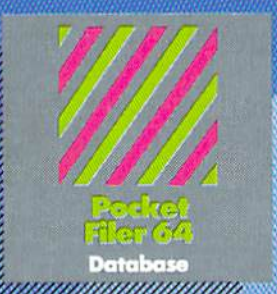

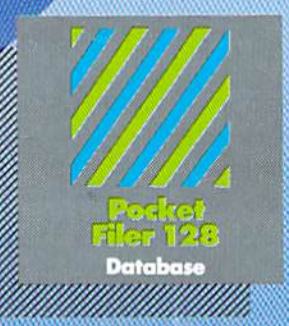

### best selling spiraran for four commercials (28 or 62

You want the very best software you can find for your Commodore 128 or 64, right?

You want integrated software - word processing, database and spreadsheet applications - at a sensible price. But, you also Want top-of-the-line features': Well, our Pocket 128/64 software goes one better.

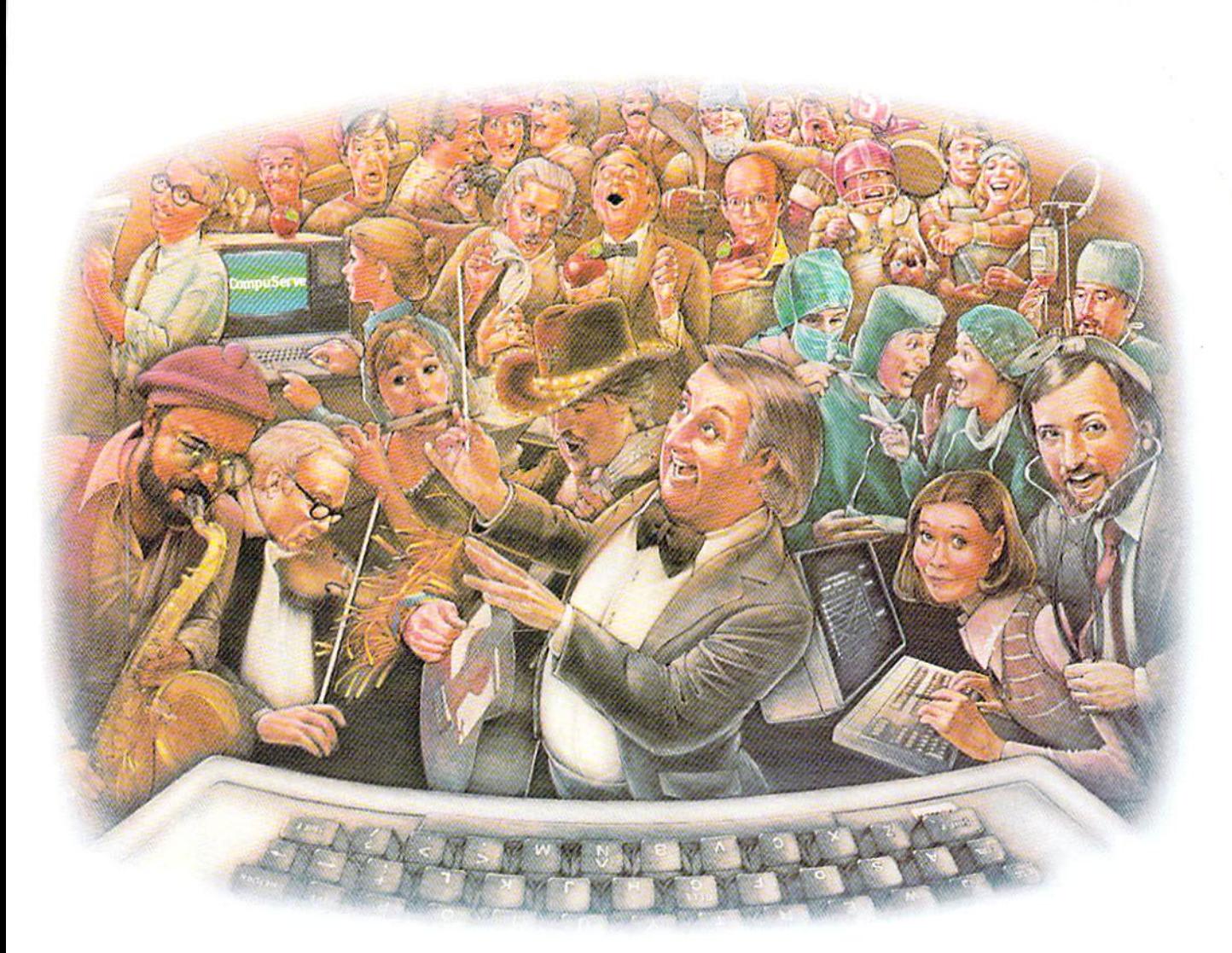

# HOW PEOPLE WITH COMMON interests find an interesting Common Ground.

#### Presenting CompuServe Forums. Where people from all over get together, without even leaving home.

Now thanks to CompuServe Forums, computer owners are sharing common interests by talking to each other through their computer keyboards. Software users, computer enthusiasts. ham operators, french cooks, fire lighters, science fiction lovers and other special interest groups are already in touch, online.

Because when you subscribe to CompuServe, you're able to reach people who want to talk about the things you do. As many people as you like. For as long as you like. Whenever you wish,

Join a conversation already in

progress or start one on your own. Ask questions. And get answers.

All it takes is a modem, most any personal computer and CompuServe.

#### Forum members across the country are as close as a local phone call.

You can go online with just a local call in most major metropolitan areas. And normal usage fees for weekday nights and weekends are just 10¢ a minute.

#### Of special interest to all Forum participants is software that's FREL for the taking.

Public domain software. For all sorts of activities, from games to business programs. And it's just as easy to copy piece of software as it is to participate in Forum.

#### Become a CompuServe subscriber and get a \$25 Usage Credit to start you off.

Becoming a subscriber is as easy as contacting your local computer dealer. Or you can call us and order direct. Suggested retail price is \$39.95.

And if you'd want more information about CompuServe, we'll be happy to send you a free brochure. Because with all that CompuServe offers—we think it's in your best interest.

## CompuServe

Information Services, P.O. Box 20212, 5000 Arlington Centre Blvd., Columbus, OH 43220 800-848-8199 In Ohio, call 614-457-0802

An H&R Block Company